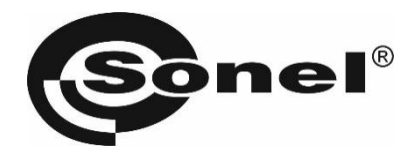

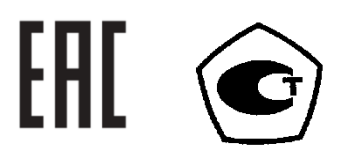

# **PQM-702(T) PQM-703 PQM-710 PQM-711**

# **АНАЛИЗАТОРЫ КАЧЕСТВА ЭЛЕКТРИЧЕСКОЙ ЭНЕРГИИ**

РУКОВОДСТВО ПО ЭКСПЛУАТАЦИИ

Версия 1.33

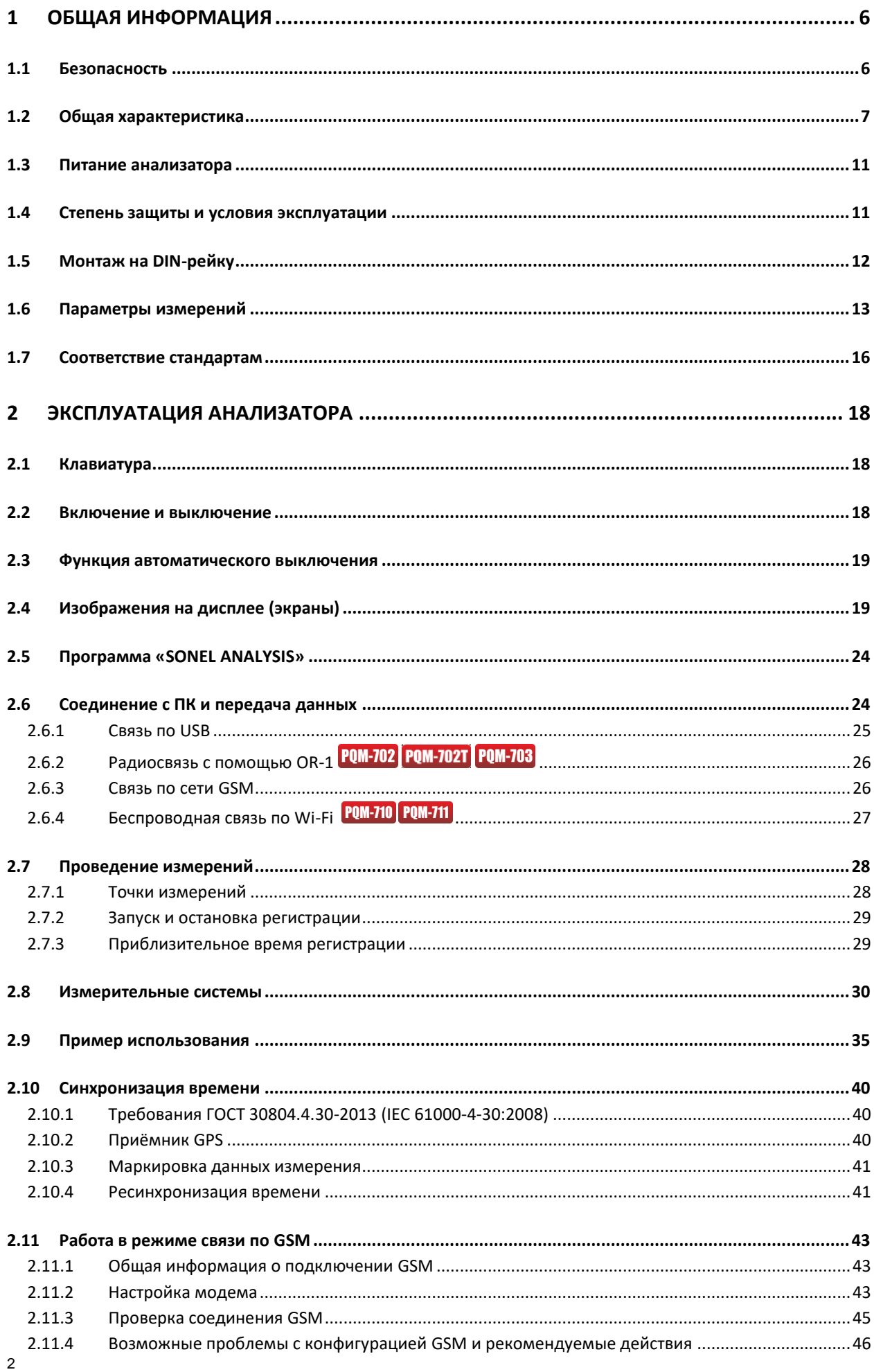

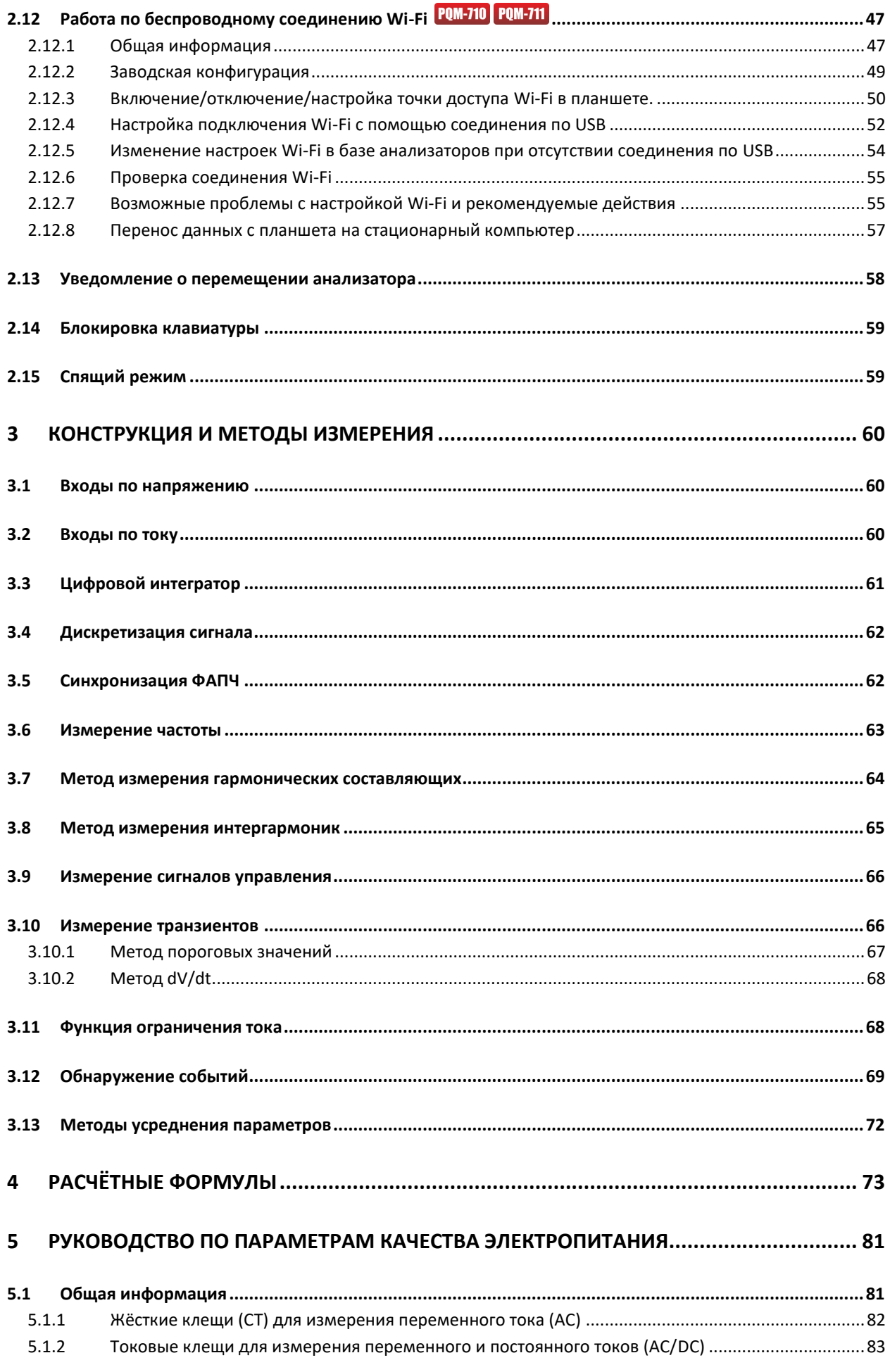

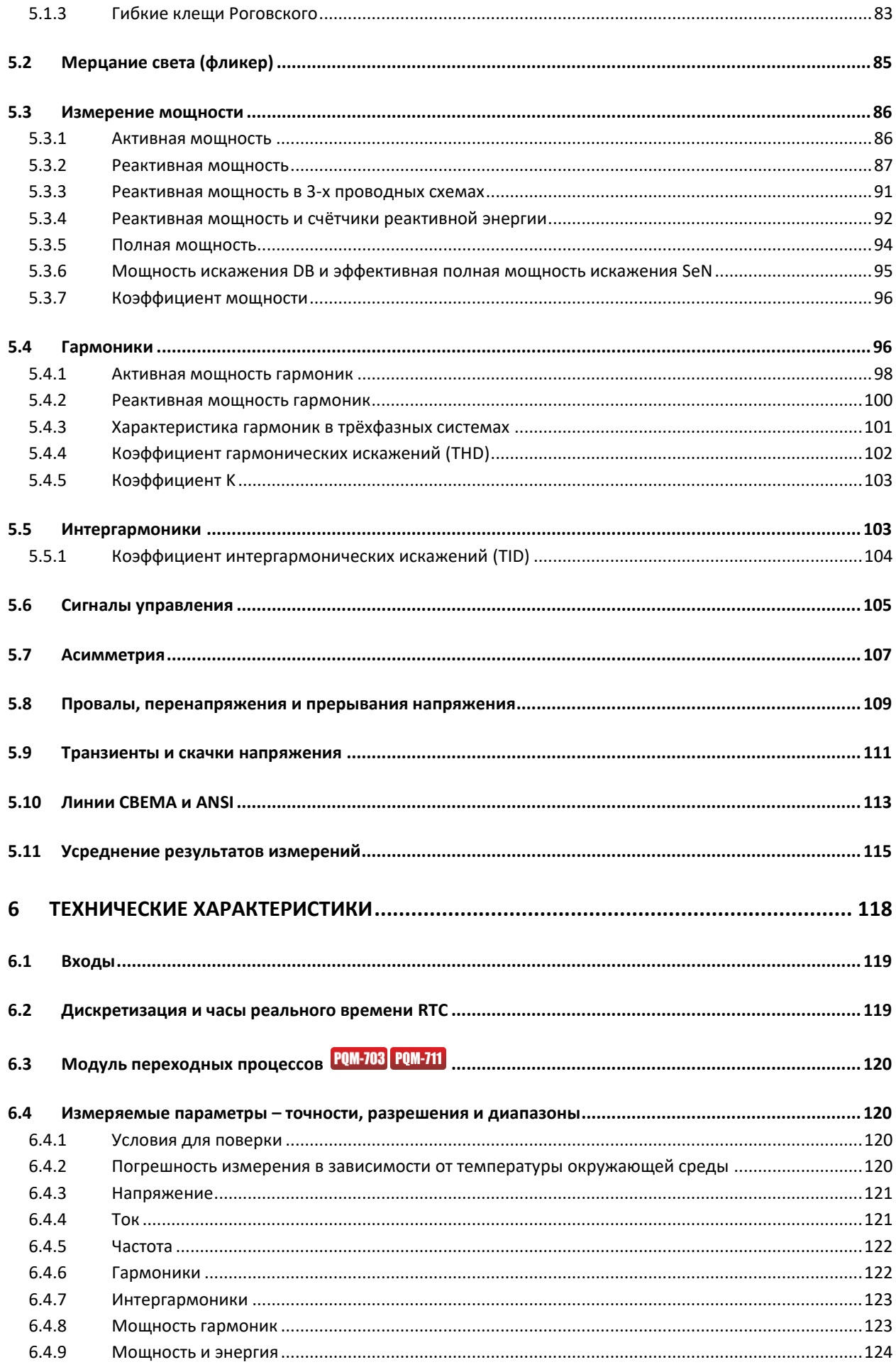

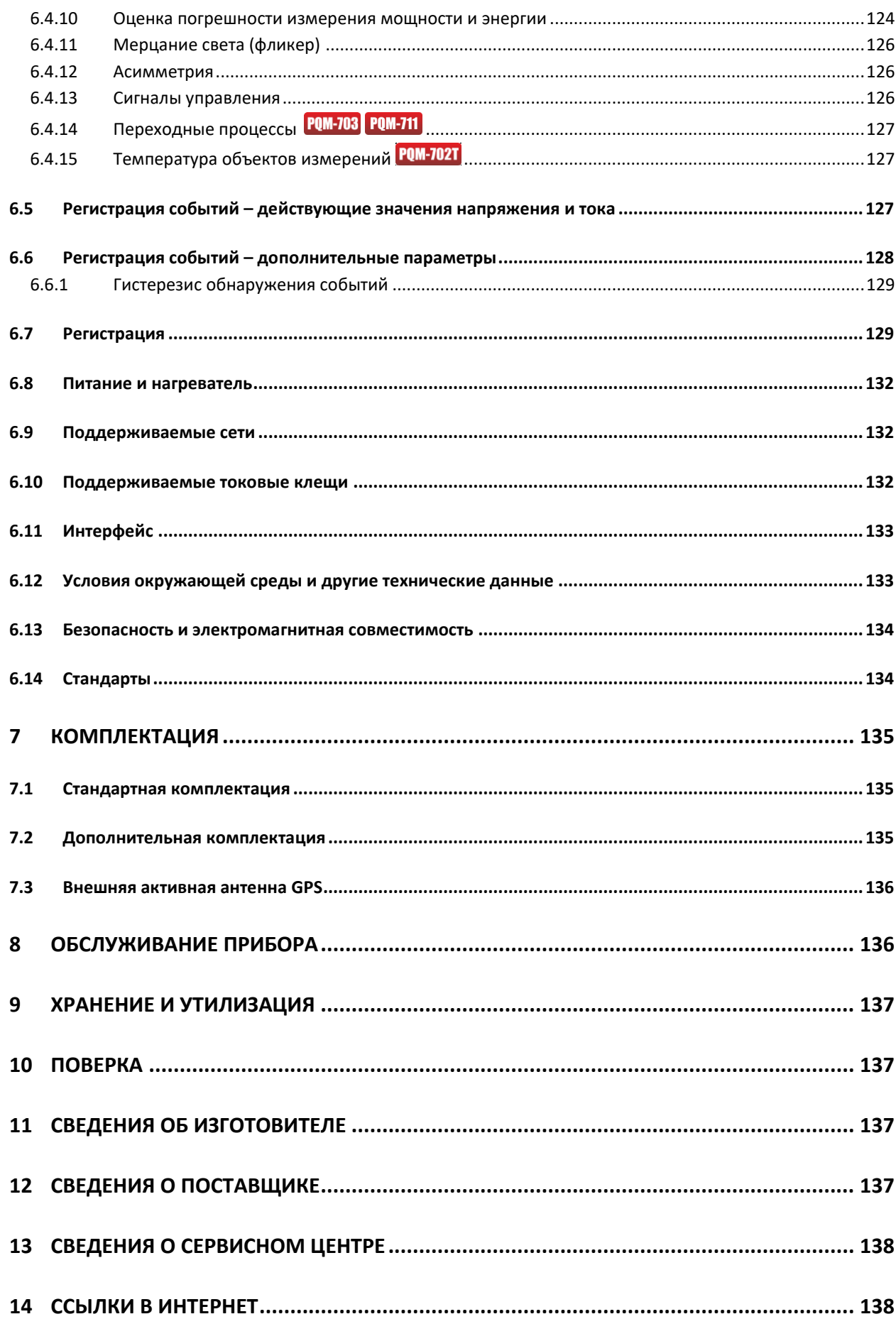

#### $\mathbf 1$ ОБЩАЯ ИНФОРМАЦИЯ

# 1.1 Безопасность

Внимание /

Приборы PQM-702(T), PQM-703, PQM-710 и PQM-711 предназначены для измерения, регистрации и анализа параметров электропитания. Для обеспечения безопасной эксплуатации и достоверности полученных результатов, необходимо соблюдать следующие рекомендации:

Перед работой с прибором необходимо изучить данное Руководство, тщательно соблюдать правила зашиты, а также рекомендации Изготовителя.

Применение прибора, несоответствующее указаниям Изготовителя, может быть причиной поломки прибора и источником серьёзной опасности для Пользователя.

- $\bullet$ Прибором могут пользоваться лица, имеющие соответствующую квалификацию и допуск к данным работам;
- Во время измерений Пользователь не может иметь непосредственного контакта с открытыми частями, доступными для заземления (например, открытые металлические трубы центрального отопления, проводники заземления и т.п.); для обеспечения хорошей изоляции следует использовать соответствующую спецодежду, перчатки, обувь, изолирующие коврики и т. д.;
- Нельзя касаться открытых токоведущих частей, подключённых к электросети;
- Недопустимо применение:
	- о измерителя, повреждённого полностью или частично;
	- проводов с повреждённой изоляцией;
	- $\cap$ измерителя, продолжительное время хранившийся в неправильных условиях (например, в сыром помещении);
- Ремонт прибора может выполняться лишь авторизованным Сервисным Центром.

#### ПРЕДУПРЕЖДЕНИЕ:

Не выполнять измерения во взрывоопасной среде (например, в присутствии горючих газов, паров, пыли и т.д.). Использование измерителя в таких условиях может вызвать искрение и взрыв.

# Внимание /

Настоящее изделие относится к универсальным измерительным приборам для измерения и контроля электрических величин (напряжения, силы тока, сопротивления и мощности).

# Внимание /

Символами с названием типа анализатора обозначены части текста, касающиеся специфических особенностей данного типа анализатора, в частности, доступности или недоступности данной функции программы. Любые другие фрагменты текста относятся к о всем типам анализаторов.

#### **1.2 Общая характеристика**

Анализатор параметров качества электрической энергии типа PQM-702(T), PQM-703, PQM-710 и PQM-711 (рис.1) – это передовые высокотехнологичные продукты, позволяющие проводить всесторонние измерения, анализ и регистрацию параметров сети 50/60 Гц и качества электрической энергии в соответствии с действующими ГОСТ 32144-2013 «Электрическая энергия. Совместимость технических средств электромагнитная. Нормы качества электрической энергии в системах электроснабжения общего назначения», ГОСТ 30804.4.30-2013 (IEC 61000-4-30:2008) «Электрическая энергия. Совместимость технических средств электромагнитная. Методы измерений показателей качества электрической энергии», и ГОСТ 30804.4.7-2013 (IEC 61000-4- 7:2009) «Совместимость технических средств электромагнитная. Общее руководство по средствам измерений и измерениям гармоник и интергармоник для систем электроснабжения и подключаемых к ним технических средств». Анализаторы полностью соответствует стандарту ГОСТ 30804.4.30-2013 класса A.

Анализаторы оснащены пятью измерительными входами по напряжению, с проводами заканчивающимися разъёмами типа «банан» и обозначенными L1, L2, L3, N и PE. Максимальное значение напряжения на данных входах не должно превышать ± 1500 В (пиковое напряжение). При этом данное значение может быть увеличено, при условии использования трансформаторов напряжения.

Для измерения тока используются четыре токовых входа с короткими измерительными проводами, заканчивающимися разъёмами для подключения токоизмерительных клещей. К ним можно подключить: гибкие клещи F-1, F-2А, F-3А, с номинальным диапазоном до 3000 А (отличаются только диаметром обхвата), жёсткие клещи C-4 (диапазон до 1000 А переменного тока), C-5 (диапазон до 1000 A переменного и постоянного тока), C-6А (диапазон до 10 A переменного тока) и С-7 (диапазон до 100 A переменного тока). Также, как и при измерении напряжения, номинальный диапазон может быть изменён с помощью дополнительных трансформаторов тока, например, при применении трансформатора тока с коэффициентом 100/1 с клещами C-6 можно измерять токи до 1000 А.

Прибор оснащён встроенной картой памяти ёмкостью 8 ГБ. Для обеспечения возможности быстрого считывания записанных данных, анализатор оснащён встроенным считывающим устройством, что позволяет чтение данных со скоростью порядка нескольких Мбит/с. Данные могут быть считаны с использованием имеющихся каналов связи: USB, радиосвязи с использованием приёмника OR-1 (для анализаторов типа PQM-702(T) и PQM-703), по радиосвязи Wi-Fi (для анализаторов типа PQM-710 и PQM-711) и GSM.

Модем GSM (с поддержкой стандарта UMTS) встроен в устройство вместе с антенной. Это даёт практически неограниченный доступ к анализатору из любой точки мира, где есть покрытие GSM. На левой стороне корпуса находится слот для SIM-карты, необходимой для передачи данных.

Анализаторы имеют встроенный GPS-приёмник вместе с антенной, благодаря этому без какихлибо дополнительных аксессуаров они полностью соответствует требованиям ГОСТ 30804.4.30- 2013 (IEC 61000-4-30:2008) «Электрическая энергия. Совместимость технических средств электромагнитная. Методы измерений показателей качества электрической энергии.» класса A. Приемник GPS обеспечивает синхронизацию с всемирным координированным временем UTC и позволяет достичь точности измерения времени до нескольких десятков наносекунд. Для GPS

приёмников получение спутникового сигнала возможно на открытой местности, поэтому синхронизация с помощью встроенной антенны происходит только снаружи зданий. В случае использования анализатора внутри здания необходимо подключить к анализатору внешнюю GPS антенну и вывести её на внешнюю сторону здания. Внешняя антенна является дополнительным аксессуаром.

Регистрируемые параметры разделены на группы, которые можно независимо от других включать или исключать из регистрации, что позволяет рационально использовать место на карте памяти. Не регистрируемые параметры не занимают места, тем самым можно значительно продлить время записи других параметров.

Таблица 1. Основные различия между анализаторами.

|                                 | <b>PQM-702</b> | <b>PQM-702T</b> | <b>PQM-703</b> | <b>PQM-710</b> | <b>PQM-711</b> |
|---------------------------------|----------------|-----------------|----------------|----------------|----------------|
| Модуль транзиентов              |                |                 |                |                |                |
| Радиомодуль 433 МГц             |                |                 |                |                |                |
| (вместе с приёмником OR-1)      |                |                 |                |                |                |
| Модуль Wi-Fi                    |                |                 |                |                |                |
| Специальные планшет в комплекте |                |                 |                |                |                |
| Функция измерения темературы    |                |                 |                |                |                |

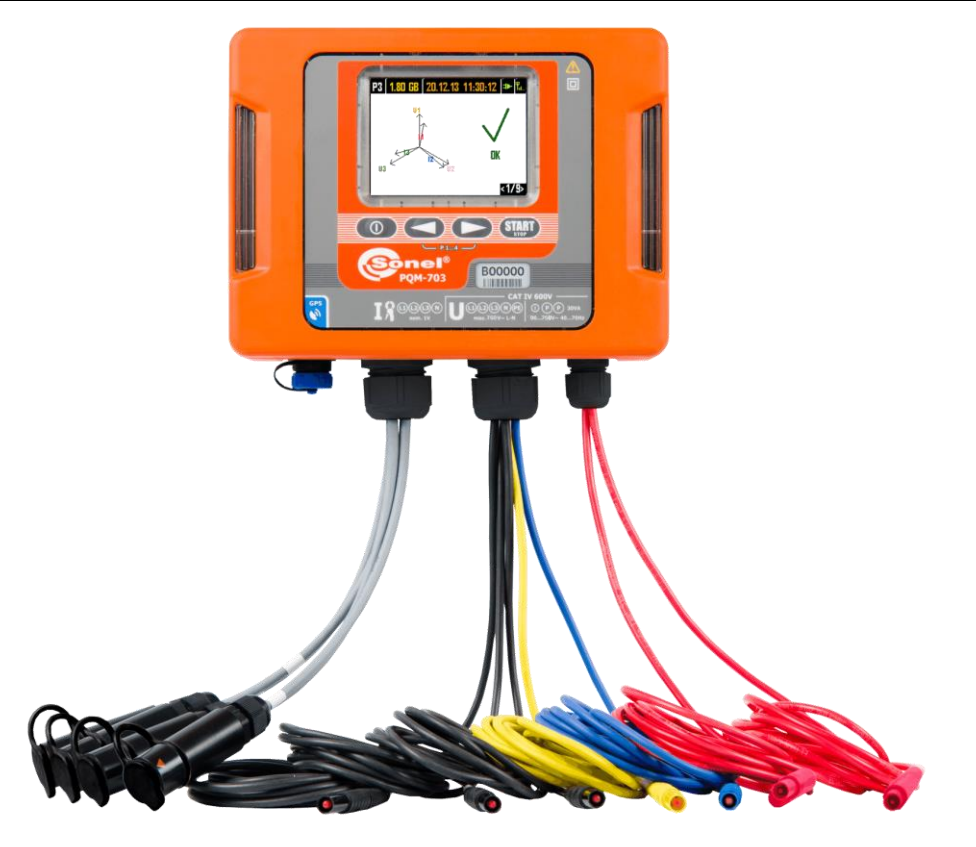

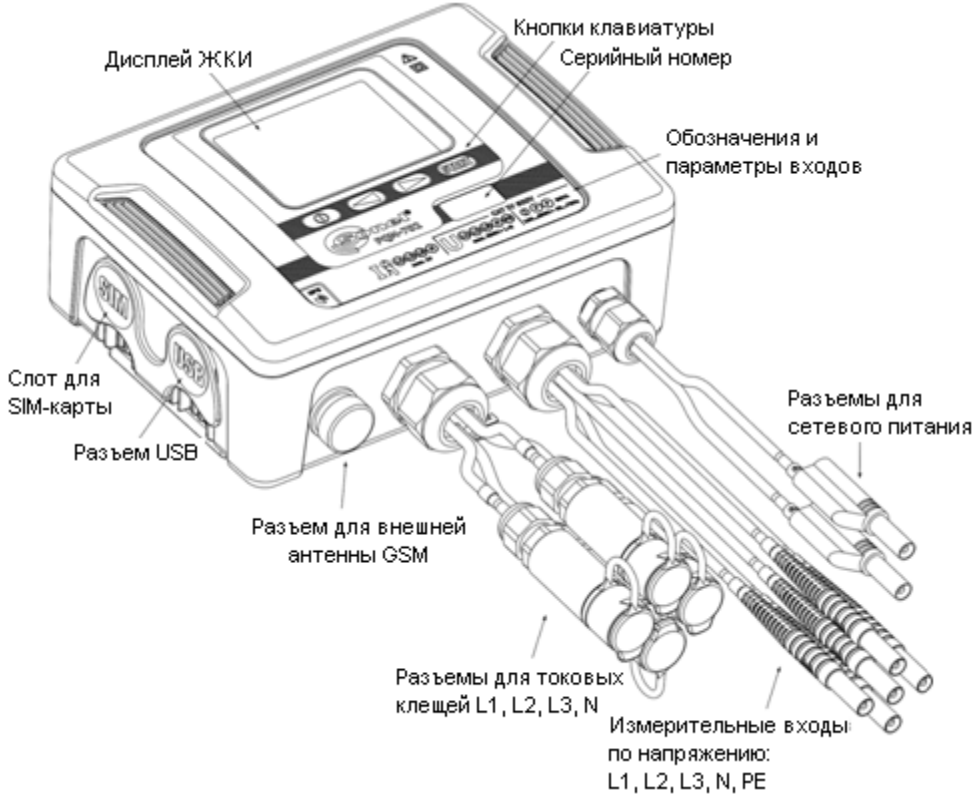

Рис. 1. Анализатор качества электрической энергии. Общий вид.

**РОМ-702T** - это разновидность анализатора PQM-702, который, помимо стандартных функций позволяет измерять температуру внешних объектов с помощью выносного зонда ST-2.

**Внимание Не допускается крепление температурного зонда ST-2 на объекты измерений, находящихся под напряжением выше 50 В. Рекомендуется перед началом измерений произвести заземление измеряемого объекта.**

Анализатор содержит встроенный блок питания с широким диапазоном входного напряжения 90…760 В переменного или 127…760 В постоянного тока, который имеет отдельные провода (входа) с разъёмами типа «банан» на концах.

Важной особенностью является приспособленность к работе в сложных погодных условиях – анализатор может быть установлен непосредственно на опорах линии электропередачи. Анализатор обеспечивает герметичность класса IP65, а диапазон рабочих температур -20…55 °C.

Бесперебойную работу, в условиях отсутствия сетевого напряжения, обеспечивает встроенный литий-ионный аккумулятор.

Пользовательский интерфейс включает в себя цветной жидкокристаллический дисплей с разрешением 320 x 240 пикселей и размером 3,5 дюйма, а также 4-кнопочную клавиатуру.

Элементом, позволяющим проявить весь потенциал устройства, является специализированное программное обеспечение для персонального компьютера «SONEL ANALYSIS».

Связь с компьютером возможна путём:

- Подключение по USB, обеспечивающее скорость передачи данных до 921,6 кбит/с, в режиме считывания данных с карты памяти - скорость порядка несколько Мбит/с;
- РОМ-702 РОМ-702Т РОМ-703 Соединение по радиосвязи 433 МГц при использовании приёмника OR-1, со скоростью передачи данных до 57,6 кбит/с (дальность ограничена примерно 5 м);
- **РОМ-710 РОМ-711** Соединение по радио Wi-Fi с эффективной скоростью передачи данных до 300 кбит/с (максимальная скорость поддерживается на дистанции до 10 м);
- Подключение GSM через Интернет.

POM-702 POM-702T POM-703 Чтобы иметь возможность использовать режим беспроводной связи с компьютером, необходимо подключить приёмник радиосигнала OR-1 к порту USB компьютера. Скорость передачи данных в этом режиме медленнее, поэтому он рекомендуется для просмотра текущих данных сети, измеренных анализатором и для настройки и управления анализатором. В связи с медленной передачей данных, не рекомендуется считывание по радиосвязи больших объёмов данных, записанных на карте памяти.

**РОМ-710 РОМ-711** Анализатор поставляется со специальным планшетом, который предварительно настроен для работы с прибором. При включении планшета запускается приложение «SONEL ANALYSIS», которое автоматически выполняет поиск программно прописанного анализатора. Планшет выступает в качестве точки доступа (англ. *Access Point*), к которой, по беспроводному соединению Wi-Fi, подключается анализатор. Дополнительная информация, о настройке Wi-Fi и возможных режимах передачи данных, находится в приложении к руководству пользователя программы «SONEL ANALYSIS» и в данном Руководстве.

Передача данных по сети GSM потребует установки в гнездо анализатора действующей SIM- карты пользователя, с подключенной услугой передачи данных и статического IP-адреса. Компьютер, который будет подключаться к анализатору, должен иметь доступ к Интернету.

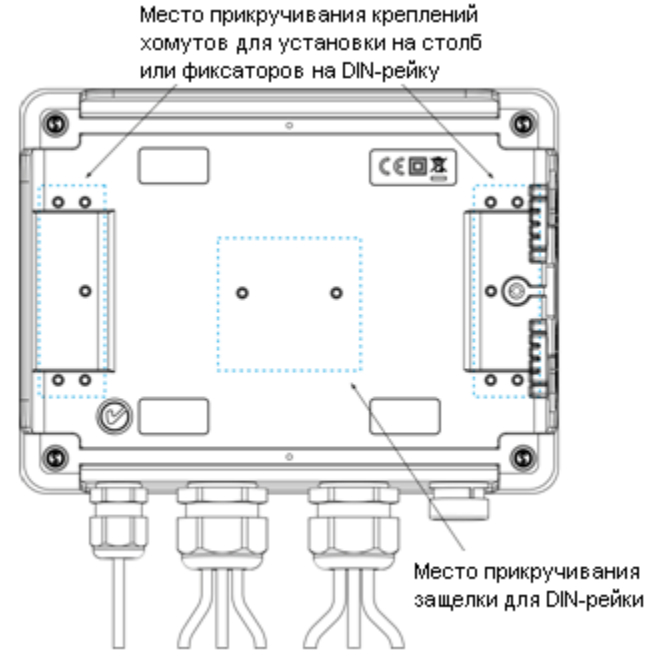

Рис.2. Задняя панель анализатора.

РОМ-703 РОМ-711 По сравнению с моделями PQM-702(T) и PQM-710, анализаторы PQM-703 и PQM-711 дополнительно позволяют измерение транзиентов (коротких всплесков при переходных процессах от англ. *transient voltage*) в диапазоне напряжений до ± 8 кВ с частотой дискретизации от 100 кГц до 10 МГц. Цепи измерения переходных процессов независимы от других цепей напряжения и подключены к входам по напряжению L1, L2, L3, N, PE. Анализатор имеет четыре измерительных канала: L1-PE, L2-PE, L3-PE и N-PE. Регистрация сигналов выполняется, определяемое пользователем, предварительным запуском (англ. pretrigger) и порогом обнаружения, а количество записанных отсчётов составляет до 20000 на канал (2 мс для частоты дискретизации 10 МГц).

# **1.3 Питание анализатора**

Анализатор содержит встроенный блок питания с диапазоном номинальных входных напряжений 90…760 В переменного и 127…760 В постоянного тока. Блок питания имеет отдельные входа (провода красного цвета), обозначенные буквами **P** (от англ. power - питание). Для защиты источника питания от повреждений при попытке его подключения к напряжению нижеуказанного диапазона, он выключается при входном напряжении менее 80 В переменного тока или 110 В постоянного тока.

Для поддержания питания, во время перебоев электрической энергии, служит встроенный литийионный аккумулятор. Он заряжается, когда на разъёмах блока питания присутствует напряжение.

Он поддерживает автономное питание до 2 часов при температуре -20…55 °C. После полного разряда аккумулятора анализатор прерывает текущую работу (например, регистрацию) и аварийно выключается. При последующем подключении питания, если ранее продолжалась регистрация, анализатор ее возобновит.

**Внимание** 

**При подаче питания к зарядному устройству прибора от электрической сети, необходимо размещать оборудование таким образом, чтобы не возникало трудностей с его отключением.**

В случае длительного хранения, без подключения к источнику питания (более 3 месяцев), аккумуляторная батарея полностью разрядится и некоторые данные могут быть потеряны: текущее время, настройки измерительных программ, PIN-код, пароль блокировки и т.д. После возобновления работ с анализатором, рекомендуется восстановить настройки, используя ПО «SONEL ANALYSIS».

**Внимание Замена аккумулятора должна производиться только в авторизированном Cервисном Центре.**

# **1.4 Степень защиты и условия эксплуатации**

Анализатор предназначен для работы в сложных погодных условиях - он может быть установлен непосредственно на опорах линии электропередачи. Для монтажа используются два ремня с застёжками и два пластиковых крепления. Крепления привинчиваются к задней стенке корпуса. Установка ремней осуществляется согласно рисунку.

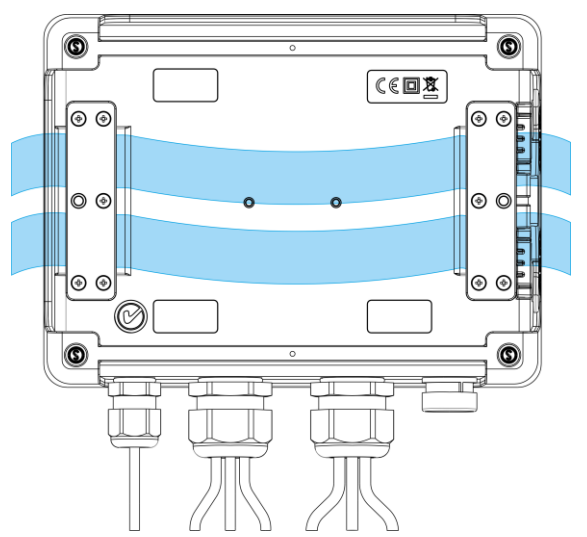

Рис. 3. Крепления и ремни для установки анализатора на столб.

Анализатор обеспечивает герметичность класса IP65, а диапазон рабочих температур -20...55 °С.

# **Внимание**

**Для того, чтобы обеспечить декларированную герметичность класса IP65, необходимо строго соблюдать следующие правила:**

- **• Должны быть плотно закрыты крышки разъёмов USB и SIM-карты;**
- **• Неиспользуемые разъёмы токовых клещей должны быть закрыты силиконовыми заглушками;**
- **• Должна быть закручена заглушка для разъёма внешней антенны GPS (или плотно закручен разъём при установке внешней антенны GPS).**

При температуре окружающей среды ниже отметки 0 °C, включается обогрев устройства внутренним нагревателем, задачей которого является поддержание положительной температуры анализатора при отрицательной температуре окружающей среды.

Нагреватель питается от встроенного источника питания переменного тока, а его мощность ограничена, примерно, 10Вт.

Из-за особенностей встроенного литий-ионного аккумулятора его зарядка заблокируется, когда температура аккумулятора находится вне диапазона -10...60 °С (статус зарядки в программе «SONEL ANALYSIS» изменится на «зарядка приостановлена»).

# **1.5 Монтаж на DIN-рейку**

В комплекте поставляется крепление для установки анализатора на стандартную DIN-рейку. Защёлку нужно прикрепить к задней стенке анализатора с помощью прилагаемых винтов. Для надёжности монтажа в комплект также входят специальные крючки, которые фиксируют DINрейку.

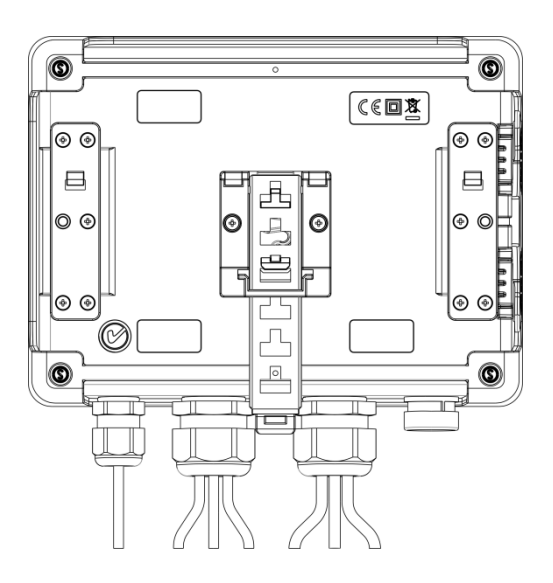

Рис. 4. Задняя стенка анализатора с элементами для монтажа на DIN-рейку.

# **1.6 Параметры измерений**

Анализатор обеспечивает измерение и регистрацию следующих параметров:

- Действующие значения фазного и линейного напряжения в диапазоне до 760 В (± 1500 В пикового значения);
- **РОМ-703 РОМ-711** Скачки напряжения при переходных процессах (перенапряжения) в диапазоне до ± 8 кВ;
- Действующее значение тока до 3000 А (пикового до ±10 кА) с помощью гибких клещей (F-1, F-2А, F-3А), до 1000 А (пикового до ± 3600 A) с использованием жёстких клещей C-4 или С-5, до 10 А (пикового до ± 36 A) с клещами C-6А, или до 100 А (пикового до ± 360 A) с клещами C-7;
- Коэффициент пиковых значений силы тока и напряжения;
- Частота сети в диапазоне 40…70 Гц;
- Активная, реактивная, полная мощность и энергия, мощность нелинейных искажений;
- Гармонические составляющие напряжений и токов (до 50-й);
- Коэффициенты гармонических искажений THD<sub>F</sub> и THD<sub>R</sub> для тока и напряжения;
- Коэффициент потерь K, вызванных высшими гармониками (К-фактор);
- Активную и реактивную мощности гармонических составляющих;
- Угол фазового сдвига между напряжением и током;
- Коэффициент мощности, *cosφ, tgφ*;
- Коэффициенты несимметрии трёхфазной сети и симметричных составляющих;
- Величина дозы фликеров Pst и P<sub>lt</sub>;
- Интергармоники напряжений и токов (до 50-й);
- Коэффициенты интергармонических искажений TIDF и TIDR для тока и напряжения;
- Сигналы управления по напряжению в диапазоне частот 5…3000 Гц.

Выбранные параметры являются обобщёнными (усреднёнными) по времени, определяемые пользователем и могут быть сохранены на карте памяти. Кроме среднего значения можно записывать минимальные и максимальные значения на протяжении интервала усреднения, а также мгновенные значения.

Расширен также блок обнаружения случайных событий. В ГОСТ 32144-2013 «Электрическая энергия. Совместимость технических средств электромагнитная. Нормы качества электрической энергии в системах электроснабжения общего назначения» для напряжений – это прерывание (ситуация, при которой напряжение в точке передачи электрической энергии меньше 5% опорного напряжения во всех трёх фазах), перенапряжение (временное возрастание напряжения в конкретной точке электрической системы выше установленного порогового значения), а также и провалы (временное уменьшение напряжения в конкретной точке электрической системы ниже установленного порогового значения в пределах 85…90 % выбранного опорного напряжения). Пользователь не должен самостоятельно вводить параметры, - программа позволяет автоматически настроить прибор в режим измерения качества электроэнергии согласно ГОСТ 32144-2013. В распоряжении пользователя остаётся режим своей собственной конфигурации программа предлагает в этом отношении полную свободу. Напряжение — это только один из многих параметров, для которого можно определить пороги обнаружения событий. И так, для примера, можно настроить анализатор для обнаружения снижения коэффициента мощности ниже определённого порога, превышения КГИ (THD) выше другого порога и так же, превышение 9-й гармоникой значения напряжения, установленного пользователем в процентах. Событие записывается вместе со временем его возникновения. В случае событий, касающихся превышения порогов прерывания, провалов и скачков для напряжения, а также превышения минимальных и максимальных значений для токов, можно дополнить информацию о наступлении события осциллограммами формы сигналов напряжения и тока. Может быть записано от 5 периодов сети до 1 секунды, регулируемое по времени, предварительным запуском (англ. pretrigger). Вместе с осциллограммами также записываются RMS значения полупериодов (RMS<sub>1/2</sub>) с регулируемой длительностью от 1 до 5 сек.

Очень широкие возможности конфигурации, вместе с множеством измеряемых параметров, делают из анализатора чрезвычайно полезный и мощный инструмент для измерения и анализа всех видов параметров сети электроснабжения и возникающих в ней помех. Некоторые уникальные особенности этого прибора выделяют его среди других анализаторов этого типа, доступных на рынке.

|          | Тип сети                                 |           | 1-фазная     |           | 2-х фазная |           |          |           |    | «звезда» с N |   |          |           | «треугольник»<br>«звезда» без N |     |          |
|----------|------------------------------------------|-----------|--------------|-----------|------------|-----------|----------|-----------|----|--------------|---|----------|-----------|---------------------------------|-----|----------|
| Параметр |                                          | L1        | $\mathsf{N}$ | L1        | L2         | N         | $\Sigma$ | L1        | L2 | L3           | N | $\Sigma$ | L12       | L23                             | L31 | $\Sigma$ |
| U        | Действующее<br>напряжение                |           |              | $\bullet$ |            |           |          |           |    |              |   |          | $\bullet$ |                                 |     |          |
| $U_{DC}$ | Постоянная<br>составляющая<br>напряжения |           | $\bullet$    | $\bullet$ |            | $\bullet$ |          | $\bullet$ |    |              |   |          | $\bullet$ |                                 |     |          |
|          | Действующее<br>значение тока             |           |              | c         |            |           |          |           |    |              |   |          | ٠         |                                 |     |          |
| $I_{DC}$ | Постоянная<br>составляющая<br>тока       |           |              | $\bullet$ |            |           |          |           |    |              |   |          | ٠         |                                 |     |          |
| f        | Частота                                  | $\bullet$ |              | $\bullet$ |            |           |          | $\bullet$ |    |              |   |          | $\bullet$ |                                 |     |          |
| CF U     | Коэффициент                              |           |              |           |            |           |          |           |    |              |   |          | $\bullet$ |                                 |     |          |

Таблица 2. Измеряемые параметры для различных конфигураций сети.

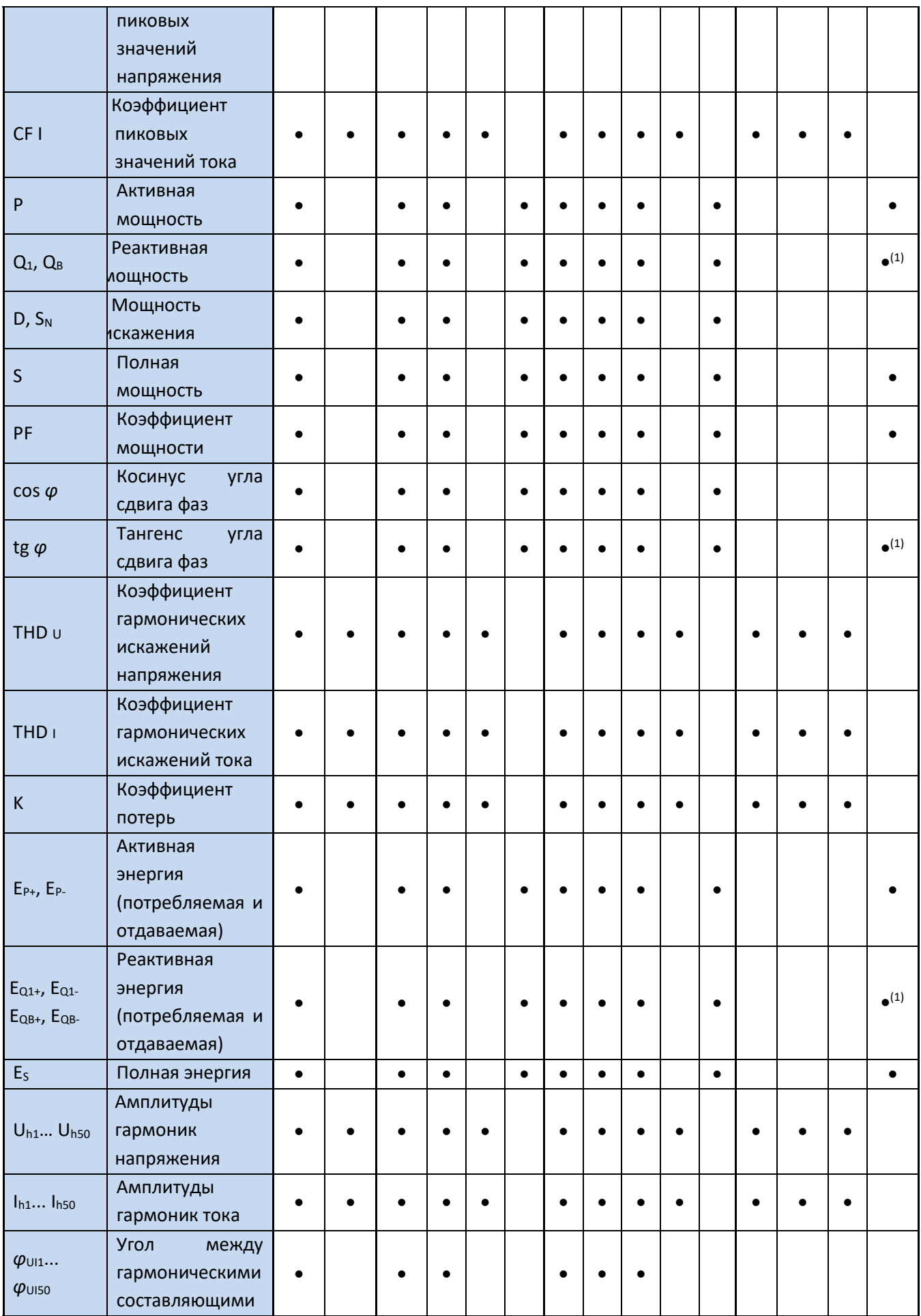

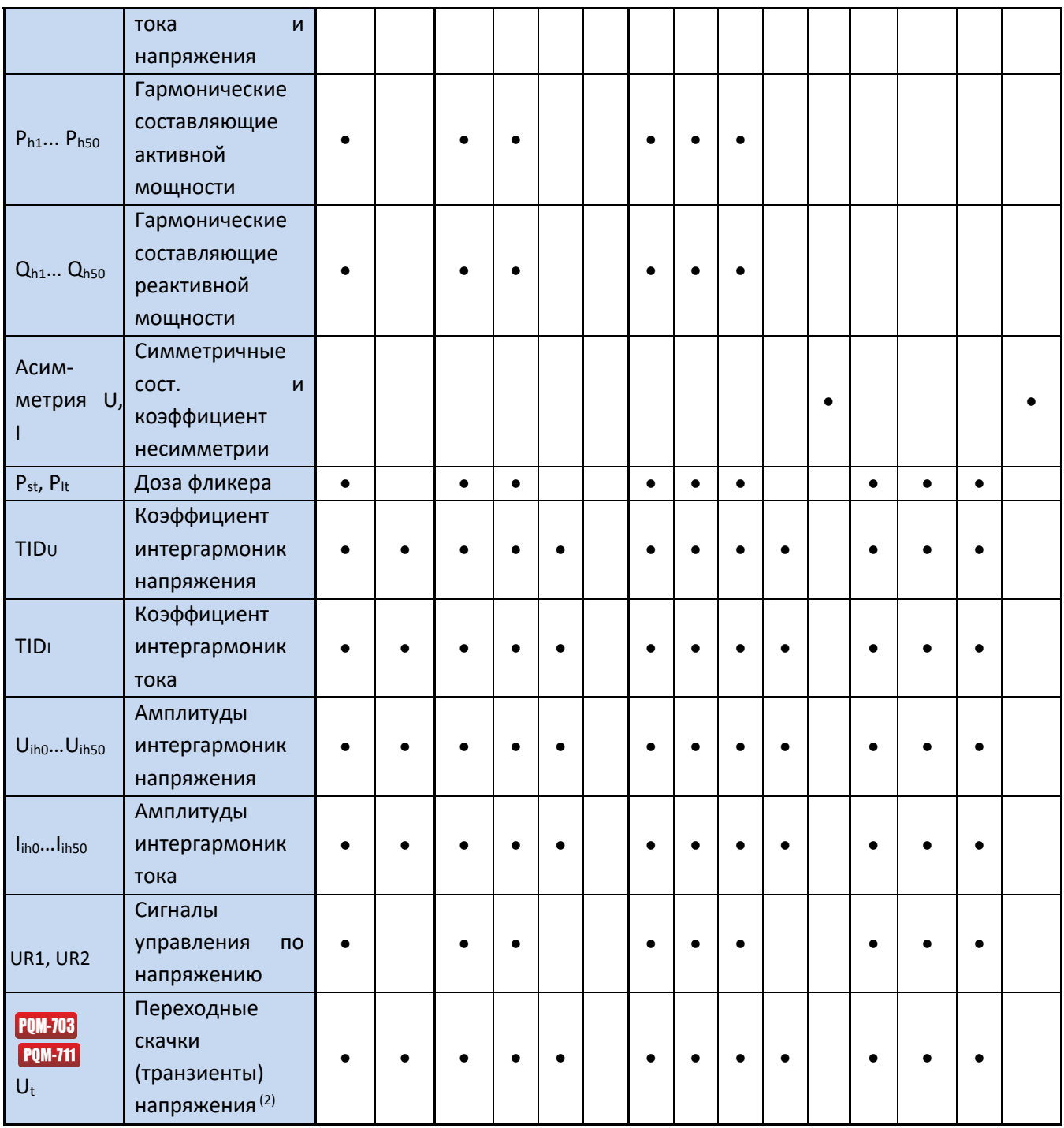

**Примечание:** 

- L1, L2, L3 (L12, L23, L31) обозначение фазы;
- $N u$ змерение по каналу напряжения N-PE или тока  $I_N$ в зависимости от типа параметра;
- $\bullet$   $\Sigma$  означает суммарное значение для системы;
- **(1)** в 3-х проводных сетях, в качестве суммарной реактивной мощности рассчитывается неактивная мощность  $\bm{N} = \sqrt{\bm{S_{e}^2 - P^2}}$  (см. обсуждение по реактивной мощности в главе [5.3\)](#page-85-0)
- **(2)** переходные скачки напряжения измеряются в каналах L1-PE, L2-PE, L3-PE и N-PE.

# **1.7 Соответствие стандартам**

Анализатор разработан таким образом, чтобы выполнить требования, содержащиеся в стандартах, указанных ниже.

Стандарты, касающиеся измерениям параметров сети:

- ГОСТ 30804.4.30 2013 (IEC 61000-4-30:2008) Электрическая энергия. Совместимость технических средств электромагнитная. Методы измерения показателей качества электрической энергии;
- ГОСТ 30804.4.7 2013 (IEC 61000-4-7:2009) Совместимость технических средств электромагнитная. Общее руководство по средствам измерений и измерениям гармоник и интергармоник для систем электроснабжения и подключаемых к ним технических средств;
- ГОСТ Р 51317.4.15-2012 (МЭК 61000-4-15:2010) Совместимость технических средств электромагнитная. Фликерметр. Функциональные и конструктивные требования;
- ГОСТ 32144-2013 Электрическая энергия. Совместимость технических средств электромагнитная. Нормы качества электрической энергии в системах электроснабжения общего назначения.

# Стандарты безопасности:

• ГОСТ IEC 61010-1-2014 – Безопасность электрических контрольно-измерительных приборов и лабораторного оборудования. Часть 1. Общие требования.

#### Стандарты, касающиеся электромагнитной совместимости:

• ГОСТ Р МЭК 61326-1-2014 – Оборудование электрическое для измерения, управления и лабораторного применения. Требования электромагнитной совместимости. Часть 1. Общие требования.

Устройство полностью соответствует требованиям класса A, согласно ГОСТ 30804.4.30 – 2013.

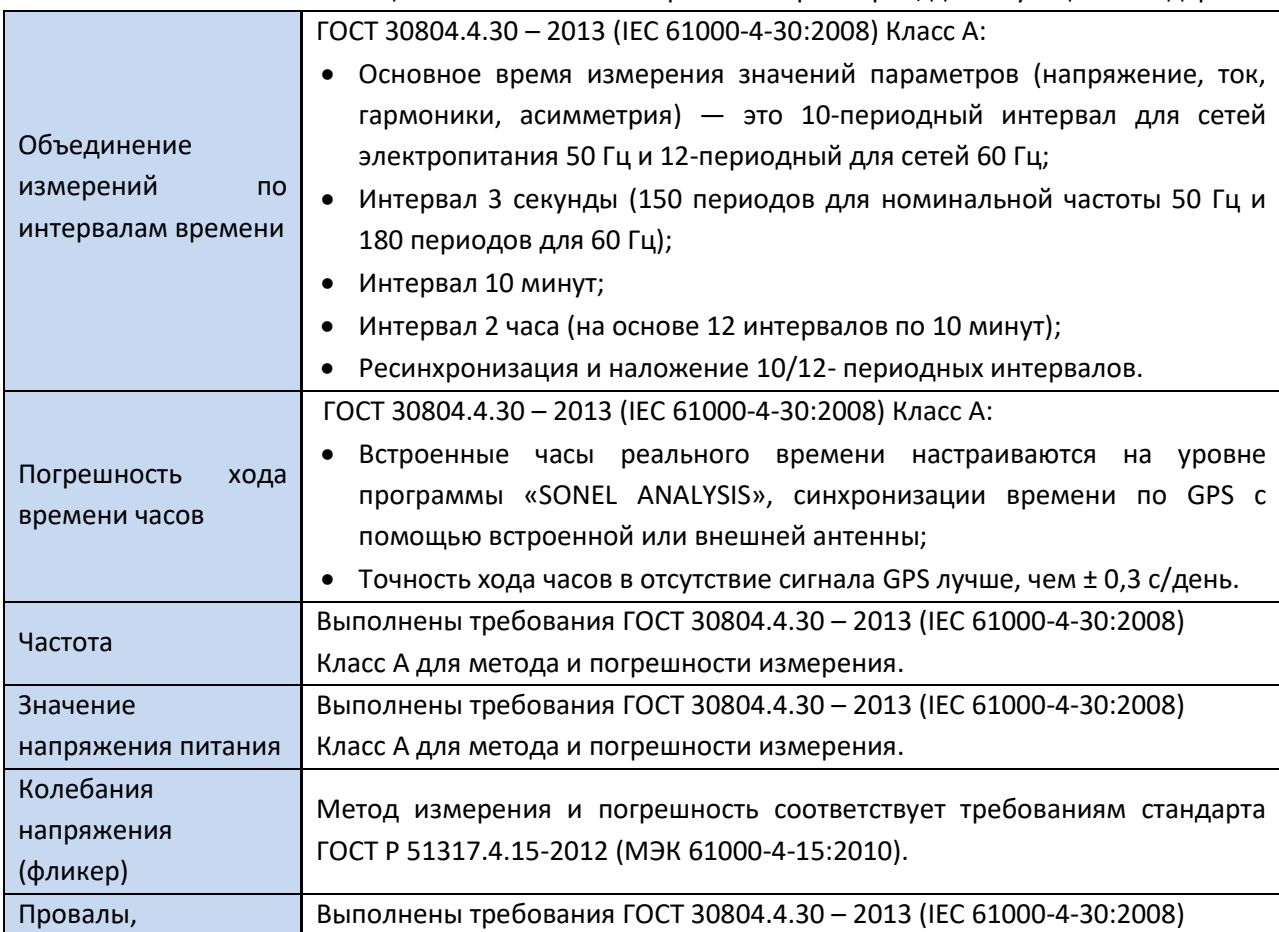

Таблица 3. Соответствие выбранных параметров, действующим стандартам.

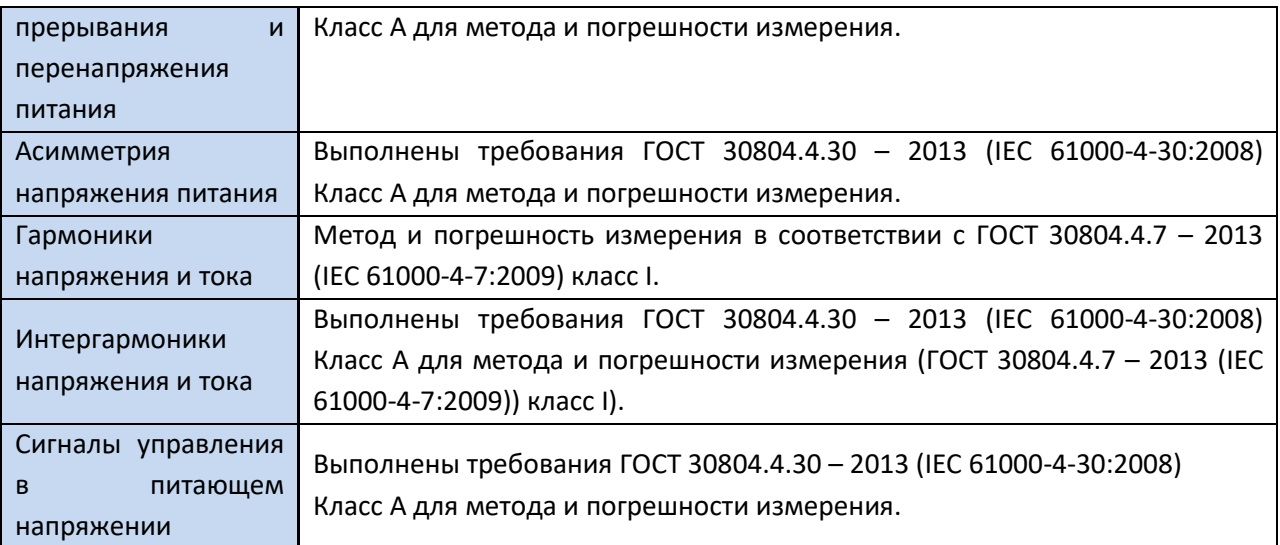

# **2 ЭКСПЛУАТАЦИЯ АНАЛИЗАТОРА**

# **2.1 Клавиатура**

Клавиатура анализатора состоит из четырёх клавиш: ВКЛ/ВЫКЛ <sup>0</sup>, ВЛЕВО , ВПРАВО **СТАРТ/СТОП START** . Чтобы включить анализатор необходимо нажать кнопку **.** Кнопки направлений • и • главным образом служат для смены информации на дисплее. Изображения на дисплее меняются по кругу, т.е. при нажатии на клавишу  $\Box$  на последнем экране происходит переход к первому экрану. Клавиша Меняет изображения на дисплее в обратной последовательности. Клавиша <sup>стин</sup> служит для запуска и остановки регистрации, в соответствии с установленной конфигурацией текущей точки измерения.

# **2.2 Включение и выключение**

- **Анализатор включается нажатием клавиши . Появляется экран с приветствием, на** котором отображается название прибора, версия встроенного программного обеспечения (англ. *firmware*), версия оборудования и серийный номер. Затем анализатор выполняет самотестирование и в случае обнаружения ошибок, на дисплее появляется соответствующее сообщение, сопровождаемое длинным звуковым сигналом. В случае ошибки инициализации карты памяти на дисплее появится надпись **«Ошибка карты памяти»**. Если файловая система на карте повреждена (например, когда пользователь вручную переформатировал карту в режиме чтения памяти, в котором пользователь имеет полный доступ к содержимому карты) анализатор предложит отформатировать память (надпись **«Форматировать карту памяти?»**), клавишей запускается процесс форматирования (3 коротких звуковых сигнала). После процесса форматирования анализатор заново инициализирует карту памяти.
- Если во время инициализации карты анализатор обнаружит в корневом каталоге файл FIRMWARE.PQF, который содержит информацию о прошивке анализатора (внутреннее программное обеспечение) и версия прошивки будет новее текущей версии программного обеспечение самого анализатора, будет предложено провести процесс обновления программного обеспечения – надпись **«Обновить прошивку?»**. Клавиша запускает данный процесс (3 коротких звуковых сигнала), в течение которого на дисплее

можно наблюдать за ходом операции. Обновление можно пропустить, кратковременно нажав кнопку . Если обновление прошло успешно, то появится надпись **«Обновлено успешно!»**, в противном случае **«Обновить не удалось!»**. Затем анализатор автоматически отключается.

- Анализатор настраивается на последнюю использованную точку измерения и переходит к отображению на дисплее экрана 1/9 с изображением векторной диаграммы.
- Выключение анализатора производится удержанием клавиши  $\circledcirc$  в течение 2 секунд, если не включена блокировка клавиатуры или регистрация.
- Нажатие на активную клавишу вызывает появление короткого звукового сигнала высокой тональности; для неактивной клавиши этот звук продолжительнее с более низкой тональностью.
- Удерживание в нажатом состоянии более чем на 1,5 секунды клавиши  $\Box$  или  $\Box$ вызывает принудительное обновление изображения на дисплее.

# **2.3 Функция автоматического выключения**

Если анализатор более 30 минут работает от аккумуляторной батареи (при отсутствии внешнего источника питания) и не находится в режиме регистрации или нет активного соединения с компьютером, он автоматически отключается для предотвращения разряда аккумулятора.

Автоматическое выключение анализатора возникает также в случае полного разряда аккумулятора. Такое аварийное отключение производится независимо от режима, в котором он находится. В случае активной регистрации, она прерывается. После возвращения напряжения питания регистрация возобновляется. Аварийное отключение сигнализируется сообщением **«Аккумулятор разряжен!»**.

# **2.4 Изображения на дисплее (экраны)**

#### **Примечание:**

Количество экранов является пременной величиной и зависит от типа анализатора. Анализаторы PQM-702(T), PQM-703 имеют 9 видов экранов, а анализаторы PQM-710 и PQM-711 – 10 экранов.

На рис. 5 показан первый из экранов, отображаемых анализатором на дисплее. Панель меню в верхней части является постоянным элементом, показываемым независимо от выбранного экрана.

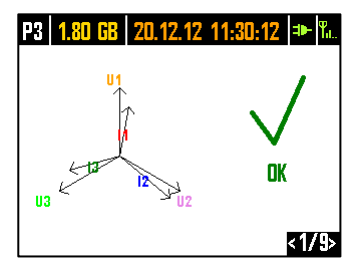

Рис. 5. Экран 1/9 с векторной диаграммой.

<span id="page-18-0"></span>На панели можно выделить (начиная слева):

• Номер активной точки измерения: **P1**, **P2**, **P3** или **P4**. В некоторых режимах номер точки отображается поочередно с дополнительным графическим символом:

 $\rightarrow$  Символ синусоиды отображается, когда память точки измерения полностью заполнена зарегистрированными данными или когда для данной точки измерения не было назначено никакого места (нулевая квота). В таких условиях запустить регистрацию нельзя. Возможен только просмотр текущих значений.

Символ означает ожидание запуска регистрации по первому обнаруженному событию (запуск от превышения порога).

Символ песочных часов означает ожидание начала регистрации в режиме расписания (также в перерывах между интервалами регистрации).

- Свободное место на карте памяти для активной точки измерения в МБ или ГБ;
- Текущие дата и время в формате: ДД.ММ.ГГГГ ЧЧ:ММ:СС. Дата и время отображаются зелёным цветом, если время анализатора синхронизировано со временем по GPS и соответствует требованиям к точности определения времени, установленного ГОСТ 30804.4.30 – 2013 (IEC 61000-4-30:2008), применительно к анализаторам класса A. Если время не отвечает этим требованиям, то отображается оранжевым цветом;
- Индикатор питания от сети или уровень заряда аккумулятора;
- Индикатор уровня сигнала сети GSM (при наличии в слоте SIM-карты и подключения ее к сети GSM).

Номер экрана отображается в правом нижнем углу дисплея.

Экран 1/9 по умолчанию выводится на дисплей при включении анализатора и после изменения точки измерения. На нём представлена векторная диаграмма измеряемой сети и индикатор правильности подключения к исследуемой сети. В случае правильного подключения отображается зелёный символ **«ОК»**, а когда обнаружена потенциальная ошибка - красный значок **«X»** с надписью **«ОШИБКА»**. Красный значок **«X»** с надписью **«ОШИБКА»** не блокирует регистрацию и означает только то, что анализатор обнаружил возможную ошибку в подключении.

Критерии, используемые анализатором для выявления ошибки подключения, следующие:

- Отклонение действующего значения напряжения более чем на ± 15 % от номинального значения;
- Отклонение угла сдвига фаз основной гармоники напряжения более чем на  $\pm$  30° от теоретического значения при резистивной нагрузке и симметричной сети (см. примечание);
- Отклонение угла сдвига фаз основной гармоники тока более чем на  $\pm$  55  $^{\circ}$  от теоретического значения при резистивной нагрузке и симметричной сети (смотри примечание ниже);
- Отклонение частоты сети более чем на ± 10 % от номинального значения частоты.

#### **Примечание:**

Для обнаружения ошибки сдвига фазы требуется, чтобы основная составляющая процесса была больше или равна 5 % от номинального значения напряжения или 1 % от номинального диапазона тока. Если это условие не выполняется, то правильность углов сдвига фаз не проверяется.

Такая функциональность позволяет провести быструю визуальную оценку того, насколько параметры сети соответствуют конфигурации анализатора.

Экран 2/9 (рис. 6). На нём представлены измеренные действующие значения напряжений и токов в цепи и частота сети.

**РОМ-702T** При подключении температурного зонда ST-2, показатели температуры высвечиваются на данном экране.

| $11$<br>= 224.5 V                      | 11= 22.27 A    |
|----------------------------------------|----------------|
| $U2 = 227.6 V$                         | $12 = 28.39$ A |
| $113 = 228.0 V$                        | 13= 23.37 A    |
| $Unpe = 0.028$ V                       | ly = 10.95 A   |
| $= 50.00 \, \text{Hz}$<br>$\mathbf{f}$ |                |
|                                        |                |

Рис. 6. Экран 2/9 с действующими значениями напряжений и токов.

Экран 3/9 (рис.7). Показывает активные и реактивные мощности. Мощности отдельных фаз последовательно обозначены номерами от 1 до 3. Итоговые мощности отображаются в последней строке (обозначение **P** и **Q**).

|                 | P3   1.80 GB   20.12.12 11:30:09   ==   R. |
|-----------------|--------------------------------------------|
| P1= 4.825 kW    | 01= 929.3 var                              |
| $P2 = 6.301$ kW | Q2= 1.087 kvar                             |
| P3= 4.981 kW    | 03= 1.289 kvar                             |
| P = 16.11 kW    | 0 = 3.307 kvar                             |
|                 |                                            |
|                 |                                            |

Рис. 7. Экран 3/9 с активными и реактивными мощностями.

Экран 4/9 (рис.8). Отображает полную мощность искажений (обозначение **SN**) и полную мощность (**S**). Когда выбрано измерение мощности по методу Budeanu, вместо полной мощности искажений отображается мощность искажений **D**.

| <b>P3   1.80 GB   20.12.12 11:30:08   +   1.</b> |                  |
|--------------------------------------------------|------------------|
| $SN1 = 984.6$ var                                | $S1 = 7.617$ kVA |
| $SNZ = 778.3$ var                                | S2= 10.04 kva    |
| SN3= 1.100 kvar                                  | S3= 8.081 kVA    |
| $SN = 4.831$ kvar                                | $S = 26.28$ Wa   |
|                                                  |                  |
|                                                  |                  |
|                                                  |                  |

Рис. 8. Экран 4/9 с мощностями искажений и полной мощностью.

Экран 5/9 (рис.9) отображает коэффициенты гармонических искажений **THD** для напряжения и тока. Коэффициенты, показанные на этом изображении, рассчитаны относительно основной составляющей.

| <mark>P3   1.80 GB  </mark> 20.12.12 11:30:07   <del>10</del>   R.L. |  |
|----------------------------------------------------------------------|--|
| THDU1 = $3.013\%$ THDI1= 17.69 %                                     |  |
| THDU2 = 2.902 % THDI2 = 11.47 %                                      |  |
| THDU3 = 2.895 % THDI3= 19.49 %                                       |  |
| THDUNPE = 18.32 % THDIN = 184.0 %                                    |  |
|                                                                      |  |
|                                                                      |  |
|                                                                      |  |

Рис. 9. Экран 5/9 с коэффициентами гармонических искажений THD.

Экран 6/9 (рис.10). Показаны коэффициенты мощности **PF** и **tg**.

|               | P3 1.80 GB 20.12.12 11:30:06 = T. |
|---------------|-----------------------------------|
| $PF1 = 0.965$ | tanφ1= 0.191                      |
| $PF2 = 0.978$ | $tan\varphi$ <sup>2</sup> = 0.169 |
| $PF3 = 0.948$ | $tan\phi$ 3 = 0.255               |
| $PF = 0.926$  | $tan\phi = 0.202$                 |

Рис. 10. Экран 6/9 с коэффициентами мощности и tgo.

Экран 7/9 (рис.11). — это последний из экранов измерений и представляет кратковременные и длительные дозы фликера **Pst** и **Plt**. Показатель Pst обновляется каждые 10 минут, а Plt каждые 2 часа.

| $Pst1 = 4.337$ | $P_1 1 = - -$ |  |  |
|----------------|---------------|--|--|
| $Pst2 = 3.269$ | PI2= - - -    |  |  |
| $Pst3 = 2.710$ | PH3= - - -    |  |  |
|                |               |  |  |
|                |               |  |  |
|                |               |  |  |
|                |               |  |  |

Рис. 11. Экран 7/9 с показателями мерцания света.

Экран 8/9 (рис.12) представляет следующую информацию:

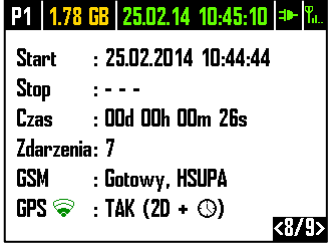

Рис. 12. Экран 8/9

- Время начала последней запущенной регистрации или время начала следующего запланированного интервала регистрации в режиме регистрации по расписанию;
- Время окончания последней запущенной регистрации (если регистрация уже идёт, то отображаются чёрточки) или время окончания следующего запланированного интервала регистрации в режиме регистрации по расписанию;
- Продолжительность текущей или уже завершённой регистрации, возможная продолжительность интервала регистрации в режиме расписания;
- Число событий, зарегистрированных анализатором с момента запуска регистрации;
- Состояние сети GSM. В этой строке отображаются сообщения, которые относятся к текущему состоянию встроенного модема GSM:
	- o **«Включение …»**: модем включается;
	- o **«Идёт подключение к сети»**: модем регистрируется в сети GSM;
	- o **«Идёт подключение к Интернету»**: модем активирует услугу пакетной передачи данных и регистрируется в сети Интернет;
	- o **«Готов, UMTS»**: модем успешно зарегистрировался в сети GSM и ожидает связи с клиентом. UMTS - это название стандарта передачи данных в сети, возможность его использования зависит от доступности услуг в вашем регионе.

Анализатор может отображать на этом месте и другие сообщения, например, информирующие об обнаруженных ошибках: **«Нет SIM-карты»** - если в слот не установлена SIM-карта; **«Неверный PINкод»** - если используемый анализатором PIN-код был отклонён SIM-картой, и т.д. Более подробное описание можно найти в разделе о GSM соединении.

- Последняя строка экрана 8/9 показывает состояние приёмника GPS: если в настоящий момент принимается правильный сигнал со спутников GPS (с внутренней или внешней антенны), то отображается слово **«ДА»**. Если сигнал не принимается, то отображается **«Нет сигнала»**;
- Текущий уровень сигнала GPS;
- Информацию об установке положения GPS (надпись **«***2D***»**) и/или приёме истинного времени GPS (символ часов).

Экран 9/9 (рис.13) позволяет быстро проверить основные параметры конфигурации точки измерения:

- Тип сети;
- Тип токовых клещей;
- Номинальные значения: напряжения, диапазона измеряемого тока и частоты.

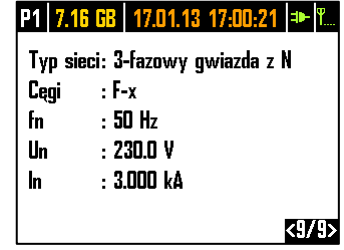

Рис. 13. Экран 9/9 с информацией о параметрах точки измерения.

РОМ-710 РОМ-711 Экран 10/10 отображает текущее состояние беспроводного соединения Wi-Fi. С помощью этого экрана пользователь может прочитать:

- Уровень радиосигнала сигнализирует значок  $\widehat{\bullet}$ , где количество зелёных полосок означает уровень сигнала: от 0 – отсутствует, до 4 – высокий,
- Состояние соединения **(Готов, Получение адреса IP, Поиск сети)**;
- МАС-адрес для Wi-Fi интерфейса анализатора;
- IP-адрес, который имеет анализатор в сети Wi-Fi. Если адрес был присвоен автоматически, то отображается надпись *«(DHCP)»*;

Идентификатор SSID сети Wi-Fi, к которой подключён анализатор.

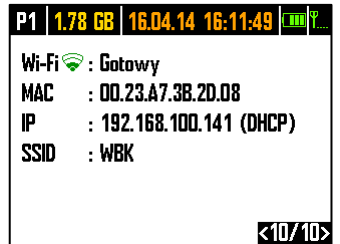

Рис. 14. Экран 10/10 с информацией о текущем состоянии подключения Wi-Fi.

# 2.5 Программа «SONEL ANALYSIS»

Программа «SONEL ANALYSIS» - это приложение, необходимое для работы с анализаторами серии РОМ. Она позволяет выполнить:

- Конфигурацию анализатора;
- Чтение данных из регистратора;
- Мониторинг сети в режиме реального времени;
- Удаление данных из анализатора:
- Представление данных в виде таблиц;
- Представление данных в виде графиков (диаграмм);
- Анализ данных с точки зрения ГОСТ 32144-2013, системного регулирования и других условий, определяемых пользователем;
- Независимую поддержку нескольких устройств;
- $\bullet$ Обновление до самой последней версии встроенного программного обеспечения (прошивки) анализаторов и самого приложения.

Подробная инструкция по работе с программой «SONEL ANALYSIS» приведена в отдельном документе (также можно бесплатно загрузить с сайта производителя http://www.sonel.ru/).

# 2.6 Соединение с ПК и передача данных

Анализатор предоставляет три способа обмена данными с компьютером:

- Проводное соединение по USB;
- РОМ-702 РОМ-702Т РОМ-703 Радиосвязь в диапазоне 433 МГц с помощью приёмника OR-1;
- Беспроводная связь через встроенный модем GSM;
- **РОМ-710 РОМ-711** Радиосвязь с помощью беспроводной передачи данных Wi-Fi компьютер  $\bullet$ и анализатор должны быть подключены к той же сети LAN или иметь возможность связи через WAN (соответствующая конфигурация маршрутизатора).

Соединение с компьютером (режим ПК) позволяет:

- Передавать данные, сохранённые в памяти регистратора:  $\bullet$ 
	- O ВОЗМОЖНОСТЬ СЧИТЫВАНИЯ ДАННЫХ ВСЕХ ТОЧЕК ИЗМЕРЕНИЯ;
- Просматривать параметры сети на компьютере:
- o мгновенные значения тока, напряжения, мощности и энергии, суммарные значения для всей системы;
- o гармоники, интергармоники, мощности гармоник, THD, TID;
- o асимметрию;
- o векторные диаграммы для напряжений;
- o осциллограммы тока и напряжения, отображаемые в режиме реального времени;
- o все остальные измеряемые параметры, не перечисленные здесь.
- Конфигурацию анализатора, дистанционный запуск и прекращение регистрации.

После подключения к компьютеру на дисплее появляется надпись **«Подключение ПК»** и тип подключения.

Во время соединения с ПК, клавиши заблокированы, кроме клавиши  $\circled{0}$ . Если анализатор работает с включенным режимом блокировки клавиатуры (например, во время регистрации), то все клавиши заблокированы.

Для того, чтобы соединиться с анализатором необходимо ввести его PIN-код. Код по умолчанию это **000**. PIN-код можно изменить с помощью программы «SONEL ANALYSIS».

Три попытки ввода неправильного PIN-кода блокируют передачу данных на 10 минут. Только после этого времени будет возможна повторная попытка ввести код.

Если в течение 30 секунд после подключения к ПК не происходит никакого обмена данными между анализатором и компьютером, анализатор выходит из режима передачи данных и завершает подключение.

**Внимание** Удержание в течение 5 секунд клавиш **и возвращает PIN-код по умолчанию (000). Если включена блокировка клавиатуры во время регистрации, то она имеет более высокий приоритет (сначала нужно разблокировать клавиши, чтобы обнулить PIN-код). Для аварийной**  разблокировки клавиатуры удерживайте в течение 5 секунд клавиши **START** и **O**.

Если есть активное подключение любым из способов коммуникации, то невозможна связь с анализатором другим способом, например, если установлено соединение по USB, невозможно подключиться к анализатору по радио через OR-1 или по GSM. В таком случае программа выводит сообщение, что уже активно другое соединение.

#### **2.6.1 Связь по USB**

USB – является постоянно действующим интерфейсом и не имеет возможности своего отключения. Для того, чтобы соединиться с анализатором, необходимо соединить его кабелем USB с компьютером (разъём USB находится на левой стенке анализатора и защищён уплотнительной заглушкой). На компьютере необходимо предварительно установить программное обеспечение «SONEL ANALYSIS» вместе с драйверами.

Скорость передачи данных составляет 921,6 кбит/с. Кроме того, встроенный считыватель с карты памяти позволяет загружать данные регистрации со скоростью гораздо большей, чем стандартная. В этом режиме анализатор обеспечивает прямой доступ к своей карте памяти, что позволяет считывать данные со скоростью в несколько Мбит/с. Во время такого чтения не

возможна нормальная связь с анализатором, например, просмотр данных в режиме реального времени. После считывания данных с карты памяти, приложение «SONEL ANALYSIS» автоматически переключает анализатор из режима чтения в режим стандартной связи.

# **Внимание**

**В режиме чтения всё содержимое карты памяти отображается на ПК как диск в операционной системе, что позволяет получить неограниченный доступ к его содержимому. Чтобы не повредить файловую систему на карте памяти и не потерять хранящиеся на ней данные, нельзя самостоятельно вмешиваться в файловую систему (например, создавать и сохранять собственные файлы или удалять файлы, записанные анализатором). Не используйте для этой цели других программ, кроме программы «SONEL ANALYSIS».**

# **2.6.2 Радиосвязь с помощью OR-1**

Подключив к компьютеру радиоадаптер OR-1, можно установить с анализатором беспроводное соединение, используя диапазон 433 МГц. Радиус действия в этом режиме ограничен примерно 5 м, а максимальная скорость передачи данных составляет 57,6 кбит/с.

**Внимание Перед соединением с анализатором по радио нужно добавить ваш анализатор к базе анализаторов (Параметры** → **База анализаторов). При поиске среди анализаторов в списке доступных устройств показываются только те, которые внесены в базу.**

Интерфейс радиосвязи, подключённый к приёмнику OR-1, может быть отключён в анализаторе. Для того, чтобы включить его заново, нужно воспользоваться двумя другими типами передачи данных: USB или GSM.

# **2.6.3 Cвязь по сети GSM**

Встроенный GSM модем обеспечивает доступ к анализатору из любого места на Земле, где доступна сеть GSM. Модем поддерживает стандарт передачи данных UMTS HSPA с максимальной скоростью передачи данных 5,76/7,2 Мбит/с (отправка/получение). Чтобы использовать эту возможность, необходимо установить в слот на боковой панели анализатора действующую SIMкарту.

SIM-карта должна быть подключена к следующим видам услуг:

- Пакетная передача данных (GPRS);
- Зарегистрированный статический IP-адрес;
- Функция SMS для отправки уведомлений сигнализации.

Для настройки SIM-карты и модема в анализаторе необходимы следующие данные, предоставляемые поставщиком услуг передачи данных:

- PIN-код для SIM-карты;
- PUK-код для SIM-карты, в случае блокировки SIM-карты после нескольких попыток ввода неправильного PIN-кода;
- IP- адрес, предоставленный SIM-карте (это должен быть статический адрес);
- Имя точки доступа APN (англ. Access point name);

Имя пользователя и пароль (опционально, как правило, не требуется).

После первой установки SIM-карты, анализатор будет пытаться ввести последний введённый PINкод или код, используемый по умолчанию. Обычно такая попытка заканчивается неудачей и анализатор выдаст сообщение об ошибке PIN-коде. Для того, чтобы ввести правильные данные, необходимо подключиться к анализатору по USB (или OR-1) и настроить соединение GSM. Процедура описана в главе 2.11.2. Если анализатор настроен правильно, то он попытается соединиться с сетью GSM, а затем с сетью Интернет. Анализатор будет теперь виден в Интернете, под предоставленным IP-адресом, используя порт 4001 для входящих соединений. Это соединение может быть установлено приложением «SONEL ANALYSIS». Если GSM модем не будет использоваться, его можно отключить с помощью программы. Подробнее о конфигурации анализатора для связи по GSM в главе 2.11.

# 2.6.4 Беспроводная связь по Wi-Fi POM-710 POM-711

Анализаторы PQM-710/711 оснащены модулем Wi-Fi, работающем в стандарте IEEE 802.11 «b/g» и «n» с однопоточной передачей данных (точки доступа с одной антенной). Это позволяет получить удалённый доступ к анализатору с планшета (или компьютера). Возможно прямое подключение «планшет ⇔ анализатор», работа в локальной сети или через Интернет.

Возможна работа в открытой сети или защищённой по стандарту WPA/WPA2-PSK.

При прямом подключении, точкой доступа Wi-Fi (маршрутизатором) является планшет. Для такой работы, анализатор и планшет настроены на заводе-изготовителе.

Планшет может работать вместе с несколькими анализаторами. Требуется только добавить их в базу анализаторов.

После подключения к точке доступа анализатор запускает службу сервера подключения TCP/IP под статическим IP-адресом или присвоенным сервером DHCP точки доступа. Порт TCP, используемый как в локальной сети, так и при прямом подключении - это 4002.

Из-за возможности использования динамического адреса при работе в локальной сети или прямом соединении, приложение «SONEL ANALYSIS» сканирует всю подсеть, чтобы найти анализатор с МАС-адресом, соответствующим тому, какой был назначен для анализатора с данным серийным номером.

Соединение с анализатором через интернет требует соответствующей настройки маршрутизатора Wi-Fi администратором сети.

Анализатор, в пределах досягаемости которого не обнаружена необходимая точка доступа, остаётся в режиме сканирования диапазона Wi-Fi 2.4 ГГц.

#### Примечание:

Соединение с анализаторм через интернет требует соответствующей настройки маршрутизатора Wi-Fi администратором сети.

Подробная информация о конфигурации связи по Wi-Fi и способах соединения с анализатором, находится в главе 2.12.

# **2.7 Проведение измерений**

#### **2.7.1 Точки измерений**

Анализатор позволяет сохранить четыре полностью независимые измерительные конфигурации, которые названы «точками измерений». Номер активной точки измерения отображается в левом верхнем углу дисплея.

При одновременном удерживании в течение 1сек. клавиши • и • отображается экран выбора точки измерения (рис. 15).

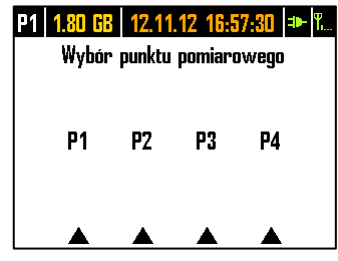

Рис. 15. Выбор точки измерения.

Чтобы выбрать одну из четырёх точек следует нажать соответствующую клавишу, обозначенную символом треугольника на дисплее:

- Для выбора точки измерения 1 нужно выбрать клавишу
- Для выбора точки измерения 2 нужно выбрать клавишу
- Для выбора точки измерения 3 нужно выбрать клавишу
- Для выбора точки измерения 4 нужно выбрать клавишу START

После выбора точки измерения анализатор переходит к отображению векторной диаграммы (экран 1/9) и осуществляет проверку правильности подключения к исследуемой сети. Если обнаружена ошибка, то выдаётся длинный звуковой сигнал.

Если пользователь откажется от выбора точки измерения и не нажмёт никакой клавиши, через несколько секунд анализатор возвращается к предыдущему экрану.

В определенных ситуациях изменить точку измерения невозможно. По крайней мере, в двух следующих случаях:

- Анализатор находится в процессе регистрации; в этом случае отображается сообщение **«Идёт регистрация»**;
- Выполняется обмен данными с компьютером (по USB, OR-1, Wi-Fi или GSM). В этом случае клавиши  $\Box$  и  $\Box$  неактивны.

Пользователь может задать любое процентное соотношение памяти для каждой точки (например, 100 % для первой и отсутствие других точек, или по 25 % для каждой точки). Если для какой-то точки измерения отведена вся память, при выборе остальных на дисплее выводится попеременно номер точки с символом синусоиды, означающее, что возможен только просмотр параметров сети в режиме реального времени.

#### **2.7.2 Запуск и остановка регистрации**

Если на карте памяти в текущей точке измерения есть свободное место, то можно начать регистрацию, нажимая клавишу (space) или на уровне приложения, если установлено соединение с ПК.

Режим запуска регистрации зависит от того, как он настроен в конфигурации точки измерения. Возможны три режима:

- Немедленный запуск регистрация начинается сразу же после нажатия клавиши.
- Запуск по обнаружению первого события анализатор ожидает начала регистрации до тех пор, пока один из параметров конфигурации точки измерения, превысит пороговое значение, инициирующее событие. Во время ожидания события в строке состояния анализатора отображается номер точки измерения, попеременно с символом склона со стрелкой.
- Запуск в соответствии с заданным временем регистрации (по графику). На экране 8/9 можно проверить, когда запланировано начало и окончание следующей регистрации. Одновременно в строке состояния отображается номер точки измерения, попеременно с символом песочных часов. Если время для всего запланированного по расписанию уже прошло, то регистрация не начнётся и в строке состояния отображается номер точки измерения, попеременно с символом синусоиды (что означает, что возможен только просмотр текущих значений сети).

В режиме регистрации, отображаемый в верхнем левом углу дисплея номер точки измерения, мигает один раз в секунду.

Окончание регистрации:

- Регистрация заканчивается автоматически в режиме расписания (если установлено время окончания), в остальных случаях она продолжается до остановки пользователем (клавишей <sup>стинт</sup> или на уровне приложения).
- Регистрация заканчивается автоматически при заполнении всего отведённого места на карте памяти для данной точки измерения. В этом случае на дисплее номер точки измерения будет отображаться поочередно со значком синусоиды.
- Дисплей остаётся в погашенном состоянии после завершения регистрации, если в конфигурации активирован спящий режим. Нажатие любой клавиши вызывает включение индикации и отображение последнего экрана (если не было блокировки клавиш) или требования ввести код для разблокировки клавиатуры (если включена блокировка).

#### **2.7.3 Приблизительное время регистрации**

Максимальное время регистрации зависит от многих факторов, таких как: размер выделенного места на карте памяти, время усреднения, тип сети, количество регистрируемых параметров, запись осциллограмм и обнаружение событий, а также от самих порогов событий. Некоторые выбранные конфигурации приведены в таблице. В последней колонке указано приблизительное время регистрации, когда на точку измерения выделено 2 ГБ свободного места на карте памяти. Приведённые примеры конфигураций предполагают измерение напряжения N-PE и тока IN.

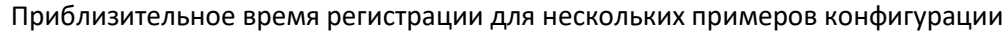

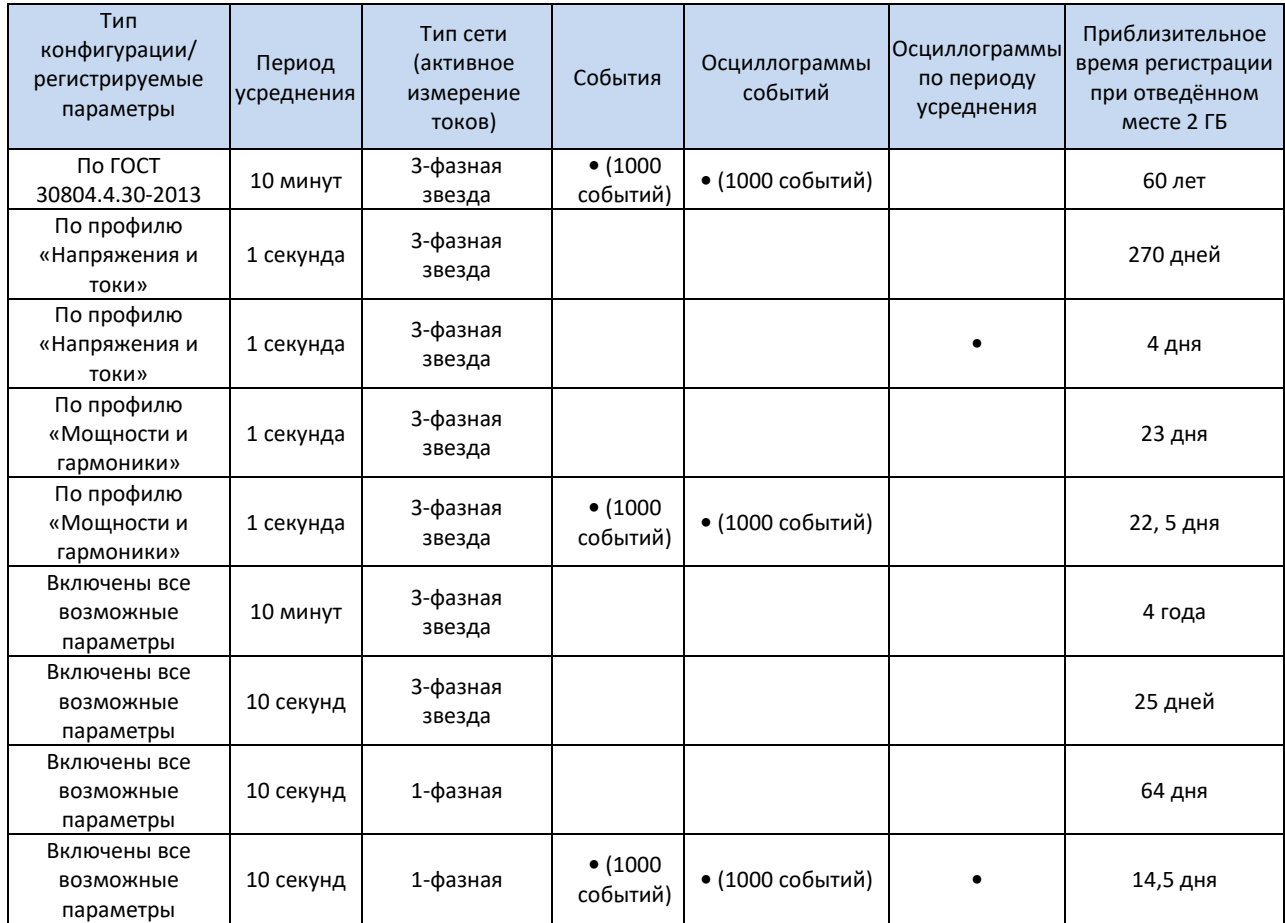

# **2.8 Измерительные системы**

Анализатор можно непосредственно подключить к следующим типам сети:

- Однофазная ([рис.16](#page-31-0));
- С расщеплённой фазой (двухфазная) (с разделённой обмоткой трансформатора, aнгл. split phase) ([рис.17](#page-31-1));
- Трёхфазная («звезда» с нейтралью) ([рис.18](#page-32-0));
- Трёхфазная («звезда» с изолированной нейтралью) ([рис.19](#page-32-1));
- Трёхфазная («треугольник») ([рис.20](#page-32-2)).

В сетях среднего напряжения возможны измерения с использованием измерительных трансформаторов ([рис.24](#page-34-0)):

- Схема "звезда";
- Схема "треугольник".

В трёхпроводных системах возможен замер токов методом Арона, с использованием только двух клещей, измеряющих линейные токи  $I_{L1}$  и  $I_{L3}$ . Значение же тока  $I_{L2}$  вычисляется согласно зависимости:

$$
I_{L2} = -I_{L1} - I_{L3}
$$

Эту методику можно использовать в случае системы типа «треугольник» и «звезда» без нейтрального проводника.

Внимание Л Для работы в системах электроснабжения с изолированной нейтралью, необходимо подключить вход N по напряжению к клемме/шине L3 исследуемой сети. В таких системах не требуется подключать вход L3 анализатора к электрической сети. При измерении параметров переходных процессов подключении входа L3 ОБЯЗАТЕЛЬНО.

В сетях с нейтральным проводом можно дополнительно произвести измерение тока в этом проводе после подключения дополнительных клещей к входу I<sub>N</sub>. Это измерение выполняется после включения в конфигурацию точки измерения опции «Измерение тока в нейтрали».

Альтернативой для измерения тока I<sub>N</sub> с помощью клешей является вычисление тока в нейтральном проводе аналитическим методом. Анализатор даёт такую возможность после выбора опции «Расчёт тока в нейтрали». Ток в нейтрали рассчитывается по формулам:

- $I_N = -I_{L1}$ , в 1-фазной сети;
- $I_N = -I_{L1} I_{L2}$ , в 2-х фазной сети;
- $I_N = -I_{L1} I_{L2} I_{L3}$ , в 3-х фазной сети типа «звезда» с нейтралью N.

Указанные зависимости являются истинными при условии нулевого тока в защитном проводе РЕ. В типичных ситуациях этот ток, действительно, пренебрежительно мал, однако следует помнить, что в аварийных ситуациях (например, при коротком замыкании в цепи до момента срабатывания защиты) ток в проводе PE может достигать значительной величины; тем самым рассчитанное значение тока I<sub>N</sub> будет отличаться от фактического.

# Внимание  $\bigwedge$

Для правильного вычисления полной мощности S<sub>e</sub>, а также коэффициента мощности PF в трёхфазной 4-х проводной сети обязательно измерение тока в нейтральном проводнике. В таком случае необходимо всегда включать опцию «Измерение тока в нейтрали» и подключить 4 измерительных клещей. Другая возможность - это включение опции аналитического расчёта тока I<sub>N</sub>.

В случае сетей с наличием проводов РЕ и N (заземляющий и нейтральный) возможно также измерение напряжения N-PE. С этой целью необходимо подключить проводник PE к входу напряжения PE анализатора. Дополнительно в конфигурации точки измерения нужно выбрать опцию «Напряжение N-PE».

Необходимо обратить внимание на фазировку клещей (гибких и обычных). Клещи необходимо так установить, чтобы стрелка, находящаяся на клещах, совпадала с направлением тока. Проверить правильность установки клещей можно путем измерения активной мощности - в большинстве типов пассивных приёмников, активная мощность имеет положительный знак. Изменить полярность можно как непосредственно переподключив токовые клещи, так и с помощью программного обеспечения «SONEL ANALYSIS».

РОМ-703 РОМ-711 Когда требуется измерение переходных характеристик, следует обратить внимание на факт, что анализатор измеряет их относительно провода РЕ. Поэтому в таких случаях необходимо всегда обеспечить соединение входа PE анализатора с местным заземлением. Это замечание касается всех типов схем. При отключенном проводе PE невозможно произвести

измерения. В трёхфазных системах с изолированной нейтралью, для обнаружения переходных характеристик, необходимо подключить вход L3 к исследуемой сети.

Нижеприведённые рисунки схематически иллюстрируют способы подключения анализатора к исследуемой сети в зависимости от её типа.

Значки, используемые на рисунках для дополнительных соединений, имеют следующее значение:

- **ШАРЕ** если требуется измерить напряжение U<sub>N-PE</sub>, то необходимо выполнить соединение на схеме, обозначенное этим значком (подключить вход PE к защитному проводу);
- 

 $\overline{\Box_{\mathsf{N}}}$  если требуется измерить ток  $\mathsf{I}_{\mathsf{N}}$ , то необходимо выполнить соединение на схеме, обозначенное этим значком (подключить клещи в канале I<sub>N</sub>);

Trans. для измерения переходных характеристик необходимо выполнить соединение на схеме, обозначенное этим значком (подключить вход PE к местному заземлению или защитному проводу и вход напряжения L3 в зависимости от типа схемы).

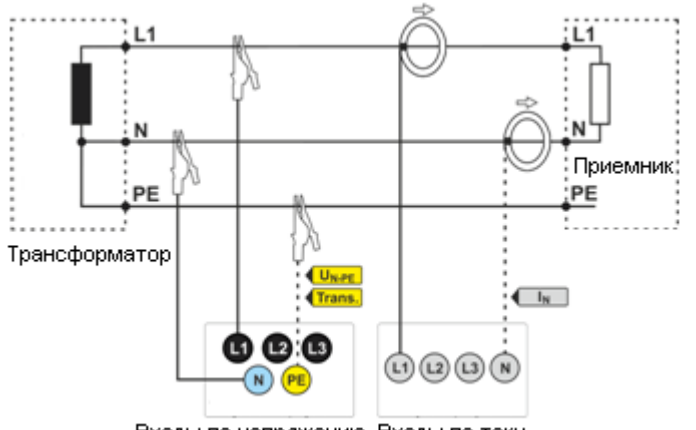

Входы по напряжению Входы по току

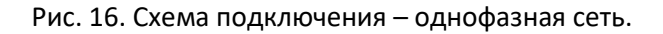

<span id="page-31-0"></span>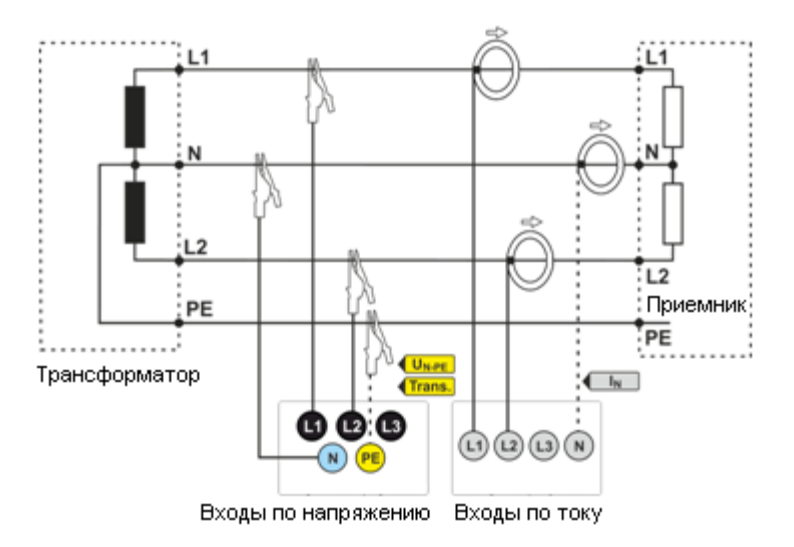

<span id="page-31-1"></span>Рис. 17. Схема подключения – сеть с расщеплённой фазой (двухфазная).

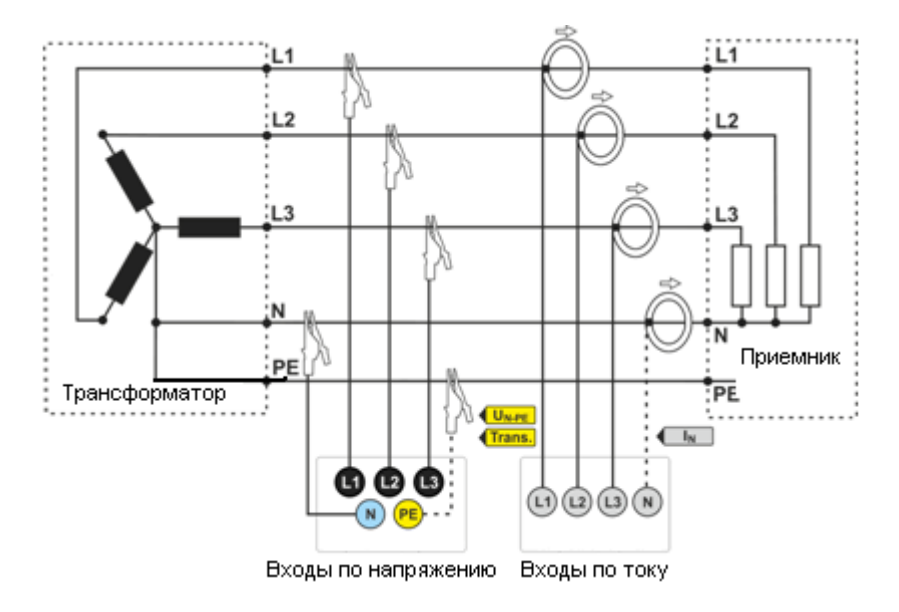

<span id="page-32-0"></span>Рис. 18. Схема подключения – трёхфазная сеть "звезда" с нейтральным проводом.

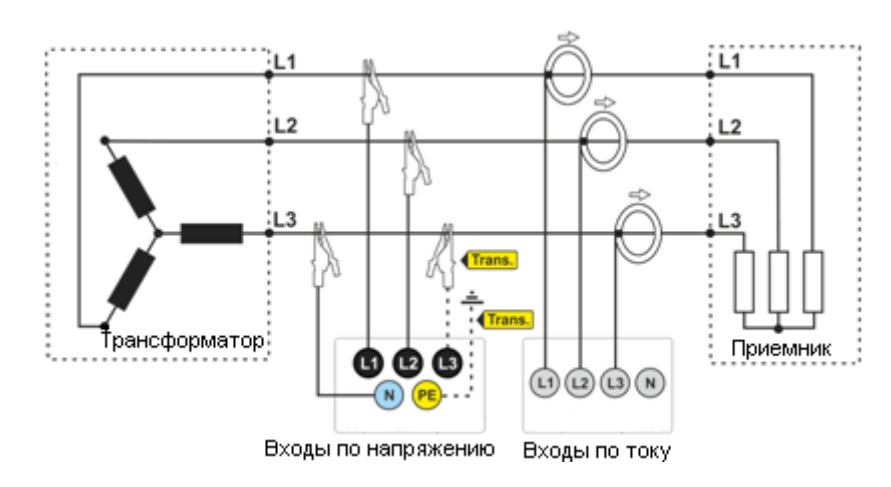

<span id="page-32-1"></span>Рис. 19. Схема подключения – трёхфазная сеть "звезда" с изолированной нейтралью.

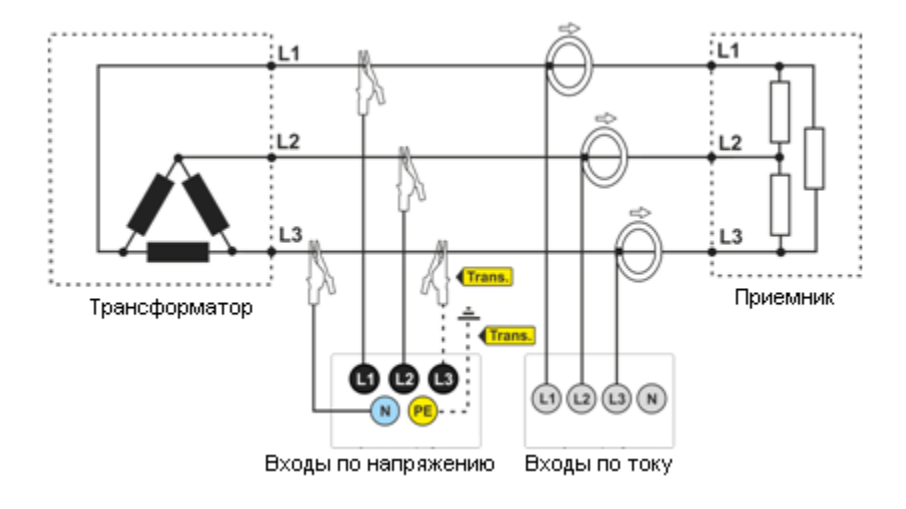

<span id="page-32-2"></span>Рис. 20. Схема подключения – трёхфазная сеть "треугольник".

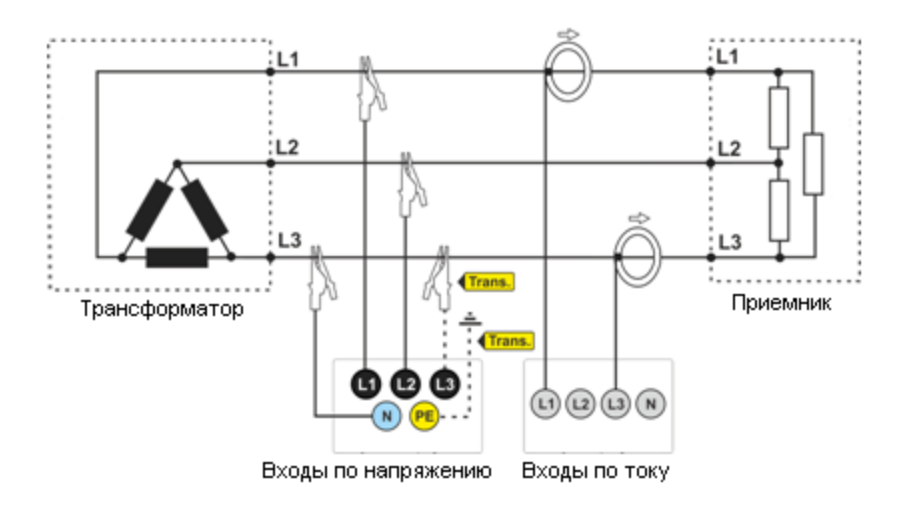

Рис. 21. Схема подключения – трёхфазная сеть "треугольник" (измерение тока методом Арона).

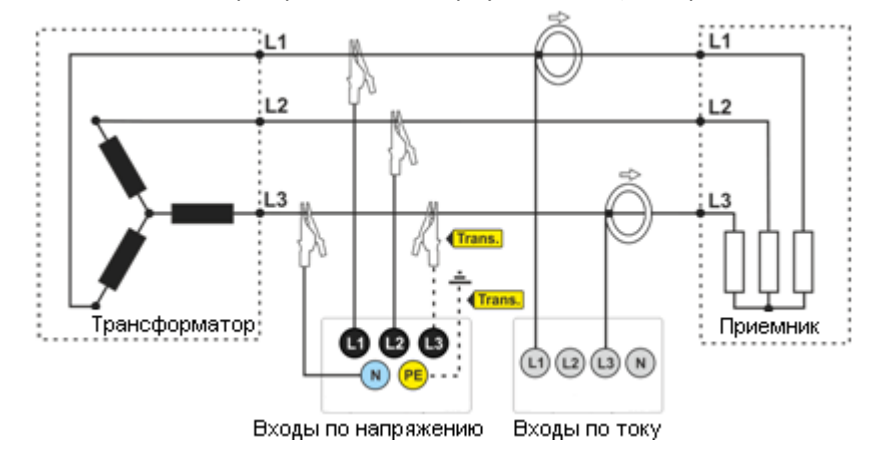

Рис. 22. Схема подключения – трёхфазная сеть "звезда" с изолированной нейтралью (измерение тока методом Арона)

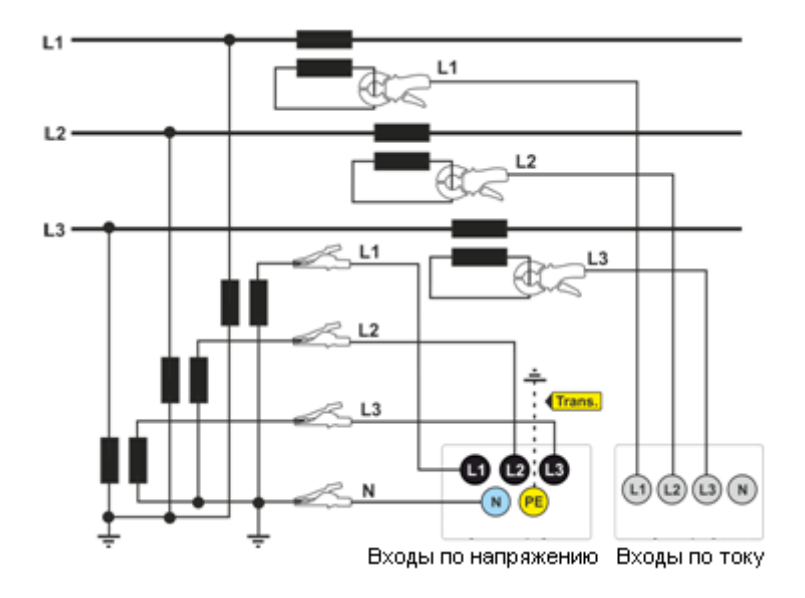

Рис. 23. Схема подключения – сеть с трансформаторами.

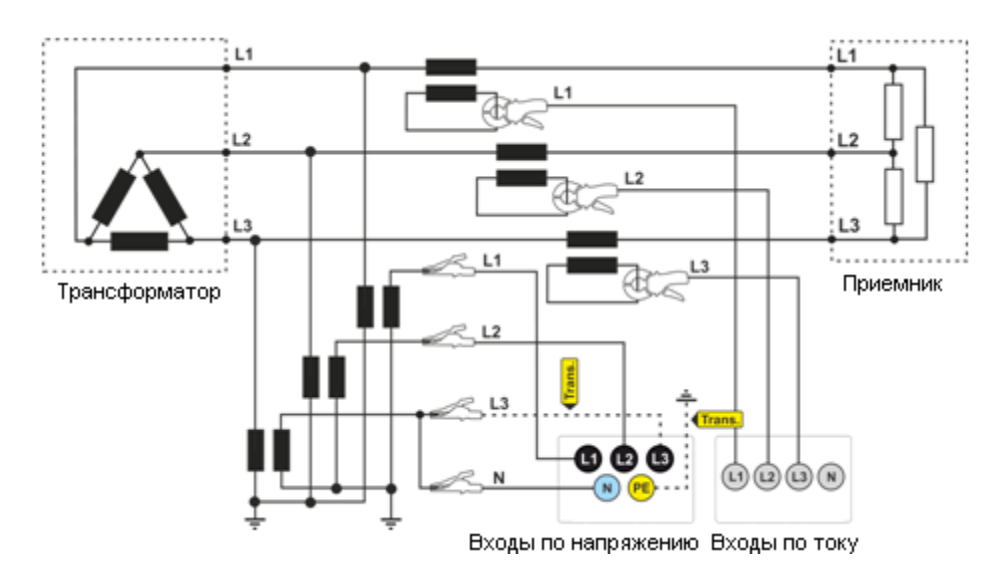

<span id="page-34-0"></span>Рис. 24. Схема подключения - косвенное измерение SN в трёхфазной сети "треугольник"

Внимание Частотный диапазон передачи трансформаторов обычно очень небольшой, поэтому высокочастотные сетевые помехи, такие как, например, перенапряжения от разрядов молнии, в значительной степени подавляются и искажаются на вторичной стороне трансформатора. Это необходимо учитывать при использовании функции измерения транзиентов в конфигурациях с трансформаторами.

# 2.9 Пример использования

Процедура, представленная ниже, показывает, как с помощью анализатора можно выполнить примерное измерение, шаг за шагом: от подключения до формирования отчёта измерений. Это позволяет быстро познакомиться с основными функциями анализатора и программы «SONEL ANALYSIS». Предполагается, что программное обеспечение «SONEL ANALYSIS» уже установлено. Данный пример предполагает использование анализатора РQM-703. В случае использования анализаторов, которые не позволяют измерять переходные процессы, пропустите эти параметры.

#### Сценарий: 1-фазное измерение в соответствии с конфигурацией пользователя.

Сценарий измерения, следующий: пользователь хочет измерить параметры напряжения в 1фазной сети на 230 В, 50 Гц. Измерение должно быть выполнено с 1-секундным усреднением. Должны быть зарегистрированы следующие параметры:

- Средние значения напряжения, КГИ (THD) и гармоники;
- Частота сети:
- Определение событий по напряжению должно быть включено и установлено на уровне, соответственно: 105 % U<sub>nom</sub> для превышения, 95 % U<sub>nom</sub> для провала, 10 % U<sub>nom</sub> для прерывания. В момент обнаружения события должна быть записана осцилограмма и сигнал RMS<sub>1/2</sub>;
- Характеристики переходных процессов должны быть включены на минимально возможном пределе напряжения 50 В (настройка с наибольшей чувствительностью) и частоте дискретизации 10 МГц. Должна быть включена регистрация графиков переходных процессов.

После измерения следует создать временные графики (диаграммы) измеряемых параметров и сформировать примерный отчёт измерения. Данные необходимо сохранить для дальнейшего анализа.

#### **Метод проведения измерений:**

**Шаг 1**: Подключение анализатора к исследуемой сети необходимо выполнить в соответствии с [рис.16](#page-31-0). Необходимо присоединить входы L1, N и PE (поскольку измеряются транзиенты) Клещи подключать не нужно, если не требуется измерение токов. Питание анализатора (красные провода) также можно подключить к исследуемой сети для того, чтобы анализатор не работал на питании от аккумулятора и не выключился из-за разряда батареи.

**Шаг 2**: Включите анализатор клавишей  $\bullet$ . На дисплее должен появиться экран 1/9 ([рис](#page-18-0).5).

**Шаг 3**: Запустите программу «SONEL ANALYSIS». Подсоедините USB кабель от анализатора к компьютеру. Если это первое подключение, то необходимо дождаться установки драйверов анализатора.

**Шаг 4**: Щёлкните мышью на кнопку **«Конфигурация»** на панели инструментов «SONEL ANALYSIS» или выберите в меню Анализатор  $\rightarrow$  Конфигурация. Затем в отобразившемся окне нажмите кнопку **«Ответить»**. Это позволит считать текущую конфигурацию точек измерения, записанных в анализаторе.

**Шаг 5** (необязательный): Если анализатор не был ранее связан с приложением (статус **«Отключён»** на нижней панели окна «SONEL ANALYSIS» изображён красным цветом), щелчок мышью закладки **«Ответить»** приведёт к вызову окна подключения к анализатору. В этом окне должен появиться один найденный анализатор (если это не так, попробуйте нажать кнопку **«Новый поиск»**). Выберите найденый анализатор, дважды щёлкнув на нём кнопкой мыши. Если анализатор ещё не был добавлен в базу анализаторов программы, то отобразится окно с запросом о вводе PIN-кода анализатора. Заводской код по умолчанию **«000»**. Успешное соединение подтверждается окном с надписью **«Соединение установлено»** (на дисплее анализатора отображается сообщение **«Подключение к ПК (USB)»**.

**Шаг 6**: Затем появится сообщение с просьбой подтвердить считывание параметров. Нажмите кнопку **«OK»** и так же в подтверждающем считывание окне - **«OK»**. Тем самым настройки всех четырёх точек измерения были прочитаны приложением их можно просмотреть и изменить в окне **«Конфигурация»**.

**Шаг 7**: Проверка распределения памяти. В левой верхней части окна **«Конфигурация»** расположена панель **«Локально»**. Первый пункт в панели – это **«Параметры анализатора»**. В основной части окна отображается одна из трёх вкладок (**Тип анализатора**, **Распределение памяти**, **Синхронизация GPS**). На вкладке «**Распределение памяти»** нужно убедиться в том, что для точки измерения номер **1** хватит выделенного места (по умолчанию 25 %). Если места выделено мало или установлено значение 0 %, то бегунками необходимо, соответствующим образом, изменить распределение памяти.

**Шаг 8**: Изменение конфигурации точки измерения номер **1**. Конфигурацию точки измерения номер **1** следует изменить в соответствии с вышеуказанным сценарием. Необходимо щелкнуть мышью на пункт в панели **«Локально: Точка измерения 1»**, чтобы изменить настройки точки и развернуть дерево параметров этой точки (двойной щелчок строки **«Точка измерения 1»**
автоматически раскрывает древовидное меню). После раскрытия должны быть видны следующие позиции: **Стандарт**, **Напряжение**, **Ток**, **Мощность и энергия**, **Гармоники**, **Интергармоники**.

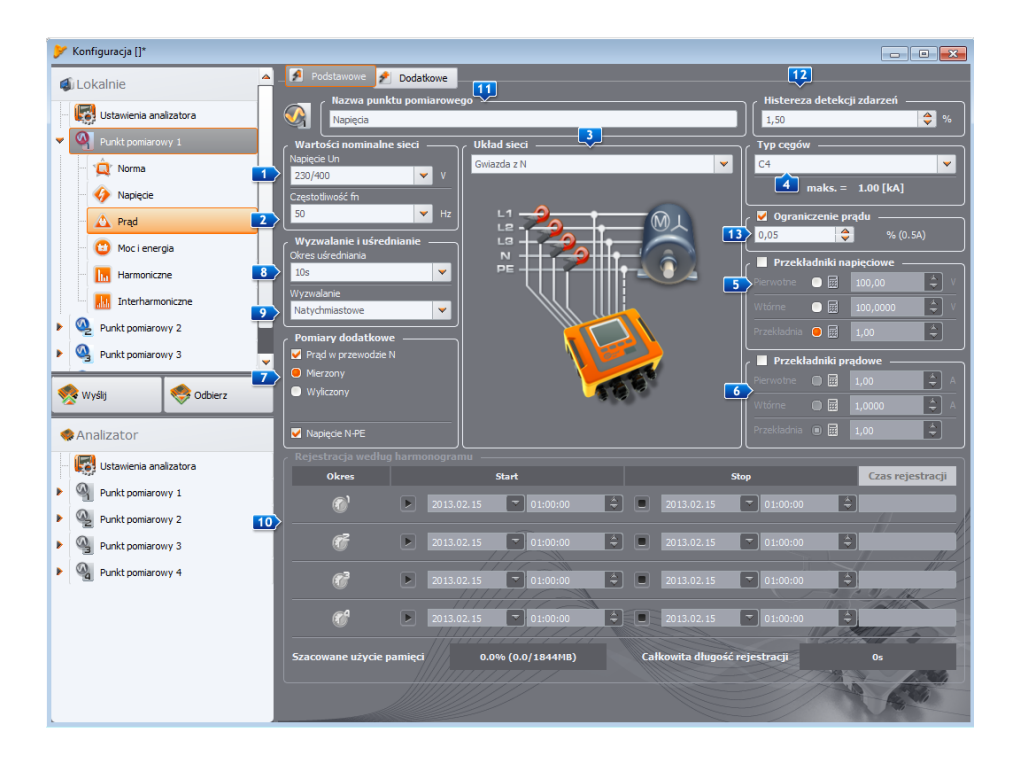

Рис. 25. Основные настройки точки измерения 1.

<span id="page-36-0"></span>Чтобы изменить основные настройки точки измерения необходимо на панели **«Локально»** щёлкнуть один раз на позиции **«Точка измерения 1»**. Экран должен иметь вид, как на Рис[. 255](#page-36-0).

Установите последовательно значения:

- Однофазный тип сети (элемент В на Рис[. 255](#page-36-0)):
- Номинальное напряжение сети  $\Box$  230/400 В;
- Частоту сети  $250$  Гц;
- Период усреднения В на 1 сек.;
- Мгновенный запуск 9;
- Гистерезис обнаружения событий  $12$  на 1,5 %;
- Тип токовых клещей установите на позицию **«Отсутствуют»**;
- Трансформаторы напряжения В и «Напряжение N-PE» (в разделе «Дополнительные **измерения»** ) оставить не отмеченными.

В верхней части окна можно выбрать другую вкладку **«Дополнительные»**, на которой ползунками можно установить требуемое время записи осцилограмм и RMS<sub>1/2</sub> для событий и время регистрации графиков переходных процессов. Эти периоды времени должны быть установлены в соответствии с индивидуальными предпочтениями.

Затем следует выбрать в дереве настроек точки измерения позицию **«Стандарт»** и убедиться, что поле **«Регистрация по стандарту»** не отмечено.

В строке **«Напряжение»** и вкладке **«Основные»** установите параметры в соответствии [с Рис](#page-37-0). .

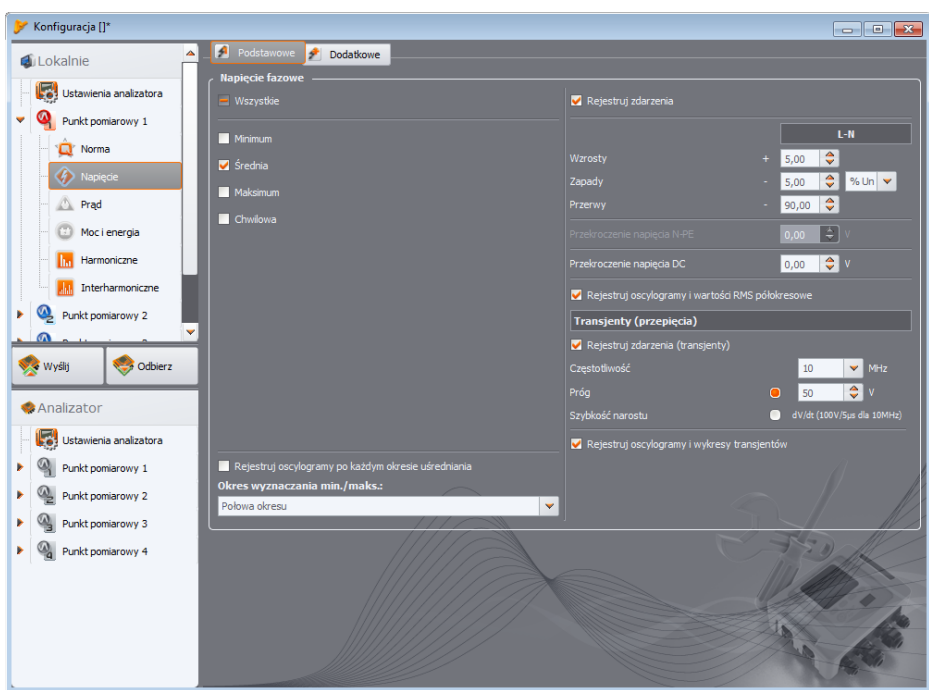

Рис. 26. Настройки строки **«Напряжение по сценарию 1»**.

<span id="page-37-0"></span>В строке **«Дополнительные»** нужно отметить только средние значения для частоты, а остальные поля оставить не отмеченными.

В строке **«Гармоники»** и вкладке **«Напряжения»** нужно отметить поля для средних значений КГИ (THD) по напряжению и амплитуд гармоник напряжения, а остальные поля оставить не отмеченными. Выбор из списка **«THD расчёт с»** можно сделать по собственному усмотрению.

В строке **«Интергармоники»** и вкладках **«Напряжение»** и **«Сигналы управления»** удалите отметки всех полей.

**Шаг 9**: Настройки для точки измерения были подготовлены правильно. Следующий шаг – это отправка этой конфигурации в анализатор. Карта памяти будет отформатирована. Для этого щёлкните кнопку **«Отправить»**. В появившемся окне необходимо подтвердить удаление всех данных на карте памяти анализатора и отправку новой конфигурации.

**Шаг 10**: Анализатор готов к началу регистрации в соответствии с указанными параметрами. Чтобы начать регистрацию в точке измерения номер **1** выберите в меню Анализатор → Контроль. В появившемся окне выберите из списка **«Текущая точка измерения»** первую позицию (это поле содержит перечень названий, присвоенных отдельным точкам измерения) и начните регистрацию, нажимая зелёную кнопку **«Пуск»**. Ход регистрации сигнализирует мигающий символ «**P1»** в левом верхнем углу дисплея анализатора. Можно продолжить регистрацию на любое время; подключение программного приложения к анализатору не требуется. Во время регистрации можно ненадолго отсоединить провод L1 от проверяемой сети, для имитации пропадания напряжения.

**Шаг 11**: Прекращение регистрации и считывание данных для анализа. Необходимо вызвать окно «Контроль» (если оно ещё не открыто) выбрав в меню Анализатор → Контроль. Нажмите красную кнопку **«Стоп»**. Щелкните по значку **«Анализ»** на панели инструментов (или выберите в меню Анализатор  $\rightarrow$  Анализ), чтобы открыть окно, позволяющее считать записанные данные для анализа.

В окне отображаются четыре полоски, показывающие использование памяти для каждой из точек измерения. Установите флажок в поле рядом с полоской для точки измерения номер **1**. С правой стороны полоски заполнения памяти отображается размер записанных данных. После отметки поля активируется кнопка **«Загрузка данных»**, которую следует нажать. Появится окно, отображающее ход загрузки данных. После полного считывания, появится окно для сохранения загруженных данных на диск. Рекомендуется сохранить данные в выбранном месте на жёстком диске, чтобы иметь возможность вернуться к анализу данных в другое время. Необходимо указать расположение на диске и имя файла и нажать кнопку **«Сохранить»**.

В отобразившемся окне, нужно щёлкнуть компьютерной мышью на горизонтальной полоске, представляющей интервал времени регистрации с надписью **«Точка измерения 1. (Пользователь)»** (после щёлчка цвет изменится на оранжевый) и затем нажать кнопку **«Анализ данных»**.

**Шаг 12**: Анализ данных. В главном окне анализа находятся четыре основные кнопки: **«Общие»** (вид по умолчанию при загрузке данных), **«Измерения», «События», «Конфигурация»**. На изображении «**Общие»** с правой стороны отображаются графическим способом значки, символизирующие последующее измерение, событие и записанные осцилограммы по оси времени. Можно свободно увеличить график, при наличии большого количества данных, чтобы получить более подробную информацию.

После нажатия кнопки «**Измерения»** появится таблица со значениями всех измеренных параметров в соответствии с выбранным временем усреднения. В этом сценарии время усреднения выбрано равным 1 секунде, так что каждую секунду записывалось значение напряжения, КГИ (THD) и гармоники (частота всегда измеряется через 10 секунд). Каждая строка содержит данные, сохранённые в последующую секунду, а каждая из колонок содержит отдельные параметры.

После нажатия на кнопку **«События»** можно просмотреть все зарегистрированные события. В этом сценарии регистрировались события по напряжению: перенапряжение, прерывание, провал, а также события из обнаруженных переходных характеристик. Каждая строка в таблице соответствует одному обнаруженному событию. Если для данного события доступны графики (например, осциллограммы и диаграммы RMS<sub>1/2</sub>), что предусмотрено этим сценарием, то последняя колонка содержит миниатюру записанных графиков. После ее нажатия можно просмотреть графики, сопровождающие соответствующее событие.

**Шаг 13**: Отображение диаграмм сигналов напряжения и THD во времени. Чтобы создать диаграмму нужно перейти к отображению **«Измерения»** (нажать кнопку **«Измерения»**), выделить заголовки столбцов времени (первым всегда должен быть выбран столбец времени), напряжения L1, THD L1 (столбцы будут выделены цветом), а затем щёлкнуть на кнопке **«Диаграммы»** и выбрать **«Временной график»**. Появится окно, в котором отображается график, содержащий две кривые сигналов во времени: напряжения L1 и THD L1. График можно произвольно увеличивать, а с помощью трёх маркеров выделять на графике характерные точки и считывать параметры указанных точек. График можно записать (в выбранном графическом формате), щёлкнув значок **«Сохранить»** на верхней панели инструментов.

**Шаг 14**: Отображение диаграмм гармоник. Можно отобразить два вида графиков для гармоник. Первый из них – это график изменения гармонических составляющих во время регистрации. Для отображения такого графика следует сначала выделить столбец времени, а затем столбцы выбранных гармоник (например, третьего и пятого порядка) и нажать кнопку **«Диаграммы»** → **«Временной график»**.

Другой тип графика – это гистограмма гармоник. Она показывает все гармоники в данном 1 секундном интервале (т.е. в одной строке). Для ее создания следует сначала выделить выбранную ячейку из столбца времени, а затем выбрать столбец любой гармоники, нажимая кнопку **«Диаграммы»** и выбирая из списка **«Гармоники»**. Таким методом можно выбрать также интервал времени, перетаскивая мышью диапазон ячеек в столбце времени. Тогда будет показана диаграмма средних значений гармоник из указанного интервала времени.

**Шаг 15**: Создание отчёта измерения. Для создания отчёта, содержащего значения выбранных параметров, следует выделить столбцы требуемых параметров (первым всегда должен быть выбран столбец времени), а затем щёлкнуть на кнопке **«Отчёты»** и выбрать **«Отчёт пользователя»**. Если нажать кнопку «**Предварительный просмотр»** в отобразившемся окне, то можно просмотреть сохранённые данные. Кнопка **«Сохранить»** запишет данные в указанном пользователем формате (PDF, html, txt, CSV).

**Шаг 16**: Проверка событий. Если анализатор при регистрации обнаружил какие-то события, они будут отображены в виде таблицы **«События»**. В строке, описывающей конкретное событие, можно увидеть время появления (начало и конец), экстремальные значения (например, минимальное значение при провале напряжения), осциллограммы и графики RMS<sub>1/2</sub>, если событие относится к напряжению или току. В этом сценарии диаграммы событий были включены в конфигурации, так что, если анализатор обнаружил какие-то события, в последнем столбце таблицы с заголовком **«Осцилограммы»** должна быть иконка диаграммы. Необходимо щёлкнуть на ней, чтобы отобразить диаграмму (или нажать кнопку **«Диаграммы»** и выбрать пункт **«Осцилограммы»**).

# **2.10 Синхронизация времени**

## **2.10.1 Требования ГОСТ 30804.4.30-2013 (IEC 61000-4-30:2008)**

Анализатор имеет встроенный приёмник GPS, основным предназначением которого является синхронизация часов анализатора по сигналам атомных часов, посылаемыми спутниками GPS. Синхронизация времени анализатора с универсальным временем UTC требуется по стандарту ГОСТ 30804.4.30-2013 (IEC 61000-4-30:2008) «Электрическая энергия. Совместимость технических средств электромагнитная. Методы измерений показателей качества электрической энергии» устройствам класса A для маркировки данных измерений. Максимальная ошибка определения не может быть больше, чем 20 мс для сети 50 Гц и 16,7 мс для сети 60 Гц. Такие меры необходимы, чтобы различные анализаторы, подключенные к тому же сигналу, давали одинаковые показания. Синхронизация с универсальным временем также необходима, когда анализаторы объединены в сеть. Когда источник сигнала времени становится недоступен, внутренние часы реального времени должны обеспечивать точность измерения времени лучше, чем ± 1 сек. за 24 часа, однако для соответствия классу A, даже в таких условиях, точность измерения должна быть такой же, как и раньше (то есть максимум 1 период сети).

## **2.10.2 Приёмник GPS**

40 Внутри анализатора находится антенна GPS, которая позволяет принимать сигналы GPS на открытом воздухе без каких-либо дополнительных аксессуаров. Антенна расположена в левом нижнем углу корпуса под верхней крышкой (в том месте, где на этикетке обозначен разъём GPS). Чтобы обеспечить синхронизацию времени при использовании анализатора внутри здания, необходимо подключить внешнюю антенну с длиной кабеля 10 м и установить антенну снаружи здания. Анализатор обнаружит подключение внешней антенны и переключит приёмник на использование дополнительной антенны вместо внутренней.

Время достижения синхронизации GPS зависит от погодных условий (степени облачности, осадков) и от размещения приёмной антенны. Для достижения наилучших результатов, антенна должна обеспечить обзор большей части неба. Чтобы получить сигнал времени с требуемой точностью, приёмник GPS должен сначала определить своё текущее географическое положение (для этого требуется видимость, по крайней мере, 4 спутников – координаты места и высоты над уровнем моря). После определения местоположения и синхронизации времени анализатора со временем (UTC), приёмник переходит в режим слежения. Чтобы в этом режиме обеспечить синхронизацию времени нужна видимость только одного спутника GPS. Однако, для определения новой позиции в случае перемещения анализатора, потребуется видимость 4-х спутников (3-х спутников, если приёмник GPS не обновляет высоту над уровнем моря). Это имеет значение, например, в режиме защиты от кражи, когда необходима постоянная информация о местоположении.

### **2.10.3 Маркировка данных измерения**

Анализатор сохраняет записи измерений вместе с флагом отсутствия синхронизации времени. Если на протяжении всего интервала усреднения анализатор был синхронизирован с всемирным координированным временем UTC, тогда флаг не устанавливается и при анализе данных не отображается значок отсутствия синхронизации  $\heartsuit$ . Отсутствие этой иконки означает полное соответствие сводных данных с классом A, в аспекте измерения времени. Синхронизация с временем UTC обозначается также зелёным цветом для даты и времени на верхней панели дисплея анализатора.

В ситуации, когда сначала анализатор был синхронизирован с временем UTC (состояние GPS на дисплее анализатора отображается, как **«ДА»**), а затем сигнал пропал (состояние **«Нет сигнала»**), не означает, что анализатор немедленно потерял синхронизацию времени. В действительности, в течение определённого времени (может быть, несколько минут или больше) точность внутреннего измерения времени достаточна для удовлетворения требований ГОСТ 30804.4.30- 2013 (IEC 61000-4-30:2008) в части, касающейся точности определения данных по времени. Это происходит потому, что внутренние часы анализатора очень медленно уходят от времени UTC (поскольку нет сигнала GPS), но ошибка не превышает нескольких миллисекунд за длительный период времени. Так что, несмотря на статус, информирующий об отсутствии сигнала GPS, данные будут и далее записываться без флага, указывающего на отсутствие синхронизации со временем UTC. Только тогда, когда ошибка достигнет предельного значения, флаг будет установлен.

#### **2.10.4 Ресинхронизация времени**

Поскольку не гарантируется постоянное наличие сигнала GPS, необходимо правильное управление внутренним временем в ситуации, когда появляется сигнал времени GPS и оно отличается от времени, отсчитываемого анализатором.

При отсутствии регистрации, ситуация самая простая – после приёма спутникового времени часы анализатора автоматически переходят на него без каких-либо дополнительных условий.

В случае активной регистрации, внезапное изменение внутреннего времени может привести к потере данных измерений, когда время пойдёт вспять или возникнет временной разрыв в данных, если время UTC опережает время анализатора. Чтобы избежать этого, введён механизм медленной подстройки внутреннего времени на спутниковое время. Реализация заключается в замедлении или ускорении встроенного таймера таким образом, чтобы через некоторое время двое часов - внутренние и GPS - сравнялись и достигли синхронизации. Преимуществом такого решения является тот факт, что не происходит потерь или утраты непрерывности данных измерний.

Пользователь имеет возможность настройки двух параметров конфигурации, которые определяют режим ресинхронизации времени при регистрации. Один из них (коэффициент ресинхронизации) определяет скорость процесса синхронизации времени. Чем меньше его значение, тем дольше будет продолжаться синхронизация, но длительность измерительных интервалов будет более приближена к заданному времени усреднения.

Несмотря на упомянутые недостатки скачкообразного изменения времени, остаётся возможность её проведения даже в случае активной регистрации. Устанавливается порог в секундах (параметр «Порог перехода времени»), который является минимальной разницей между внутренним временем и UTC, при которой будет выполнено скачкообразное изменение времени.

Внимание /

Скачкообразное изменение времени в процессе регистрации может привести к необратимой потере части зарегестрированных данных, поэтому рекомендуется использовать режим медленной ресинхронизации времени (установить «Порог перехода времени» на нулевое значение).

Для того чтобы избежать проблем, связанных с измерением времени при регистрации, следует помнить о некоторых вопросах:

- В анализаторе должен быть правильно установлен часовой пояс и время, отображаемое  $\bullet$ на дисплее анализатора, должно максимально совпадать с местным временем (если нет сигнала GPS до начала регистрации);
- Включите медленную ресинхронизацию времени, установив параметр «Порог перехода времени» на нулевое значение и коэффициент ресинхронизации на малое значение (например, ниже 25 %);
- Если это возможно, то ещё до начала регистрации необходимо получить сигнал GPS, чтобы синхронизировать часы анализатора с всемирным координированным временем (UTC). Это позволит обеспечить наименьшую возможную погрешность измерения времени при регистрации и быструю подстройку часов в случае временной потери сигнала GPS.
- Для того чтобы измерение полностью соответствовало требованиям стандарта ГОСТ 30804.4.30-2013 (IEC 61000-4-30:2008) в аспекте точности времени для устройства класса А, необходимо перед запуском регистрации синхронизировать часы анализатора с всемирным координированным временем UTC и обеспечить приём сигнала GPS в течение всего времени регистрации.

# 2.11 Работа в режиме связи по GSM

# 2.11.1 Общая информация о подключении GSM

Встроенный модем GSM позволяет осуществить беспроводную связь с анализатором практически из любого места, где есть доступ к Интернету. Так же, как при подключении по USB и OR-1, в этом режиме пользователь имеет полный контроль над анализатором, может просматривать текущие данные, запускать и останавливать регистрацию, считывать данные для анализа и т.д. Для использования этого режима, в анализатор необходимо установить SIM-карту со следующими параметрами услуги связи:

- Пакетная передача данных (GPRS);
- Статический зарегистрированный номер IP;
- Возможность отправки SMS уведомлений сигнализации.

# Внимание  $\bigwedge$

Обычная SIM-карта, извлечённая из телефона, не может быть использована в анализаторе. Пакетная передача данных требует услуги предоставления статического IP-адреса, зарезервированного только для данной SIM-карты. Этот постоянный номер IP позволяет сохранить постоянный адрес анализатора в сети Интернет. Этот тип услуги обычно используется для передачи типа «machine-to-machine» (m2m, «устройство к устройству»), применяемой, в частности, в промышленности для мониторинга и обмена данными измерений между устройствами.

Коммуникация осуществляется следующим образом:

- Модем подключается к сети GSM, а затем регистрируется в сети Интернет,
- Модем запускает службу сервера подключений ТСР/IР под присвоенным поставщиком услуги IP-адресом. Стандартно используемый анализатором номер порта - это 4001. Под этим IP-адресом и номером порта, анализатор виден в Интернете.
- Компьютер, с которого выполняется попытка подключения к анализатору через модем GSM, должен иметь доступ к Интернету.
- Программа «SONEL ANALYSIS» во время сканирования пытается установить соединение с анализаторами, которые имеют в базе анализаторов заданный номер IP (кроме того, в настройках программы нужно включить опцию «TCP/IP по GSM»). По умолчанию проверяется только порт 4001 удалённого хоста.
- Если под этим адресом найден анализатор и, кроме того, его серийный номер совпадает с номером в базе анализаторов, то он будет показан в списке найденных устройств.
- Обмен информацией после подключения происходит через Интернет. После завершения, программа закрывает соединение с анализатором, который переходит в состояние прослушивания и ожидания нового соединения с клиентом.

# <span id="page-42-0"></span>2.11.2 Настройка модема

Для настройки SIM-карты и модема в анализаторе необходимы следующие данные, предоставляемые поставщиком услуг передачи данных:

PIN-код для SIM-карты;

- РИК-код для SIM-карты, в случае блокировки SIM-карты после нескольких попыток ввода неправильного PIN-кода;
- Адрес IP, присвоенный SIM-карте (это должен быть статический адрес);
- Имя точки доступа APN (англ. Access point name);
- Название пользователя и пароль (необязательно, обычно не требуется).

Настройку анализатора для подключения по GSM, следует производить следующим образом:

- Подключиться к анализатору по кабелю USB. Если анализатора еще нет в базе данных, его нужно добавить к ней;
- Необходимо убедиться, что модем включён. Для этого следует из меню программы выбрать пункт Анализатор > Текущие настройки и перейти на вкладку «**Беспроводное** соединение». Проверьте установку параметра «Передача по сети GSM» и в случае необходимости включите его;
- Отключите USB-соединение и выберите клавишами экран 8/9. Если модем включен, но не установлена SIM-карта, то в строке «GSM» должно быть сообщение «Отсутствует SIMкарта»:
- Вставьте SIM-карту в слот на боковой панели. Это гнездо типа «push-push» (для извлечения аккуратно нажмите на карту до упора - она выскочит наружу). Анализатор обнаружит, что карта установлена и попытается подключиться к сети;
- Если для SIM-карты ранее не был настроен PIN-код, анализатор выдаст сообщение «Неверный PIN-код SIM-карты». Это сообщение также будет отображаться на экране 8/9. Это означает, что SIM-карта отвергла PIN, с помощью которого анализатор пробовал с ней связаться. Это нормальная ситуация при установке в анализатор новой карты;
- Чтобы настроить недостающие параметры, необходимые для запуска передачи данных по GSM, необходимо заново подключиться к анализатору по USB и выбрать в меню программы Параметры > База анализаторов. В базе анализаторов войти в режим редактирования настроек только что подключенного анализатора (щелкнуть на строке с номером анализатора и нажать «Редактировать»). Нажмите кнопку «Изменить настройки GSM»;
- В этом окне последовательно введите: в поле «IPv4» адрес IP (должен быть предоставлен поставщиком услуг), имя точки доступа «APN», название пользователя и пароль (если провайдер требует этого и передал эти данные). Подтвердите новые данные кнопкой «OK»;
- Затем появится окно с запросом ввода PIN-кода для SIM-карты. Нужно ввести код, прилагаемый к SIM-карте и подтвердить кнопкой «ОК»;
- Если введены правильные данные, то анализатор использует их, чтобы успешно войти в сеть GSM. Лучше всего проверять статус соединения на экране 8/9 анализатора (необходимо завершить сеанс по USB). Правильное подключение сигнализируется статусом GSM: «Готово, <тип подключения>» (<тип подключения> зависит от местоположения и типа услуги по передаче данных в конкретном регионе);
- Правильная последовательность появления сообщений на экране 8/9 в случае подключения к сети GSM:
	- Включение ...  $\sim$
	- Подключение к сети ...  $\circ$
	- Подключение к Интернету ...
	- Готово, <тип подключения>  $\circ$

| $\mathbf{x}$<br>Baza analizatorów<br>$-10$ |                                       |                                                       |                               |                           |              |                    |          |                     |                  |                     |                 |  |
|--------------------------------------------|---------------------------------------|-------------------------------------------------------|-------------------------------|---------------------------|--------------|--------------------|----------|---------------------|------------------|---------------------|-----------------|--|
| 111                                        |                                       | Edytuj Usuń                                           | Połącz z wybranym urządzeniem |                           | E<br>Zamknij |                    |          |                     |                  |                     |                 |  |
|                                            |                                       | Swiadectwo wzorcowania<br>Okres ważności: 12 miesięcy | v                             | Przypomnij przed: miesiąc |              | $\bar{\mathbf{v}}$ |          |                     |                  |                     |                 |  |
|                                            |                                       | Zarejestrowane urządzenia                             |                               |                           |              |                    |          |                     |                  |                     |                 |  |
|                                            |                                       | Typ analizatora                                       | Numer seryjny                 |                           | <b>Opis</b>  | Data wzorcowania   |          | Auto PIN?           | SIM Aktywny?     | Adres IP            | omnienie o v    |  |
|                                            | $\mathbf{1}$                          | PQM-702                                               | AZ0013                        |                           |              | 2013.01.10         |          | ⊛                   | $\odot$          | 188.125.41.236:4001 | ◉               |  |
|                                            |                                       | 2 PQM-702                                             | AZ0009                        |                           |              | 2013.01.12         |          | $\circledR$         | $\cup$           | $\cdots$            | $\odot$         |  |
|                                            | 3                                     | PQM-702                                               | AZ0008                        |                           |              | 2013.01.12         |          | $\circledR$         | $\heartsuit$     | $\sim$              | $\odot$         |  |
|                                            |                                       | 4 PQM-702                                             | AZ0002                        |                           |              | 2013.01.12         |          | $^{\circ}$          | $\cup$           | $\cdots$            | $\odot$         |  |
|                                            |                                       | 5 PQM-702                                             | AZ0023                        |                           |              | 2013.01.12         |          | $\circledR$         | $\heartsuit$     | $\overline{a}$      | $\odot$         |  |
| ∢<br>Edycja analizatora:<br>Ustawienia GSM |                                       |                                                       |                               |                           |              |                    |          |                     |                  |                     |                 |  |
|                                            | Typ analizatora:                      |                                                       |                               | Numer seryjny:            |              |                    | $IPv4$ : |                     | 188<br>125<br>41 | 236                 |                 |  |
|                                            |                                       |                                                       |                               | AZ0013                    |              |                    | Port:    |                     | 4001             |                     |                 |  |
|                                            |                                       | PQM-702                                               |                               | Data wzorcowania:         |              |                    | APN:     |                     | m2m.plusgsm.pl   |                     |                 |  |
| 10-01-2013<br>Opis:                        |                                       |                                                       |                               |                           |              |                    |          | Nazwa użytkownika:  |                  |                     |                 |  |
|                                            |                                       |                                                       |                               |                           |              |                    | Hasło:   |                     |                  |                     |                 |  |
|                                            |                                       | Auto PIN                                              |                               |                           |              |                    |          |                     |                  |                     |                 |  |
|                                            | Zmień ustawienia GSM<br>Zmień kod PIN |                                                       |                               |                           |              |                    |          | Zmień PIN karty GSM |                  |                     |                 |  |
|                                            |                                       |                                                       |                               |                           |              |                    |          |                     |                  | $\odot$ ox          | <b>3</b> Anuluj |  |
|                                            | <b>C</b> Anuluj<br>$\bullet$ ok       |                                                       |                               |                           |              |                    |          |                     |                  |                     |                 |  |

Рис.27. Ввод параметров GSM в базу анализаторов.

В случае извлечения SIM-карты из гнезда анализатор отображает сообщение об ошибке «Отсутствует SIM-карта». Это сообщение не повторяется при последующих включениях анализатора. Извлечение SIM-карты во время работы анализатора допустимо, но не рекомендуется, так как в этом случае модем не корректно выходит из сети GSM.

# Внимание  $\bigwedge$ При каждом изменении конфигурации GSM происходит автоматический перезапуск.

# 2.11.3 Проверка соединения GSM

Если на экране 8/9 состояние модема GSM представлено как «Готово, <тип подключения>», это означает готовность принимать соединения от удалённого компьютера через Интернет. Можно выполнить тестовое соединение для проверки связи с приложением «SONEL ANALYSIS»:

- Необходимо проверить в настройках программы, включен ли поиск анализаторов по сети GSM: в меню программы нужно выбрать Параметры  $\rightarrow$  Конфигурация программы  $\rightarrow$ Настройки медиа → Активные медиа. Поле «ТСР/IР по GSM» должно быть отмечено.
- Анализатор, к которому необходимо подключиться, должен быть введён в базу анализаторов (если ранее производилась настройка модема по пункту 2.11.2 - это уже будет выполнено).
- Следует отключить любые соединения с анализатором (по USB, Wi-Fi или OR-1).
- Выполните поиск анализатора любым методом (например, нажимая на «Текущие показания»). В списке поиска должен появиться анализатор с примечанием «Подключение по сети GSM». Выберите этот анализатор и нажмите «ОК».
- Через некоторое время, на экране должно отобразиться требуемое окно (например, окно «Текущие показания»), а статус в строке состояния приложения должен измениться на «Подключено». Также на дисплее анализатора отобразится сообщение «Подключение к ПК (GSM)». Таким образом, попытка соединения прошла успешно.

## **2.11.4 Возможные проблемы с конфигурацией GSM и рекомендуемые действия**

**Проблема**: Индикатор выполнения поиска анализатора очень быстро доходит до 100 %, не находя анализатора.

**Возможная причина**: Это может свидетельствовать о выключенном поиске анализаторов по GSM в настройках приложения или базе анализаторов.

**Решение**: В меню программы нужно выбрать пункт Параметры → Конфигурация программы → Настройки медиа → Активные медиа. Поле **«TCP/IP по GSM»** должно быть отмечено.

**Проблема**: Индикатор выполнения при поиске анализаторов в течение нескольких секунд доходит до 100 %, не находя анализатора.

#### **Возможные причины**:

1) Анализатор выключен или с неактивным/ненастроенным модемом GSM.

2) Несоответствие IP-адреса анализатора и записи в базе анализаторов.

3) Активное GSM соединение анализатора с другим клиентом или временные проблемы сети.

### **Решения**:

1) Если анализатор доступен, то проверьте состояние GSM модема на экране 8/9. Если его статус **«Выключен»**, то необходимо в меню программы выбрать Анализатор → Текущие настройки, перейти на вкладку «**Беспроводное соединение»** и проверить, активен ли параметр «**Передача по GSM»** и включить его, если это не так. Проверьте настройки модема.

2) Убедитесь, что в базе анализаторов записан правильный IP-адрес анализатора.

3) Повторите попытку через несколько минут.

**Проблема**: Несмотря на правильный статус **«Готово, <тип подключения>»** на экране анализатора и проведённый поиск анализаторов, он так и не появился в списке. Параметр **«Передача по GSM»** включён и анализатор правильно сконфигурирован в базе анализаторов (вместе с IPадресом).

**Возможная причина**: Блокировка порта TCP 4001, который используется для передачи через межсетевой экран компьютера или брандмауэр провайдера Интернета в локальной сети.

**Решение**: Проверить в конфигурации компьютера, что порт TCP 4001 не заблокирован. Если это не так, обратитесь к администратору локальной сети.

**Проблема**: После установки в анализатор SIM-карты возникает ошибка **«Неправильный IPадрес»**.

**Возможная причина**: Присвоенный сетью IP-адрес другой, чем в конфигурации анализатора.

**Решение**: Проверить, что в базе анализаторов введён правильный IP-номер по данным провайдера. В базе анализаторов войдите в редактирование настроек анализатора и выберите «**Изменить настройки GSM»**. Введите и подтвердите правильный IP-адрес. Отключитесь от анализатора и проверьте соединение GSM по экрану статуса, правильно ли анализатор подключится к Интернету. Если это не принесет результата, проверьте, подходит ли установленая SIM-карта.

#### **Проблема**: Анализатор выдаёт ошибку **«Неверный PIN-код SIM-карты»**.

**Возможная причина**: Неверный PIN-код, используемый анализатором для разблокировки SIMкарты. Может быть, это связано с заменой SIM-карты на другую, или PIN-код карты изменён внешним устройством.

**Решение**: После подключения к анализатору по USB необходимо войти в базу анализаторов и выбрать параметр **«Изменить настройки GSM»**, а затем «**Изменить PIN-код SIM-карты»**. Введите любые четыре цифры в поле **«Старый код PIN»** (это поле в такой ситуации игнорируется), а затем дважды в двух полях ниже введите правильный код SIM-карты. Сохраните настройки. Отключитесь от анализатора и на его экране 8/9 проверьте статус GSM (произойдёт ли соединение с сетью).

**Проблема**: Анализатор выдаёт ошибку GSM **«Требуется PUK»**.

- **Возможная причина**: Установленая в анализатор карта заблокирована в результате ввода несколько раз ошибочного PIN-кода. Необходимо разблокировать SIM-карту, введя PUK-код.
- **Решение**: После подключения к анализатору по USB необходимо войти в базу анализаторов и выбрать параметр **«Изменить настройки GSM»**. Выбрать **«Изменить PIN-код SIM-карты»**. Должно открыться окно для ввода PUK-кода и нового PIN-кода. Введите и подтвердите коды. Отключитесь от анализатора и на его экране 8/9 проверьте статус GSM (произойдёт ли соединение с сетью).

Карту также можно разблокировать, вставив в любой мобильный телефон и введя PUK-код и новый PIN-код.

# **Внимание Несколько попыток ввода неверного PUK-кода приводит к необратимой блокировке SIM-карты.**

- **Проблема**: Анализатор сообщает об ошибках GSM: **«Ошибка сети»**, **«Ошибка SMS»**, **«Нет сети»** и др.
- **Возможная причина**: Произошла одна из ошибок сети GSM. Это может быть вызвано записью неправильного номера телефона для SMS сообщений или временной потерей сети.
- **Решение**: В случае ошибки SMS проверьте правильность введённого номера телефона. В других случаях не нужно предпринимать дополнительных действий. Анализатор снова попробует повторить операцию после определённого интервала времени (например, через 1 минуту).

# **2.12 Работа по беспроводному соединению Wi-Fi**

## **2.12.1 Общая информация**

Анализаторы PQM-710/711 оснащены модулем Wi-Fi, работающем по стандарту IEEE 802.11 «b/g» и «n» с однопоточной передачей данных (точки доступа с одной антенной). Это позволяет получить удалённый доступ к анализатору с планшета (или компьютера). Возможно прямое соединение «планшет  $\Leftrightarrow$  анализатор» [\(Рис](#page-46-0). , [Рис](#page-47-1). ), работа в локальной сети (Рис. ) или через Интернет ([Рис](#page-48-0). ).

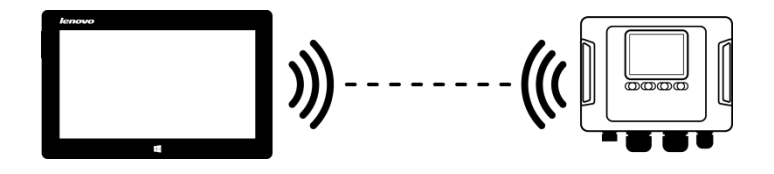

<span id="page-46-0"></span>Рис. 28. Заводская конфигурация. Прямое соединение планшет  $\Leftrightarrow$  анализатор.

При прямом подключении точкой доступа Wi-Fi (маршрутизатором) является планшет. Для такой работы анализатор и планшет настроены по умолчанию (заводская конфигурация). В этом режиме работы шифрование всегда включено, и его нельзя отключить.

Планшет может работать совместно с несколькими анализаторами. Требуется только добавить их в базу анализаторов, смотри пункт [2.12.4](#page-51-0) и пункт [2.12.5.](#page-53-0)

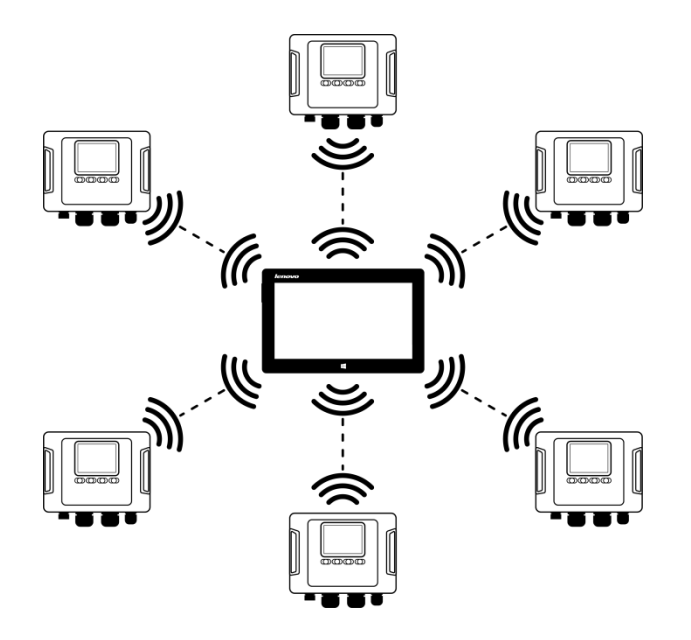

<span id="page-47-0"></span>Рис. 29. Прямое подключение: планшет – несколько анализаторов.

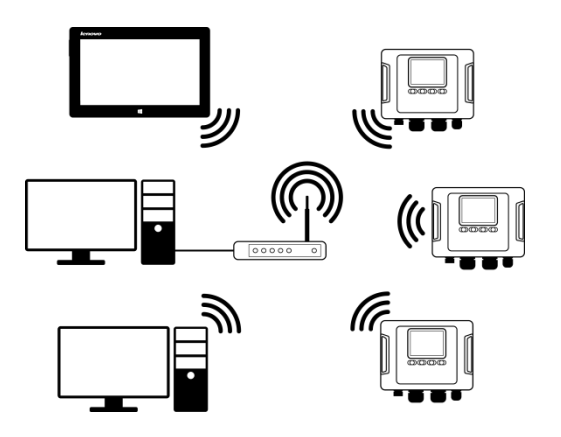

Рис. 30. Косвенное подключение через маршрутизатор Wi-Fi, локальная сеть.

<span id="page-47-1"></span>В конфигурациях с внешним маршрутизатором возможна работа в открытой сети или сети, защищённой по стандарту WPA/WPA2-PSK. В незащищённых сетях должно быть пустым поле **«Ключ»** параметра **«База анализаторов»** в конфигурации анализатора (смотри также [Рис](#page-51-1). 2).

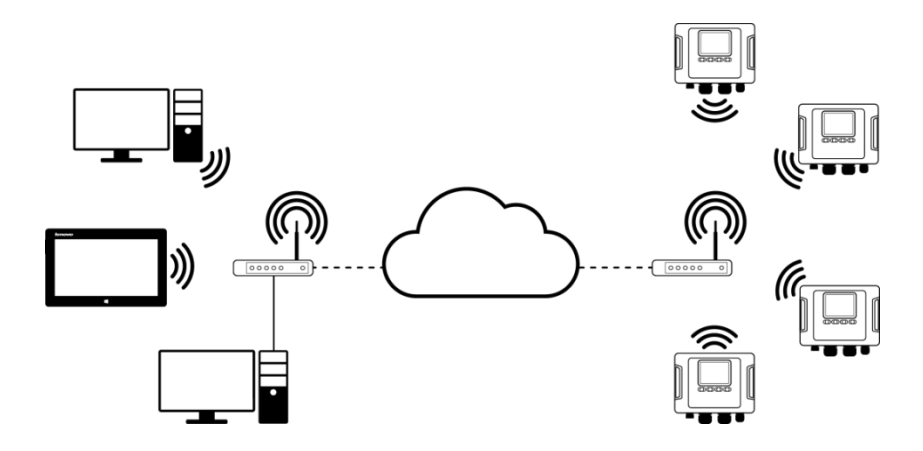

Рис. 31. Подключение через сеть Интерент.

<span id="page-48-0"></span>После подключения к точке доступа анализатор запускает службу сервера подключения TCP/IP под статическим IP-адресом или присвоенным сервером DHCP точки доступа. Порт TCP, используемый как в локальной сети. так и при прямом подключении - это 4002.

Из-за возможности использования динамического адреса при работе в локальной сети или прямом соединении, приложение «SONEL ANALYSIS» сканирует всю подсеть, чтобы найти анализатор с МАС-адресом, соответствующим тому, какой был назначен для анализатора с данным серийным номером.

Соединение с анализатором через Интернет требует соответствующей настройки маршрутизатора Wi-Fi администратором сети.

Анализатор, в пределах досягаемости которого не обнаружена необходимая точка доступа. остаётся в режиме сканирования диапазона Wi-Fi 2.4 ГГц.

Удалённое подключение программного приложения «SONEL ANALYSIS» посредством Wi-Fi будет возможно, если включен этот способ связи в настройках программы (Конфигурация программы  $\rightarrow$ Активные медиа, Рис.).

# 2.12.2 Заводская конфигурация

Заводская конфигурация Wi-Fi планшета и анализатора выглядит следующим образом:

- Планшет настроен, как точка доступа:
	- SSID сети: АР *серийный номер анализатора* (например, АР BR0001);
	- Адрес IP точки доступа: 192.168.173.1;
	- Маска подсети 255.255.255.0;
	- Автоматическое присвоение адресов IP (DHCP): включено;
	- о Шифрование WPA2-PSК включено, ключ такой как SSID.
- Параметры анализатора:
	- O SSID сети: AP\_серийный\_номер\_анализатора (например, AP\_BR0001);
	- IP присваиваются автоматически точкой доступа: 192.168.173.X (где X находится в диапазоне 2...254), шлюз 192.168.173.1;
	- о Шифрование WPA2-PSК включено, ключ такой как SSID.

Приложение «SONEL ANALYSIS» (версия для планшета), установлена на планшете и запускается автоматически после его включения.

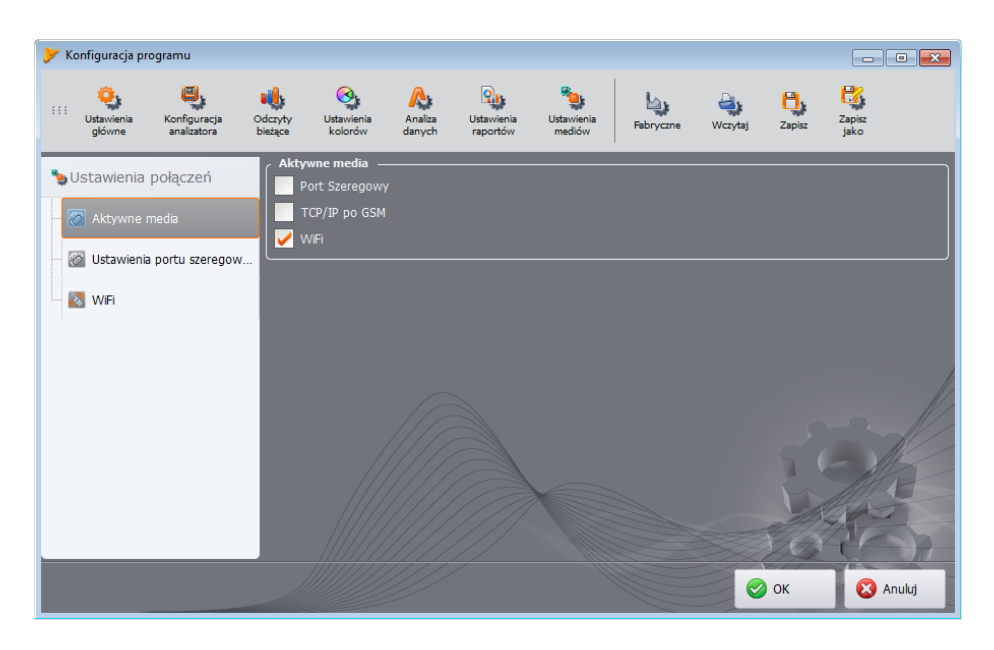

Рис. 32. Выбор активного способа передачи.

## <span id="page-49-1"></span><span id="page-49-0"></span>**2.12.3 Включение/отключение/настройка точки доступа Wi-Fi в планшете.**

- При прямой связи «планшет  $\Leftrightarrow$  анализатор», планшет выполняет функцию точки доступа Wi-Fi.
- Точка доступа настраивается на этапе производства и активируется автоматически при запуске программы «SONEL ANALYSIS».
- Пользователь имеет возможность изменить конфигурацию точки доступа и даже отключить её.

Чтобы изменить настройки точки доступа необходимо выбрать в меню «**Конфигурация программы»** параметр «**Настройки медиа»,** а затем в списке на левой стороне выбрать «**Wi-Fi»**. Появится окно, представленное на [Рис](#page-50-0). .

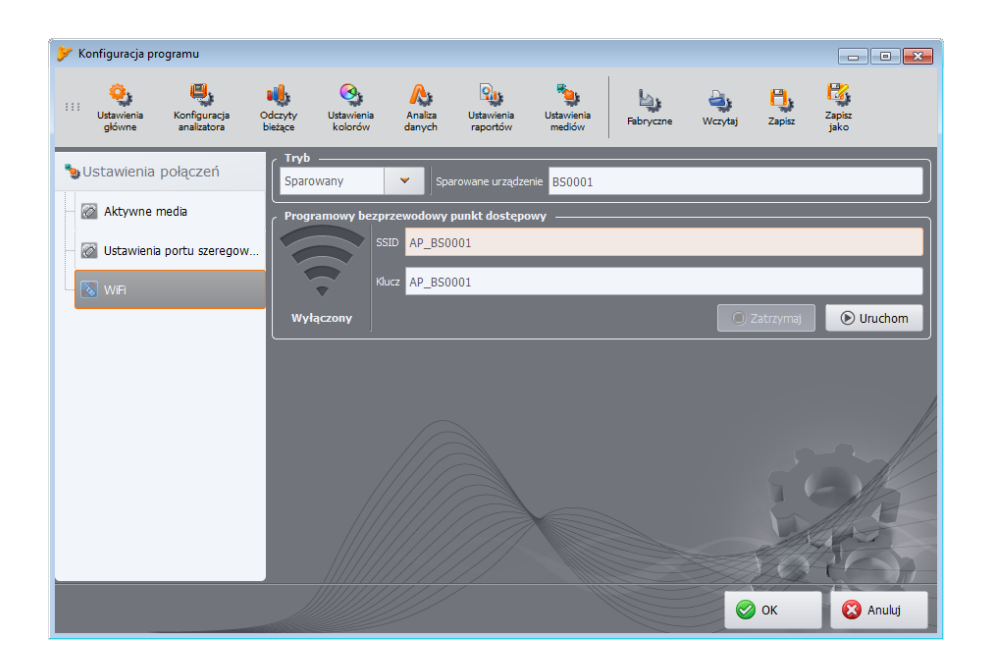

Рис. 33. Конфигурация точки доступа Wi-Fi.

<span id="page-50-0"></span>В этом окне доступны следующие параметры:

• Включение/отключение точки доступа (кнопки **«Запуск»** и **«Остановить»**).

# **Внимание**

**Выключение точки доступа приведёт к тому, что прямое соединение «планшет анализатор» по Wi-Fi будет невозможным.**

• Изменение поведения программы при запуске «SONEL ANALYSIS» может работать в одном из двух режимов. Заводская установка – это режим **«Сопряжения»**. После запуска программы он приводит к автоматическому подключению планшета к сопряжённому на заводе анализатору. Поле **«Сопряжённое устройство»** показывает серийный номер сопряжённого анализатора. Чтобы это было возможно, точка доступа должна находиться в состоянии **«Запуск»**. Выбор режима **«Нормальный»** вводит программу в обычный режим работы. В этом случае автоматическое соединение с сопряжённым анализатором при запуске программы будет отключено.

Следующие два поля **«SSID»** и **«Ключ»** позволяют измененить параметры точки доступа в планшете:

- Поле **SSID** служит для ввода имени точки беспроводного доступа,
- Поле **Ключ** используется для защиты соединения паролем.

Чтобы правильно настроить точку доступа Wi-Fi необходимо:

- Отключить прежнюю точка доступа (кнопка **«Остановить»**);
- Ввести название точки доступа (поле **«SSID»**);
- Ввести пароль (поле **«Ключ»**);
- Нажать кнопку **«Запуск»**.

Внимание /

Для того, чтобы анализатор мог подключиться к точке доступа, в планшете должны быть записаны такие же названия «SSID» и «Ключ» (см. гл. 2.12.4).

## <span id="page-51-0"></span>2.12.4 Настройка подключения Wi-Fi с помощью соединения по USB

Для правильной настройки соединения необходимо знать:

- Имя точки доступа («SSID») (для прямого подключения смотри главу 2.12.3);
- Пароль («Ключ») в случае защищённой сети (для прямого подключения смотри главу  $2.12.3$ :
- «Внешний IP-адрес» и «Внешний порт». Параметры, необходимые для работы в другой подсети, чем планшет (компьютер), особенно необходимы для соединения через Интернет.

Настройка конфигурации анализатора должна осуществляться следующим образом:

- Соединить планшет (компьютер) с анализатором USB кабелем;
- Выполнить поиск анализатора, путём выбора из меню программы параметра Анализатор > Текущие параметры (F4) и установить соединение с анализатором;
- Перейти на вкладку «**Беспроводное соединение**» (Рис. 2) и проверить активность параметра «Передача по Wi-Fi». Если это не так, включить его.

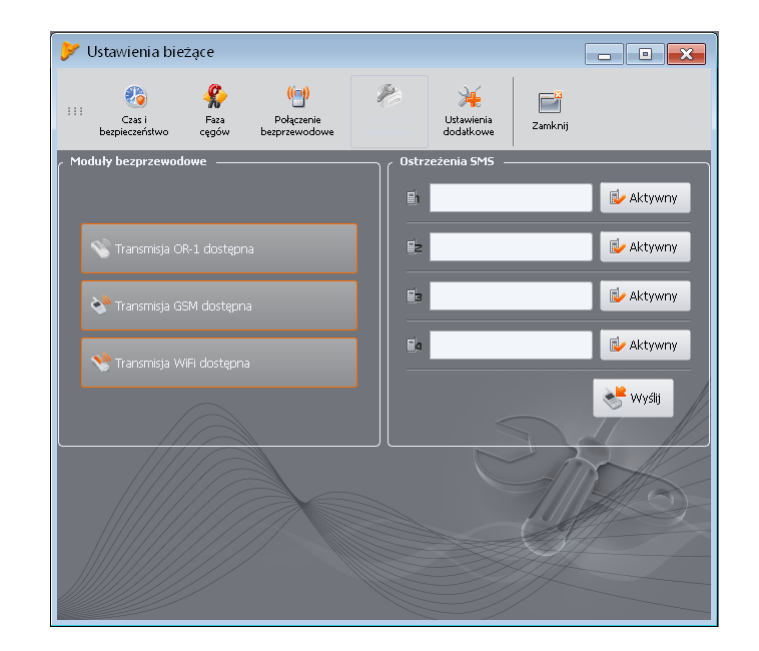

<span id="page-51-1"></span>Рис. 2. Экран текущих параметров анализатора, доступные средства для передачи данных.

- Выбрать в меню программы пункт Параметры  $\rightarrow$  База анализаторов (F3). В базе анализаторов перейти к редактированию настроек анализатора (выбрать строку с серийным номером анализатора и щелкнуть «Редактировать»). В появившемся меню, нажать кнопку «Изменить настройки Wi-Fi»;
- Необходимо ввести по очереди: имя точки доступа (поле «SSID»), а также в случае защищённой сети поставить галочку в поле «Изменить» и ввести пароль (поле «Ключ»).

Для незащищенной сети, поле **«Ключ»** можно оставить пустым, но поле **«Изменить»** должно быть отмечено галочкой.

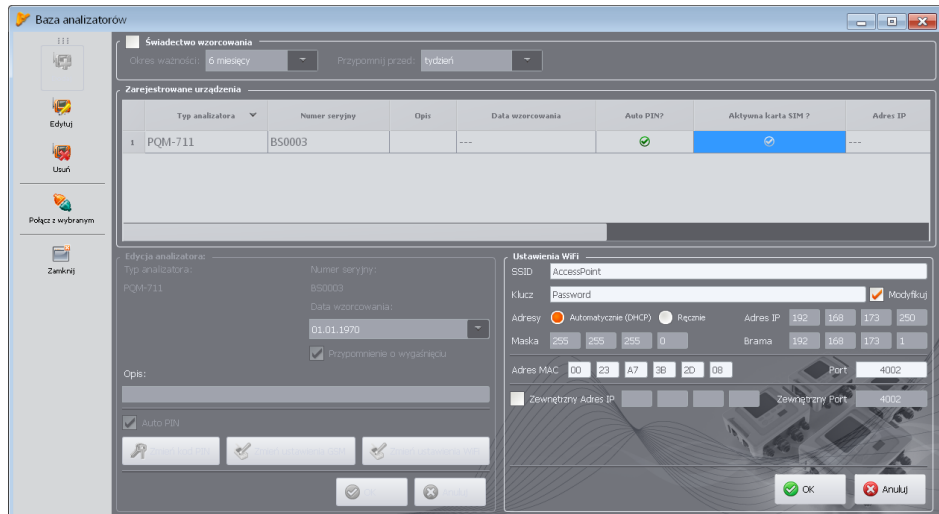

Рис. 35. Экран с конфигурацией Wi-Fi для прямого соединения или работы в локальной сети.

- Выбрать способ присвоения IP-адреса. В случае ручного режима ввести соответствующие значения в поля «**Адрес IP»**, **«Маска»** и **«Шлюз»**. В автоматическом режиме выбрать **«DHCP»**;
- Поле **«Адрес MAC»** при подключении по USB заполняется автоматически (считано из анализатора);
- Поле **«Порт»** не подлежат редактированию, это всегда номер 4002;
- Для работы в других подсетях (сеть Интернет) заполните поля **«Внешний IP-адрес»** и «Внешний порт». Для прямого соединения (планшет ⇔ анализатор), а также для работы в локальной сети (планшет  $\Leftrightarrow$  маршрутизатор Wi-Fi  $\Leftrightarrow$  анализатор) эти поля должны быть в неактивном состоянии;
- Если анализатор имеет статический IP-адрес, то можно сократить время его поиска. С этой целью в поле **«Внешний IP-адрес»** нужно ввести IP-адрес прибора, а в поле **«Внешний порт»** - номер 4002;
- Подтвердите выполненные изменения настройки нажатием кнопки **«OK».** Тем самым новые данные, введённые в полях: **«SSID»**, **«Ключ»**, **«Конфигурация IP»**, будут отправлены в анализатор;
- Если введены правильные данные, то анализатор будет пытаться подключиться к точке доступа Wi-Fi. После отключения, статус соединения можно отслеживать на экране 10/10.

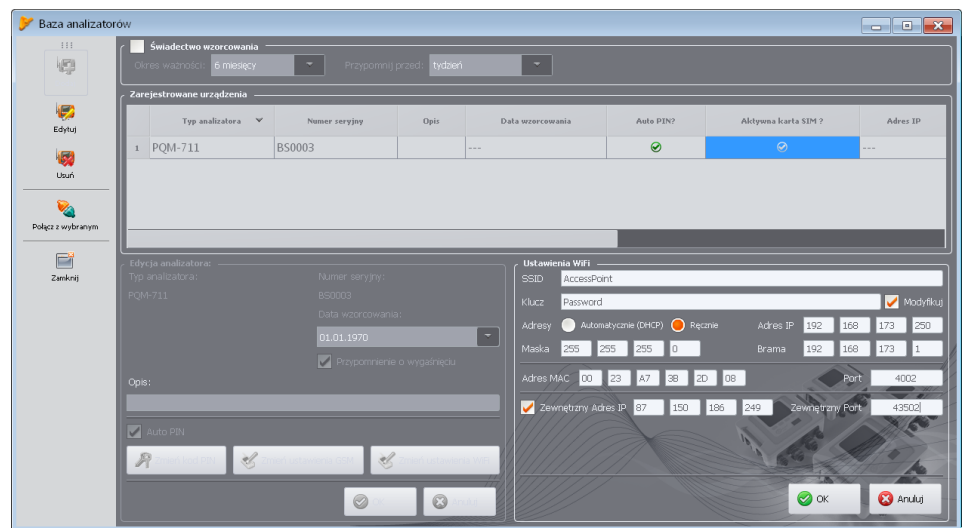

Рис. 36. Примерная конфигурация анализатора для соединения по сети Интернет.

Правильная последовательность появления сообщений на экране:

- «Поиск сети...»;
- «Подключение к сети...»;
- «Получение адреса IP...» (в случае DHCP);
- $\bullet$  «Готов».

# <span id="page-53-0"></span>2.12.5 Изменение настроек Wi-Fi в базе анализаторов при отсутствии соединения по **IISR**

Нижеописанная процедура относится к случаю, когда анализатор ранее был сконфигурирован, но существует необходимость добавления его в базу или редактирования параметров Wi-Fi, идентифицирующих прибор.

Для правильной настройки соединения необходимо знать:

- Физический адрес анализатора («Адрес МАС»), этот параметр необходимо считать с экрана 10/10.
- «Внешний IP-адрес» и «Внешний порт». Параметры, необходимые для работы в другой подсети, чем планшет (компьютер), особенно необходимы для соединения через Интернет.

Настройка конфигурации анализатора должна осуществляться следующим образом:

- Выбрать соответствующий анализатор в базе и нажать кнопку «Редактировать» или нажать кнопку «Добавить» для добавления его в базу.
- Используя кнопки «Изменить настройки Wi-Fi» заполните поле «Адрес МАС».
- Для работы в других подсетях (сеть Интернет) заполните поля «Внешний IP-адрес» и «Внешний порт». Для прямого соединения (планшет ⇔ анализатор), а также для работы в локальной сети (планшет ⇔ маршрутизатор Wi-Fi ⇔ анализатор) эти поля необходимо оставить в неактивном состоянии.
- Примечание: если анализатор имеет статический IP-адрес, то можно сократить время его поиска. С этой целью в поле «Внешний IP-адрес» нужно ввести IP-адрес прибора, а в поле «Внешний порт» - номер 4002.

• Подтвердите выполненные изменения настройки нажатием кнопки **«OK».**

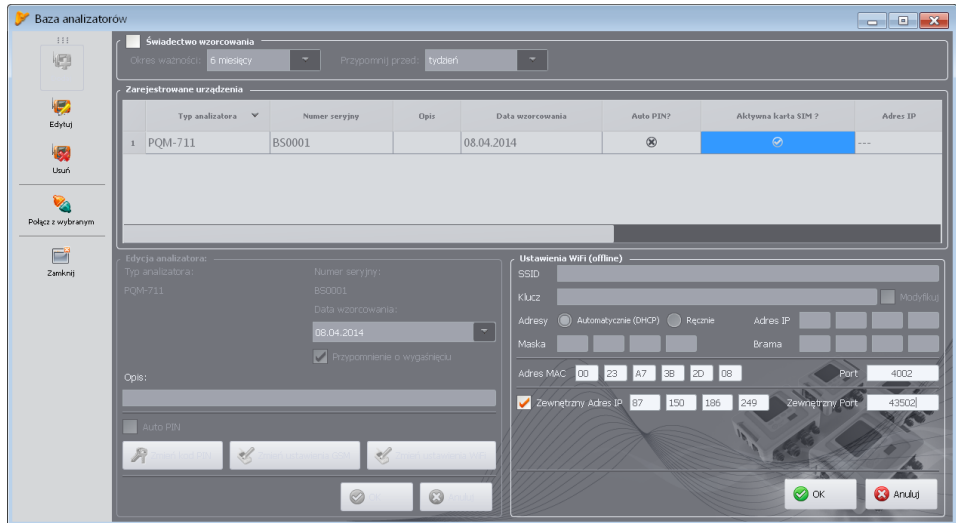

Рис. 37. Примерная конфигурация для связи по интернету для отключенного анализатора.

# **2.12.6 Проверка соединения Wi-Fi**

Если на экране статуса 10/10 состояние Wi-Fi отображается как **«Готов»** – это означает готовность установить соединение с планшетом от удалённого компьютера (планшета). Можно выполнить тестовое подключение для проверки связи с приложением «SONEL ANALYSIS»:

- Необходимо проверить в настройках программы, включён ли поиск анализаторов по Wi-Fi: в меню программы нужно выбрать Параметры  $\rightarrow$  Конфигурация программы  $\rightarrow$  Настройки медиа → Активные медиа. Поле **«Wi-Fi»** должно быть отмечено;
- Анализатор, с которым мы хотим соединиться, должен быть внесён в базу анализаторов (это будет обеспечено, если ранее была выполнена настройка в соотвествии с пунктом [2.12.4\)](#page-51-0);
- Необходимо отключить любые соединения с анализатором (USB, GSM);
- Выполнить поиск анализатора, выбрав любой метод (например, щёлкнув по кнопке **«Текущие показания»**). В списке результатов поиска должен появиться анализатор с примечанием **«Соединение по Wi-Fi»**. Выберите этот анализатор и нажмите кнопку **«OK»**;
- Через некоторое время на экране должно появиться нужное окно (например, **«Текущие показания»**), а статус в строке состояния приложения должен измениться на **«Подключен»**. Также на дисплее анализатора отобразится сообщение **«Подключение к ПК (Wi-Fi)»**. Тем самым попытка установить соединение завершилась успехом.

## **2.12.7 Возможные проблемы с настройкой Wi-Fi и рекомендуемые действия**

**Проблема**: Индикатор выполнения при поиске анализаторов в течение нескольких секунд доходит до 100%, не находя анализатора.

**Возможная причина**: Это может свидетельствовать о выключенном поиске анализаторов по Wi-Fi в настройках приложения или базе анализаторов.

Решение: в меню программы нужно выбрать Параметры → Конфигурация программы → Настройки медиа → Активные медиа. Поле **«Wi-Fi»** должно быть отмечено.

**Проблема:** Индикатор выполнения при поиске анализаторов в течение нескольких секунд доходит до 100%, не находя анализатора.

### **Возможные причины:**

- 1) Анализатор выключен или с неактивным/ненастроенным соединением Wi-Fi.
- 2) Несоответствие MAC-адреса анализатора и записи в базе анализаторов.
- 3) Несоответствие внешнего IP-адреса анализатора и записи в базе анализаторов (соединение через Интернет).
- 4) Активные поля **«Внешний IP-адрес»** и **«Внешний порт»** в базе анализаторов в случае прямого соединения «планшет  $\Leftrightarrow$  анализатор» или при работе в этой же сети.
- 5) Активное Wi-Fi соединение анализатора с другим клиентом или временные проблемы сети.

### **Решение:**

- 1) При доступности анализатора, можно проверить состояния Wi-Fi на экране 10/10. Если состояние **«Выключено»**, то необходимо в меню программы выбрать параметр Анализатор → Текущие настройки, перейти на вкладку **«Беспроводное соединение»** и проверить, что опция **«Передача по Wi-Fi»** активна или включить её, если это не так. Проверить настройку Wi-Fi.
- 2) Убедиться, что в базе анализаторов введён правильный MAC адрес анализатора. Адрес MAC отображается на экране 10/10.
- 3) Убедиться, что в базе анализаторов введён правильный внешний IP-адрес и внешний порт сконфигурирован в маршрутизаторе Wi-Fi.
- 4) Снять флажок в поле **«Внешний IP-адрес»** в базе анализаторов.
- 5) Повторить попытку подключения.

**Проблема**: Несмотря на правильный статус **«Готов»** на экране анализатора и поиск анализаторов, он не появился в списке. Опция **«Передача по Wi-Fi»** включена и анализатор правильно сконфигурирован в базе анализаторов (вместе с IP-адресом).

**Возможная причина**: Блокировка порта TCP 4002, который используется для связи, сетевым брандмауэром компьютера (планшета) или провайдером Интернета локальной сети.

**Решение**: Проверить в конфигурации компьютера, что порт TCP 4002 не заблокирован. В противном случае обратитесь к администратору локальной сети.

**Проблема:** При прямом подключении «планшет ⇔ анализатор» скорость передачи падает ниже 200кбит/с.

### **Возможные причины:**

- 1) Слишком большое расстояние между планшетом и анализатором.
- 2) Планшет работает в режиме точки доступа Wi-Fi и одновременно соединён с внешним маршрутизатором Wi-Fi, например, для доступа в Интернет.
- 3) Слишком высокий уровень помех в канале, по которому ведётся передача.

### **Решение:**

- 1) Подойти к анализатору с планшетом на расстояние меньше, чем 10м.
- 2) Если анализатор подключён к точке доступа на планшете, нужно отключить планшет от внешнего маршрутизатора Wi-Fi, выключить точку доступа на планшете, а затем включить её снова ([Рис](#page-50-0). ). Это обеспечит работу точки доступа планшета на свободном канале. Если же связь с анализатором осуществляется через внешний маршрутизатор Wi-Fi, то необходимо убедиться, что точка доступа на планшете выключена ([Рис](#page-50-0). ).
- 3) В случае, когда точкой доступа Wi-Fi является планшет, в окне конфигурации программы ([Рис](#page-50-0). ) его следует выключить и снова включить. Это заставит точку доступа работать на

другом свободном канале. Если же точкой доступа является внешний маршрутизатор Wi-Fi, то следует его заставить работать на другом канале.

**Проблема:** Потеря связи с анализатором.

## **Возможные причины:**

- 1) В окне беспроводных соединений ([Рис](#page-51-1). 2) выключена связь по Wi-Fi.
- 2) Отключена точка доступа Wi-Fi.
- 3) Слишком большое расстояние между анализатором и планшетом в случае прямого соединения.
- 4) Слишком большое расстояние между анализатором и точкой доступа Wi-Fi или между компьютером (планшетом) и точкой доступа Wi-Fi.
- 5) Слишком высокий уровень помех в канале, по которому ведётся передача.

## **Решение:**

- 1) Подключиться к анализатору при помощи кабеля USB или сети GSM и включить связь по Wi-Fi в анализаторе ([Рис](#page-51-1). 2)
- *2)* Включить точку доступа Wi-Fi и подождать, пока анализатор к ней подключится. На экране 10/10 отображается состояние Wi-Fi **«Готов»***.*
- 3) Подойти с планшетом ближе к анализатору и повторить попытку подключения. Лучше всего, когда анализатор находится в поле зрения, тогда на экране 10/10 видно состояние Wi-Fi и уровень сигнала. Только состояние **«Готов»** гарантирует возможность подключения. Желательно чтобы отображаемый уровень сигнала составлял как минимум две полоски.
- 4) Если это возможно, разместите анализатор/компьютер (планшет) и/или точку доступа Wi-Fi в таком месте, чтобы уровень сигнала Wi-Fi составлял как минимум две полоски, равно как для анализатора, так и для компьютера.
- 5) В случае, когда точкой доступа Wi-Fi является планшет, в окне конфигурации программы ([Рис](#page-50-0). ) необходимо его выключить и снова включить. Это заставит точку доступа работать на другом свободном канале. Если же точкой доступа является внешний маршрутизатор Wi-Fi, то следует его заставить работать на другом канале.

# **2.12.8 Перенос данных с планшета на стационарный компьютер**

Данные, анализируемые на планшете, можно свободно перенести на стационарный компьютер. Это может быть сделано, по крайней мере, двумя способами:

- Скопировать данные из планшета на карту памяти микро-SD или по USB, а затем переместить их на любой компьютер;
- Использовать соединение по Wi-Fi. Для этого нужно:
	- o убедиться, что работает точка доступа Wi-Fi на планшете и проверить имя сети (SSID) ([Рис](#page-50-0). );
	- o подключить компьютер к точке доступа на планшете ([Рис](#page-57-0). ). Используйте пароль (ключ), который введён в конфигурацию точки доступа на планшете (можно проверить в программе «SONEL ANALYSIS», параметр Конфигурация программы  $\rightarrow$ Настройки медиа → Wi-Fi, поле **«Ключ»,** (см. [Рис](#page-50-0). );
	- o открыть «Проводник» для работы с файлами ([Рис](#page-57-1).) и ввести IP-адрес планшета \\192.168.173.1;
	- o на планшете должен отобразиться общий каталог (папка с общим доступом), из которого можно скопировать файлы на жёсткий диск компьютера.

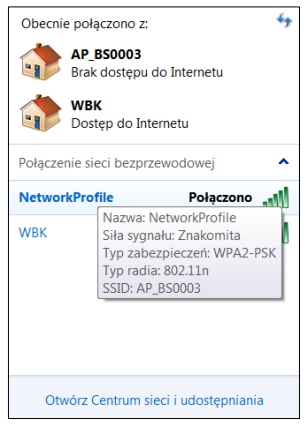

<span id="page-57-0"></span>Рис. 38. Просмотр доступных сетей Wi-Fi.

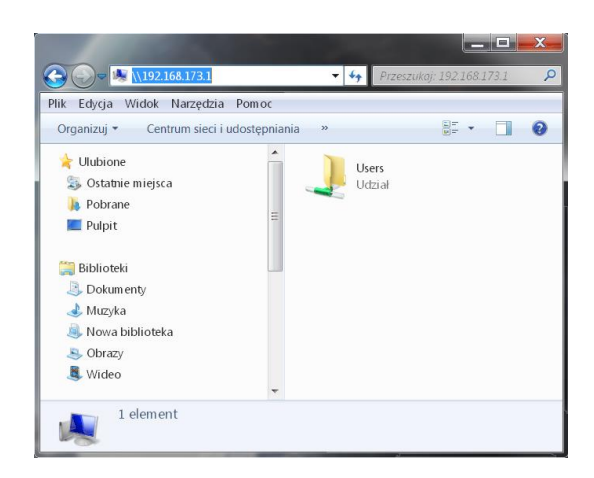

Рис.39. Просмотр общих каталогов (папок) на планшете.

# <span id="page-57-1"></span>**2.13 Уведомление о перемещении анализатора**

Анализатор, в котором работает GSM-модем в зоне действия GPS, может уведомлять пользователя о своём перемещении. Чтобы воспользоваться этой возможностью, необходимо установить параметр **«Функция против кражи»** с помощью приложения и ввести в список экстренных телефонов соответствующий номер, на который необходимо отправить сообщение SMS. В этом режиме анализатор запоминает свое положение, которое было определено впервые после включения регистрации и затем отправляет SMS-сообщение на указанный номер телефона (или телефонов), если будет обнаружено перемещение анализатора более чем на 100 м. SMS сообщение содержит текущие координаты анализатора. Также в программе «SONEL ANALYSIS» можно связаться с анализатором по GSM и проверить в окне статуса его текущее местоположение (даже когда анализатор отключён). Если анализатор долгое время находится на расстоянии дальше 100 м от исходного положения, то каждые 10 минут отправляются SMS с его текущей позицией (не более, чем 10 SMS).

В неблагоприятных условиях приёма сигнала GPS (слабый сигнал, отражения сигнала) возможна отправка анализатором ложного сообщения о перемещении. Пользователь также уведомляется о потере или появлении вновь сигнала GPS, позволяющего определить положение анализатора с помощью дополнительных SMS сообщений.

После активации функции защиты от кражи анализатор ведёт себя по-другому в отключенном режиме: постоянно активны модем GSM и GPS-приёмник. Это приводит к тому, что в случае отсутствия сетевого питания аккумулятор разряжается очень быстро, примерно, как при нормальной работе анализатора с питанием от аккумулятора. По истечении определённого времени, анализатор полностью отключается, следовательно, будет уже невозможно отправлять SMS сообщения.

Внимание /

Для правильной работы функции защиты от кражи требуется:

- Включенный GSM модем с правильно настроенной SIM-картой;

- Установленный телефонный номер для экстренной отправки SMS-сообщения.

Активация функции защиты от кражи должна сопровождаться проверкой обоих этих элементов.

# 2.14 Блокировка клавиатуры

В приложении ПК есть возможность настройки параметров блокировки клавиш после начала регистрации. Это делается для защиты анализатора от остановки регистрации посторонним человеком. Чтобы разблокировать клавиши, пользователь должен ввести код, состоящий из 3 цифр:

- Нажатие любой клавиши вызовет появление надписи «Введите код»;
- Пользователь может ввести правильный код разблокировки с помощью клавиш на клавиатуре: клавиша • последовательно изменяет цифры 0, 1, 2...9; 0 в первой позиции, клавиша • во второй, а клавиша <sup>«ТАТАТ</sup> в третьей;
- Трёхсекундное бездействие клавиатуры запускает проверку введённого кода;
- Правильно введённый пароль обозначается надписью «ОК» и происходит снятие блокировки, а неверно введённый код приводит к появлению надписи «Неверный код» и возврат в прежнее состояние (например, гашение дисплея, если он был выключен).

После разблокировки, клавиатура автоматически блокируется снова, если пользователь в течение 30 секунд не нажмёт на любую клавишу.

## Внимание  $\sqrt{N}$

Удержание в течение 5 секунд клавиш <sup>START</sup> и © вызывает аварийное отключение блокировки клавиш и отменяет блокировку клавиатуры в анализаторе.

# 2.15 Спящий режим

Программа ПК даёт возможность включить спящий режим. В этом режиме через 10 секунд от начала регистрации анализатор гасит дисплей. С этого момента, каждые 10 секунд в левом верхнем углу дисплея кратковременно появляется номер точки измерения, сигнализируя об активной регистрации. После завершения регистрации (например, если память была заполнена) экран будет погашен до тех пор, пока не будет нажата клавиша.

# **3 КОНСТРУКЦИЯ И МЕТОДЫ ИЗМЕРЕНИЯ**

# **3.1 Входы по напряжению**

Конструкция блока входных напряжений схематично показана на [рис. 40](#page-59-0). Представлены два измерительных блока: справа от разъёма показана основная схема, используемая для измерения большинства параметров напряжения. Частота дискретизации в этой цепи составляет 10,24 кГц. Три входа фаз L1, L2, L3 и защитный провод PE имеют общую линию, относительно которой происходят измерения – это провод N (нейтраль).

РОМ-703 РОМ-711 Слева показано, как подключить модуль переходных процессов к входным разъёмам (только PQM-703 и PQM-711). Можно увидеть, что все четыре канала измеряют относительно входа PE. Эти цепи имеют широкую полосу пропускания (частота дискретизации до 10 МГц) и больший диапазон измеряемых напряжений.

[Рис. т](#page-59-0)акже иллюстрирует, что цепь питания анализатора является независимой от цепи измерения. Источник питания имеет номинальный диапазон входного переменного напряжения

90...760 В и оснащён отдельными разъёмами.

В основной цепи анализатор имеет два поддиапазона напряжения:

• Низковольтный диапазон, с пиковым напряжением ± 450 В (без нагрузки), включается при номинальных напряжениях сети в диапазоне 64…127 В и в конфигурациях с измерительными трансформаторами напряжения.

Также этот диапазон всегда выбирается для канала U<sub>N-PE</sub>;

• Высоковольтный диапазон, с

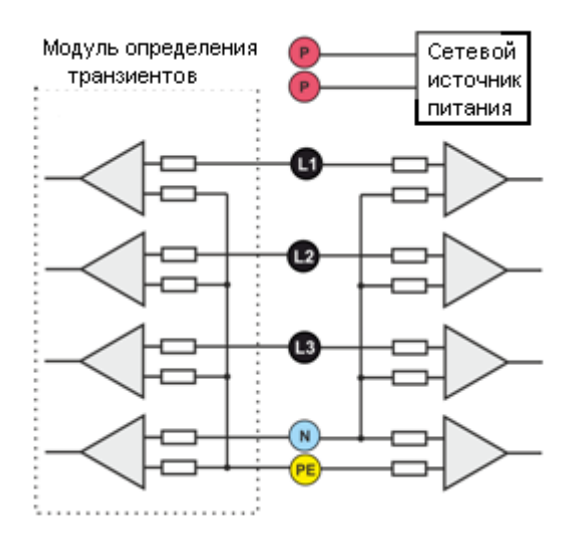

<span id="page-59-0"></span>Рис. 40. Входы напряжения (с модулем переходных процессов) и источник питания.

пиковым напряжением ± 1500 В (без нагрузки), включается при номинальных напряжениях сети от 220 В и выше (без трансформаторов напряжения).

Использование двух диапазонов напряжения позволяет обеспечить заявленную точность измерения в соответствии с классом A стандарта ГОСТ 30804.4.30-2013 (IEC 61000-4-30:2008) для всех номинальных напряжений сети.

# **3.2 Входы по току**

Анализатор имеет четыре независимых токовых входа с идентичными параметрами. К каждому из них можно подключить жёсткие токовые клещи с выходом по напряжению в стандарте 1 В, или гибкие токовые клещи F-1, F-2А и F-3А.

 $60$ Типичной ситуацией является использование гибких клещей вместе с встроенным электронным интегратором. Однако, отличие описываемого анализатора в том, что он позволяет прямое

подключение к входу токового канала катушки Роговского (гибких клещей), а интеграция сигнала осуществляется при последующей цифровой обработке.

# **3.3 Цифровой интегратор**

В анализаторе используется решение с цифровым интегрированием сигнала, идущего непосредственно с катушки Роговского. Такой подход позволил избежать проблем аналоговых интеграторов, связанных с необходимостью обеспечения заявленной точности в долгосрочной перспективе и в тяжелых условиях измерения. Аналоговые интеграторы должны включать в себя также схемы, предохраняющие от перегрузки по выходу в случае присутствия на входе постоянного напряжения.

Идеальный интегратор имеет бесконечное усиление для постоянных сигналов, которое убывает со скоростью 20 дБ/декаду частоты. Сдвиг фазы является постоянным во всем диапазоне частот и составляет 90°.

Теоретически бесконечное усиление для постоянного сигнала, если он появится на входе интегратора, вызывает насыщение его выхода до значения близкого к напряжению питания и блокирует дальнейшую его работу. В практических схемах применяются решения, ограничивающие усиление для постоянного тока до некоторого заданного значения, а также периодически обнуляют выход. Существуют также методы активной компенсации постоянного напряжения, заключающиеся в его измерении и подаче обратно на вход, но с противоположным знаком, эффективно удаляя его. В английской терминологии принято определение «leaky integrator», означающее, что интегратор с утечкой. Аналоговый «leaky integrator» – это просто интегратор с конденсатором, соединённым одним концом с резистором большой величины. Такая схема в этом случае совпадает с низкочастотным фильтром с очень низкой частотой пропускания.

Цифровая реализация интегратора обеспечивает отличные долговременные параметры – вся процедура выполняется путём вычисления, не может быть и речи о старении элементов, дрейфах и т.п. Однако, так же, как и в аналоговой версии, здесь тоже может возникнуть проблема насыщения и без должного противодействия цифровое интегрирование может стать бесполезным. Следует иметь в виду, что входные усилители, как и аналого-цифровой преобразователь, имеют некоторое конечное и нежелательное смещение, которое должно быть удалено до процесса интеграции. Программное обеспечение анализатора содержит цифровой фильтр, задачей которого является полное удаление постоянной составляющей напряжения. Отфильтрованный сигнал подвергается цифровой интеграции. Итоговая фазовая характеристика имеет отличные свойства и минимальный сдвиг фазы для наиболее критических частот 50 и 60 Гц. Обеспечение как можно меньшего сдвига фаз между сигналами тока и напряжения является чрезвычайно важным для достижения низкой погрешности измерения мощности. Можно показать, что ошибка измерения мощности приблизительно выражается зависимостью<sup>1</sup>:

*ошибка измерения мощности ≈ ошибка фазы (в радианах) × tg*(*φ*) × 100 %,

где *tg*(*φ*) – это тангенс угла между током и напряжением, основными их составляющими.

Из приведённой выше формулы можно сделать вывод, что ошибки измерения растут вместе с убыванием коэффициента фазового сдвига; например, при ошибке фазы только 0,1° и *φ* = 0,5 ошибка составляет 0,3 %. Так или иначе, чтобы измерения мощности были точными, согласованность фаз на пути напряжения и тока должна быть как можно лучше.

Примечание<sup>1</sup>: Current sensing for energy metering, William Koon, Analog Devices, Inc.

# **3.4 Дискретизация сигнала**

Сигнал дискретизируется одновременно во всех восьми каналах с частотой, синхронизированной с частотой питающего напряжения опорного канала. Эта частота составляет 10,24 кГц для частот 50 и 60 Гц.

Каждый период содержит 204,8 выборок для частоты 50 Гц и 170,67 для 60 Гц. Используется 16 разрядный аналого-цифровой преобразователь, который обеспечивает 64-кратную дискретизацию.

3-дБ аналоговая схема подавления настроена на частоту около 20 кГц, в то время как ошибка амплитуды для максимальной полезной частоты равной 3 кГц (т.е. частоты 50-й гармоники для сети 60 Гц) составляет около 0,1 дБ. Сдвиг фазы для той же частоты меньше 15°. Затухание в полосе непропускания составляет более 75 дБ.

Следует обратить внимание, что для правильного измерения фазового сдвига между гармониками напряжения относительно гармоник тока и мощности, не важен абсолютный фазовый сдвиг этих гармоник по отношению к основной частоте, а только совпадение фазовых характеристик цепей напряжения и тока. Наибольшая ошибка разницы фаз составляет для f = 3 кГц максимально 15°. Эта ошибка уменьшается одновременно с уменьшением интересующей нас частоты.

При оценке ошибки измерения мощности гармоник следует также учесть дополнительную погрешность, вводимую при использовании токовых клещей и трансформаторов.

# **3.5 Синхронизация ФАПЧ**

Синхронизация частоты дискретизации реализована аппаратным способом. Сигнал напряжения, пройдя через входные цепи, направляется в полосовой пропускающий фильтр, задачей которого является снижение уровня гармоник и пропуск только основной гармоники напряжения. Затем этот сигнал направляется для обработки в фазовую петлю, как опорный сигнал. Схема фазовой автоподстройки частоты или ФАПЧ (англ. Phase Locked Loop или PLL) вырабатывает частоту, которая многократно выше опорной частоты и служит тактовой частотой аналого-цифрового преобразователя.

Необходимость применения системы фазовой петли напрямую вытекает из требований стандарта ГОСТ 30804.4.7-2013 (IEC 61000-4-7:2009), описывающего методику и допустимые ошибки при измерениях гармоник. Этот стандарт требует, чтобы окно (в значении - весовая функция) измерения, которое является основой для однократного измерения и оценки содержания гармоник, было равно по продолжительности 10 периодам электрической сети с частотой 50 Гц, а также 12 периодам для сети 60 Гц. В обоих случаях, это соответствует времени около 200 мс. Поскольку частота питающей сети может подвергаться периодическим изменениям и

флуктуациям, длительность окна не может быть равна точно 200 мс, и, например, для частоты сети 51 Гц она уже составляет около 196 мс.

Стандарт также рекомендует, чтобы данные перед выполнением преобразования Фурье (для извлечения спектральных компонентов) не проходили операцию весовой функции. Отсутствие синхронизации частоты и допустимость ситуации, при которой быстрому преобразованию Фурье (FFT) подверглись бы выборки нецелого числа периодов, может привести к явлению утечки спектра. Это явление приводит к тому, что полоска спектра гармоник размазывается также на несколько соседних полосок интергармоник, что может привести к потере информации о реальном уровне и мощности исследуемой полоски спектра. Допускается возможность использования функции окна весом Ханна, которая уменьшает неблагоприятные последствия утечки спектра, но это ограничивается только той ситуацией, в которой петля ФАПЧ (PLL) потеряла синхронизацию.

Стандарт ГОСТ 30804.4.7-2013 (IEC 61000-4-7:2009) также уточняет необходимую точность блока синхронизации. Это выражается следующим образом: время между нарастающим фронтом первого импульса стробирования и (M+1) - этого импульса (где M-число отсчётов в окне измерения) должно быть равным продолжительности указанного числа периодов в измерительном окне (10 или 12) с максимально допустимой ошибкой ± 0,03 %. Чтобы объяснить это более простым способом, рассмотрим следующий пример. Принимая частоту сети 50 Гц, длительность окна измерения составит ровно 200 мс. Если первый дискретизирующий импульс придёт точно в момент t = 0, то первый дискретизирующий импульс следующего окна измерения должен придти в момент времени t = 200  $\pm$  0,06 мс. Эти  $\pm$  60 мкс - допустимое отклонение фронта импульса дискретизации. Стандарт также определяет рекомендуемый минимальный диапазон частот, при котором указанная выше точность системы синхронизации должна сохраняться и устанавливает ее в пределах ± 5 % от номинальной частоты, то есть 47,5...52,5 Гц и 57...63 Гц соответственно для сети 50 и 60 Гц.

Отдельным вопросом является диапазон значений входного напряжения, при котором система ФАПЧ (PLL) будет правильно работать. Стандарт ГОСТ 30804.4.7-2013 (IEC 61000-4-7:2009) не устанавливает здесь каких-либо конкретных указаний и требований. В то же время, стандарт ГОСТ 30804.4.30-2013 (IEC 61000-4-30:2008) определяет диапазон значений напряжения питания, в котором метрологические характеристики не могут ухудшиться и для класса А устанавливает её на 10 %...150 %Udin. Анализатор соответствует вышеуказанным требованиям, связанных с функционированием схемы ФАПЧ (PLL), также для самого низкого поддерживаемого номинального напряжения Unom = 64 В, то есть примерно до 6 В.

## **3.6 Измерение частоты**

Сигнал для измерения 10-секундного значения частоты сети берётся из канала напряжения L1. Это тот же самый сигнал, который используется для синхронизации петли ФАПЧ (PLL). Сигнал канала L1 подаётся на полосовой 2-рядный фильтр, полоса пропускания которого установлена в диапазоне 40…70 Гц. Этот фильтр предназначен для снижения уровня гармоник. Затем, отфильтрованный таким образом сигнал формирует прямоугольный сигнал. Во время 10 секундного цикла измерения подсчитывается число периодов сигнала, а также их продолжительность. 10-секундные интервалы времени определяются по часам реального времени (как общее время кратное 10 секундам). Частота рассчитывается как отношение количества считанных периодов времени к их продолжительности.

# **3.7 Метод измерения гармонических составляющих**

Измерение гармоник осуществляется в соответствии с требованиями стандарта ГОСТ 30804.4.7- 2013 (IEC 61000-4-7:2009).

Он даёт способ расчёта отдельных гармоник. Весь процесс состоит из нескольких этапов:

- Синхронная выборка (10/12 периодов);
- Анализ по быстрому преобразованию Фурье (FFT);
- Группировка.

Анализу по быстрому преобразованию Фурье (FFT) подвергается окно измерения 10/12 периода (около 200 мс). В результате получается набор спектральных линий от частоты 0 Гц (постоянный ток) до 50-ой гармоники (около 2,5 кГц для 50 Гц или 3 кГц для 60 Гц). Расстояние между соседними линиями непосредственно следует из принятой длительности измерительного окна и составляет приблизительно 5Гц.

Поскольку анализатор собирает 2048 отсчётов на окно измерения (для частот 50 и 60 Гц), тем самым выполняется требование быстрого преобразования Фурье, чтобы количество отсчётов, прошедших преобразование, было равно степени числа 2.

Очень важно поддержание постоянной синхронизации частоты дискретизации с частотой электрической сети. Быстрое преобразование Фурье (FFT) может быть выполнено только над данными, содержащими общее кратное периода сети. Выполнение этого условия необходимо для того, чтобы свести к минимуму так называемую утечку спектра, что приводит к искажению информации о фактических уровнях спектральных линий. Анализатор соответствует этим требованиям, поскольку частота дискретизации стабилизирована схемой фазовой автоподстройки частоты (PLL).

Поскольку частота сети может быть подвержена колебаниям во времени (флуктуациям), стандарт предусматривает группирование вместе с линиями основных гармоник также линий, лежащих в непосредственной близости от них. Отсюда следует, что энергия составляющих может частично переходить на соседние составляющие интергармоник.

Предусмотрено два способа группировки:

- Гармоническая группа (сгруппированы основная полоска и по пять или шесть соседних компонентов интергармоник);
- Гармоническая подгруппа (сгруппированы основная полоска и одна из соседних линий).

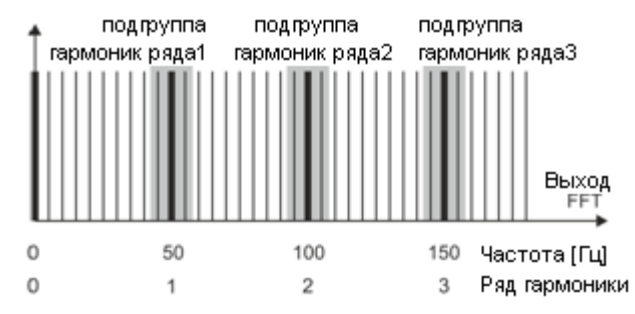

Рис. 41. Определение подгрупп гармоник (сеть 50 Гц).

**Пример:** Чтобы вычислить составляющую 3-й гармоники в сети 50 Гц следует принять во внимание основную полоску 150 Гц и соседние 145 и 155 Гц. Результирующая амплитуда рассчитыается методом RMS.

# **3.8 Метод измерения интергармоник**

Измерение интергармоник осуществляется в соответствии с требованиями стандартов ГОСТ 30804.4.7-2013 (IEC 61000-4-7:2009) и ГОСТ 30804.4.30-2013 (IEC 61000-4-30:2008). Они дают способ расчёта отдельных компонентов интергармоник в анализаторах качества электроэнергии.

Весь процесс так же, как для гармоник, состоит из нескольких этапов:

- Синхронная выборка (10/12 периодов);
- Анализ FFT (быстрое преобразование Фурье):
- Группировка.

Анализу по быстрому преобразованию Фурье (FFT) подвергается окно измерения 10/12 периодов (около 200 мс). В результате получается набор спектральных линий, начиная с частоты 0 Гц (постоянный ток). Расстояние между двумя линиями следует из принятой продолжительности окна измерения и составляет приблизительно 5 Гц.

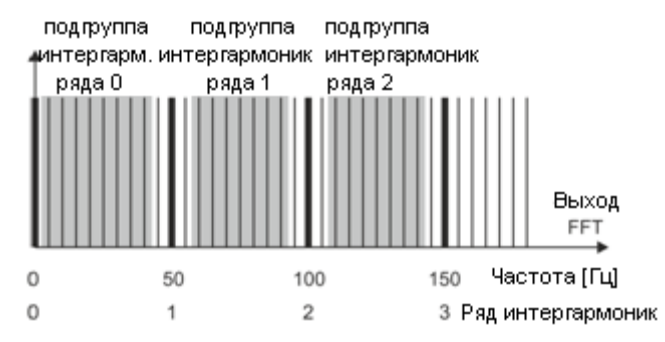

Рис. 42. Определение подгрупп интергармоник (сеть 50 Гц).

<span id="page-64-0"></span>Каждая подгруппа интергармоник является суммой RMS 7-ми (для сети 50 Гц) или 9-ти (для сети 60 Гц) спектральных линий, полученных преобразованием Фурье. Исключением является подгруппа нулевого ряда, то есть подруппа субгармоник, которая включает в себя еще одну линию – 5 Гц. Это показывает [Рис. 42](#page-64-0), на примере сети 50 Гц. Подгруппа интергармоник ряда 0, или субгармоники, состоит из восьми полосок с частотами от 5 до 40 Гц. Каждая следующая подгруппа интергармоник состоит из семи полосок, расположенных между подруппами гармоник, например, подгруппа первого ряда содержит спектральные линии с частотами от 60 Гц до 90 Гц. В случае субгармонической подруппы, диапазон полос расширен на линию 5 Гц, потому что в противном случае энергия в этом самом низком диапазоне частот не учитывалась бы и была потеряна. Все последующие линии учитываются либо в подгруппе гармоник или в подгруппе интергармоник.

Как и в случае гармоник, интергармоники рассчитываются, по крайней мере, из 50-го ряда; для частоты сети 50 Гц это даёт диапазон чуть больше, чем 2,5 кГц, а для 60 Гц немного больше, чем 3 кГц.

# 3.9 Измерение сигналов управления

Анализатор позволяет отслеживать две заданные пользователем частоты в диапазоне до 3 кГц. После превышения граничного уровня, определённого пользователем, анализатор записывает уровень управляющего сигнала в течение указанного времени (до 120 секунд). Стандартно анализатор измеряет средние значения сигналов, для выбранного в конфигурации отрезка времени (основной интервал усреднения). Если выбрана регистрация по ГОСТ 30804.4.30 - 2013 (IEC 61000-4-30:2008), то дополнительно записываются все 3-х секундные средние значения для обеих частот, которые при составлении отчёта сравниваются с лимитами, содержащимися в стандарте.

# 3.10 Измерение транзиентов

РОМ-703 РОМ-711 Дополнительная функция измерения транзиентов доступна только для PQM-703 и POM-711.

Из-за кратковременного характера таких помех и их широкого частотного спектра, обычно используемые в анализаторах качества электропитания аналого-цифровые преобразователи с их довольно низкой частотой дискретизации, являются недостаточными для регистрации этих сигналов с достаточной точностью. По этой же причине в анализаторах PQM-703 и PQM-711 используется отдельный 4-х канальный преобразователь с максимальной частотой дискретизации 10 МГц. Это соответствует времени между отдельными дискретами 100 нс. В этом режиме можно зарегистрировать самые быстрые переходные процессы (транзиенты), а время записи составляет до 2 мс.

<span id="page-65-0"></span>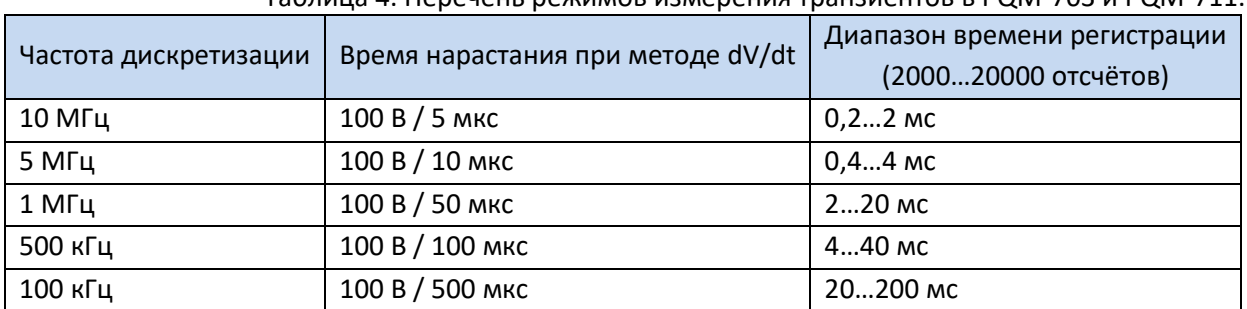

Таблица 4. Перечень режимов измерения транзиентов в РОМ-703 и РОМ-711

Для настройки параметров транзиентов в анализаторе доступны несколько опций по выбору пользователя:

• Основная частота дискретизации АЦП в диапазоне от 100 кГц до 10 МГц;

- Метод обнаружения: на основании заданной минимальной амплитуды транзиента (в диапазоне от 50 до 5000 В) или по минимальной скорости нарастания сигнала во времени (метод dV/dt);
- Включении или выключение записи осцилограмм транзиентов;
- Время записи осцилограммы в интервале от 2000 до 20000 отсчетов;
- Время опережения начала записи осцилограмм в диапазоне от 10 % до 90 % времени регистрации.

Анализатор регистрирует форму сигнала транзиента только в тех каналах, где произошло выполнение критериев, установленных пользователем. После обнаружения транзиента, анализатор в течение 3-х секунд не учитывает следующие транзиенты (так называемое, «мёртвое» время). Особым случаем является ситуация, когда после обнаружения транзиента в одном канале, в период между его обнаружением и окончанием записи сигнала в соответствии с заданным пользователем временем регистрации осцилограммы, появляются следующие транзиенты в остальных каналах. В этой исключительной ситуации анализатор запишет осциллограммы во всех каналах, в которых обнаружены транзиенты. Поскольку транзиенты обнаружены немного позже относительно первого канала, они не будут иметь точно сохраненного времени так называемого, опережения (регистрация этих каналов завершится в то же время, что и регистрация первого канала, который первоначально запустил событие), в приложении «SONEL ANALYSIS» события в этих каналах будут специально помечены, как **«Транзиент \*»**. Графики события канала, который вызвал первое событие, всегда будут отображаться с другими каналами, которые запустили событие чуть позже. Аналогично, открытие графика последующего события (вторичного) также будет отображать графики других каналов, в которых в тот же период времени произошла помеха. Таким образом, можно легко проанализировать временные зависимости между отдельными каналами.

В таблице событий в случае транзиентов приводятся параметры:

- В столбце **Экстремум** находится максимальная измеренная амплитуда транзиента (между пиками),
- В столбце **Продолжительность** находится приблизительное время действия помехи.

Измерительные цепи функционируют также относительно входа PE (см. также [Рис.](#page-59-0) ). Модуль транзиентов контролирует напряжения между входами:

- L1-PE;
- L2-PE;
- L3-PE;
- N-PE.

**Внимание**

**Для корректного измерения характеристик переходных процессов требуется подключение входа PE анализатора к местной системе заземления. Это необходимо сделать и в сетях с изолированной нейтралью.**

## **3.10.1 Метод пороговых значений**

Метод пороговых значений действует при выборе пункта «**Порог»** (на вкладке установок напряжения прикосновения в конфигурации точки измерения) и задания значения порогового напряжения в диапазоне от 50 до 5000 В. По этому методу, анализатор обнаруживает транзиент после превышения им заданного значения амплитуды в вольтах. Транзиенты, амплитуда которых не превысила установленного предела, не будут обнаружены анализатором. В этом режиме время нарастания сигнала не принимается во внимание. Как медленные, так и быстрые транзиенты будут обнаружены при условии выполнения амплитудного критерия.

### **Примечание:**

Введённое значение порога является амплитудой транзиента, а не абсолютным напряжением, измеренным относительно входа PE.

## **3.10.2 Метод dV/dt**

Метод нарастания dV/dt выбирается при выделении пункта «**Скорость нарастания»** и указании соответствующей частоты дискретизации, которая косвенно задаёт скорость нарастания напряжения из нескольких возможных значений (см. [Таблица](#page-65-0)). В методе dV/dt прибор анализирует сигнал напряжения в течение определенного временного окна и обнаруживает транзиент, если скорость нарастания кривой напряжения в окне превысит значение, заданное пользователем в конфигурации. Абсолютная амплитуда транзиента не имеет здесь значения – транзиенты с малой, так же, как и с большой амплитудой будут обнаружены при условии, что выполнено требование минимальной скорости нарастания.

# **3.11 Функция ограничения тока**

В ситуациях, когда измеряемый ток имеет очень маленькие значения или, измерительные клещи были отключены от анализатора, может оказаться полезной функция обнуления параметров, связанных с данным каналом измерения тока. Это особенно важно для параметров, таких как THD, которые при наличии шума показывают высокие, а иногда запутанные значения. В случае с обнаружением событий, отключение токовых клещей может практически мгновенно вызвать обнаружения превышения порога, что может ввести пользователя в заблуждение. Чтобы избежать таких ситуаций, введена функция обнуления токовых параметров, когда действующее значение измеряемого тока ниже порога, определённого пользователем. Для включения этой функции используйте поле **«Ограничение тока»**, расположенное на основной вкладке настроек точки измерения, под списком выбора типов клещей. После включения этой опции, можно задать порог обнуления, указанный в процентах от номинального диапазона выбранных клещей от 0,0 до 0,5 %Inom.

Проверка, не находится ли значение тока ниже заданного порога, происходит каждые 10/12 периода (примерно, каждые 200 мс). Если действующее значение измеренного тока в канале меньше, чем установленный порог, то обнуляются следующие параметры:

- Действующее (среднеквадратичное) значение тока;
- Постоянная составляющая тока;
- Пик-факто тока;
- Амплитуды гармоник и интергармоник тока;
- Коэффициенты THD и TID по току;
- Все мощности в данном канале;
- Коэффициент мощности и соѕф;
- Углы между гармониками тока и напряжения:  $\bullet$
- Активная и реактивная мощности гармоник;
- Коэффициенты tgo и К.  $\bullet$

Итоговые значения системы (сумарные) обнуляются только тогда, когда все составляющие систему токовые каналы находятся ниже поргоа обнуления. Тогда также обнуляются:

коэффициенты несимметрии тока и их симметричные составляющие.  $\bullet$ 

Часть параметров событий учитывают обнуление. Значение параметра учитывается при обнаружении начала и конца события и принимается во внимание в статистике (экстремальное и среднее значения), только тогда, когда значение тока выше порога обнуление. Параметры, работающие таким образом:

- пик-фактор тока;
- коэффициенты THD и TID по току;
- коэффициент мощности и соѕф;
- tgo и коэффициент потерь К;
- коэффициенты несиметрии тока.  $\bullet$

Обнуление маркируется в режиме просмотра текущих значений и при анализе. Чтобы отличить фактически измеренное нулевое значение данного параметра от обнуленного значения с помощью этой функции, были введены следующие правила:

- в режиме чтения текущих параметров обнуленные значения отмечены символом «\*»  $\bullet$ (звездочка) рядом с цифровым значением (например, 0,000\*);
- при анализе данных заголовок, описывающий параметр, который можно обнулить, отмечается добавлением символа «\*», например «I\*L1[A]» (не отмечается отдельная ячейка, а только помечается заголовок, чтобы показать, что используется функция обнуления),
- на дисплее анализатора обнуленные значения представлены серым цветом.

# 3.12 Обнаружение событий

Анализатор предлагает широкие возможности обнаружения событий в измеряемой сети. Событием мы называем ситуацию, в которой значение выбранного параметра сети превышает пороговое значение, заданное пользователем.

Факт наступления события регистрируется на карту памяти в виде записи, содержащей:

- Тип параметра;
- Канал, в котором произошло событие;
- Время начала и окончания события:
- Пороговое значение, заданное пользователем;
- Экстремальное значение измеряемого параметра во время события;  $\bullet$
- Среднее значение параметра, измеренное за время события.

В зависимости от типа параметра можно установить один, два или три пороговых значения, которые будут проверяться анализатором. В таблице собраны все параметры, для которых можно обнаруживать события с различием по типам порогов.

| Параметр                           |                                                                                   | Прерывание | Провал | Перенапряжение | Минимум   | Максимум                 |
|------------------------------------|-----------------------------------------------------------------------------------|------------|--------|----------------|-----------|--------------------------|
| U                                  | Действующее значение<br>напряжения                                                |            |        |                |           | $\bullet$ <sup>(1)</sup> |
| $U_{DC}$                           | Постоянная<br>составляющая<br>напряжения                                          |            |        |                |           |                          |
| $\mathbf{f}$                       | Частота                                                                           |            |        |                | $\bullet$ |                          |
| CF <sub>U</sub>                    | Пик-фактор напряжения                                                             |            |        |                | $\bullet$ | $\bullet$                |
|                                    | Коэффициент<br>несимметрии                                                        |            |        |                |           |                          |
| U <sub>2</sub>                     | обратной<br>напряжения<br>$\overline{10}$<br>последовательности                   |            |        |                |           |                          |
| Pst                                | Кратковременная доза фликера                                                      |            |        |                |           | $\bullet$                |
| Plt                                | Длительная доза фликера                                                           |            |        |                |           | $\bullet$                |
|                                    | Действующее значение тока                                                         |            |        |                | $\bullet$ | $\bullet$                |
| $I_{DC}$                           | Постоянная составляющая тока                                                      |            |        |                |           | $\bullet$ <sup>(2)</sup> |
| CF <sub>1</sub>                    | Пик-фактор тока                                                                   |            |        |                | $\bullet$ | ٠                        |
| i <sub>2</sub>                     | Коэффициент<br>несимметрии<br>обратной<br>тока<br><b>no</b><br>последовательности |            |        |                |           |                          |
| $\mathsf{P}$                       | Активная мощность                                                                 |            |        |                | $\bullet$ | $\bullet$                |
| $Q_1$ , $Q_B$                      | Реактивная мощность                                                               |            |        |                | $\bullet$ | $\bullet$                |
| S                                  | Полная мощность                                                                   |            |        |                | ٠         | ٠                        |
| $D, S_N$                           | Мощность искажения                                                                |            |        |                | ٠         | $\bullet$                |
| PF                                 | Коэффициент мощности                                                              |            |        |                | $\bullet$ | $\bullet$                |
| $cos \varphi$                      | Коэффициент сдвига фаз                                                            |            |        |                | ٠         | $\bullet$                |
| tq $\varphi$                       | Коэффициент тангенс $\varphi$                                                     |            |        |                | $\bullet$ | $\bullet$                |
| $E_{P+}$ , $E_{P-}$                | Активная<br>энергия<br>(потребляемая и отдаваемая)                                |            |        |                |           |                          |
| $E_{Q+}$ , $E_{Q-}$                | Реактивная<br>энергия<br>(потребляемая и отдаваемая)                              |            |        |                |           |                          |
| $E_s$                              | Полная энергия                                                                    |            |        |                |           | $\bullet$                |
| THD <sub>F</sub> U                 | <b>THD<sub>F</sub></b><br>Коэффициент<br><b>NO</b><br>напряжению                  |            |        |                |           |                          |
| $U_{h2}U_{h50}$                    | Амплитуды<br>гармоник<br>напряжения (ряд n=250)                                   |            |        |                |           |                          |
| THD <sub>F</sub>                   | Коэффициент THD <sub>F</sub> по току                                              |            |        |                |           | $\bullet$                |
| $I_{h2}I_{h50}$                    | Амплитуды гармоник тока<br>(ряд n=250)                                            |            |        |                |           |                          |
| $TID_F U$                          | $TID_F$<br>Коэффициент<br><b>NO</b><br>напряжению                                 |            |        |                |           |                          |
| $U_{ih0}U_{ih50}$                  | Амплитуды<br>интергармоник<br>напряжения (ряд n=050)                              |            |        |                |           |                          |
| TID <sub>F</sub>                   | Коэффициент TID <sub>F</sub> по току                                              |            |        |                |           | $\bullet$                |
| I <sub>ih0</sub> I <sub>ih50</sub> | Амплитуды<br>интергармоник<br>тока (ряд n=050)                                    |            |        |                |           |                          |
| $\mathsf{K}$                       | Коэффициент<br>потерь<br>B<br>трансформаторе                                      |            |        |                |           |                          |
| $UR1$ , UR <sub>2</sub>            | Сигналы управления                                                                |            |        |                |           | $\bullet$                |
| <b>PQM-703</b><br><b>PQM-711</b>   | Транзиенты напряжения                                                             |            |        |                |           |                          |

Таблица 5. Типы порогов событий для отдельных параметров.

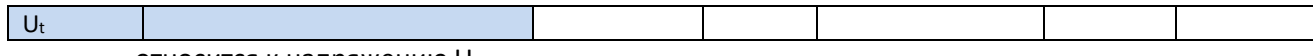

 $(1)$  относится к напряжению  $U_{N-PE}$ 

(2) только при использовании клещей C-5

Некоторые из параметров могут принимать как положительные, так и отрицательные значения. Примером может служить активная мощность, реактивная мощность и коэффициент мощности. Поскольку порог обнаружения события может быть только положительным, чтобы обеспечить правильное выявление событий для вышеупомянутых параметров анализатор сравнивает с установленным порогом абсолютные значения этих параметров.

**Пример:** Порог события по активной мощности установлен на значение 10 кВт. Если нагрузка имеет характер генератора, активная мощность при правильном подключении токовых клещей будет иметь отрицательный знак. Если измеренное абсолютное значение активной мощности превысит порог, т.е. 10 кВт (например, - 11 кВт), то будет зарегистрировано событие превышения значения максимальной активной мощности.

Два типа параметров: действующее значение напряжения и действующее значение тока могут порождать события, которые пользователь сможет дополнить записями мгновенных сигналов (осциллограммами).

Сигналы активных каналов (напряжения и тока) записываются в анализатор в момент начала и окончания события. Пользователь может задать в конфигурации время записи осциллограмм (от 100 мс до 1 сек.) и время опережения запуска (от 40 до 960 мс). Осциллограммы сохраняются в 8 битовом формате с частотой дискретизации 10,24 кГц.

Информация о событии записывается в момент его окончания. В некоторых случаях может случиться так, что в момент окончания регистрации какое-то событие было активным (например, длился провал напряжения). Информация о таком событии также сохраняется, однако, со следующими изменениями:

- Отсутствует время окончания события;
- Экстремальное значение рассчитывается только за период до момента прекращения регистрации;
- Среднее значение не указывается;
- Для событий, связанных с действующими значениями напряжения или тока, доступна только осциллограмма начала.

Чтобы устранить многократное выявление одного и того же события, когда значение параметра колеблется вокруг порогового значения, введён гистерезис обнаружения событий, определяемый пользователем. Он определяется в процентах следующим образом:

- Для событий от действующего значения напряжения это процент от диапазона номинального напряжения (напр. 2 % от 230 В, т.е. 4,6 В);
- Для событий от действующего значения тока это процент от диапазона номинального тока (например, для клещей C-4 и отсутствия измерительных трансформаторов, гистерезис 2 % равен 0,02 х 1000 A = 20 А);
- Для событий от постоянной составляющей напряжения и напряжения UN-PE гистерезис рассчитывается, как процент от порогового значения, но не менее, чем 50 мВ (без трансформаторов);
- Для остальных параметров гистерезис определяется в процентах от максимального значения порога (например, если максимальным порогом для коэффициента пик-фактора тока установлено значение 4,0, то гистерезис составляет 0,02 х 4,0 = 0,08).

# **3.13 Методы усреднения параметров**

Параметр Метод усреднения Действующее напряжение **RMS** (среднеквадратичное) Постоянное напряжение, ток | среднее арифметическое Частота среднее арифметическое Коэффициент пикового значения (пик-фактор) U, I среднее арифметическое Симметричные составляющие U, I RMS (среднеквадратичное) Коэффициент несимметрии U, I рассчитываются из средних значений симметричных составляющих Действующее значение тока | RMS (среднеквадратичное) Активная, реактивная, полная мощность и мощность искажения среднее арифметическое Коэффициент мощности PF рассчитывается из среднего значения мощности cos советно по при приметической прифистическое tg (pacculations) на среднего значения мощности THD U, I рассчитывают, как отношение среднего значения RMS высших гармоник к среднему значению RMS основной составляющей (для THDF) или отношение среднего значения RMS высших гармоник к среднему значению эффективного напряжения (для THDR) TID U, I рассчитывают, как отношение среднего значения RMS интергармоник к среднему значению RMS основной составляющей (для TID<sub>F</sub>) или отношение среднего значения RMS интергармоник к среднему значению эффективного напряжения  $(A$ ля TID<sub>R</sub>) Амплитуды гармоник U, I RMS (среднеквадратичное) Амплитуды интергармоник U, I RMS (среднеквадратичное) Коэффициент K **RMS** (среднеквадратичное) Углы между гармониками напряжений и токов среднее арифметическое Активная и реактивная мощность гармоник среднее арифметическое

Таблица 6. Методы усреднения параметров.

**Примечание:**

Среднее значение RMS рассчитывается по формуле:

$$
RMS = \sqrt{\frac{1}{N} \sum_{i=1}^{N} X_i^2}
$$
Среднее арифметическое (AVG) рассчитывается по формуле:

$$
AVG = \frac{1}{N} \sum_{i=1}^{N} X_i
$$

где: Х<sub>і</sub> - это очередное значение параметра, подлежащего усреднению, N - это количество значений, подлежащих усреднению.

#### РАСЧЁТНЫЕ ФОРМУЛЫ  $\overline{4}$

Таблица 8.

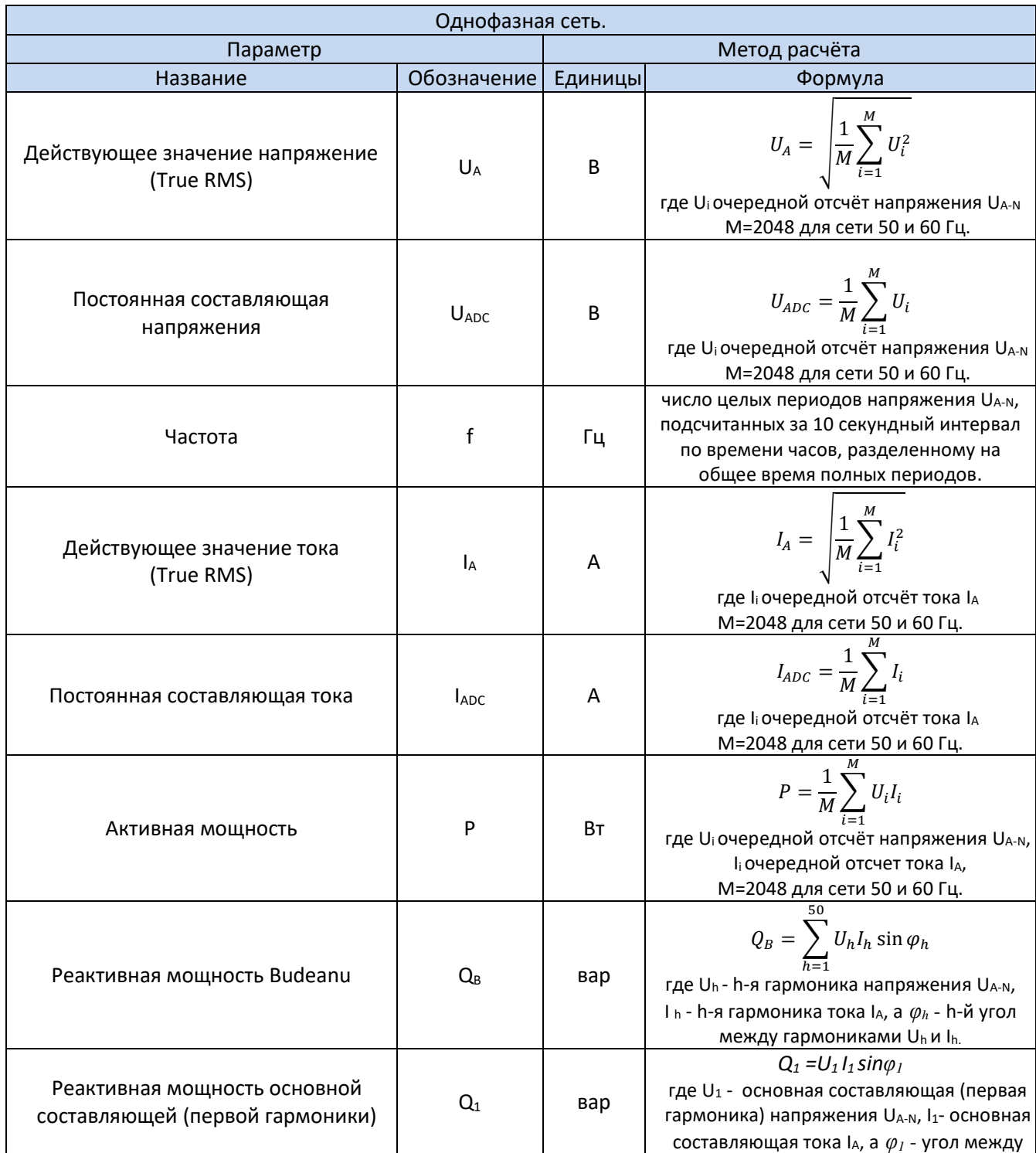

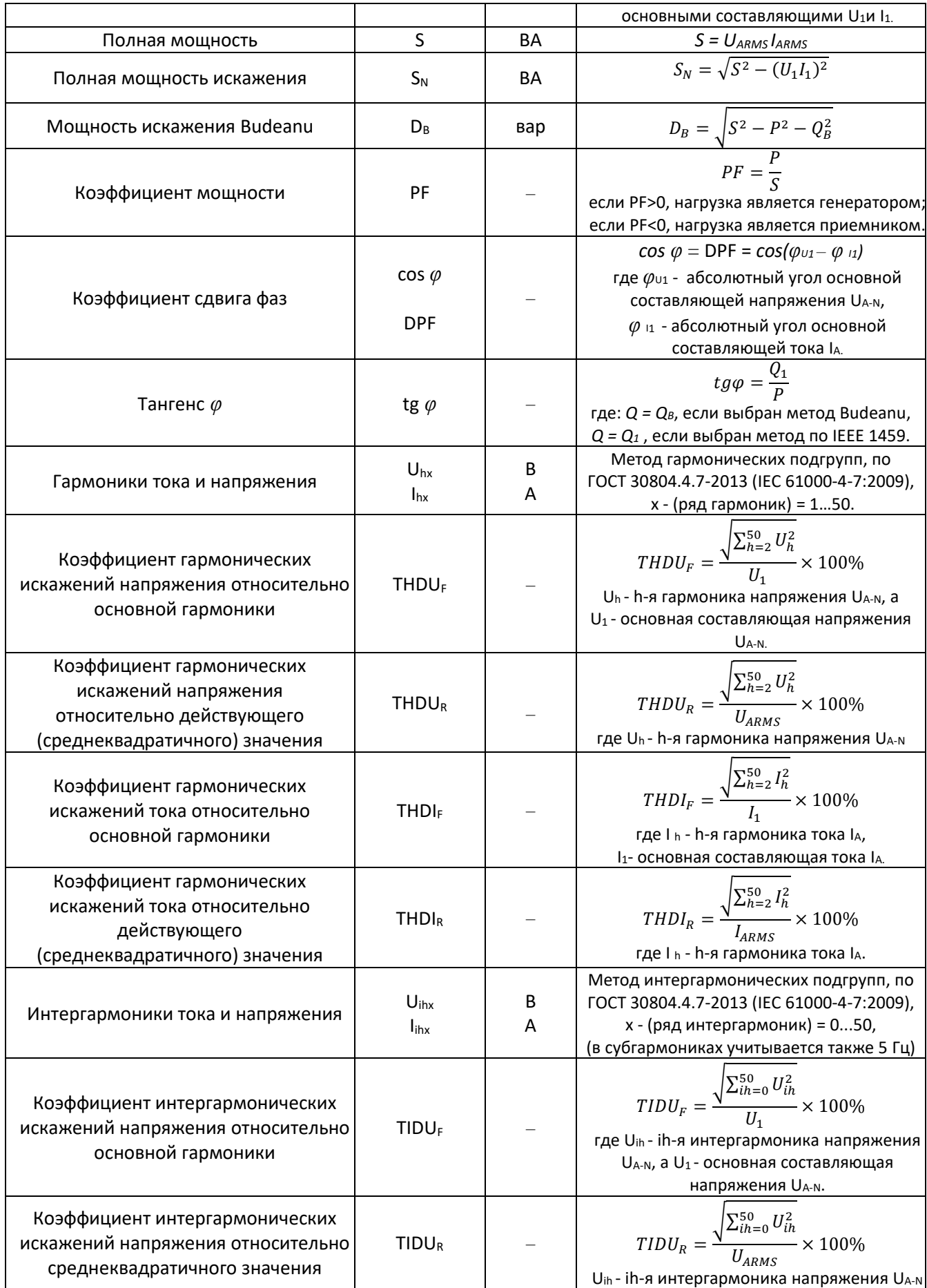

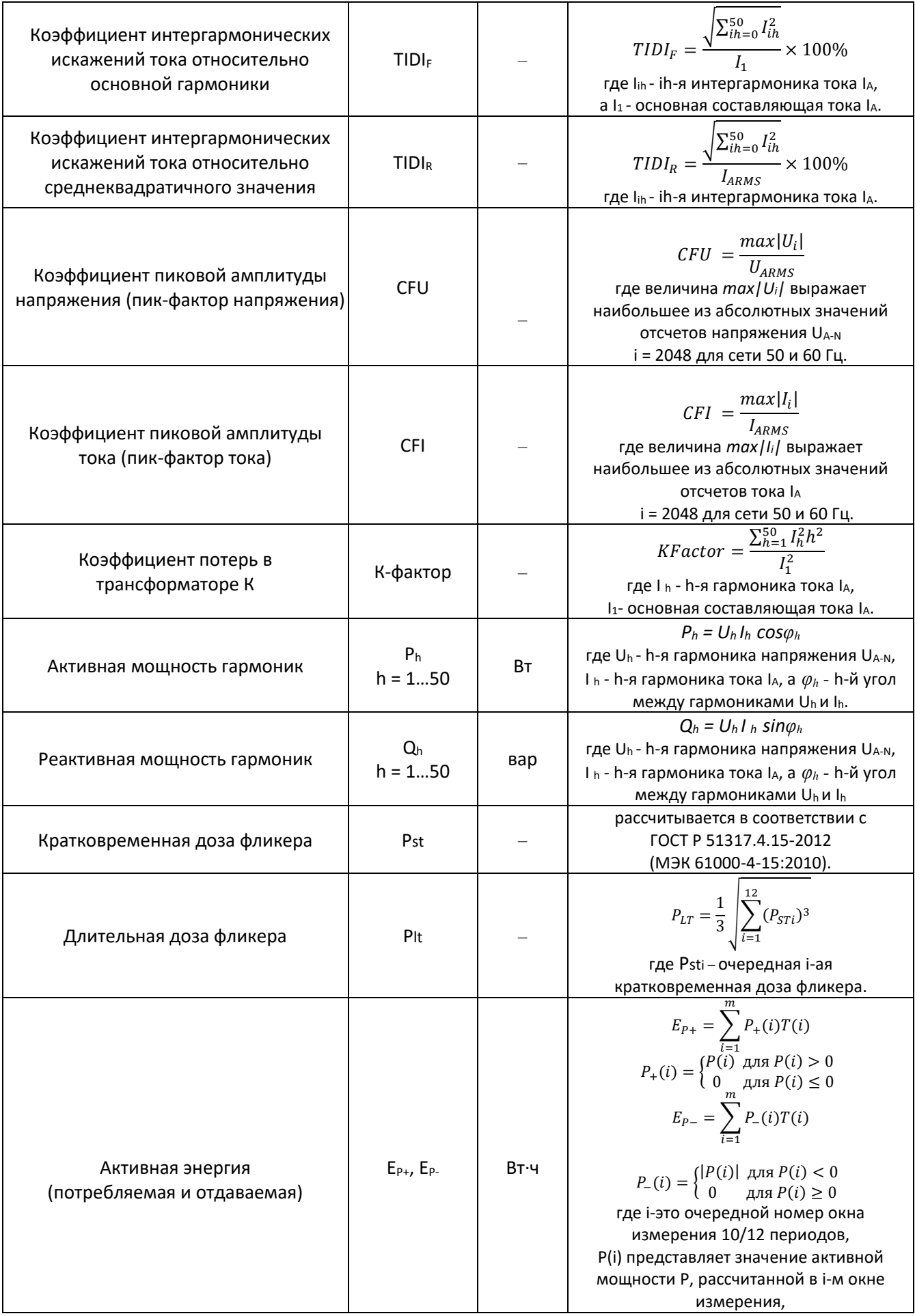

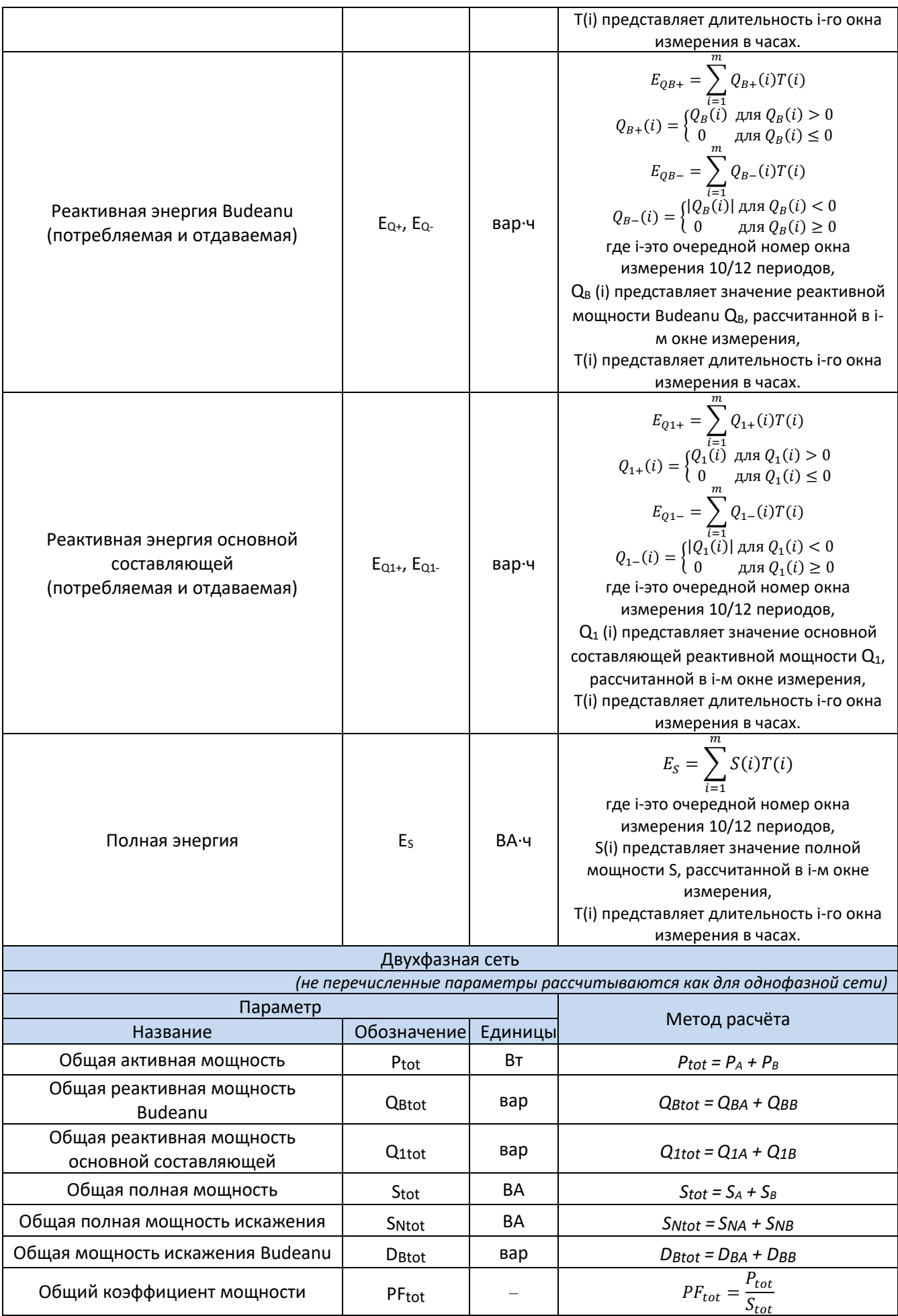

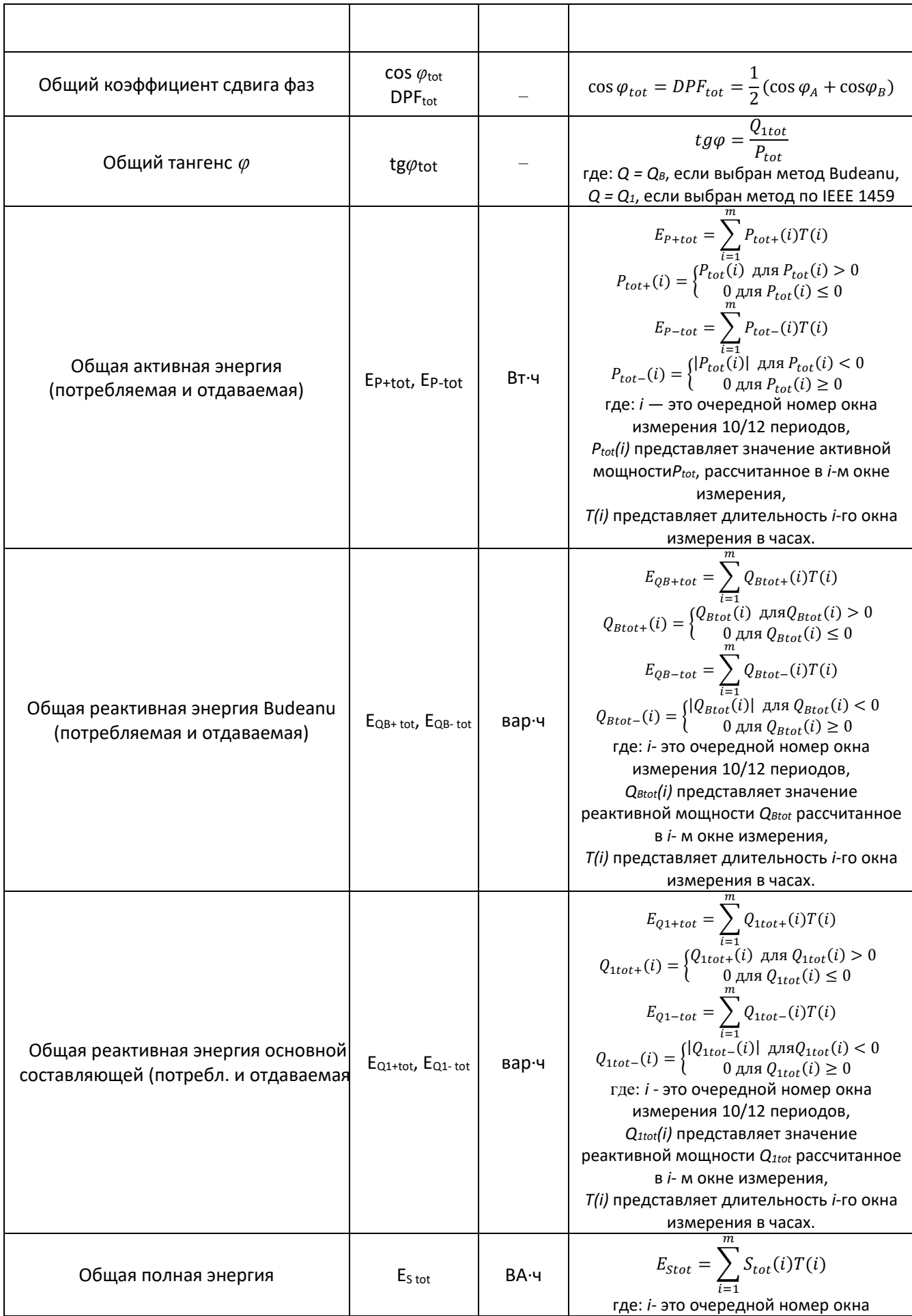

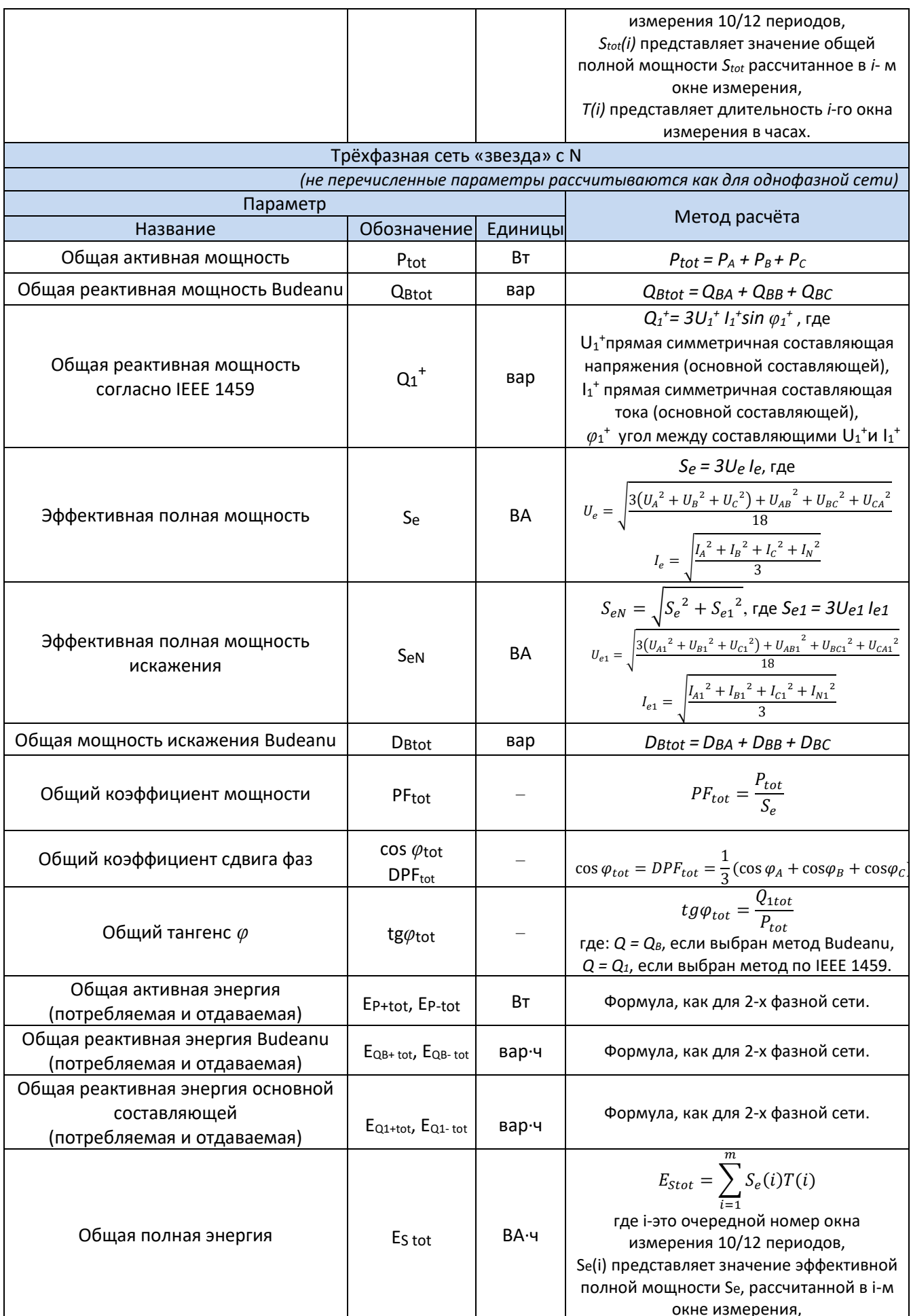

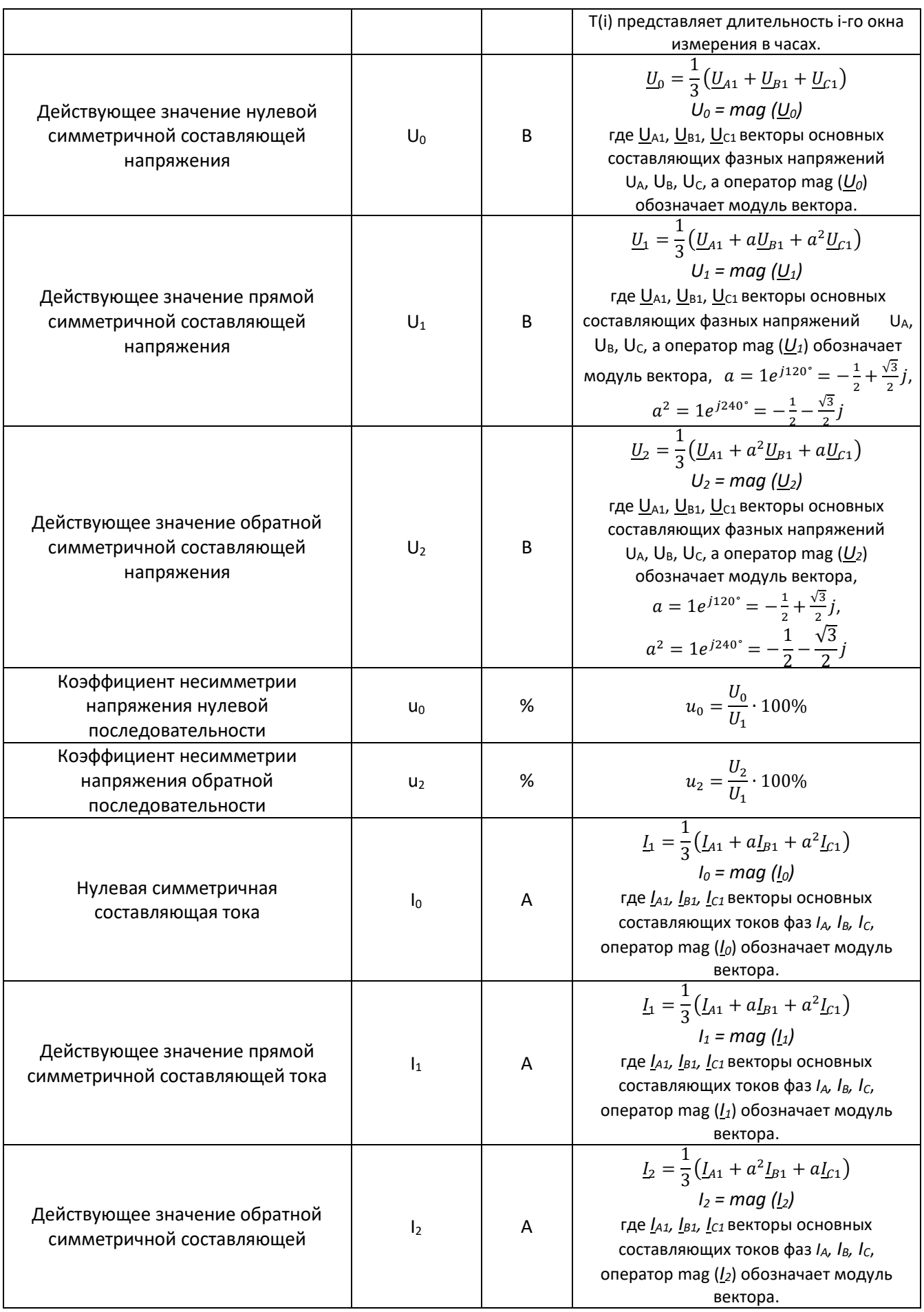

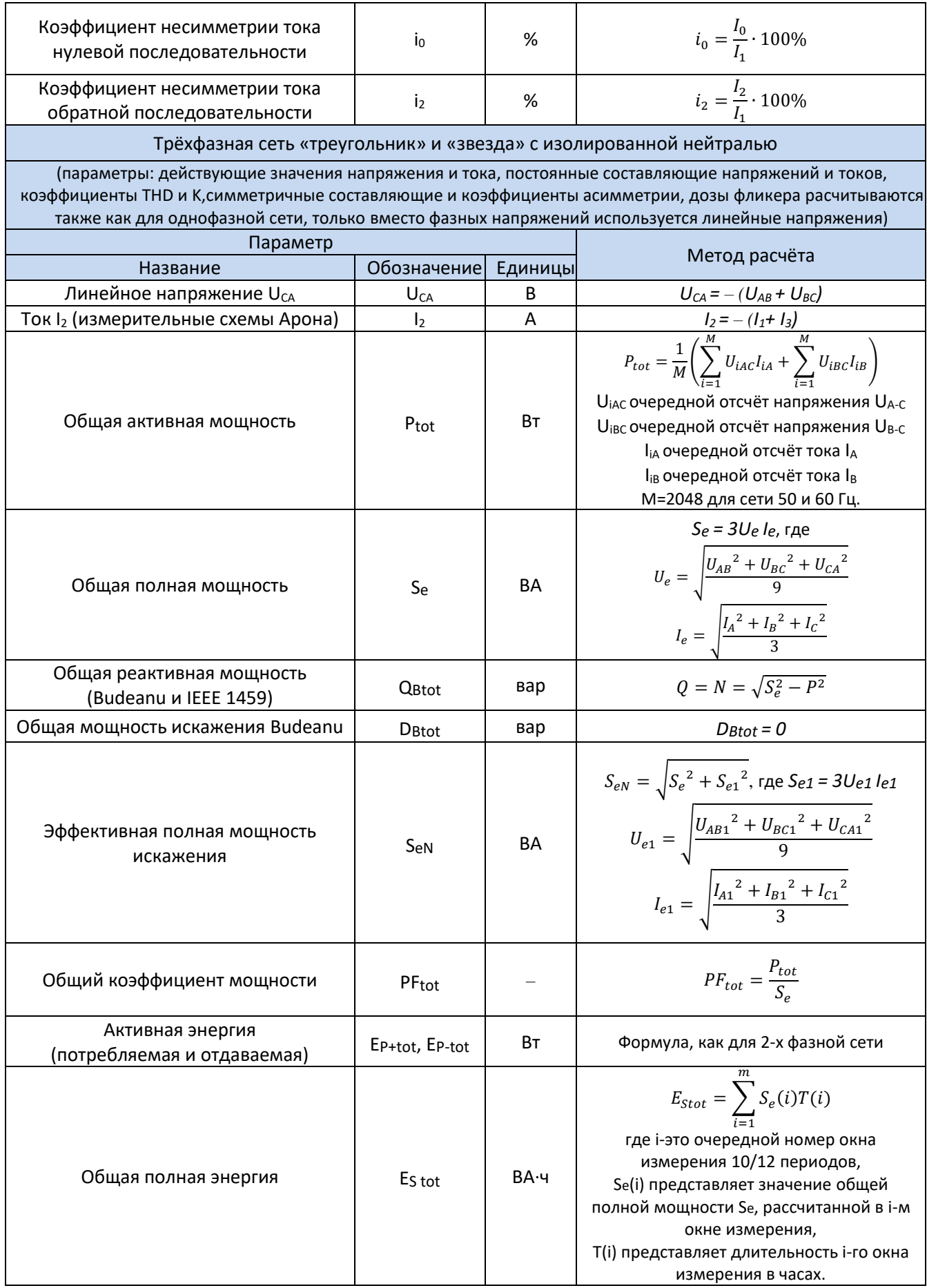

# 5 РУКОВОДСТВО ПО ПАРАМЕТРАМ КАЧЕСТВА ЭЛЕКТРОПИТАНИЯ

### 5.1 Общая информация

Развитие промышленности во второй половине XX века привело к потреблению больших мощностей, что в свою очередь привело к ухудшению качества электрической энергии. В связи с этим был принят ГОСТ 13109-67 «Нормы качества электрической энергии», который в последующие года претерпевал ряд изменений и в ГОСТ 13109-97 включал в себя уже 11 параметров. С внедрением современного высокотехнологичного оборудования потребителей наблюдалось несоответствие отдельных показателей качеств, что в последствии 2013 году был принят ГОСТ 54149-2010 «Электрическая энергия. Совместимость технических средств электромагнитная. Нормы качества электрической энергии в системах электроснабжения общего назначения.» Однако не соответствие требованиям национальным стандартам, таким как IEC 61000-4-30:2008 (FOCT 30804.4.30-2013). IEC 61000-4-7:2009 (FOCT 30804.4.7-2013). IEC 61000-4-15:2010 (ГОСТ Р 51317.4.15-2012) и европейскому стандарту EN 50160:2010 привело к созданию государственного стандарта ГОСТ 32144-2013 (введён 01.07.2014г.).

Методика выполнения измерений в анализаторах качества электропитания указана в стандарте ГОСТ 30804.4.30-2013 (IEC 61000-4-30:2008). Этот стандарт, ввёл строго определённые алгоритмы измерений, упорядочил рынок анализаторов, облегчая их сравнение, а также соответствие результатов измерений между анализаторами различных производителей. Ранее эти приборы использовали различные алгоритмы, поэтому результаты измерений одного и того же объекта разными устройствами часто давали диаметрально противоположные значения.

Факторами, которые привели к довольно значительному росту интереса к вопросам, связанным с качеством электроэнергии, были в том числе, распространение электронных регуляторов преобразователей постоянного тока и импульсных источников питания, мощности, энергосберегающих ламп и т.д., то есть, в широком смысле этого понятия, области преобразования электрической энергии. Все эти устройства имеют тенденцию к значительному изменению формы протекающего тока.

Импульсные источники питания (широко применяемые в быту и промышленности) часто устроены таким образом, что сетевое переменное напряжение выпрямляется и сглаживается с помощью конденсаторов, то есть, преобразуется в постоянное напряжение (DC), а затем преобразовывается с большой эффективностью на высокой частоте в выходное напряжение требуемой величины. Однако, такое решение имеет нежелательный побочный эффект. Зарядки сглаживающих конденсаторов происходят короткими импульсами тока в моменты, когда сетевое напряжение близко к максимальному значению. Из баланса мощности следует, что если ток потребляется только в короткие моменты времени, то и пиковое значение будет намного выше, чем для постоянного потребления. Большая величина отношения пикового значения тока к его действующему (среднеквадратичному) значению (так называемый пик-фактор), а также уменьшение коэффициента мощности (англ. Power Factor, PF) приводят к тому, что для получения определенной активной мощности в нагрузке (в Ватт), производитель энергии вынужден поставлять большую мощность, чем активная мощность нагрузки (так называемую полную мощность, выраженную в вольт-амперах, ВА). Малый коэффициент мощности ведёт к увеличению нагрузки кабелей электропередачи и большим расходам на транспортировку электрической энергии. Возникающие при этом гармонические составляющие тока питания, являются причиной дополнительных проблем. В результате производители начали налагать финансовые санкции на потребителей, которые не обеспечивали достаточно высокого коэффициента мощности.

Потенциально заинтересованными в анализаторах качества электроэнергии могут быть, с одной стороны, энергетические предприятия, которые смогут с их помощью контролировать своих потребителей, с другой стороны потребители энергии, которым такой прибор может обнаружить, а в дальнейшем исправить ситуацию снижения коэффициента мощности и другие проблемы, связанные с понятием качества электроэнергии в широком смысле.

Качественные параметры источника питания, а также энергетические свойства у потребителей описываются различными значениями и показателями. Это исследование может пролить немного света на данную область.

Как уже упоминалось ранее, отсутствие стандартизации в методах измерения, вызвало значительные отличия в расчётных значениях отдельных параметров сети при использовании различных приборов. Созданный стараниями многих инженеров, стандарт ГОСТ 30804.4.30-2013 (IEC 61000-4-30:2008) был первым таким документом, в котором представлены очень точные методы, математические зависимости и требуемая точность измерений анализаторов электрической энергии. Соответствие стандарту (в частности, классу А) имело цель дать гарантию повторимых и практически одинаковых результатов измерений одних и тех же величин, измеряемых приборами различных производителей.

### **5.1.1 Жёсткие клещи (CT) для измерения переменного тока (АС)**

Жёсткие токовые клещи типа CT (англ. Current Transformer Clamps) — это просто трансформатор, преобразующий большой ток первичной обмотки в меньший ток вторичной обмотки. Губки типичных токовых клещей выполнены из материала с ферромагнитными свойствами (например, железо) с намотанной вокруг них вторичной обмоткой. Первичной обмоткой становится провод, вокруг которого зажаты губки клещей или, как правило, один единственный виток. Если сейчас через исследуемый кабель течет ток 1000 А, в обмотке из 1000 витков потечет ток 1 А (если только контур замкнут). В клещах с выходом по напряжению, шунтирующий резистор находится в самих клещах.

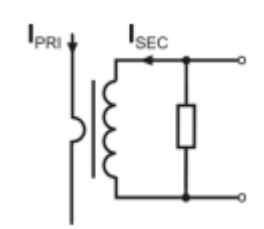

Рис.43. Жёсткие клещи с выходом по напряжению.

Этот тип трансформатора тока имеет несколько характерных особенностей. Ими можно измерять очень большие токи, одновременно потребляя малую мощность. Ток намагничивания является причиной некоторого смещения фазы (десятые доли градуса), что может привести к небольшой погрешности измерения мощности (особенно при малом коэффициенте мощности). Недостатком этого типа клещей также является насыщение сердечника при измерениях очень больших токов (выше номинального диапазона). Насыщение сердечника в результате явления магнитного гистерезиса ведёт к появлению больших ошибок измерений, которые могут быть устранены только путём его размагничивания. Также в ситуации, когда измеряемый ток содержит значительную постоянную составляющую (DC), сердечник подвергается насыщению. Несомненным недостатком жестких клещей является также значительный вес.

Несмотря на перечисленные недостатки, токовые клещи типа CT в настоящее время являются, наиболее распространенным неинвазивным методом измерения переменного тока (AC).

Вместе с анализатором можно использовать следующие клещи типа CT для измерения переменного тока:

- C-4, с номинальным диапазоном 1000 А переменного тока (AC);
- C-6А, с номинальным диапазоном 10 А переменного тока (AC);
- С-7, с номинальным диапазоном 100 А переменного тока (AC).

### **5.1.2 Токовые клещи для измерения переменного и постоянного токов (AC/DC)**

В некоторых ситуациях требуется измерение постоянной составляющей тока. Для этого должны быть использованы клещи с другим принципом работы, чем традиционный трансформатор тока. Такие токовые клещи используют физическое явление, называемое эффектом Холла и содержат в своей конструкции датчик Холла (так называемый Холлотрон). Этот эффект заключается в появлении электрического напряжения на стенках проводника, находящегося в магнитном поле и кроме того через который, течёт электрический ток в направлении, поперечном к вектору индукции этого поля.

Токовые клещи, использующие это явление, могут измерять как переменный, так и постоянный ток. Проводник с током, помещённый внутри клещей, создает магнитное поле, которое сосредоточено в железном сердечнике. В разрыве этого сердечника, в месте, где обе части губок соединяются, находится полупроводниковый датчик Холла, а выходное напряжение этого датчика усиливается электронной схемой, запитанной от батарейки.

Клещи этого типа, как правило, имеют ручку регулировки нуля тока. Чтобы её выполнить, необходимо сомкнуть губки (без провода внутри) и поворачивать ручку регулятора до достижения нулевого показателя постоянного тока.

Клещами такого типа, которые сейчас предлагает **Sonel S.A.**, являются клещи C-5 с номинальным диапазоном 1000 A переменного тока (AC) и 1400 A постоянного тока (DC). Клещи имеют выход по напряжению и для номинального тока 1000 A выдают на нём напряжение 1 В (1 мВ/A).

### **5.1.3 Гибкие клещи Роговского**

Гибкие токовые клещи (англ. Flexible Current Probes) работают совершенно по другому физическому принципу, чем трансформатор тока. Их наиболее важной частью является так называемая катушка Роговского, названая по имени немецкого физика Вальтера Роговского. Это воздушная (без сердечника) катушка, обвитая вокруг провода с током. Специальная конструкция катушки позволяет вывести оба ее конца с одной стороны, что позволяет легко замкнуть гибкие клещи вокруг провода (обратный конец размещён внутри катушки по всей ее длине). Ток, проходя по измеряемому проводу, создаёт концентрические линии магнитного поля и используя явление

самоиндукции, наводит электродвижущую силу на концах катушки. Однако, это напряжение пропорционально скорости изменения тока в проводнике, а не самому току.

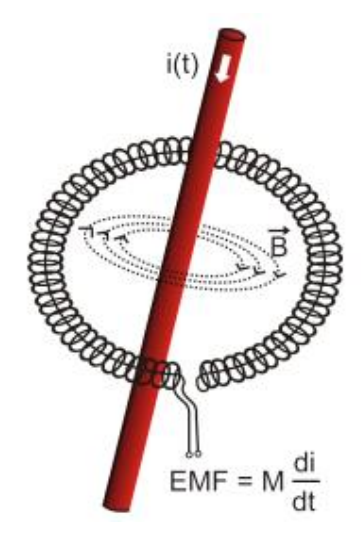

Рис. 44. Катушка Роговского.

Катушка Роговского имеет несколько неоспоримых преимуществ по сравнению с трансформаторами тока. Так как она не имеет сердечника, то не оказывает влияния его насыщения, следовательно, она имеет отличные возможности для измерения больших токов. Эта катушка также имеет превосходную линейность и широкую полосу пропускания, гораздо больше, чем у токовых трансформаторов, а в сравнении с ними также имеет гораздо меньший вес.

Однако до недавнего времени гибкие токовые клещи имели проблемы с расширением экспансии в области измерения тока. Потому что существуют определённые факторы, которые затрудняют практическую реализацию измерительной системы с катушкой Роговского. Одним из них является очень низкий уровень напряжения, которое индуцируется на клеммах (оно зависит от геометрических размеров катушки). Например, выходное напряжение на частоте 50 Гц для гибких клещей серии F (при использовании с анализатором) составляет около 45 мкВ/А. Такие низкие уровни напряжений требуют применения прецизионных и малошумящих усилителей, что, конечно, приводит к увеличению расходов.

Поскольку выходное напряжение пропорционально производной тока, необходимо применение интегрирующей цепи: обычно продаются гибкие токовые клеши, состоящие из катушки Роговского, соединенной со схемой аналогового интегратора (типичный модуль питается от батарейки). На выходе интегратора уже появляется сигнал напряжения, пропорциональный измеряемой силе тока и, кроме того, соответствующим образом откалиброванный (например, 1  $MB/A$ ).

Ещё одна проблема, которая сопровождает катушку Роговского, это чувствительность к внешнему магнитному полю. Идеальная катушка должна быть чувствительна только к полю, ограниченному замкнутой площадью катушки и совершенно подавлять внешние магнитные поля. Оказывается, что это очень сложная задача. Единственным способом получения таких свойств является очень точное изготовление катушки, с идеальной однородностью намотки и как можно более низким импедансом. Именно высокая точность изготовления катушечной обмотки несёт ответственность за относительно высокую стоимость таких гибких клещей.

Вместе с анализатором можно использовать следующие гибкие клещи, предлагаемые Sonel S.A:

- F-1, с длиной окружности равной 120 см;
- F-2А, с длиной окружности 80 см:
- F-3А, с длиной окружности 45 см.

Все перечисленные клещи имеют одинаковые электрические параметры. Максимально возможный измеряемый ток при подключении к анализатору составляет 10 кА (это ограничение из-за особенности входной токовой цепи, а не самих клешей).

### 5.2 Мерцание света (фликер)

Английское слово flicker означает мерцание. В отношении вопросов, связанных с качеством энергии, означает явление периодического изменения интенсивности света, в связи с изменением напряжения питания лампочки освещения.

Функция измерения этого мерцания появилась в анализаторе качества электроэнергии, когда выяснилось, что это явление приводит к ухудшению самочувствия, раздражению, иногда головной боли и т.д. Колебания интенсивности света, должны иметь вполне определённую частоту, они не могут быть слишком медленными, потому что тогда человеческий зрачок сможет адаптироваться к изменениям освещённости; не могут быть слишком быстрыми, потому что инерция нити лампочки накаливания почти полностью сглаживает эти изменения.

Исследования показали, что максимум неудобств возникает на частоте около 9 изменений в секунду. Наиболее чувствительными источниками освещения оказались традиционные лампы накаливания с вольфрамовой спиралью. Галогенные лампы, спирали которых имеют более высокую температуру, имеют также намного большую инерцию, которая снижает восприимчивость человеком изменений яркости. Лучшей «сопротивляемостью» к мерцанию характеризуются люминесцентные лампы, некоторые специфические свойства которых стабилизируют ток, протекающий через лампу при изменении напряжения и, тем самым, уменьшают колебания силы света.

Фликер измеряется в так называемых условных единицах восприятия и выделяют два их типа: кратковременный P<sub>st</sub> (англ. short term), значение которого определяется один раз в 10 минут, и длительный  $P_{it}$  (англ. long term), значение которого определяется на основе следующих 12 значения P<sub>st</sub>, то есть каждые 2 часа. Длительное время измерения вытекает непосредственно из медленно меняющегося характера явления - чтобы собрать достоверную выборку данных, измерение должно быть длительным. Р<sub>st</sub> равное 1 считается значением, которое лежит на границе восприятия - конечно чувствительность к мерцанию отличается у разных людей; принятие этого порога следует из тестов, проведённых на некоторой репрезентативной группе людей.

А что является причиной возникновения явления мерцания света? Чаще всего источником являются провалы напряжения в результате подключения и отключения нагрузки большой мощности и некоторый уровень мерцания присутствует в большинстве сети питания. Помимо вышеописанного, неблагоприятное воздействие на людей не должно быть (и, обычно, не является) симптомом неполадок нашего оборудования. Но если в сети наблюдается довольно внезапное и необъяснимое повышение уровня мерцания света (рост значения коэффициентов P<sub>st</sub>  $\mu$  P<sub>It</sub>) ни в коем случае не надо этого игнорировать. Это может оказаться, что мерцание возникает из-за плохих соединений в системе - повышенное падение напряжения на соединениях в

распределительном шитке (например), вызовут большие колебания напряжения на потребителях. таких как лампочки накаливания. Падение напряжения на соединениях одновременно способствуют их нагреву, заканчивающемуся искрением и возможно пожаром. Периодические проверки сети и описанные симптомы помогут привлечь внимание и найти источник угрозы.

### 5.3 Измерение мощности

Мощность является одним из наиболее важных параметров, определяющих свойства энергетических цепей. Основной величиной, лежащей в основе финансовых расчётов между поставщиком и получателем, является электрическая энергия, равная произведению мощности на время.

В электротехнике встречается несколько различными видами мощности:

- Активная мощность (англ. Active Power) обозначена буквой Р и измеряемая в Ваттах;
- Реактивная мощность (англ. Reactive Power) обозначена Q. единица вар:
- Полная мощность (англ. Apparent Power) S, единица ВА.

Три вышеперечисленных вида мощности являются наиболее известными, но это не означает, что список мощностей на этом заканчивается.

В школе учат, что эти вышеуказанные мощности образуют треугольник мощностей, свойства которого выражает уравнение:

$$
P^2 + Q^2 = S^2
$$

Однако, это уравнение справедливо только для систем с синусоидальной формой токов и напряжений. Перед тем, как перейти к более подробному обсуждению вопросов, связанных с измерениями мощности, необходимо сначала определить различные мощности.

#### 5.3.1 Активная мошность

Активная мощность Р в строгом физическом смысле является величиной, выражающей способность системы для выполнения определённой работы. Эта мощность наиболее желательная для потребителей энергии и именно за поставляемую активную мощность в расчётном периоде получатель платит поставщику электроэнергии (отдельно обсуждается проблема дополнительной оплаты за реактивную мощность). Именно активная мощность (и, следовательно, активная энергия) измеряется счётчиками электрической энергии в каждом домашнем хозяйстве.

Основная формула для расчета активной мощности следующая:

$$
P = \frac{1}{T} \int_{t}^{t+T} u(t)i(t)dt
$$

где: u (t) - мгновенное значение напряжения, i(t) - мгновенное значение тока, T - период, за который рассчитывается мощность.

В синусоидальных системах активную мощность можно рассчитать, как:

$$
P=U·l·cos \varphi
$$

где: U – действующее (среднеквадратичное) значение напряжения, I – действующее (среднеквадратичное) значение тока, а *φ* – угол сдвига фазы между напряжением и током.

Анализатор вычисляет активную мощность непосредственно по формуле с интегралом, используя отсчеты сигналов напряжения и тока:

$$
P = \frac{1}{M} \sum_{i=1}^{M} U_i I_i
$$

где M – число отсчетов в окне измерения 10/12-периодов и составляет 2048, Ui и Ii являются последовательными отсчётами выборки напряжения и тока.

#### **5.3.2 Реактивная мощность**

Наиболее известная формула для реактивной мощности действительна только для однофазных цепей с синусоидальной формой напряжения и тока:

$$
Q = U·l·sin \varphi
$$

Интерпретация этой мощности в таких системах заключается в следующем: это амплитуда переменной составляющей мгновенной мощности на зажимах источника. Существование некоторого ненулевого значения этой мощности свидетельствует о двухстороннем и колебательном перетоке энергии между источником и приёмником.

Представим себе однофазную сеть с синусоидальным источником напряжения, нагрузкой которого является RC-цепь. Так как в таких условиях эти элементы ведут себя линейно, протекание тока источника будет иметь синусоидальный характер, но из-за свойств конденсатора, ток смещается относительно напряжения источника. В этой схеме реактивная мощность Q отлична от нуля и может быть интерпретирована как амплитуда колебаний энергии, которая попеременно накапливается в конденсаторе и отдаётся источнику. Активная мощность конденсатора равна нулю.

Но, как выясняется, явление колебания энергии только кажется эффектом, да и то происходящим в особых случаях цепей с синусоидальной формой токов и напряжений, а не причина появления реактивной мощности. Проведённые в этой области исследования, показывают, что реактивная мощность появляется также и в схемах, в которых не возникает никаких колебаний энергии. Это утверждение, которое может удивить многих инженеров. В новых публикациях, касающихся теории мощности, единственным физическим явлением, которое всегда сопровождается наличием реактивной мощности, является сдвиг фаз между током и напряжением.

Указанная выше формула для расчёта реактивной мощности является правильной только для синусоидальных однофазных цепей. Возникает вопрос: как рассчитывается реактивная мощность в несинусоидальных системах? Этот вопрос открывает пресловутый «ящик Пандоры» в сфере электротехники. Оказывается, что определение реактивной мощности в реальных системах (а не только в идеализированных), является предметом споров и в настоящее время (на 2009 год) не существует единого и общепризнанного определения реактивной мощности в системах с несинусоидальной формой напряжения и тока, даже не говоря уже здесь о несбалансированных трёхфазных цепях. В стандарте IEEE (Международной ассоциации инженеров по электротехнике и электронике) под номером 1459-2000 (с 2000 года) для несинусоидальной трехфазной цепи мы не найдём формулы для полной реактивной мощности – как три основные мощности перечислены: активная мощность, полная и, внимание, неактивная, обозначенная буквой N. Реактивную мощность ограничили только для основной гармоники тока и напряжения и обозначили  $Q_1$ .

Упомянутый стандарт является последним документом такого рода, выпущенным признанной организацией, который должен был упорядочить тематику, касающуюся определения мощности. Это было тем более необходимо, что в научной среде уже много лет раздаются голоса, что используемые до сих пор определения могут давать ошибочные результаты. Споры касались, прежде всего, определения реактивной мощности и полной (а также мощности искажений, о чем позже) в одно- и трёхфазных цепях с несинусоидальной формой напряжения и тока.

В 1987 году профессор L. Czarnecki доказал ошибочность широкораспространённого определения реактивной мощности по Budeanu, то есть определения, которое по сей день преподаётся во многих технических школах. Это определение было впервые представлено профессором Budeanu в 1927 году, и имеет следующий вид: *∞*

$$
Q_B = \sum_{n=0}^{\infty} U_n I_n \sin \varphi_n
$$

 $r_{\rm AB}$  U<sub>n</sub> и I<sub>n</sub> являются высшими гармониками напряжения и тока порядка n, а  $\varphi$ <sub>n</sub> углами между этими компонентами.

Так как введение этой величины означало, что известное уравнения «треугольника мощности» не выполняется для цепей с несинусоидальными формами сигналов, Budeanu ввел новую величину, называемую мощностью искажений:

$$
D_B = \sqrt{S^2 - (P^2 + Q_B{}^2)}
$$

Мощность искажения должна была представлять в системе мощность, возникающую вследствие искажений формы напряжения и тока.

Реактивная мощность была в течение многих лет связана с колебаниями энергии между источником и нагрузкой. Как видно из формулы, реактивная мощность по определению Budeanu, является суммой отдельных гармоник реактивной мощности. Из-за фактора sin *φ* эти компоненты могут быть положительным или отрицательным в зависимости от угла между напряжением и током гармоники. Таким образом, возможна ситуация, когда общая реактивная мощность Q<sup>B</sup> будет равна нулю при ненулевых компонентах гармоник. Наблюдение, что при ненулевых составляющих суммарная реактивная мощность по этому определению может быть равна нулю, является ключом для более глубокого анализа, который в конечном счёте, позволил доказать, что величина Q<sup>B</sup> может давать в некоторых ситуациях совершенно неожиданные результаты. Проведённые исследования ставят под сомнение широкораспространённое убеждение, что есть какая-то связь между колебаниями энергии и реактивной мощностью Budeanu QB. Можно привести примеры цепей, в которых, несмотря на существование колебательного характера мгновенной мощности, реактивная мощность по определению Budeanu равна нулю. На протяжении многих лет учёные не могли связать с реактивной мощностью в соответствии с этим определением, никакого физического явления.

Перечисленные выше сомнения, в правильности этого определения мощности, конечно, бросают тень, на связанную с ней мощность искажения DB. Начали искать ответ на вопрос, будет ли мощность искажения Dв на самом деле являться мерой искажений процессов в несинусоидальных цепях. Искажением мы называем ситуацию, когда форму сигнала напряжения не удается «наложить» на форму протекающего тока с помощью двух операций: изменение амплитуды и сдвиг по времени. Другими словами, если выполнены следующие условия:

#### $u(t) = A i (t - \tau)$

то напряжение не искажено по отношению к току. В случае синусоидального напряжения и нагрузки, являющейся любой комбинацией элементов RLC, это условие всегда выполняется (для синусоидального процесса эти элементы сохраняют линейность). Однако, когда форма напряжения уже искажена, нагрузка RLC не обеспечивает неискажённого тока, относительно напряжения и уже не является линейной нагрузкой - необходимо выполнение некоторых дополнительных условий (соответственно с частотой меняются модуль и фаза импеданса нагрузки).

И поэтому, действительно ли мощность Dв является мерой искажений? К сожалению, в данном случае также оказалось, что теория мощности по Budeanu разочаровывает. Было доказано, что мощность искажения может быть равна нулю в ситуации, когда напряжение искажено относительно протекающего тока, и наоборот, мощность искажения может быть ненулевой при полном отсутствии искажений.

Практический аспект теории мощности, касающийся повышения коэффициента мощности цепей с реактивной мощностью, должен быть тем фактором, который больше всего выиграет от правильного определения реактивной мощности. Попытки компенсации, на основе реактивной мощности Budeanu и связанной с ней мощностью искажений не удались. Эти величины не позволяют даже правильно рассчитать компенсирующую ёмкость, дающую максимальный коэффициент мощности. Доходило даже до того, что такие попытки заканчивались дополнительным ухудшением этого показателя.

Можно задать вопрос: как стало возможным, что теория мощности Budeanu стала так популярна? Причин может быть несколько. Во-первых, привычка инженеров к старому определению и не изменяемая много лет программа обучения в школе. Это фактор часто недооценивается, но, как оправдание можно отметить, что эта теория на протяжении 60 лет не дождалась опровержения. Во-вторых, в 20-х годах прошлого века не было измерительных приборов, которые давали представление об отдельных гармонических составляющих напряжения и тока, поэтому было трудно проверять новые теории. В-третьих, искажения формы токов и напряжений (и, следовательно, высокое содержание гармоник), это эффект революции в электроэнергетике, которая началась только во второй половине прошлого века. Начали крупномасштабно использовать тиристоры, управляемые выпрямители, преобразователи и т.д. Все эти действия сопровождались очень большими искажениями токов в сетях питания, а следовательно, повышением уровня гармонических искажений. Только тогда начали ощущать недостатки в теории мощности Budeanu. Наконец, в-четвёртых, в связанной с энергетикой научной среде был осознан тот факт, что промышленные предприятия инвестировали целые состояния в инфраструктуру измерения (счётчики электроэнергии). Любые изменения в этом отношении могут иметь огромные финансовые последствия.

Тем не менее, медленные изменения в сознании инженеров-электриков стали видны. С течением лет, все чаще возникали нелинейные нагрузки и процессы с очень большими искажениями, невозможно было дальше терпеть ограничения в применяемых формулах.

Очень значимым событием стала публикация в 2000 году организацией IEEE стандарта 1459, название которого звучит так: «Определения для измерений величин, связанных с электрической мощностью в синусоидальных, несинусоидальных, симметричных и несимметричных условиях». Впервые реактивная мощность по определению Budeanu оказалась в группе рекомендуемых определений, которые не должны использоваться в новых счётчиках мощности и реактивной энергии. Также видно было разделение многих величин на те, что связаны с основной составляющей тока и напряжения (первая гармоника) и другими высшими гармониками. В большинстве случаев считается, что полезная часть энергии передаётся только с помощью составляющих 50/60Гц, при гораздо меньшем и часто вредном участии высших гармоник. В стандарте также появилась новая величина - неактивная мощность N, которая представляет все

$$
N = \sqrt{S^2 - P^2}
$$

неактивные компоненты мощности:

Реактивная мощность является одной из составляющих неактивной мощности N. В однофазных цепях с синусоидальным напряжением и током, N равно Q, поэтому в неактивной мощности нет других составляющих. В трёхфазных цепях такое свойство имеют только симметричные синусоидальные сети со сбалансированной чисто резистивной нагрузкой.

Следующие составляющие неактивной мощности связаны с конкретными физическими явлениями. По теории профессора Czarneckiego, одному из лучших объяснений физических явлений в трёхфазных цепях, уравнение мощности в таких системах можно записать следующим образом:

$$
S^2 = P^2 + D_s^2 + Q^2 + D_u^2
$$

Ds - это мощность рассеяния, которая появляется в системе, в результате изменения активной проводимости нагрузки вместе с изменением частоты. Таким образом, наличие в нагрузке реактивных элементов может привести к появлению мощности рассеяния.

Реактивная мошность Q в этом уравнении появляется при наличии фазового сдвига между гармониками напряжения и тока.

Du - обозначает мощность дисбаланса, которая является мерой несбалансированности составляющая объясняет ситуацию, трехфазной нагрузки. Эта при которой несбалансированная трёхфазная нагрузка с чисто резистивным характером, приводит к коэффициенту мошности меньше единицы. Такой потребитель не имеет реактивной мощности Q и, несмотря на это, из треугольника мощности S, P, Q следует что-то совсем другое (теория мощности Budeanu со своей мощностью искажений также не может объяснить эту ситуацию - для чисто резистивной нагрузки мощность искажения D в равна нулю).

Попытка соединения IEEE 1459-2000 с теорией мощности Czarneckiego приводит к выводу, что неактивная мощность скрывает в себе, по крайней мере, три отдельных физических явления, которые влияют на снижение эффективности передачи энергии от источника к приёмнику, то есть уменьшение коэффициента мощности:

$$
PF = \frac{P}{S_e} = \frac{P}{\sqrt{P^2 + D_s^2 + Q^2 + D_u^2}}
$$

В стандарте IEEE 1459-2000 известная под буквой Q – реактивная мощность была ограничена основной гармоникой и это касается как однофазных систем, так и трёхфазных.

В однофазных цепях:

$$
Q_1 = U_1 \cdot I_1 \cdot \sin \varphi_1
$$

В трёхфазных системах учитываются только составляющие прямой последовательности этой мощности:

$$
Q_1^+=3U_1^{\star}\cdot I_1^{\star}\cdot \sin \varphi_1^{\star}
$$

Для правильного измерения этой мощности требуется соответствующая последовательность чередования фаз (задержка фазы L2 на 120 ° по отношению к L1, задержка фазы L3 на 240 ° по отношению к L1).

Концепция составляющих прямой последовательности будет более подробно рассмотрена при обсуждении асимметрии.

Значение основной составляющей реактивной мощности является основной величиной, которая позволяет оценить величину конденсатора, корректирующего коэффициент DPF или сдвиг основной гармоники напряжения относительно этой же составляющей тока (то есть компенсатора реактивной мощности основной гармоники).

#### **5.3.3 Реактивная мощность в 3-х проводных схемах**

Правильное измерение реактивной мощности невозможно в несимметричных приёмниках, подключенных по 3-х проводной схеме (типа «треугольник» и «звезда» с изолированной нейтралью). Это утверждение может многих удивить.

Приёмник можно рассматривать как «чёрный ящик» с доступными только 3 зажимами. Мы не в состоянии определить внутренней структуры такого приёмника. Чтобы вычислить реактивную мощность необходимо знать угол сдвига фаз между током и напряжением, возникающих в каждой ветви такого приёмника. К сожалению, мы не знаем этого угла. В приёмнике по схеме типа «треугольник» мы знаем напряжение, присутствующие на отдельных сопротивлениях, но не знаем ток; в таких системах измеряются линейные напряжения и линейные токи. Каждый из линейных токов является суммой двух токов фаз. В приёмниках типа «звезда» с изолированной нейтралью мы знаем токи, проходящие по сопротивлению, однако не знаем напряжений (каждое из линейных напряжений является суммой двух фазных напряжений).

Нужно осознать тот факт, что при заданных напряжениях на зажимах и токах, входящих в такой «чёрный ящик» существует бесконечно много вариантов внутренней конструкции приёмника, которые дадут нам одинаковые результаты измерений токов и напряжений, видимых снаружи такого «чёрного ящика».

Как же это возможно, что существуют счётчики реактивной мощности, предназначенные для измерений в 3-х проводных сетях, и анализаторы электрических сетей, которые в таких условиях обеспечивают измерение реактивной мощности?

В обоих случаях производители прибегают к хитрости, которая заключается в искусственном создании опорной точки (виртуальный зажим нейтрали N). Такую точку очень легко можно создать, подключая к зажимам нашего «чёрного ящика» схему из трёх резисторов одной и той же величины и соединенных звездой. Потенциал центральной точки схемы резисторов используется для расчёта «фазных напряжений». Конечно, кавычки здесь совершенно на месте - такой виртуальный ноль даёт при измерении правильные результаты, только при минимальной асимметрии приёмника. В любом другом случае к показаниям реактивной мощности такого прибора следует относиться с большой долей недоверия.

Измерительный прибор ни в коем случае не должен вводить пользователя в заблуждение, а такого рода приближение можно допустить лишь при условии, что отображаемое значение не является результатом фактического измерения, а лишь приблизительным значением.

### 5.3.4 Реактивная мощность и счётчики реактивной энергии

Счётчик реактивной энергии - это скорее всего, прибор неизвестный домашним пользователям, т.к. широко используются и являются основой для расчётов с поставщиком, счётчики активной энергии, измеряемой в BT\*ч или кВт\*ч. Домашний пользователь, таким образом, находится в удобном положении - платит только за полезную энергию и не должен интересоваться какой коэффициент мощности в его сети.

Промышленные потребители - в отличие от той первой группы - обязаны, на основании подписанных договоров и часто под угрозой финансовых штрафов, поддерживать коэффициент мощности на должном уровне.

Например, в Польше, распоряжение министра экономики, касающееся конкретных условий функционирования энергетической системы, определяет качественные параметры, которые должны быть выполнены поставщиком энергии для различных, так называемых, групп подключения. Среди этих параметров находятся, например, частота сети, действующее значение напряжения, коэффициент гармонических искажений (THD) и допустимые уровни отдельных гармоник напряжения. Однако поставщик не обязан выполнять эти требования, если получатель энергии не обеспечивает значения коэффициента те  $\omega$  ниже 0.4 (значение по договорённости. которое может быть изменено в договоре между поставщиком и потребителем электроэнергии) и/или превышает согласованный уровень потребляемой активной мощности.

Коэффициент tg ф глубоко укоренился в энергетическом законодательстве и его определяют как результат отношения начисленной реактивной мощности к активной мощности в данный расчётный период. Если вернуться на некоторое время к «треугольнику мощности» в синусоидальных системах, то мы заметим, что тангенс угла сдвига фаз между током и напряжением равен отношению реактивной мощности Q к активной мощности Р. Таким образом, критерий удержания tg  $\varphi$  ниже 0,4 не означает ничего другого, как только определение, что максимальный уровень подсчитанной реактивной энергии не может быть выше, чем 0.4 от значения полученной активной энергии. Любое потребление реактивной энергии выше договоренности подлежит дополнительной оплате.

Но даёт ли знание рассчитываемого таким образом коэффициента tg ф обеим заинтересованным сторонам реальную картину эффективности передачи энергии? Разве не было упомянуто выше, что реактивная мощность является только одной из составляющих неактивной мощности, которые тоже влияют на снижение коэффициента мощности?

Действительно, кажется, что вместо tg ф следовало бы использовать коэффициент мощности РF, который также учитывает и другие факторы.

Нынешние правила, к сожалению, не дают другого выбора, поэтому точное измерение реактивной мощности является ключевым моментом. Теперь стоит поставить вопрос: с учётом описанных выше споров по определению реактивной мощности, обеспечивают ли счётчики этой энергии правильные показания? И что же в действительности измеряют обычно используемые счеётчики реактивной мощности?

Ответы на эти вопросы можно попробовать получить в стандарте, представленном для этих счётчиков - ГОСТ 31819.23-2012 (IEC 62053-23:2003) «Аппаратура для измерения электрической энергии переменного тока. Частные требования. Часть 23. Статические счётчики реактивной энергии». К сожалению, и нашему разочарованию, в нём не найдётся каких-либо ссылок для измерений в условиях не синусоидальности - расчётные формулы относятся к синусоидальным ситуациям (в стандарте можно прочитать, что из «практических» соображений ограничились исключительно синусоидальными процессами). В нём не указаны какие-либо критерии испытаний, которые бы позволили проверить характеристики счётчика при искаженных формах напряжений и токов.

Нынешняя ситуация оставляет разработчикам счётчиков свободный выбор метода измерения, что, к сожалению, приводит к значительным различиям показаний реактивной энергии при наличии большого уровня гармонических искажений.

Счётчики старого типа, то есть, электромеханические, имеют характеристики, аналогичные фильтру нижних частот – высшие гармоники в нём подавлены, таким образом измерение реактивной мощности в присутствие гармоник очень близко к значению основной составляющей реактивной мощности.

Более распространённые электронные счётчики могут проводить измерение различными методами. Например, они могут измерять активную мощность и полную мощность и вычислить реактивную мощность из «треугольника мощности» (квадратный корень из суммы квадратов двух этих мощностей). Так действительно, в свете стандарта IEEE 1459-2000, они измеряют неактивную мощность, а не реактивную. Другой производитель может использовать метод со смещением фазы напряжения на 90°, что даёт результат, приближённый к основной гармонике реактивной мощности.

Чем больше содержание гармоник, тем больше будет разница в показаниях, и конечно в результате будет другая плата за начисленную энергию.

Как уже указывалось ранее, измерение реактивной мощности в 3-х проводных несбалансированных системах с помощью обычных счётчиков обременено дополнительной ошибкой, вызванной созданием внутри счётчика виртуального нуля, имеющего мало общего с реальным нулем нагрузки.

Что ещё хуже, производители обычно не дают никакой информации о применяемом методе измерения.

Остаётся только с нетерпением ждать следующей версии стандарта, которая - будем надеяться предложит гораздо более точный метод измерения и также метод исследования в несинусоидальных условиях.

#### 5.3.5 Полная мощность

Полная мощность S выражается как произведение эффективных значений напряжения и тока:

 $S = U-I$ 

Как таковая мощность не имеет физической интерпретации; однако, используется при проектировании оборудования распределительных сетей. Она равна по величине максимальной активной мощности, которая может быть подана в нагрузку при данных эффективных значениях напряжения и тока. Таким образом, полная мощность определяет максимально возможную способность источника для доставки полезной энергии к приёмнику.

Мерой эффективности использования подаваемой в приёмник мощности является коэффициент мощности, другими словами, отношение полной мощности к активной мощности.

В синусоидальных системах:

$$
PF = \frac{P}{S} = \frac{Ulcos\varphi}{UI} = cos\varphi
$$

В несинусоидальных системах такое упрощение недопустимо и коэффициент мощности рассчитывается на основе реального соотношения активной  $\mathbf{M}$ полной мошности:

$$
PF = \frac{P}{S}
$$

В однофазных сетях полная мощность рассчитывается, так это как показано в приведённой выше формуле, и здесь нет никаких сюрпризов. Оказывается, однако, что в трёхфазных сетях расчёт этой мощности также вызывает серьёзные проблемы, как и те, что связаны с реактивной мощностью. Разумеется, это относится к реальным сетям с несинусоидальными сигналами, которые также могут быть несимметричными.

Исследования показали, что формулы, используемые до сих пор, могут давать ошибочные результаты, если сеть не является сбалансированной. Так как полная мощность - это условная величина и не имеет физической интерпретации, выяснение, какое из предлагаемых определений полной мощности, является подходящим, может вызывать затруднения. Тем не менее, были предприняты попытки, опираясь на наблюдения, доказать, что полная мощность тесно связана с потерями при передаче и коэффициентом мощности. Зная потери передачи и коэффициент мощности можно косвенно определить правильное определение полной мощности.

До сих пор используются определения, среди прочих, арифметической полная мощности и геометрической полной мощности. Проведённые исследования показали, что ни арифметическое, ни геометрическое определения не дают в результате правильного значения коэффициента мощности. Единственным, что удовлетворяло такой ситуации, оказалась определение, которое уже в 1922 году предложил немецкий физик Ф. Бухгольц (F. Buchholz):

#### $Se = 3Ue·le$

Оно основано на эффективных значениях напряжения и тока, а сама мощность называется эффективной полной мощностью (по этой причине, для трёхфазных цепей в обозначение добавлен индекс «е»). Эти эффективные значения напряжения и тока - это такие теоретические значения, которые представляют напряжения и токи в сбалансированной энергетически симметричной трёхфазной системе. Поэтому ключевыми являются определения величин Ue и le.

Стандарт IEEE 1459 даёт следующие формулы. В трёхпроводных сетях:

$$
I_e = \sqrt{\frac{l_a^2 + l_b^2 + l_c^2}{3}} \qquad U_e = \sqrt{\frac{U_{ab}^2 + U_{bc}^2 + U_{ca}^2}{9}}
$$

четырёхпроводных

$$
I_e = \sqrt{\frac{l_a^2 + l_b^2 + l_c^2 + l_n^2}{3}} \qquad U_e = \sqrt{\frac{3(U_a^2 + U_b^2 + U_c^2) + U_{ab}^2 + U_{bc}^2 + U_{ca}^2}{18}}
$$

где la, lb, lc, соответственно эффективные значения токов отдельных фаз (линейные и фазные), In - эффективное значение тока нулевого проводника, Ua, Ub, Uc - это эффективные значения фазных напряжений, а Uab, Ubc, Uca являются эффективными значениями линейных напряжений.

Таким образом, расчётная величина Se учитывает как потери мощности в нулевом проводе (в четырёхпроводных сетях), так и влияние несбалансированности.

#### 5.3.6 Мощность искажения Dв и эффективная полная мощность искажения Sen

При обсуждении реактивной мощности было показано, что мощность искажения по определению Budeanu не может быть применима при больших искажениях напряжений и токов, а также асимметрии трёхфазных цепей (парадокс мощности искажений, которая не является показателем реального искажения). Однако, несмотря на это, такая мощность часто используется специалистами, занимающимися анализом качества электроэнергии и производителями схем компенсации реактивной мощности.

Здесь необходимо чётко указать, что опора на данный параметр давала приемлемые результаты только в условиях небольшого искажения формы процессов и малой асимметрии.

Стандарт IEEE 1459-2000 упоминает это определение мощности, однако, так же, как и в случае реактивной мощности Budeanu, она несет неустранимый недостаток и рекомендуется окончательно отказаться от её использования.

В место мощности Dв предложена другая величина, которая намного лучшим способом характеризует общую мощность искажения в системе - полная мощность искажения Sen. Мощность Sen позволяет быстро определить, что нагрузка работает в условиях малых или

B

сетях:

больших гармонических искажений и является также основой для определения параметров пассивных или активных фильтров и компенсаторов.

Согласно определению (для трёхфазных систем):

где:

$$
S_{e1} = 3I_{e1}U_{e1}
$$

 $S_{eN} = \sqrt{S_e^2 - S_{e1}^2}$ 

Эффективный ток и эффективное напряжение основной гармоники (соответственно le1и Ue1) рассчитываются так же, как le и Ue, с той лишь разницей, что вместо эффективных значений фазных или линейных напряжений и эффективных значений линейных токов подставляются эффективные значения их основных составляющих.

В однофазных системах для расчёта полной мощности искажений можно использовать более простую формулу:

$$
S_N = \sqrt{S^2 - (U_1 I_1)^2}
$$

где U<sub>1</sub> и l<sub>1</sub> являются эффективными значениями основной составляющей фазового напряжения и тока.

#### 5.3.7 Коэффициент мощности

Истинный коэффициент мощности, то есть тот, который принимает во внимание также наличие высших гармоник, называется просто коэффициентом мощности (англ. True Power Factor, TPF или РГ). Для синусоидальных цепей он равняется так называемому коэффициенту фазового сдвига, то есть популярному соз  $\varphi$  (англ. Displacement Power Factor, DPF).

Поэтому DPF является мерой сдвига фаз между основными составляющими напряжения и тока:

$$
DPF = \frac{P_1}{S_1} = \frac{U_1 l_1 cos \varphi_{U_1}}{U_1 l_1} = cos \varphi_{U_1} l_1
$$
\n
$$
PF = \frac{P}{S}
$$

В случае чисто резистивной нагрузки (в однофазной сети) полная мощность равна значению активной мощности, а реактивная мощность равна нулю, таким образом, эта нагрузка в полной мере использует энергетический потенциал источника и коэффициент мощности равен 1. Появление реактивной составляющей неизбежно ведёт к снижению эффективности передачи энергии - активная мощность тогда меньше полной мощности, а реактивная мощность растёт.

B трёхфазных схемах на уменьшение коэффициента мошности также **ВЛИЯРТ** несбалансированность приёмника (смотри обсуждение реактивной мощности). В этих системах правильное значение коэффициента мощности получается при использовании эффективной полной мощности Se, то есть величины, определённой, в частности, в стандарте IEEE 1459-2000.

### 5.4 Гармоники

Разложение периодических сигналов на гармонические составляющие является очень популярной математической операцией, основанной на теореме Фурье, в которой говорится, что каждый периодический сигнал можно представить как сумму синусоидальных составляющих более высоких частот, которые являются кратными основной частоте такого сигнала. Непрерывные

сигналы можно подвергнуть операции быстрого преобразования Фурье (сокращенно FFT), которая даёт в результате амплитуды и фазы гармонических составляющих спектра частот.

В идеальной ситуации напряжение вырабатывается в генераторе, который даёт на своем выходе неискаженный синусоидальный сигнал 50/60 Гц (отсутствие каких-либо высших гармоник). Если приёмник является линейной системой, то в таких идеальных условиях ток также будет неискаженным синусоидальным сигналом. В реальных системах, сигналы, как напряжения, так и тока искажаются, поэтому должны содержать кроме основной составляющей также гармоники высших порядков.

#### Почему присутствие высших гармоник в сети, является нежелательным?

Одной из причин является скин-эффект, который основан на выталкивании электронов из центра проводника (провода) наружу с увеличением частоты тока. В результате, чем выше частота, тем меньше эффективного сечения проводника имеют в своём распоряжении электроны, что эквивалентно увеличению его сопротивления. В результате этого явления, чем выше порядок гармоники тока, тем больше эффективное сопротивление проводки для этой гармоники, а это, в свою очередь, неизбежно приводит к увеличению потерь мощности и нагреву проводов.

Классический пример, связанный с этим эффектом, касается нейтрального провода в трёхфазных сетях. В сетях с низким уровнем искажений, малым дисбалансом и симметричной нагрузкой (или небольшой асимметрией) ток в нейтральном проводнике стремится к нулю (он намного меньше эффективных значений фазных токов). Это наблюдение спровоцировало многих конструкторов на экономию, основанную на установке в таких системах кабелей с нулевым проводом с меньшим сечением, чем фазные провода. И все очень хорошо работало до того момента, когда в сети появились гармоники нечётных рядов, являющиеся кратными 3 высшего порядка (третья, девятая, и т.д.). Вдруг нейтральный провод начинал перегреваться, а измерение тока указывало на его очень высокое эффективное значение. Объяснение этого явления, довольно простое. Конструктор не учёл в приведённом выше примере двух обстоятельств: в сетях с искажениями высшие гармоники могут не компенсироваться в нейтральном проводе, а наоборот - суммироваться, и, во-вторых, скин-эффект и высокие значения токов высших гармоник дополнительно увеличили его нагрев.

Попытаемся теперь ответить на два основных вопроса:

- Что является причиной появления гармоник в напряжении?
- Что является причиной появления гармоник в токе?

Казалось бы, эти два вопроса, выглядят почти идентично, однако разделение напряжения и тока является чрезвычайно важным для понимания сути вопроса.

Ответ на первый вопрос будет следующим: гармоники в напряжении являются следствием ненулевого импеданса распределительной сети, между генератором (принимаем, что он генерирует чистую синусоиду) и приёмником.

Однако гармоники тока являются результатом нелинейного характера импеданса приёмника. Конечно, следует отметить, что если линейный приёмник питается напряжением искажённой формы, то форма тока также искажается.

В литературе часто используются утверждения, что «приёмник генерирует гармоники». Следует помнить, что в этом случае приёмник не является физическим источником энергии (как это предполагает слово «генерирует»). Единственным источником энергии в системе является распределительная сеть. Если приёмник является пассивным устройством, то энергия, передаваемая от приёмника в распределительную систему, происходит из этой же распределительной системы. Мы здесь имеем дело с вредным и бесполезным двусторонним потоком энергии. Как уже обсуждалось ранее в случае с коэффициентом мощности, такое явление приводит к ненужным потерям энергии, а ток «генерируемый» в приёмнике вызывает дополнительную нагрузку на распределительную систему.

Рассмотрим следующий пример. Типичный нелинейный приёмник, такой как, например, широко используемые импульсные источники питания (например, компьютерные), запитан от идеального генератора синусоидального напряжения. Теперь предположим, что импеданс соединений между генератором и приёмником имеет нулевое значение. Напряжение, измеренное на клеммах приёмника, будет иметь синусоидальную форму (отсутствие высших гармоник) - это просто напряжение генератора. Однако, форма тока в приёмнике, уже будет содержать гармонические составляющие - нелинейный приёмник часто потребляет ток только в определённые моменты времени всего периода синусоиды (например, максимальный ток может попадать на пики синусоиды напряжения).

Но приёмник не создает этих гармонических составляющих тока, он просто потребляет ток не постоянно или прерывисто. Всю энергию поставляет только генератор.

На следующем этапе можно изменить схему, вставляя между генератором и приёмником определенный импеданс, который представляет собой активное сопротивление проводов, обмоток трансформатора и т.д.

Измерения гармоник напряжения и тока приёмника дадут немного другие результаты. Что изменится? Появятся небольшие составляющие гармоники напряжения, и, кроме того, немного изменится спектр частот тока.

При анализе формы напряжения в приёмнике можно заметить, что первоначально синусоидальный сигнал слегка исказился. Если приёмник потребляет ток в основном в моменты пиков напряжения - это будет выглядеть, как усечённые вершины. Большой потребляемый ток в эти моменты приводит к большему падению напряжения на импедансе сети. Часть идеального синусоидального сигнала накапливается сейчас на этом импедансе. Некоторое изменение в спектре тока следует из несколько иной формы напряжения питания.

Пример описанных здесь "плоских вершин" синусоидального напряжения - это очень часто наблюдаемая картинка в типичных сетях, к которым подключены широкораспространённые конструкции импульсных блоков питания.

#### 5.4.1 Активная мощность гармоник

Разложение напряжения и тока в приемнике на гармонические составляющие позволяет более глубоко выяснить детали перетока энергии между поставщиком и получателем.

Предположим, что анализатор качества питания подключен между источником напряжения и приёмником. Как напряжение, так и питающий ток подвергаются спектральному анализу с помощью быстрого преобразования Фурье (FFT), в результате которого получаем амплитуды гармоник вместе с их фазовыми сдвигами.

Оказывается, что знание гармоник напряжения и тока и сдвига фаз между этими гармониками, позволяет рассчитать активную мощность действующих каждой гармоники в отдельности:

$$
Ph = Un·In·cos \varphi_h
$$

где:

 $P_h$ – активная мощность гармоники  $h$ -го порядка;

 $U_h$ – действующее значение гармоники напряжения  $h$ -го порядка;

Ih - действующее значение гармоники тока h-го порядка;

 $\varphi$ *h*- угол фазового сдвига между гармониками напряжения и тока *h* -го порядка.

Если мощность Ph имеет положительный знак - это означает, что доминирующий источник энергии этой гармоники находится на стороне поставщика энергии. Если она отрицательная, то доминирующим источником является приёмник. Следует отметить, что нельзя сказать на основании измеренной таким образом активной мощности гармоник, что только одна из сторон является единственным источником гармоник, так как измеренная мощность является результирующей для поставщика и получателя.

Пример: Если поставщик генерирует активную мощность гармоник Php = 1 кВт, а получатель «генерирует» мощность этой гармоник величиной Pho = 100 Вт, то результирующая мощность, измеренная на клеммах между получателем и поставщиком, будет составлять Ph = PhD - Pho = 0.9 кВт.

В случае с приведённым выше примером, мы имеем дело с двумя отдельными источниками потока энергии. К сожалению, на основе этого измерения не удастся прямо указать на фактическое распределение.

В реальных системах, часто бывает достаточно определить доминирующий источник. Сгруппировав гармонические составляющие положительных знаков, получим выборку мощности, ответственную за поток энергии от источника к приёмнику, то есть полезную энергию. В свою очередь совокупность гармоник с отрицательным знаком характеризует ту часть энергии, которая не выполняет полезной роли и «возвращается» обратно в распределительную систему.

Суммируя все компоненты гармонической активной мощности, получим активную мощность приёмника. Мы видим таким образом, что существуют, по крайней мере, два альтернативных метода измерения активной мощности.

Первый метод заключается в расчёте средних значений мгновенной активной мощности, которая рассчитывается на основе следующих отсчётов напряжения тока: И

$$
P = \frac{1}{M} \sum_{i=1}^{M} U_i I_i
$$

где Ui является очередным отсчётом напряжения, li является очередным отсчетом тока, а Mчисло отсчётов в окне измерений.

Второй метод - это суммирование отдельных активных мощностей гармоник, которые получаем разложением по быстрому преобразованию Фурье (FFT):

$$
P = \sum_h U_h I_h \cos \varphi_h
$$

### 5.4.2 Реактивная мощность гармоник

Таким же образом как активную, можно рассчитать реактивную мощности гармоник:

$$
Q_h = U_h \cdot In \cdot \sin \varphi_h
$$

Знание реактивной мощности гармоник является ценной информацией, используемой при разработке компенсаторов реактивной мощности на параллельных реактивных сопротивлениях. Такие компенсаторы состоят из LC-цепочек, настроенных на конкретные частоты гармоник.

Знак отдельных составляющих мощности говорит о характере нагрузки для этой составляющей. Если знак положительный, это свидетельствует об индуктивном характере, а если отрицательный, то о ёмкостном характере.

Реактивный ток источника можно уменьшить до нуля при выполнении условия для каждой гармоники<sup>2</sup>:

$$
Bh+Bkh=0
$$

где:

 $B_h$  – реактивная проводимость приёмника для h-ой гармоники,

В<sub>к</sub> – реактивная проводимость параллельного компенсатора для h-ой гармоники.

Поскольку сложность компенсатора растёт пропорционально числу гармоник, подлежащих компенсации, как правило, компенсируется только основная составляющая и не более нескольких высших гармоник максимальной величины. Однако даже сама компенсация основной гармоники может уже дать значительное улучшение коэффициента мощности.

Примечание 2:

Л.С. Чарнецкийі: "Мощности в электрических цепях с несинусоидальными токами и напряжениями". Издательство Варшавского политехнического университета. Варшава. 2005. стр.109.

L.S. Czarnecki: "Moce w obwodach elektrycznych z niesinusoidalnymi przebiegami prądów i napięć", Oficyna Wydawnicza Politechniki Warszawskiej, Warszawa

### 5.4.3 Характеристика гармоник в трёхфазных системах

Гармоники определенного ряда в 3-х фазных системах имеют некоторые специфические особенности, которые показывает таблица 12:

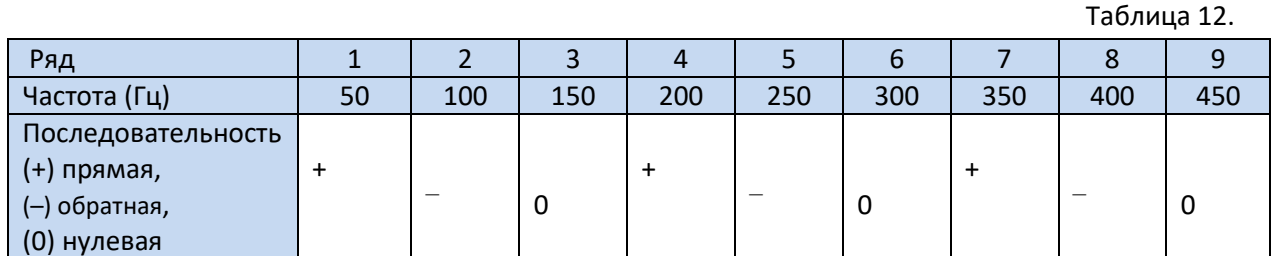

Строка «Последовательность» относится к методу симметричных составляющих, который позволяет разложить любой из 3-х векторов на три набора векторов: прямой, обратной и нулевой последовательности (подробнее в разделе, посвящённому проблеме асимметрии).

Воспользуемся примером. Предположим, что трёхфазный двигатель запитан от симметричной 4-х проводной сети (то есть эффективные значения фазных напряжений равны и углы между отдельными основными компонентами составляют по 120°).

Знак «+» в строке, определяющей последовательность для 1-гармоники, означает нормальное направление вращения вала двигателя. Гармоники напряжения, для которых этот знак также «+» приводят к возникновению крутящего момента совпадающего с направлением основной гармоники. Гармоники рядов 2, 5, 8, 11 являются гармониками обратной последовательности, то есть производят крутящий момент, который препятствует нормальному направлению вращения двигателя, что может привести к нагреванию, ненужной потере энергии и снижению производительности. Последней группой являются гармоники нулевой последовательности, такие как, например, третья, шестая и девятая, которые не производят никакого крутящего момента, но протекая по обмотке двигателя, вызывают его дополнительный нагрев.

На основании данных таблицы легко можно увидеть, что последовательность «+», «-», «0» повторяется для всех последующих рядов гармоник. Формулу, связывающую тип последовательности с рядом очень прост и для k, который является любым целым числом:

Таблица 13.

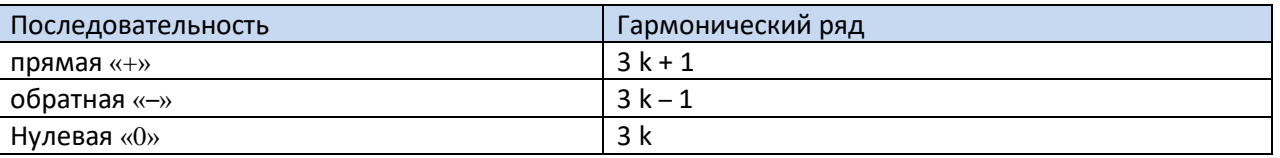

Гармоники чётных рядов отсутствуют, когда данный процесс является симметричным относительно линии его среднего значения, а такое свойство имеют сигналы в большинство систем питания. В типичной ситуации измеренные уровни гармоник чётных рядов имеют минимальные значения. Если учесть это свойство, то окажется, что группы гармоник с самыми нежелательными качествами - это 3-я, 9-я, 15-я (нулевая последовательность), а также 5-я, 11-я, 17-я (обратная последовательность).

Гармоники тока, которые кратны числу 3 создают дополнительные проблемы в некоторых системах. В 4-х проводных системах они имеют очень нежелательную особенность суммироваться в нулевом проводе. Оказывается, что в отличие от гармоник других рядов, где сумма значений мгновенных фазных токов компенсируется, процессы этих гармоник совпадают по фазе, что приводит к добавлению фазных токов этой составляющей в нулевом проводе. Это может привести к перегреву этого провода (в частности, в распределительных системах, в которых использовано меньшее сечение этого провода, чем фазовых, а до недавнего времени это еще было распространенной практикой). По этой причине, в сетях с нелинейными нагрузками и большими искажениями тока, в настоящее время рекомендуется, чтобы сечение нейтрального провода было больше сечения фазных проводов.

В системах типа «треугольник» гармоники этих рядов отсутствуют в линейных токах (с оговоркой, что речь идет о симметричных системах), в то время как они циркулируют в ветвях нагрузки, также вызывая ненужные потери мощности.

Такой характер отдельных гармоник, как это показано в таблице, сохраняется с полной точностью только в трёхфазных симметричных системах. Только в таких системах основная гармоника имеет характер исключительно прямой последовательности. В реальных системах, в которых есть определенная степень асимметрии напряжения питания и дисбаланс нагрузки, появляются не нулевые составляющие обратной и нулевой последовательности. Мерой этой асимметрии являются так называемые коэффициенты несимметрии. И именно из-за этой асимметрии основной гармоники, и, кроме того, разницы в амплитудах и фазах высших гармоник в каждой из фаз - эти гармоники также будут иметь компоненты прямой, обратной и нулевой последовательности. Чем больше асимметрия, тем больше будут также доли остальных составляющих.

Стандарт ГОСТ 30804.4.30-2013 (IEC 61000-4-30:2008) рекомендует, чтобы в анализаторах сети применялся метод подгрупп гармонических составляющих.

### 5.4.4 Коэффициент гармонических искажений (THD)

Коэффициент гармонических искажений THD (англ. Total Harmonic Distortion) является наиболее распространённым показателем искажения сигналов. На практике используются две разновидности этого коэффициента:

- ТНDF коэффициент гармонических искажений, относительно основной гармоники сигнала (от англ. fundamental),
- THDR коэффициент гармонических искажений относительно среднеквадратичного значения (RMS) сигнала.

В обоих случаях ТНD измеряется в процентах. Ниже приведены определения:

$$
THD_F = \frac{\sqrt{\sum_{h=2}^n A_h^2}}{A_1} \times 100\%
$$
\n
$$
THD_R = \frac{\sqrt{\sum_{h=2}^n A_h^2}}{A_{RMS}} \times 100\%
$$
\nAn – действующее значение гармоники h-го ряда;

где:

А1 - действующее значение основной гармоники;

ARMS - действующее значение сигнала.

Ограничение числа гармоник, учитываемых при расчете ТНD, имеет условный характер и связано, прежде всего, с ограничениями измерительного устройства. Поскольку анализатор позволяет 102

измерять гармоники до 50-го порядка, при расчёте THD учитываются гармоники 50-го или 40-го порядка.

Следует иметь в виду, что два упомянутых определения будут давать значительно отличающиеся друг от друга значения при сильно искаженных сигналах. THDR не может превышать 100 %, а THDF такого предела не имеет и может принимать значения, даже 200 % и более. Такой случай может наблюдаться при измерении значительно искаженного тока. Гармонические искажения напряжения, как правило, не превышают нескольких процентов (как THDF,так и THDR).

### **5.4.5 Коэффициент K**

Коэффициент K, также называемый коэффициентом потерь в трансформаторе (K-фактор) – это величина, которая используется при определении требований к трансформаторам питания. Высшие гармоники в токе приводит к увеличению тепловых потерь в обмотках и металлических элементах трансформатора. Главной причиной являются вихревые токи, генерируемые составляющими тока на более высоких частотах, а также скин-эффект.

Повышение температуры трансформатора прямо пропорционально квадрату частоты составляющих тока, поэтому величина называется коэффициентом потерь в трансформаторе или иначе коэффициентом K, учитывая этот факт, он рассчитывается по следующей формуле:

$$
KFactor = \sum_{\Box h = \Box 1}^{50} I_{hr}^2 h^2 = \frac{\sum_{h=1}^{50} I_h^2 h^2}{I_1^2}
$$

где: Ihr – относительное значение гармоник тока h-го ряда (по отношению к основной гармонике);

- I<sup>h</sup> амплитуда гармоники тока h-го ряда;
- I1 амплитуда основной составляющей тока;
- h гармонический ряд.

Этот параметр придаёт гораздо больший вес высшим гармоникам, чем низшим – каждая гармоника умножается на квадрат ее ряда.

Коэффициент K полезен при определении требований к трансформаторам, которые должны работать в условиях значительных искажений тока. Предполагается, что трансформатор, работающий в условиях, для которых коэффициент K составляет *x*, будет генерировать в *x* раз больше тепла, чем в ситуации чисто синусоидального тока (K = 1).

### **5.5 Интергармоники**

Интергармоники — это такие составляющие частотного спектра напряжения или тока, частота которых не будет кратной основной частоте сети (50 или 60 Гц). Причиной возникновения интергармоник могут быть, в частности, несинхронные и переходные процессы, сопутствующие подключениям, преобразователи частоты, которые создают выходную частоту отличную от частоты питающей сети, добавляя в систему спектральные интергармонические составляющие, дуговые печи и индукционные двигатели, а также приводы с переменной нагрузкой. Сигналы управления, то есть сигналы строго определённой частоты, которые генерируются в цепях управления и попадают в электросети, также следует рассматривать как интергармонические составляющие. Интергармоники с частотой, меньшей основной частоты сети, называются субгармоники.

Эффекты присутствия интергармоник могут быть следующие:

- Рост потерь в механических двигателях, повышение температуры; в частности, вредны субгармоники, поскольку потери мощности возрастают с уменьшением частоты;
- Мерцание света; в этом случае также особенно неприятны субгармоники. Например, субгармоника с частотой 8,8 Гц приводит к модуляции напряжения сети в диапазоне, в котором человеческий глаз наиболее чувствителен к этому явлению;
- Низкочастотные колебания в механических системах;
- Помехи в работе систем управления и безопасности;
- Помехи в телекоммуникациях и акустические;
- Магнитное насыщение сердечника от субгармоник (трансформаторы, электродвигатели и т.д.).

Взаимодействие высших гармоник и интергармоник также может привести к нежелательным явлениям, таким как биения на низких частотах. Например, 9-я гармоника (450 Гц) вместе с интергармоникой частоты 460 Гц приводит к возникновению эффекта биения частотой 10 Гц несмотря на то, что в частотном спектре нет составляющей этой частоты. Человеческий глаз очень чувствителен в этом диапазоне и такое взаимодействие приводит к значительному эффекту мерцания света. Форма напряжения 230 В/50 Гц в этой ситуации показана на Рис. 45.**Ошибка! Источник ссылки не найден.** (установлен гораздо больший уровень интергармоники чем обычно, чтобы показать эффект на рисунке).

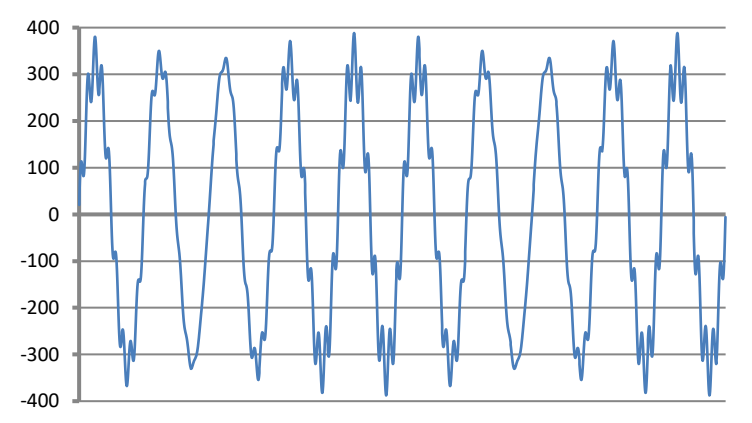

Рис. 45. Эффект взаимодействия 9-й гармоники (450 Гц, 10 % Unom) и интергармоники 460 Гц (10 % Unom). Видимые изменения формы напряжения с частотой 10 Гц, которые могут создать эффект мерцания света (Unom = 230 В RMS, 50 Гц).

#### **5.5.1 Коэффициент интергармонических искажений (TID)**

Общей мерой присутствия интергармоник в сигнале является коэффициент содержания интергармоник, который определяется как:

$$
TID_F = \frac{\sqrt{\sum_{ih=0}^{n} A_{ih}^2}}{A_1} \times 100\%
$$

$$
TID_R = \frac{\sqrt{\sum_{ih=0}^{n} A_{ih}^2}}{A_{RMS}} \times 100\%
$$

где: *TID<sup>F</sup>* – коэффициент содержания интергармоник по отношению к основной составляющей,

*TID<sup>R</sup>* - коэффициент содержания интергармоник по отношению к действующему значению RMS,

*Aih* – действующее значение интергармоники *ih*-го ряда (подгруппы интергармоник),

*A<sup>1</sup>* – действующее значение основной составляющей,

*ARMS* – действующее значение сигнала,

*n* – в случае с PQM-702(T) и PQM-703 равно 50.

TID является отношением действующего значения всех интергармоник к основной составляющей (для TID<sub>F</sub>) или к действующему значению RMS (для TID<sub>R</sub>).

Приемлемый уровень помех интергармоник в напряжении – это вопрос дискуссий в кругах, связанных с качеством электроэнергии. Некоторые источники утверждают, что суммарный коэффициент интергармонических искажений по напряжению не должен превышать 0,2 %.

### **5.6 Сигналы управления**

Управляющими сигналами (англ. *mains signalling*) называются сигналы, которые вводятся в электрическую цепь для дистанционного управления и контроля над устройствами, подключенными к той же сети. Таким образом, распределительная сеть кроме передачи электроэнергии, в данном случае используется в качестве среды передачи для связи между устройствами. Различают три типа сигналов:

- Сигналы низкой частоты от 110 до 3000 Гц, называемые по-английски *ripple control signals* (дословно: пульсирующие управляющие сигналы);
- Сигналы, использующих несущую частоту, англ. *Power Line Carrier Communication*, *PLCC*, диапазон частот от 3 до 148,5 кГц;
- Маркерные сигналы (англ. *marking signals*), короткие транзиенты, наложенные в определнной точке на сигнал напряжения.

Поскольку введение таких сигналов в сеть электропитания может иметь негативные последствия для некоторых устройств, подобно влиянию, которое оказывают гармоники или интергармоники, то ГОСТ 32144-2013 устанавливает лимиты на 3-х секундные средние значения для таких сигналов, как показано на [Рис](#page-106-0). . За время измерения, 99 % средних 3-х секундных значений сигналов управления должны быть нижеуказанного лимита.

Сигналы низкой частоты (до 3 кГц) используются для включения и выключения нагрузки, фильтров, устройств безопасности. Одним из применений является управление уличным освещением или дистанционное управление отопительными устройствами и кондиционерами, используемое в некоторых странах. Часто сигналы этого типа используются при обслуживании клиентов с двумя тарифами (например, при более дешёвом ночном тарифе поставщик энергии автоматически отключает определенную нагрузку). Этот тип связи обычно однонаправленный. Изза характера затухания в распределительной сети, которое увеличивается с ростом частоты, связь по этому методу позволяет получить большую дальности передачи (даже на сотни километров). В процессе передачи управляющий сигнал отправляется несколькими пакетами и повторяется через определённое время. Само время, в течение которого сигнал активен, может быть очень продолжительным, например, 2 секунды сигнал включен, 2 секунды – выключен и несколько раз повторяться. Известны случаи, когда такой тип передачи приводил к появлению нежелательного эффекта мерцания света. Пример передачи сигнала такого типа показан na [Рис](#page-105-0). 46.

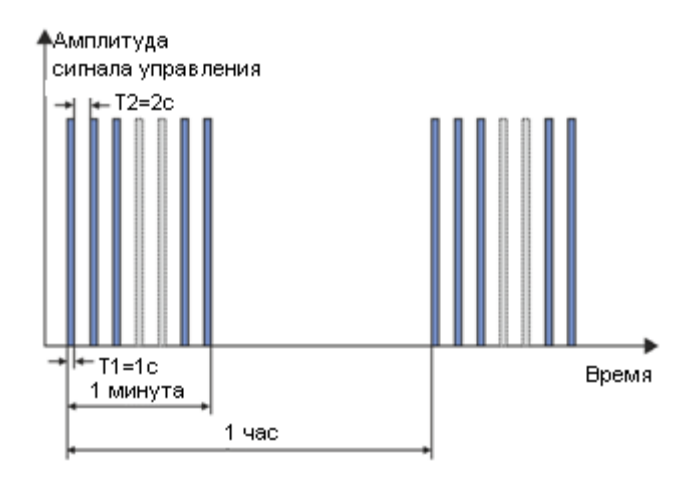

Рис. 46. Пример передачи управляющего сигнала низкой частоты.

<span id="page-105-0"></span>Более высокие частоты передачи (следовательно, также более высокие скорости передачи) являются областью связи типа PLCC. Этот тип связи использует амплитудную или частотную модуляцию несущей (возможно, и другие методы модуляции). В современных методах применяются сложные алгоритмы обработки сигналов, для получения наибольшей помехоустойчивости и скорости передачи данных. Передача сигнала типа PLCC все время приобретает популярность, увеличивая область своего применения. Связь между точками сети может быть двусторонней. Концепция интеллектуальной сети, т.н. *smart grid*, широко использует PLCC, которая является одним из основных методов связи между счётчиками электроэнергии и координационным центром. Основные области применения – это телеметрия, оптимизация потребления электроэнергии, дистанционное управление нагрузкой. Затухание в распределительной сети ограничивает максимальную дальность передачи. Максимальная дальность может составлять несколько километров, причём существует сильная зависимость между типом модуляции, скоростью передачи данных и достигаемой дальностью.

Одновременно ведутся работы по стандартизации использования более высоких диапазонов частот (свыше 148,5 кГц и до нескольких десятков МГц) для передачи данных на короткие дистанции.

В сетях со значительным содержанием гармоник, где для снижения уровня помех применяются дополнительные фильтры, вследствие их использования может возникнуть дополнительное затухание в диапазоне частот, используемых для нужд сигнализации. Как наличие фильтров, так и высокий уровень гармонических и интергармонических искажений, значительно ограничивают возможность эффективного использования распределительной сети для связи низкочастотным методом или PLCC.

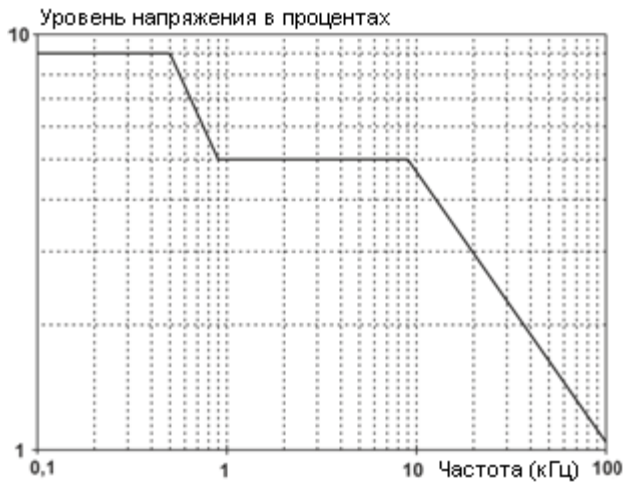

Рис. 47. Допустимые уровни управляющих сигналов.

<span id="page-106-0"></span>ГОСТ 30804.4.30-2013 (IEC 61000-4-30:2008) даёт следующий метод измерения сигналов управления:

- Если частота сигнала управления кратна 5 Гц (то есть, совпадает с выходной полоской частотного анализа по быстрого преобразования Фурье), тогда следует учитывать только одну эту полоску и ее действующее значение;
- Если частота сигнала управления не кратна 5 Гц, то рассчитываются действующие значения четырёх полосок по быстрому преобразованию Фурье, наиболее близких этой частоте.

## **5.7 Асимметрия**

Асимметрия является понятием, связанным с трехфазными сетями, и может относиться к:

- Асимметрии напряжений питания;
- Асимметрии токов нагрузки;
- Асимметрии приёмника.

Асимметрия напряжений (токов) происходит в трёхфазных сетях, когда значения трёх составляющих напряжений (токов) различаются между собой и/или углы между отдельными фазами отличаются от 120°.

Асимметрия приемника возникает тогда, когда импедансы в отдельных ветвях приёмника не равны между собой.

Эти явления особенно вредны для трёхфазных двигателей, в которых даже небольшая асимметрия напряжения может привести к многократно большей асимметрии токов. В таких условиях крутящий момент двигателя уменьшается, и появляются увеличенные потери тепла в обмотках и механический износ. Асимметрия также негативно отражается на силовых трансформаторах.

Наиболее распространённым источником асимметрии является неравномерность нагрузки отдельных фаз. Хорошим примером является подключение к сети трёхфазного переменного тока однофазных нагрузок, таких, как железнодорожные тяговые двигатели.

Анализатор позволяет измерять асимметрии напряжений и токов методом симметричных составляющих. Этот метод основан на предположении, что каждый набор в составе трёх неуравновешенных векторов, можно разложить на сумму трех групп векторов: прямой, обратной и нулевой последовательности.

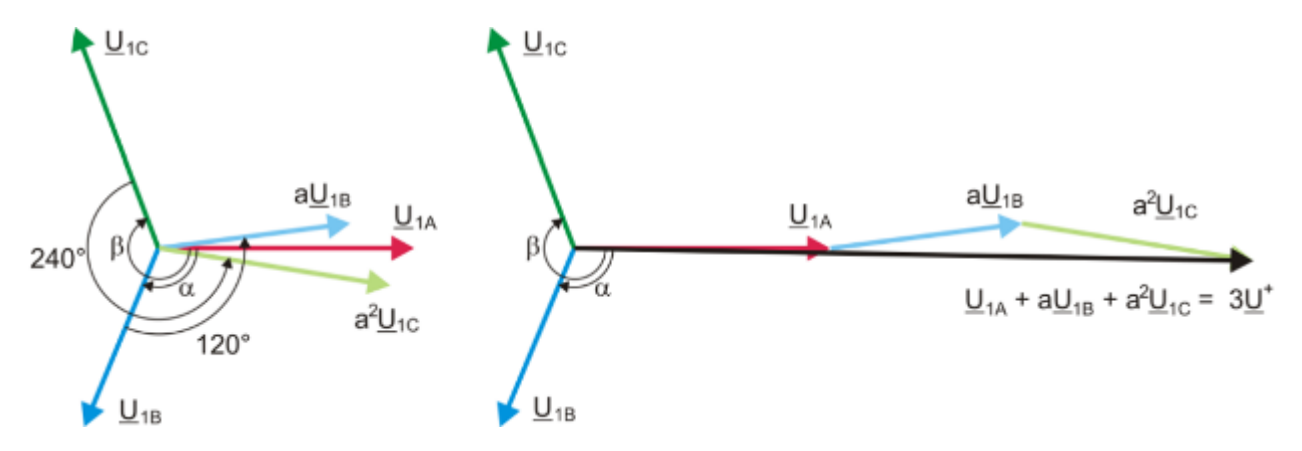

Рис. 48. Пример определения симметричной составляющей прямой последовательности.

В качестве примера представлен способ расчёта напряжения составляющей прямой последовательности.  $\Gamma$ определению:

$$
\underline{U}^{+} = \frac{1}{3} \left( \underline{U}_{1A} + a \underline{U}_{1B} + a^2 \underline{U}_{1C} \right)
$$

где: U<sup>+</sup> – является вектором прямой последовательности,

U<sub>14</sub>, U<sub>15</sub>, U<sub>1</sub>c являются векторами основных составляющих фазных напряжений U<sub>A</sub>, U<sub>B</sub>, U<sub>C</sub>,

$$
a = 1e^{j120^{\circ}} = -\frac{1}{2} + \frac{\sqrt{3}}{2}j \qquad a^2 = 1e^{j240^{\circ}} = -\frac{1}{2} - \frac{\sqrt{3}}{2}j
$$

На рис. 48 представлен графический способ определения этой составляющей. Как видно из данного определения, вектор соответствующей составляющей равен одной трети суммы компонентов: U<sub>14</sub>, aU<sub>18</sub>, a<sup>2</sup>U<sub>1</sub>c. Параметр а и a<sup>2</sup> - это единичные векторы с углами 120° и 240°. Процедура, следующая: вектор напряжения *Ц*1в нужно повернуть на угол 120° против часовой стрелки (умножение на «а») и добавить к вектору U1A. Затем вектор U1c нужно повернуть на угол 240° и добавить к предыдущей сумме векторов. В результате получится вектор 3U<sup>+</sup>. Вектор U<sup>+</sup> является искомой симметричной составляющей прямой последовательности. Отметим, что в случае идеальной симметрии (равные напряжения и углы) составляющие прямой последовательности будут равны по величине фазным напряжениям.

Аналогично, обратная составляющая является мерой подобия симметричного набора трёхфазных векторов обратной последовательности.

Нулевая последовательность существует в системах, в которых сумма трёх напряжений (или токов) не равна нулю.

Широко используемой в энергетике величинами, характеризующими асимметрию сети, являются коэффициенты несимметрии по обратной и нулевой последовательности (формулы для напряжения):

$$
u_0 = \frac{U_0}{U_1} \cdot 100\%
$$
  $u_2 = \frac{U_2}{U_1} \cdot 100\%$ 

U<sub>0</sub> - коэффициент несимметрии по нулевой последовательности; где:
- U<sub>2</sub> коэффициент несимметрии по обратной последовательности;
- U<sub>0</sub> нулевая симметричная составляющая;
- U<sub>1</sub> прямая симметричная составляющая;
- U<sub>2</sub> обратная симметричная составляющая.

Наиболее удобный метод для расчета симметрических составляющих и коэффициентов несимметрии - это использование в расчётах комплексных чисел. Параметрами векторов являются амплитуда основной гармоники напряжения (тока) и ее абсолютный угол фазового сдвига. Оба эти значения получаются из быстрого преобразования Фурье (FFT).

#### 5.8 Провалы, перенапряжения и прерывания напряжения

Провалы, перенапряжения и прерывания напряжения являются нарушениями в сети, в течение которых действующее значение напряжения значительно отличается от номинального значения. Каждое из этих трёх состояний может быть обнаружено анализатором после включения обнаружения событий и определения пользователем значения порогов.

Провал напряжения - это состояние, в котором действующее значение напряжения ниже заданного порога провала. Основой измерения провала является значение URMS(1/2), то есть действующее значение, периодически обновляемое каждую половину периода.

Определение провала (ГОСТ 30804.4.30-2013): провал напряжения начинается в тот момент, когда напряжение URMS(1/2), уменьшится ниже порогового значения провала, и заканчивается в тот момент, когда значение напряжения URMS(1/2) станет равным или превысит порог провала с гистерезисом напряжения.

Как правило, порог провала устанавливают, на уровне 90 % Unom. Во время провала анализатор записывает минимальное зарегистрированное значение напряжения (эта величина называется остаточным напряжением Ures и является одним из параметров, характеризующих провал) и среднее значение напряжения.

Прерывание питания - это состояние, в котором напряжение URMS(1/2) ниже установленного порога прерывания. Как правило, порог прерывания устанавливается значительно ниже порога провала, на уровне около 1...10 % Unom.

Прерывание начинается в тот момент, когда напряжение URMS(1/2) уменьшится ниже порогового значения прерывания и заканчивается в тот момент, когда значение напряжения URMS(1/2) станет равным или превысит порог прерывания с гистерезисом напряжения.

Во время прерывания анализатор сохраняет минимальное зарегистрированное значение напряжения и среднее значение напряжения.

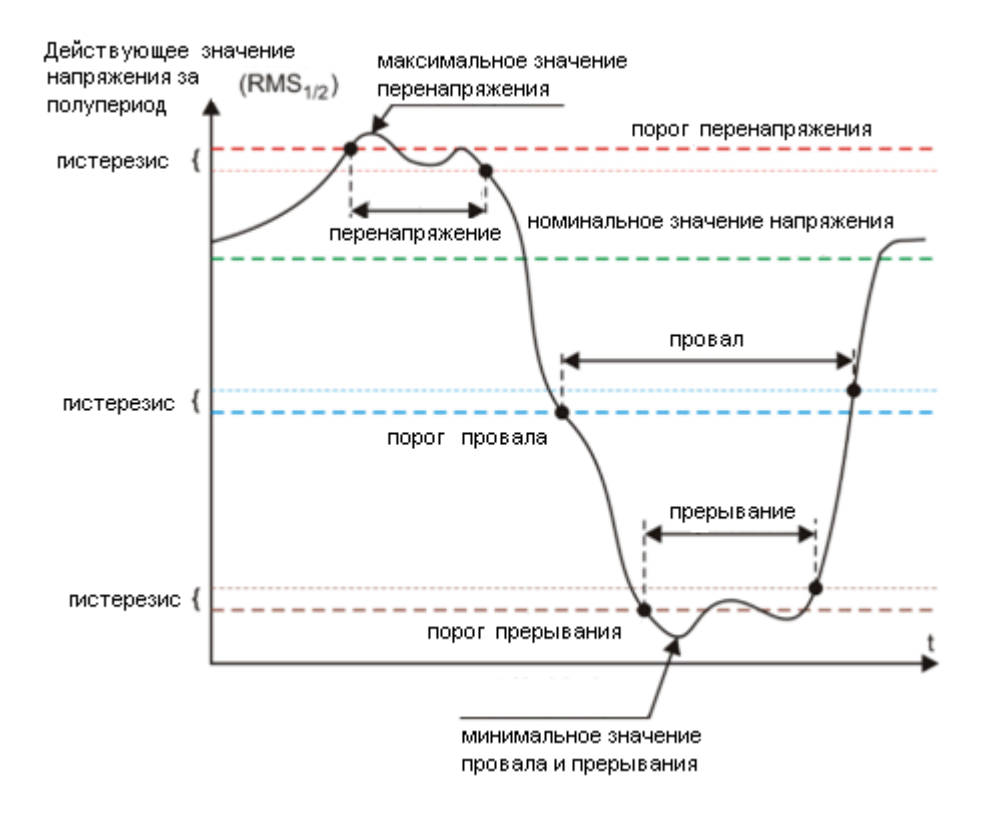

Рис. 49. Перенапряжения, провалы и прерывания напряжения.

Перенапряжение – это состояние повышенного значения напряжения. Порог напряжения, как правило, устанавливается на уровне, близком к 110 % Unom.

Превышение напряжения начинается в тот момент, когда напряжение URMS(1/2) превысит значение порога перенапряжения, а заканчивается в тот момент, когда значение напряжения URMS(1/2) станет равным или меньше порога перенапряжения уменьшенного на гистерезис напряжения. Во время перенапряжения анализатор сохраняет максимальное зарегистрированное значение напряжения, а также среднее значение напряжения.

Значение гистерезиса для этих трёх состояний то же самое и выражается, как установленное пользователем значение в процентах от номинального напряжения (параметр **Гистерезис обнаружения событий**).

Анализатор фиксирует время начала и окончания события (с точностью до половины периода).

Минимальная продолжительность события провала, прерывания и перенапряжения составляет половину периода.

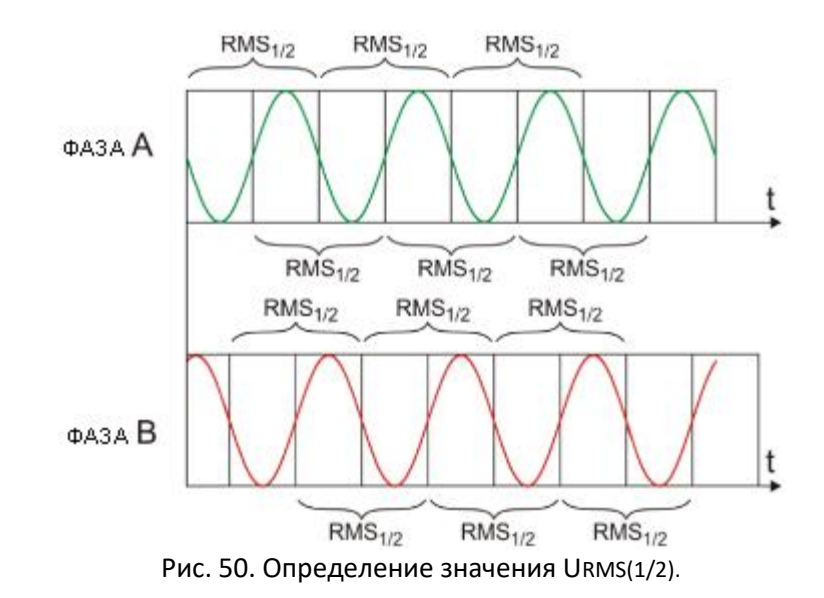

Значения URMS(1/2) определяются в течение 1 периода в момент перехода через ноль основной гармоники напряжения и обновляются каждые полпериода независимо для каждого канала напряжения. Это означает, что эти значения были получены в разное время для разных каналов. Рис. 50 иллюстрирует метод определения значения RMS1/2 на примере двух фаз напряжения. Информация о переходе через ноль основной гармоники получена путём быстрого преобразования Фурье (FFT).

#### **5.9 Транзиенты и скачки напряжения**

Транзиенты – это нежелательные быстрые и кратковременные помехи в электрической сети. Их сопровождает резкое изменение напряжения и силы тока. Длительность помехи, как правило, составляет от нескольких наносекунд до нескольких миллисекунд. Часто для них используют термины, такие как всплески, пики напряжения, броски, импульсы, колебания, однако все это упрощающие определения. Транзиент характеризует искажение сигнала во времённой области и включает в себя смысл всех перечисленных определений. Их можно классифицировать по длительности и скорости нарастания, амплитуде, частотному спектру, передаваемой энергии, источнику происхождения и т.д. Наиболее опасные для электрических устройств – это транзиенты, вызывающие значительный рост напряжения в линии электропитания (скачки напряжения). По источнику происхождения транзиенты часто делят на следующие группы:

- Перенапряжения от молнии, возникающие в результате атмосферных разрядов;
- Перенапряжения колебательного характера, чаще всего вызванные переключением батареи конденсаторов;
- Другие коммутационные перенапряжения (в том числе феррорезонанс).

Перенапряжения, вызванные атмосферными разрядами, могут иметь разрушительные последствия из-за очень большой энергии, высвобождаемой при разряде. Большинство наблюдаемых в сетях перенапряжений такого типа – это последствия, индуцированного в проводах сети электропитания скачка напряжения в результате близкого, но не прямого попадания молнии. В окрестностях удара создается очень сильное электромагнитное поле и в длинной воздушной линии или подземном кабеле наводятся большие напряжения, проникающее в распределительную сеть. Эти перенапряжения имеют импульсный характер, а время нарастания фронта импульса порядка микросекунд. На [Рис](#page-111-0). показан пример грозового импульса с амплитудой около 6,6 кВ, зарегистрированного анализатором PQM-703.

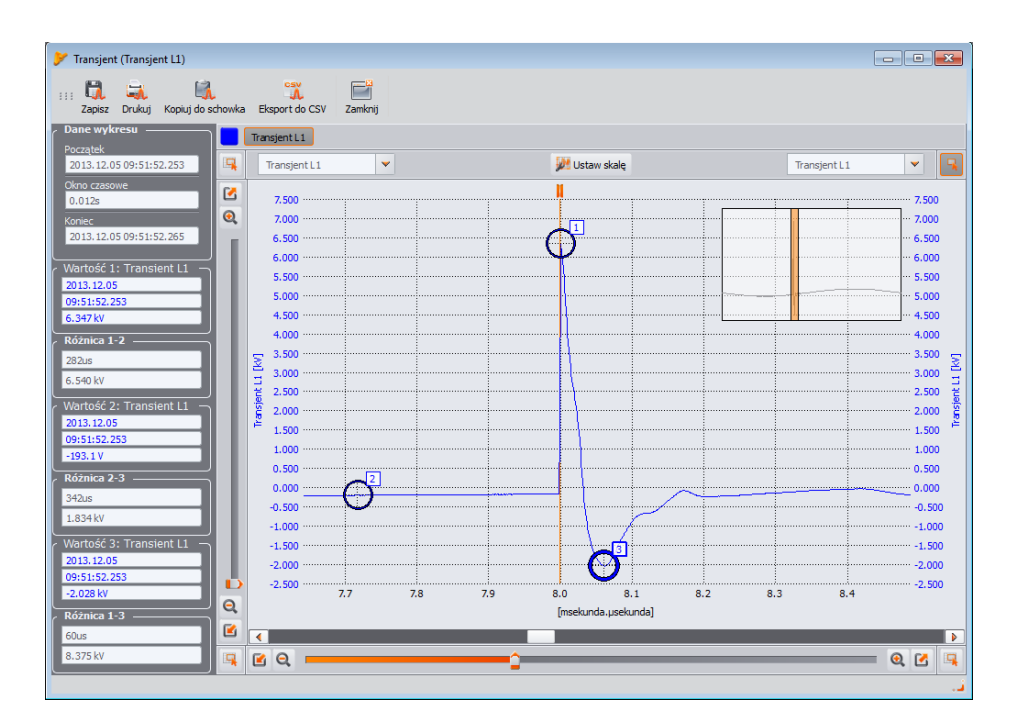

Рис. 51. Пример скачка напряжения от молнии.

<span id="page-111-0"></span>В рамках испытаний телекоммуникационных устройств, прежде чем допустить их к продаже, требуется проведение тестов на устойчивость к импульсам, имитирующим перенапряжение от молнии. Присоединители питания переменного тока испытывают импульсами ± 2 кВ, подаваемыми между линией питания и заземлением и ± 1 кВ непосредственно между питающими линиями. Стандартизированный импульс имеет время нарастания напряжения 1,2 мкс и время спада 50 мкс. Для измерительных приборов, которые можно подключить напрямую к электрической сети в распределительном щите или понижающем трансформаторе, определяют измерительную категорию (по перенапряжению) прибора, которая говорит о степени защиты от перенапряжения. Например, для измерительной категории IV 600 В (такой, какую имеют анализаторы PQM-702(T)), требуется устойчивость к импульсам 1,2 мкс/50 мкс с амплитудой 8 кВ, подаваемым непосредственно между измерительными зажимами, при импедансе источника 2 Ом. Пиковый ток при коротком замыкании источника, таким образом, может составить 4 кА.

Основным средством защиты от такого рода скачков напряжения, является установка элементов, ограничивающих максимальное напряжение, таких как разрядники и варисторы. Их конструкция должна выдержать энергию импульса и ограничить до безопасного уровня напряжение, поступающее на дальнейшие цепи устройства.

Транзиенты, вызванные переключением компенсационных конденсаторов, в отличие от транзиентов вызванных ударом молнии, имеют свой источник внутри распределительной электрической сети. Компенсация применяется для повышения коэффициента мощности и эффективности передачи энергии получателю. В момент подключения конденсатор эквивалентен короткому замыканию для электросети, поэтому в первое мгновение происходит резкое снижение напряжения почти до нуля, после чего следует так называемый скачок напряжения значительно выше номинального (как правило, не более чем 2-х кратное пиковое напряжение в нормальных условиях), а затем колебательное затухание процесса. Колебательный характер явления вызван взаимодействием ёмкости конденсатора с индуктивностью сети и возникновением явления резонанса. Частота колебаний обычно составляет несколько сотен Герц. В результате имеющегося сопротивления в цепи, эти колебания постепенно затухают. Весь транзиент обычно длится не более чем несколько единиц или несколько десятков миллисекунд. Пример такого транзиента показан на [Рис](#page-112-0). .

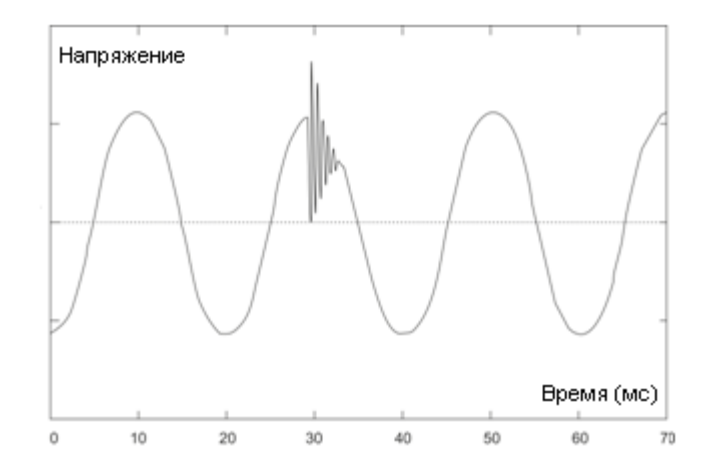

Рис. 52. Пример транзиента после включения батареи конденсаторов.

<span id="page-112-0"></span>Помимо перечисленных причин, транзиенты возникают в сети в результате включения и выключения ёмкостной или индуктивной нагрузки, при срабатывании защиты (предохранителей) и коротком замыкании в цепи. Включение нагрузки (линии), подключенной к обмотке трансформатора, часто приводит к появлению феррорезонанса или переходного процесса колебательного характера, вызванного резонансом между ёмкостью в цепи и нелинейной индуктивностью трансформатора с ферромагнитным сердечником. Отключению индуктивной нагрузки часто сопутствует явление искрения контактов. Напряжение, появляющееся на контактах переключателя, превышает предельное напряжение диэлектрика и возникает искрение, которое может повторяться до тех пор, пока зазор достаточно велик.

Также транзиенты могут различными способами распространяться между сегментами сети, например, удар молнии в сети среднего напряжения может частично проникнуть через трансформатор в подсеть низкого напряжения. Демпфирующие свойства трансформатора обычно значительно уменьшают амплитуду перенапряжения, а также изменяют его временные параметры.

#### **5.10 Линии CBEMA и ANSI**

Кривая CBEMA была впервые предложена в 70-х годах прошлого века организацией, от которой произошло название кривой - *Computer and Business Equipment Manufacturers Association* (сегодня – это организация ITI, *Information Technology Industry*), которая объединяет производителей компьютерной и офисной техники. Кривая должна была служить подсказкой при конструировании сетевых блоков питания и первоначально представляла собой график устойчивости оборудования к величине и продолжительности нарушений в электрической сети. В более поздний период кривую использовали при проектировании оборудования, чувствительного к колебаниям напряжения, как эталонный диапазон, в котором оборудование должно правильно работать. В конце концов, кривая стала широко использоваться при анализе качества питания, касающихся неполадок в сети типа перенапряжения, провала и прерывания напряжения.

На графике по вертикальной оси напряжение указано в процентах от номинального значения, а на горизонтальной оси единицей измерения является время (по логарифмической шкале). Средняя часть графика (между кривыми) представляет собой область правильной работы устройства. Область выше кривой указывает на состояние повышенного напряжения, которое может привести к повреждению или срабатыванию защиты от перенапряжения, а область под кривыми соответствует ситуации пониженного напряжения в сети, что может привести к выключению питания или временной нехватке энергии, вызывающей неправильную работу устройства.

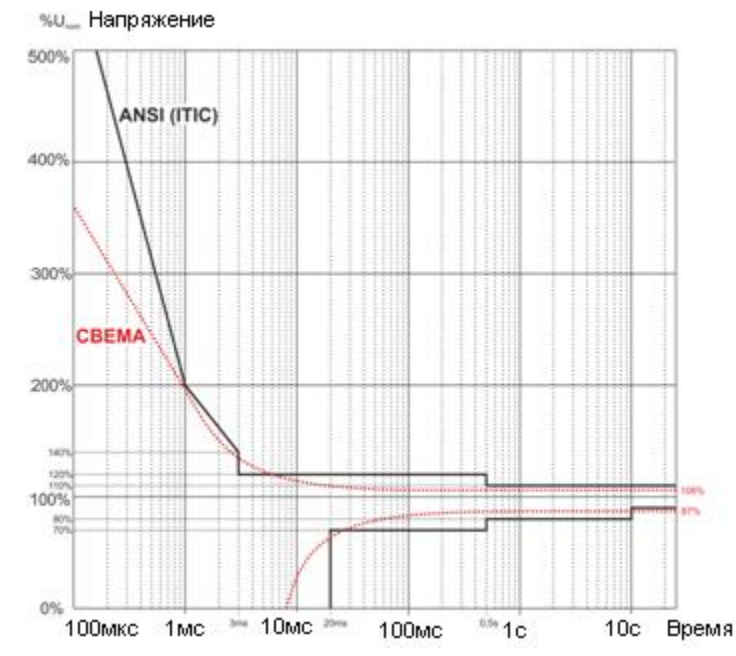

Рис. 53. Линии допустимого диапазона напряжения питания ANSI (ITIC) и СВЕМА.

<span id="page-113-0"></span>Как показано на графике, существует взаимозависимость между значением напряжения и временем, на которое возникает нарушение. Например, увеличение напряжения до уровня 200 % U<sub>nom</sub> продолжительностью 1 мс в типичных случаях не приводит к аварии или неправильному (точка между кривыми), HO нарушение с такой функционированию амплитудой, продолжающегося полпериода сети может иметь катастрофические последствия (точка выше обеих кривых). Принято считать, что в типичной ситуации, происходящие в электрической сети события, если речь идёт о величине сетевого напряжения, должны заключаться в средней части графика (между кривыми) и не должны тогда привести к сбоям в работе или повреждению подключенных устройств. Производители устройств (в частности, сетевых блоков питания) часто руководствуются этим графиком при проектировании для того, чтобы в этой области обеспечить их безаварийную работу и поддержание нужного выходного напряжения. Следует, однако, помнить, что кривая представляет типичные случаи и не может быть гарантией правильной работы каждого устройства, поскольку устойчивость к нарушениям различная.

Кривая ITIC является преемником кривой CBEMA, разработанной ITI в 1994 году, а потом усовершенствованой до нынешнего вида в 2000 году. Эта кривая имеет вид двух ломаных линий и также известна под названием кривой ANSI после того, как была адаптирована американским институтом стандартизации ANSI (англ. American National Standards Institute). Обе кривые изображены на рис. 53.

Программа «SONEL ANALYSIS» предоставляет возможность изменить характерные точки кривых и позволяет соответствовать индивидуальным требованиям пользователя.

### **5.11 Усреднение результатов измерений**

Мониторинг сети в течение длительного периода времени означает сбор огромного количества данных. Для того, чтобы проведение последующего анализа этих данных вообще было возможно, необходимо введение механизма, который уменьшит размер данных до величины, приемлемой как для машины, так и человека.

Примером пусть послужит проверка сети на соответствие стандарту качества электроэнергии ГОСТ 32144-2013 «Электрическая энергия. Совместимость технических средств электромагнитная. Нормы качества электрической энергии в системах электроснабжения общего назначения». Основной период тестирования сети составляет неделю. Если запоминать все 200-милисекундные действующие значения напряжения, получим 3,024 млн. измерений. Обработка такого количества данных может занять много времени и затруднительна.

Поэтому введено понятие усреднения, заключающееся в сохранении для целей анализа по одному значению на определённый интервал времени. Для стандарта ГОСТ 32144-2013 он составляет 10 минут. В этом случае анализатор вычисляет среднее 10-минутное значение по примерно 3000 значений 200-милисекундных отсчетов (приблизительно, так как условное 200 милисекундное значение, это на самом деле 10/12-периодное значение, синхронизированное с частотой сети). Каждые 10 минут записывается следующее среднее значение напряжения, что приводит к сбору 1008 результатов измерений.

На [рис.](#page-115-0) 54. показан способ определения анализатором средних значений за время усреднения большее или равное 10 секундам, на примере интервала усреднения 10 минут. Этот метод соответствует требованиям для класса A стандарта ГОСТ 30804.4.30-2013 (IEC 61000-4-30:2008).

Средние значения синхронизируются с часами реального времени следующим образом. Когда часы отмерят очередной общий кратный периоду интервал усреднения, происходят два процесса:

- Текущий 10/12-периодный отрезок (*k*-е измерение на [Рис. 54](#page-115-0).) отмечается как последний в интервале усреднения (x);
- Одновременно запускается первый 10/12-периодный отрезок следующего интервала усреднения (x+1).

Такой метод ресинхронизации приводит к появлению *Наложения 1* (смотри [Рис.](#page-115-0) 54). Данные из этой области, обрабатываются дважды, потому что каждый из 10/12-периодных отрезков анализируется независимо. Цель такого способа ресинхронизации заключается в обеспечении одинаковых результатов измерений для двух анализатора класса A, подключённых к одной и той же цепи и синхронизированных с универсальным временем UTC. В анализаторе ресинхронизация интервалов по описанному выше способу выполняется для времени усреднения: 10 сек., 15 сек., 30 сек., 1 м., 3 м., 5 м., 10 м., 15 м., 30 м., 60 м., 120 м.

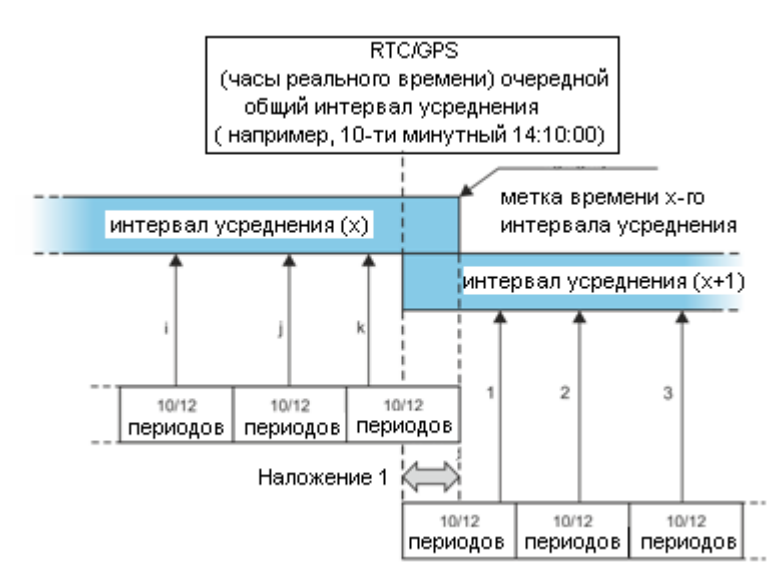

<span id="page-115-0"></span>Рис. 54. Определение интервалов усреднения больших (или равных) 10 секундам (на примере усреднения по 10 минут)

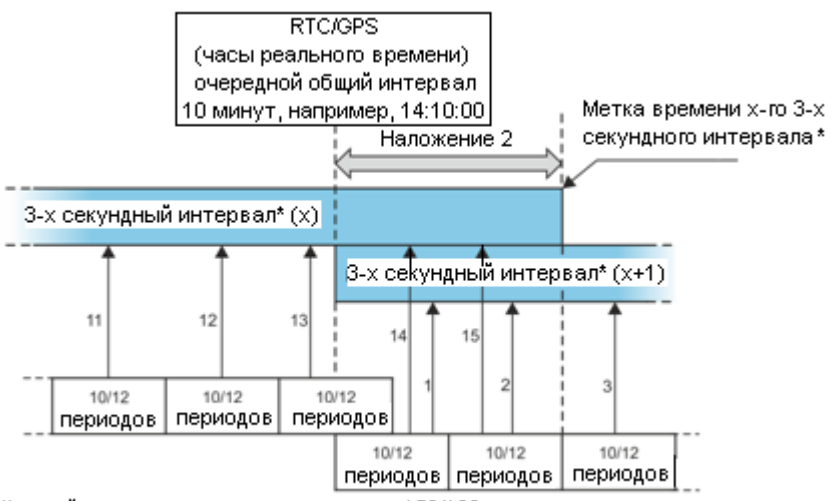

(\*) в действительности - это интервал 150/180 периодов

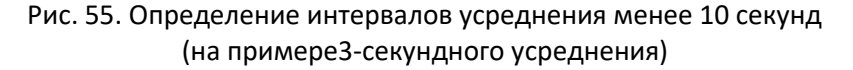

<span id="page-115-1"></span>Несколько иначе выглядит усреднение при времени меньше 10 секунд. Несмотря на то, что все интервалы выражены единицами времени (200 мс, 1 сек., 3 сек., 5 сек.), на самом деле, они отмерены в кратностях периода сети. Например, выбор времени усреднения 3 секунды, означает усреднение по времени 150/180 периодов сети (15 измерений по 10/12 периодов).

Способ определения среднего значения для этих периодов иллюстрирует [рис.](#page-115-1) 55. Здесь также выполняется ресинхронизация интервалов 10/12-периодов, она выполняется всегда через каждые 10 минут по общему времени часов. Когда часы отмеряют очередное общее время, кратное периоду 10 минут, ресинхронизируется очередной интервал усреднения и начинается следующий интервал, причем интервал усреднения («x») завершается нормально, пока не наберется определенное множество отрезков 10/12-периодов (например, в случае 3-х секундного усреднения всегда собирается 15 таких отрезков). Результатом ресинхронизации явлается появление *Наложения 2* (см. [рис. 55](#page-115-1).**Ошибка! Источник ссылки не найден.**), где параллельно обрабатываются данные двух интервалов усреднения (интервал «x» заканчивается, интервал «x+1» начинается). Размер наложения зависит от колебаний частоты сети.

Метка времени соответствует окончанию интервала усреднения.

Усреднение результатов измерений приводит к потере экстремальных значений (сглаживание результатов). В случаях, когда важна информация о предельных значениях измеряемого параметра, пользователь может применить возможность измерения минимального, максимального и мгновенного значений в периоде усреднения. Если данный параметр измерен во время 10/12 периодов, то максимальное и минимальное значение является соответственно наибольшим и наименьшим значением отрезка 10/12-периодов, измеренным в данном интервале усреднения. В свою очередь, мгновенное значение является последним значением 10/12-периодов в данный период усреднения.

В случае действующих значений токов и напряжений, метод поиска минимального и максимального значений является более гибким и контролируется параметром **«Период определения мин./макс»**. В распоряжении пользователя имеются следующие настройки: половина периода, 200 мс, 1 сек., 3 сек. и 5 сек. Выбор параметра - половина периода - задаёт поиск минимального и максимального значения с наивысшей чувствительностью, с точностью до величины URMS(1/2) . С ростом этого времени вводится дополнительное сглаживание, например, при 5-ти секундах сначала вычисляется средняя 5-секундная величина, которая затем используется для поиска минимального и максимального значения. Это даёт меньшую чувствительность к мгновенным изменениям измеряемого значения.

Примечание: как и в случае с периодами усреднения меньше 10 секунд, интервалы 200 мс, 1 сек., 3 сек. и 5 сек. в действительности выражены в кратностях периодов сети – соответственно 10/12, 50/60, 150/180 и 250/300 периодов сети.

Выбор правильного времени усреднения, не является простым делом. В значительной степени он обусловлен типом нарушений, присутствующих в сети и ожиданиями пользователя по окончательному анализу данных. Часто возникает ситуация, когда известен единственно сам факт появления некоторых неполадок в сети электропитания и только измерения анализатора помогут указать точную причину. В такой ситуации лучше использовать более короткое время усреднения (например, 10 секунд), и включить запись минимального и максимального значений (для напряжений и токов в такой ситуации рекомендуется выбрать периодом определения минимального и максимального значения самый короткий возможный срок, то есть, половину периода). Короткое время усреднения позволит построить точные графики изменений параметров во времени, а минимумы и максимумы будут обнаружены и сохранены. Как правило, регистрация с коротким временем усреднения выполняется довольно ограниченное время, прежде всего из-за быстрого роста числа данных; поскольку целью такой регистрации, является выявление возможных причин аномалии, а не долгосрочный анализ.

Регистрации с коротким временем усреднения может быть достаточно для оценки работы сети и происходящих в ней нарушениях. Тем не менее, подробную информацию, вероятно, можно будет получить в течение длительного времени (порядка минут), но с включенной регистрацией минимального и максимального значения и активным выявлением событий. Важным преимуществом такой ситуации является гораздо меньший объём данных регистрации, что означает быстрое считывание и анализ данных.

В свою очередь, исследование качества питания принято выполнять в соответствии с требованиями стандарта ГОСТ 32144-2013. В этом случае анализ проводится в течение более продолжительного времени (например, 7 дней), поэтому выбранное время усреднения также длительное - 10 минут.

Имейте в виду, что не существует одной наилучшей настройки, как времени усреднения, так и других параметров или порогов событий. Каждая сеть индивидуальна и задачи исследования сетей различные. В связи с этим оптимальная конфигурация анализатора может потребовать нескольких подходов, и также будет зависеть от опыта оператора.

#### ТЕХНИЧЕСКИЕ ХАРАКТЕРИСТИКИ 6

Технические характеристики могут быть изменены изготовителем без предварительного уведомления. Последние выпуски технической документации доступны на странице www.sonel.pl.

Основная погрешность является основной погрешностью измерительного прибора для условий, приведенных в Таблице 16.

Указанные значения погрешностей применимы только к анализатору без дополнительных трансформаторов и токоизмерительных клещей.

Сокращения:

- и.в. измеренная величина;
- е.м.р единиц младшего разряда:
- Unom номинальная величина напряжения;
- Inom диапазон номинального тока (клещей);
- RMS действующее (среднеквадратичное) значение;  $\bullet$
- n ряд гармоники;
- $\delta_{\text{ph}}$  дополнительная погрешность измерения фазы между гармониками напряжения и тока.

# **6.1 Входы**

Таблица 14.

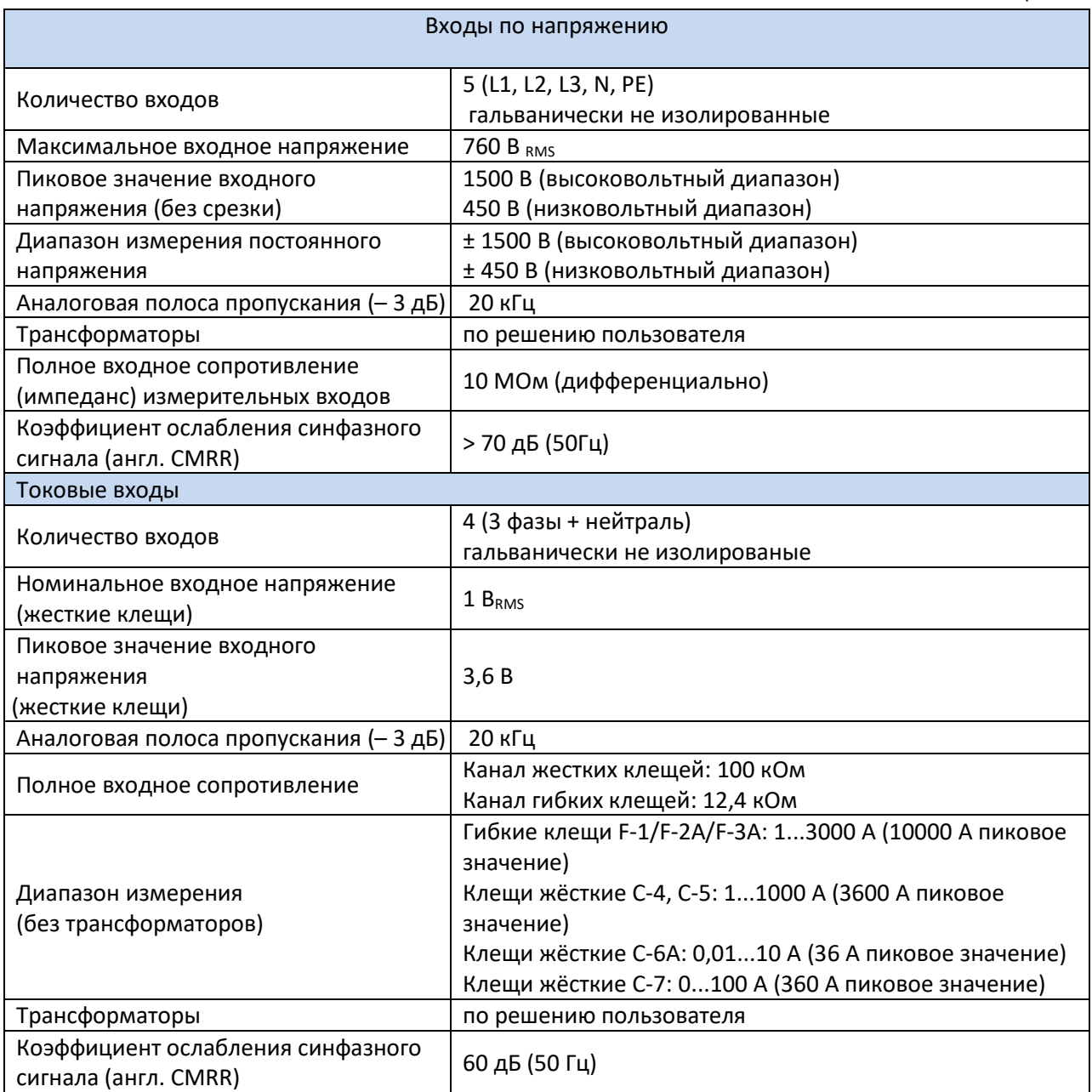

# **6.2 Дискретизация и часы реального времени RTC**

Таблица 15.

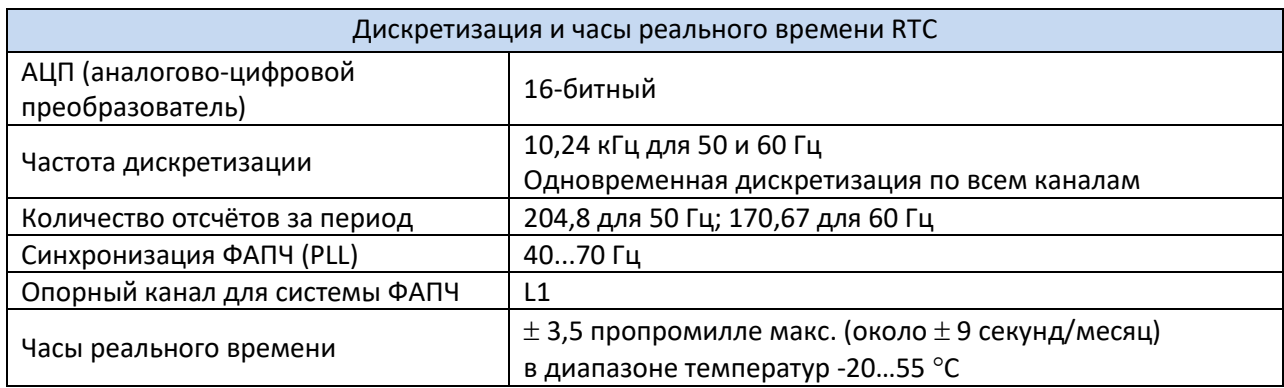

## **6.3 Модуль переходных процессов**

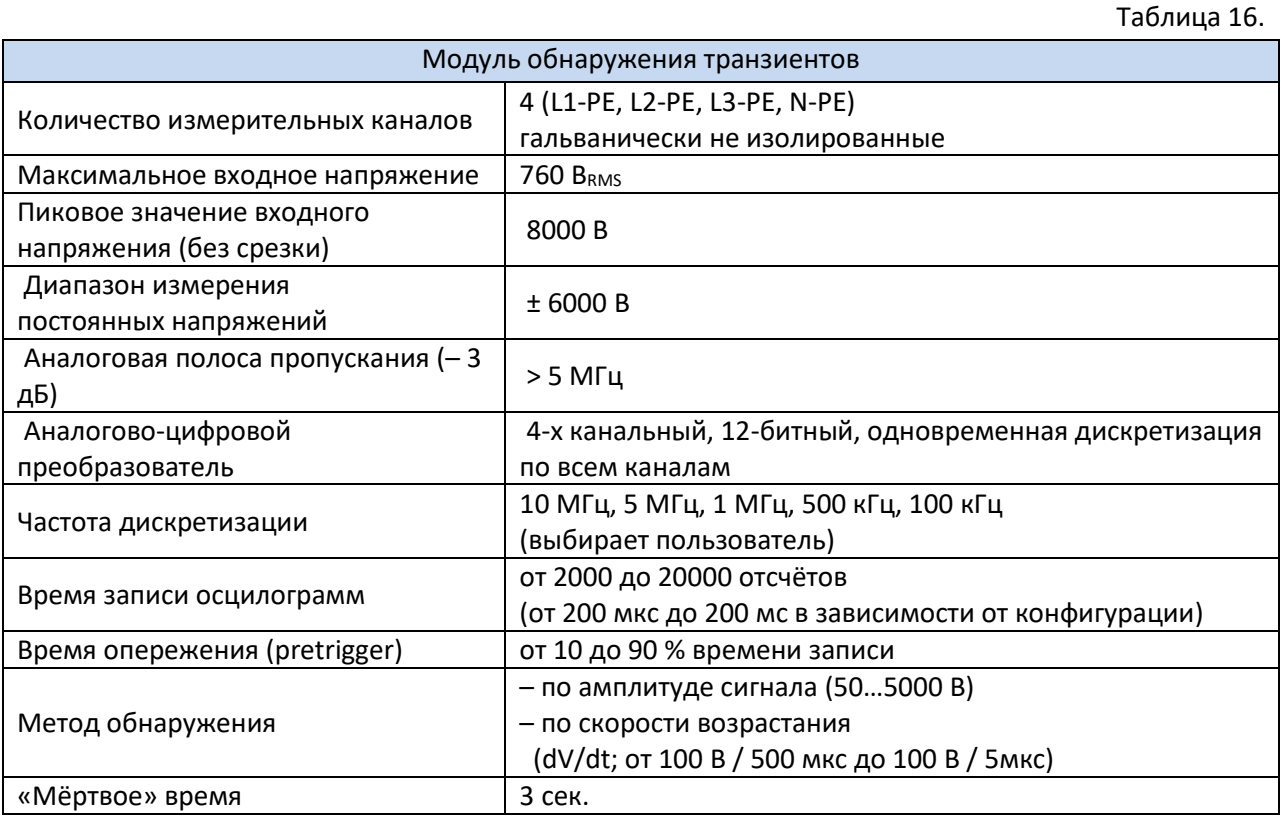

#### **6.4 Измеряемые параметры – точности, разрешения и диапазоны**

#### **6.4.1 Условия для поверки**

Таблица 17.

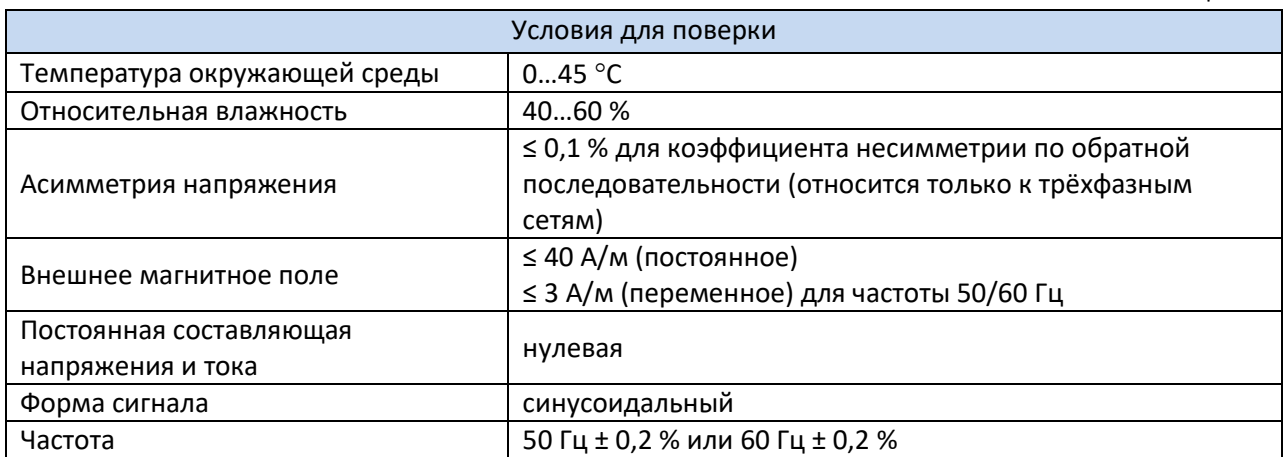

#### **6.4.2 Погрешность измерения в зависимости от температуры окружающей среды**

Основная погрешность, указанная в технических данных, гарантирована в диапазоне температур окружающей среды 0...45 °С. За пределами этого диапазона необходимо использовать дополнительный множитель («M»), который увеличивает указанную основную погрешность до фактической погрешности измерения [Рис](#page-120-0). показывает график множителя «M» в зависимости от температуры окружающей среды, в диапазоне номинальных рабочих температур. Множитель принимает значение 1,0 в диапазоне температур 0...45 °С. Выше 45°С и до 55°С множитель увеличивается линейно до значения 2,0. Ниже температуры 0°С (до -20°С) множитель линейно увеличивается до величины 1,8.

Пример: Основная погрешность измерения напряжения RMS составляет ± 0,1 % U<sub>nom</sub> в диапазоне температур 0...45 °С.

- $\bullet$ При -20 °С погрешность измерения составит ± 0,18 % U<sub>nom</sub> (множитель 1,8);
- При -10 °С погрешность измерения составит ± 0,14 % U<sub>nom</sub> (множитель 1,4);  $\bullet$
- При 0 °С погрешность измерения составит ± 0,1 % U<sub>nom</sub> (множитель 1,0);  $\bullet$
- При 45 °С погрешность измерения составит ± 0,1 % U<sub>nom</sub> (множитель 1,0);  $\bullet$
- При 55 °С погрешность измерения составит ± 0,2 % U<sub>nom</sub> (множитель 2,0).  $\bullet$

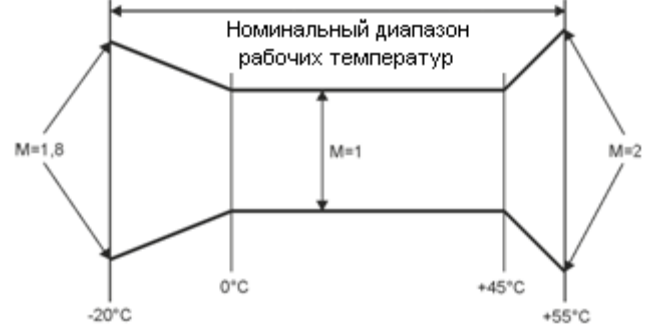

Рис. 56. Множитель основной погрешности в зависимости от температуры среды.

#### <span id="page-120-0"></span>6.4.3 Напряжение

Таблица 18.

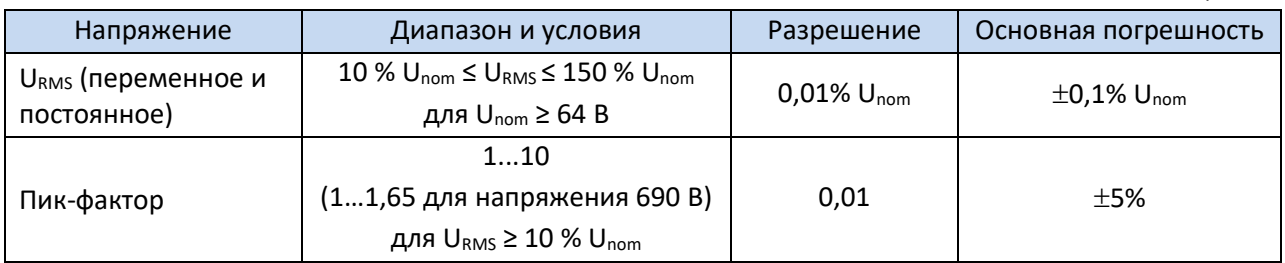

#### 6.4.4 Ток

Таблица 19.

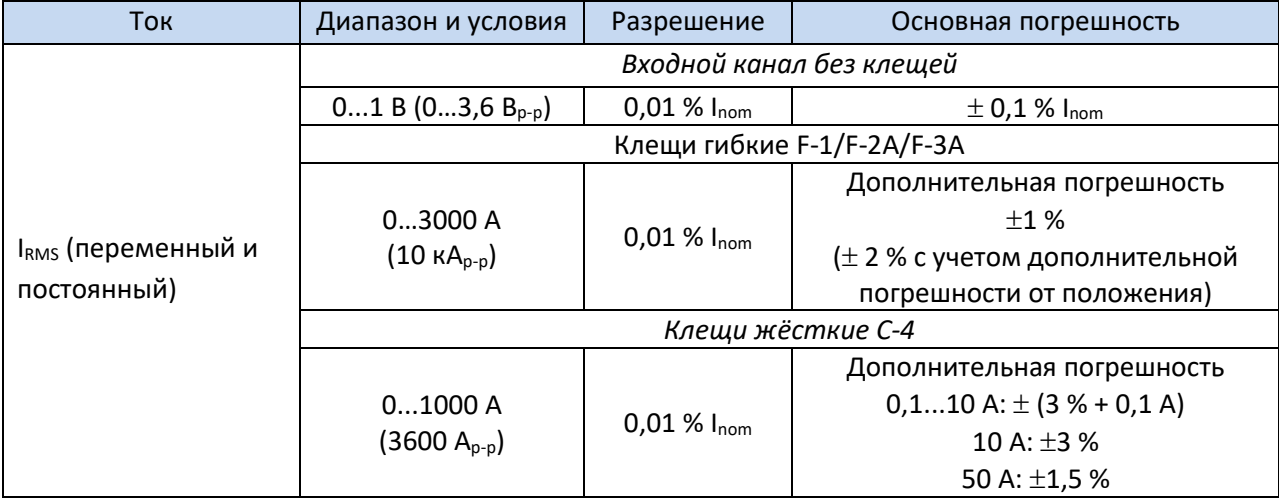

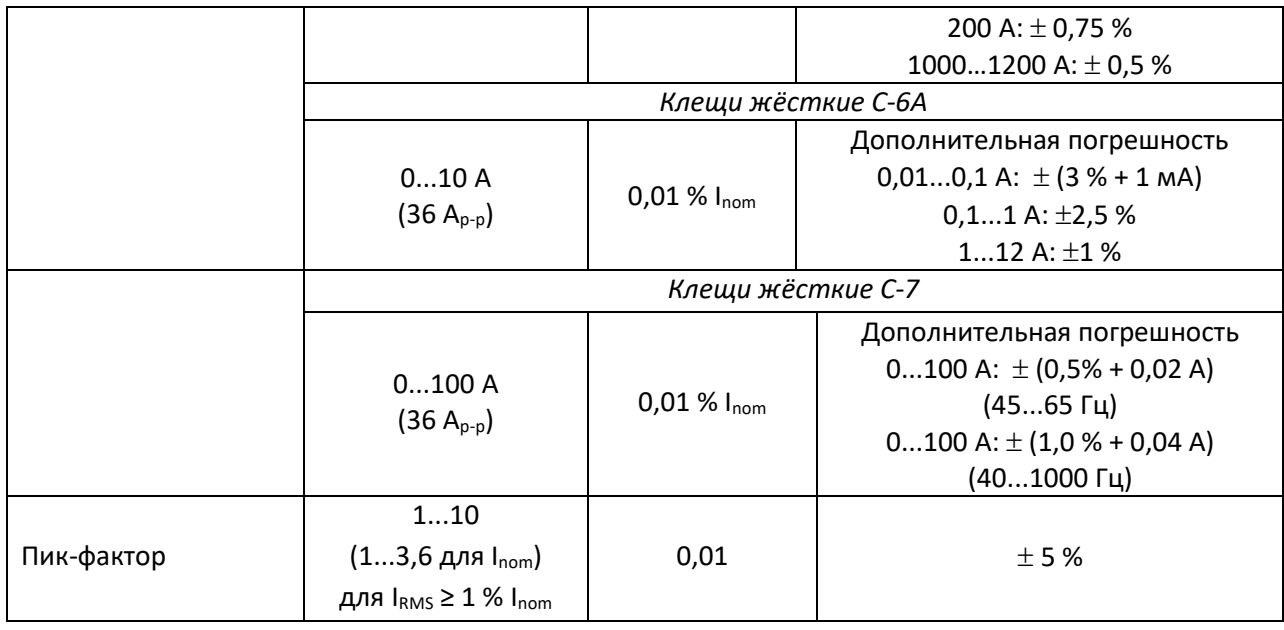

### 6.4.5 Частота

Таблица 20.

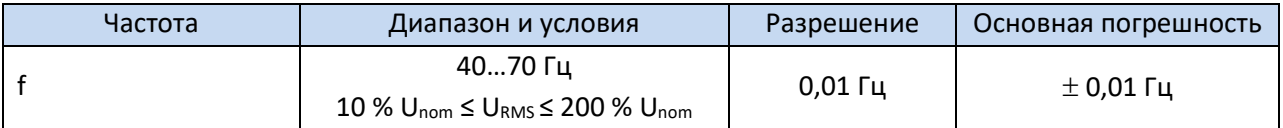

### 6.4.6 Гармоники

Таблица 21.

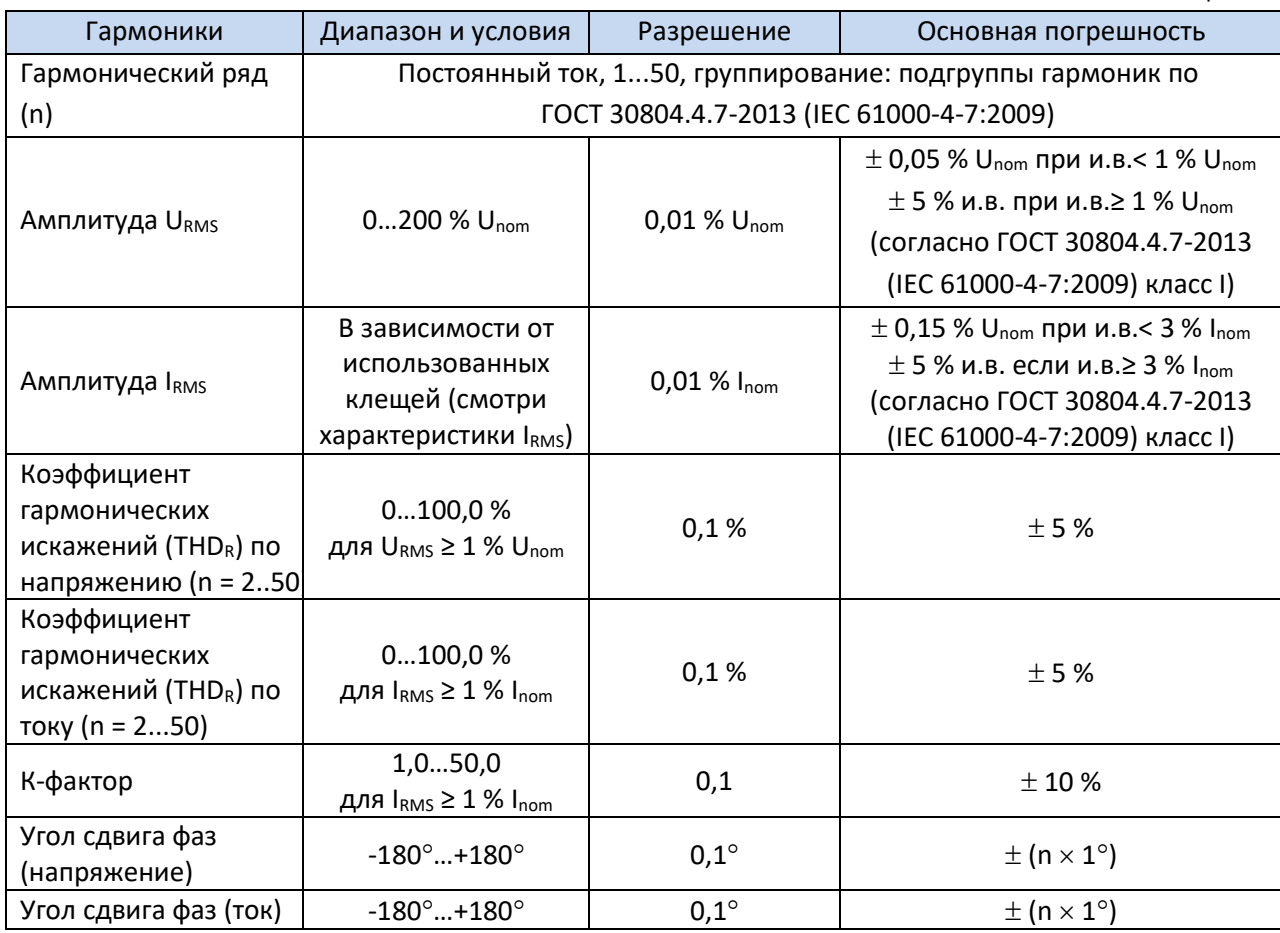

### 6.4.7 Интергармоники

Таблица 22.

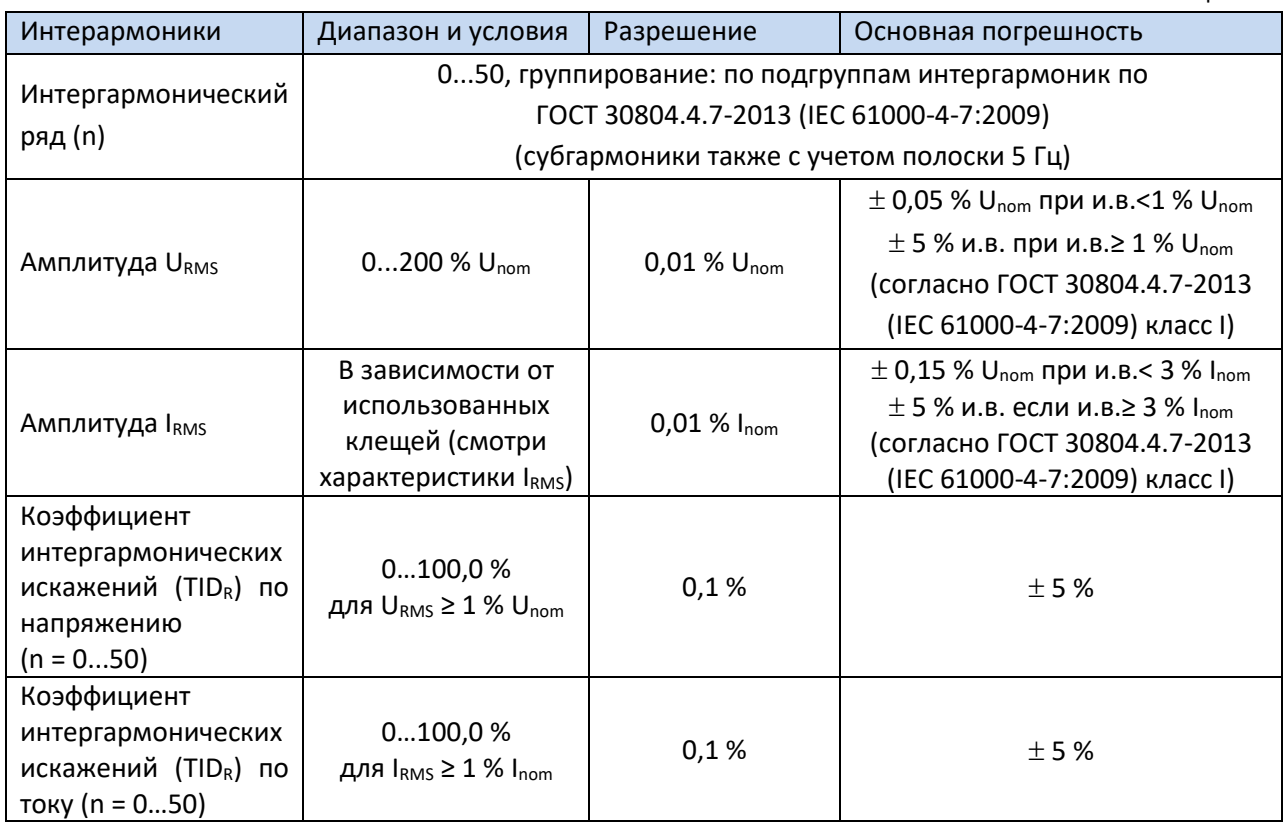

#### 6.4.8 Мощность гармоник

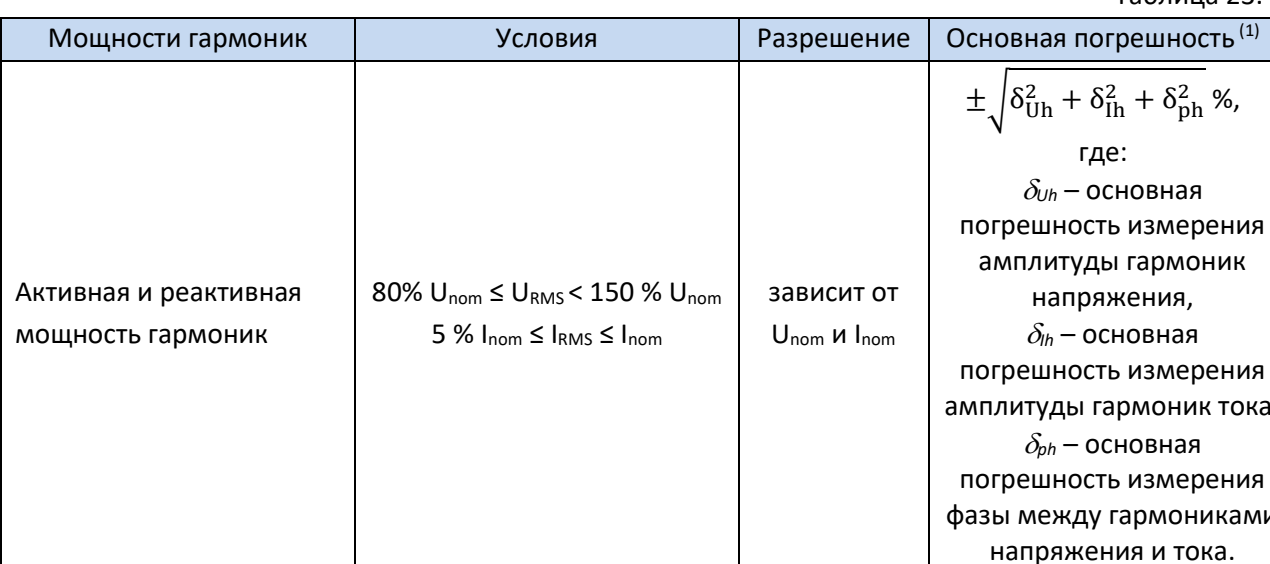

<span id="page-122-0"></span>Примечание <sup>(1)</sup> смотри главу 6.4.10. Оценка погрешности измерения мощности и энергии.

 $Tafn<sub>III</sub> = 23$ 

#### 6.4.9 Мощность и энергия

Таблица 24.

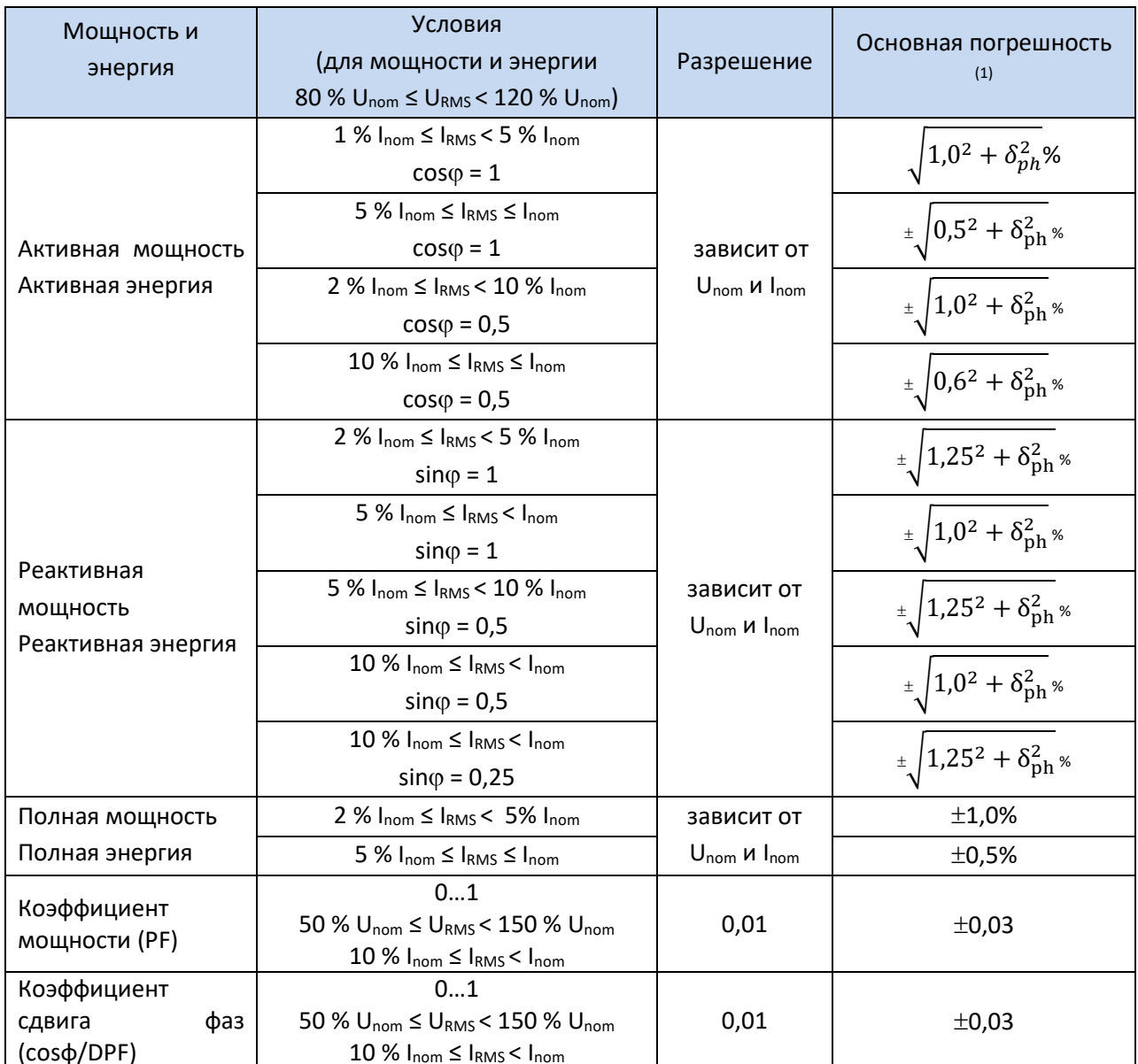

Примечание (1) смотри главу 6.4.10. Оценка погрешностиизмерения мощности и энергии.

#### 6.4.10 Оценка погрешности измерения мощности и энергии

Общая погрешность измерения активной и реактивной мощности (основной гармоники) и мощности гармоник, в целом основывается на следующей зависимости (для энергии игнорируется дополнительная погрешность, связанная с измерением времени, как много меньшая, чем остальные погрешности):

$$
\delta_{P,Q} \cong \sqrt{\delta_{Uh}^2 + \delta_{Ih}^2 + \delta_{ph}^2}
$$

где:

δ P,Q - погрешность измерения активной или реактивной мощности;

- $\delta$  uh суммарная погрешность измерения амплитуды гармоники напряжения (анализатор, трансформаторы, клещи);
- $\delta$  lh суммарная погрешность измерения амплитуды гармоники тока (анализатор, трансформаторы, клещи);

 $\delta$  ph – дополнительная погрешность в результате ошибки измерения фазы между гармониками напряжения и тока.

Погрешность  $\delta$  ph можно определить, если известен угол фазового сдвига для интересующей нас области частот. В табл. 25 приведена ошибка разности фаз между гармониками напряжения и тока для анализаторов (без токовых клещей и трансформаторов).

Таблица 25. Ошибка фазы анализаторов PQM-702(T)/703/710/711 в зависимости от частоты.

| Ошибка разности фаз |              |          |                    |                                         |  |       |  |  |  |
|---------------------|--------------|----------|--------------------|-----------------------------------------|--|-------|--|--|--|
| Диапазон частот     | 4070 Гц      | 70200 Гц |                    | 200500 Гц  500 Гц1 кГц  12 кГц   23 кГц |  |       |  |  |  |
| Ошибка              | $\leq 0.5$ ° | - 10     | $\leq 2.5^{\circ}$ | $\leq 4^{\circ}$                        |  | ≤ 10° |  |  |  |

Ошибку фазы, вносимую при использовании трансформаторов и клещей, как правило, можно найти их в технической документации. В этом случае следует оценить для интересующей нас частоты полученную ошибку фазы между напряжением и током, вводимую всеми элементами цепи измерения: трансформаторы тока и напряжения, клещи, а также анализатор.

Погрешность измерения, вытекающая из ошибки фазы для активной мощности гармоник, можно определить по соотношению:

$$
\delta_{ph} = 100 \left( 1 - \frac{\cos(\varphi + \Delta \varphi)}{\cos \varphi} \right) [ \% ], \cos \varphi \neq 0
$$

В свою очередь, неопределённость измерения реактивной мощности гармоник можно определить из соотношения:

$$
\delta_{ph} = 100 \left( 1 - \frac{\sin(\varphi - \Delta \varphi)}{\sin \varphi} \right) \, [\%], \, \sin \varphi \neq 0
$$

В обеих этих формулах *φ* означает фактический угол сдвига между гармониками тока и напряжения, а ∆*φ* суммарную ошибку фазы для данной частоты. Из представленных зависимостей можно сделать вывод, что погрешность измерения мощности для той же самой ошибки фазы, явно зависит от коэффициента фазового сдвига между током и напряжением ([рис.](#page-125-0) 57.)

#### **Пример:**

Расчёт погрешности измерения активной мощности основной гармоники. Условия:  $\varphi = 60^\circ$ ,  $U_{RMS} \cong U_{nom}$ ,  $I_{RMS} = 5$  %  $I_{nom}$ .

Основная погрешность составляет:  $\pm \sqrt{1.0^2 + \delta_{ph}^2}$  %.

В диапазоне частот 40...70Гц ошибка фазы анализатора составляет меньше чем 0,5 $^{\circ}$ . После подстановки в соотношение:

$$
\delta_{ph} = 100 \left( 1 - \frac{\cos(\varphi + \Delta \varphi)}{\cos \varphi} \right) = 100 \left( 1 - \frac{\cos(61^{\circ})}{\cos(60^{\circ})} \right) = 1,52\%
$$

Таким образом, погрешность измерения составит:

$$
\delta = \pm \sqrt{1.0^2 + 1.52^2} = \pm 1.82\%
$$

В тех же самых условиях, но при сдвиге фазы  $\varphi = 10^{\circ}$ , получим:

$$
\delta_{ph} = 100 \left( 1 - \frac{\cos(11^{\circ})}{\cos(10^{\circ})} \right) = 0.16\%
$$

А погрешность измерения составит:

$$
\delta = \pm \sqrt{1.0^2 + 0.16^2} = \pm 1.01\%
$$

125

Приведенные выше расчёты не учитывают дополнительные ошибки, вносимые при использовании токовых клещей и трансформаторов.

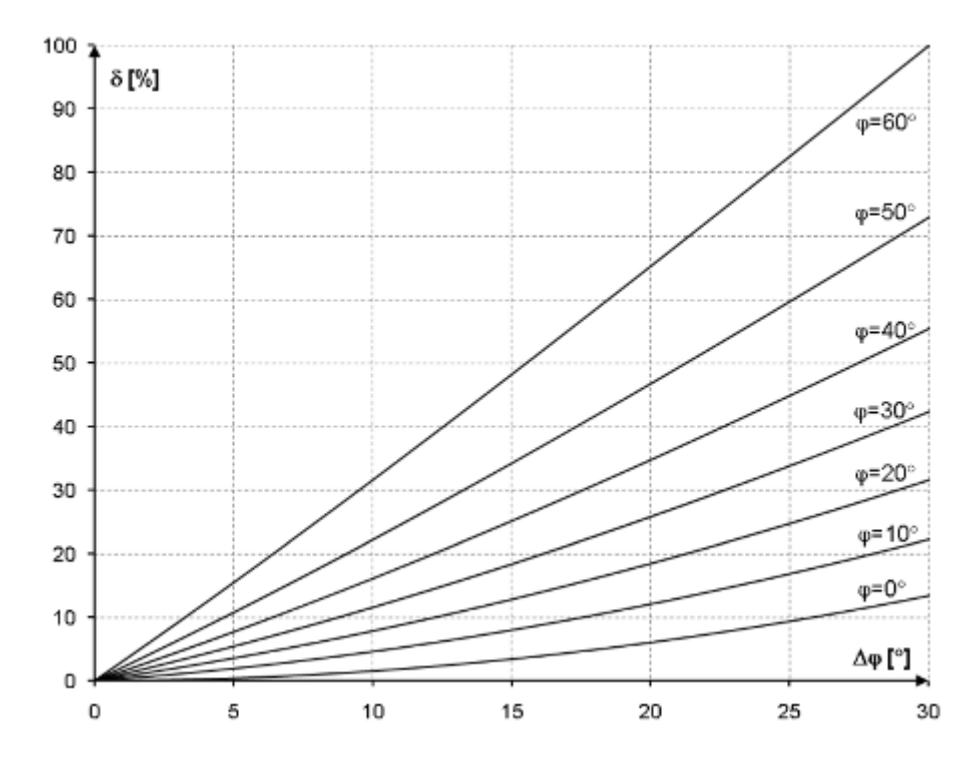

#### <span id="page-125-0"></span>Рис. 57. Дополнительная погрешность от ошибки фазы в зависимости от угла сдвига фаз.

### 6.4.11 Мерцание света (фликер)

Таблица 26.

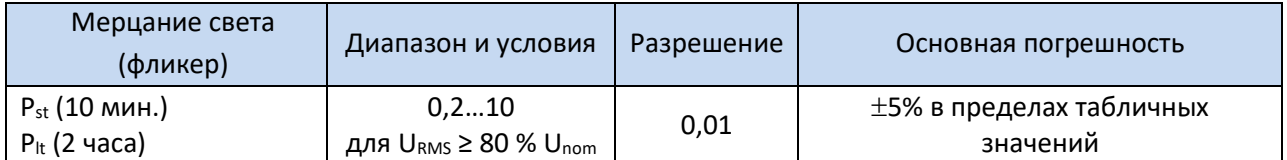

#### 6.4.12 Асимметрия

Таблица 27.

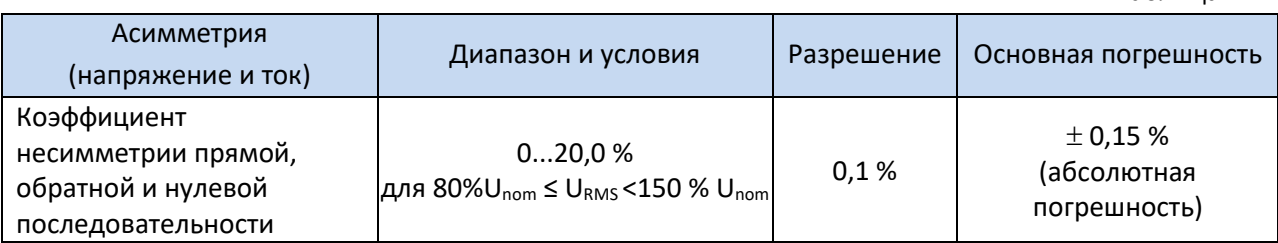

### 6.4.13 Сигналы управления

Таблица 28.

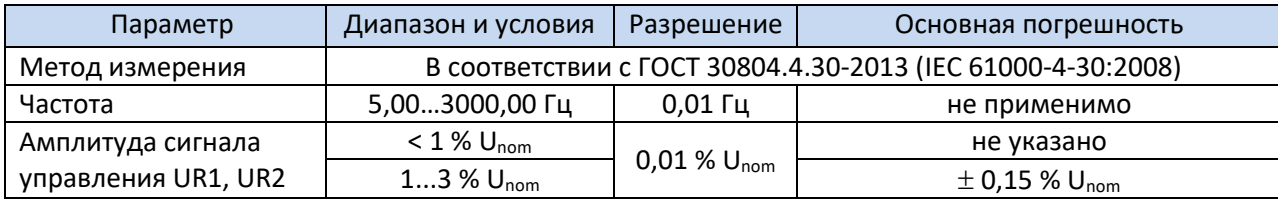

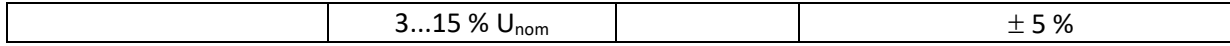

# **6.4.14 Переходные процессы**

Таблица 29.

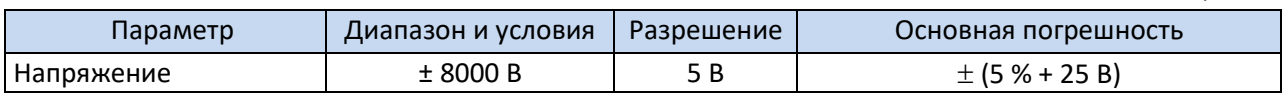

# **6.4.15 Температура объектов измерений**

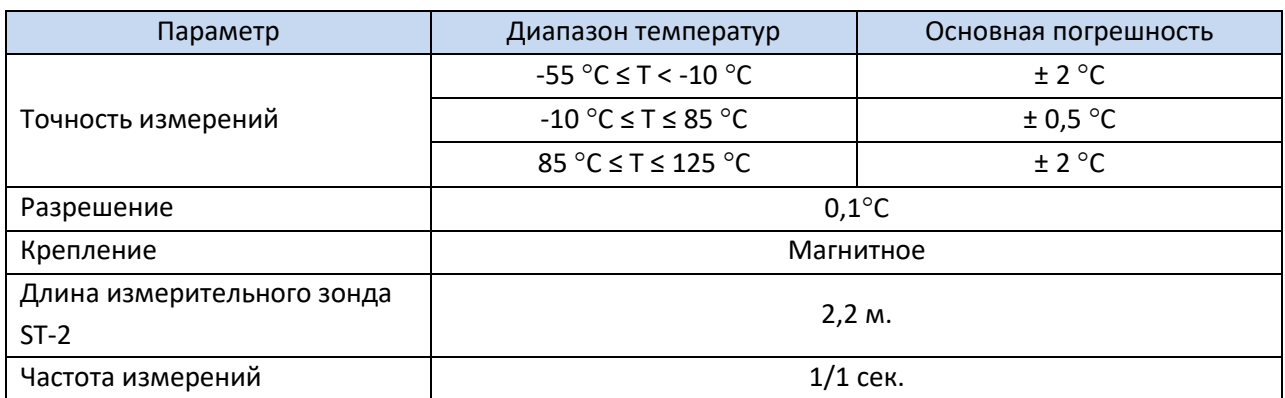

# **6.5 Регистрация событий – действующие значения напряжения и тока**

Таблица 30.

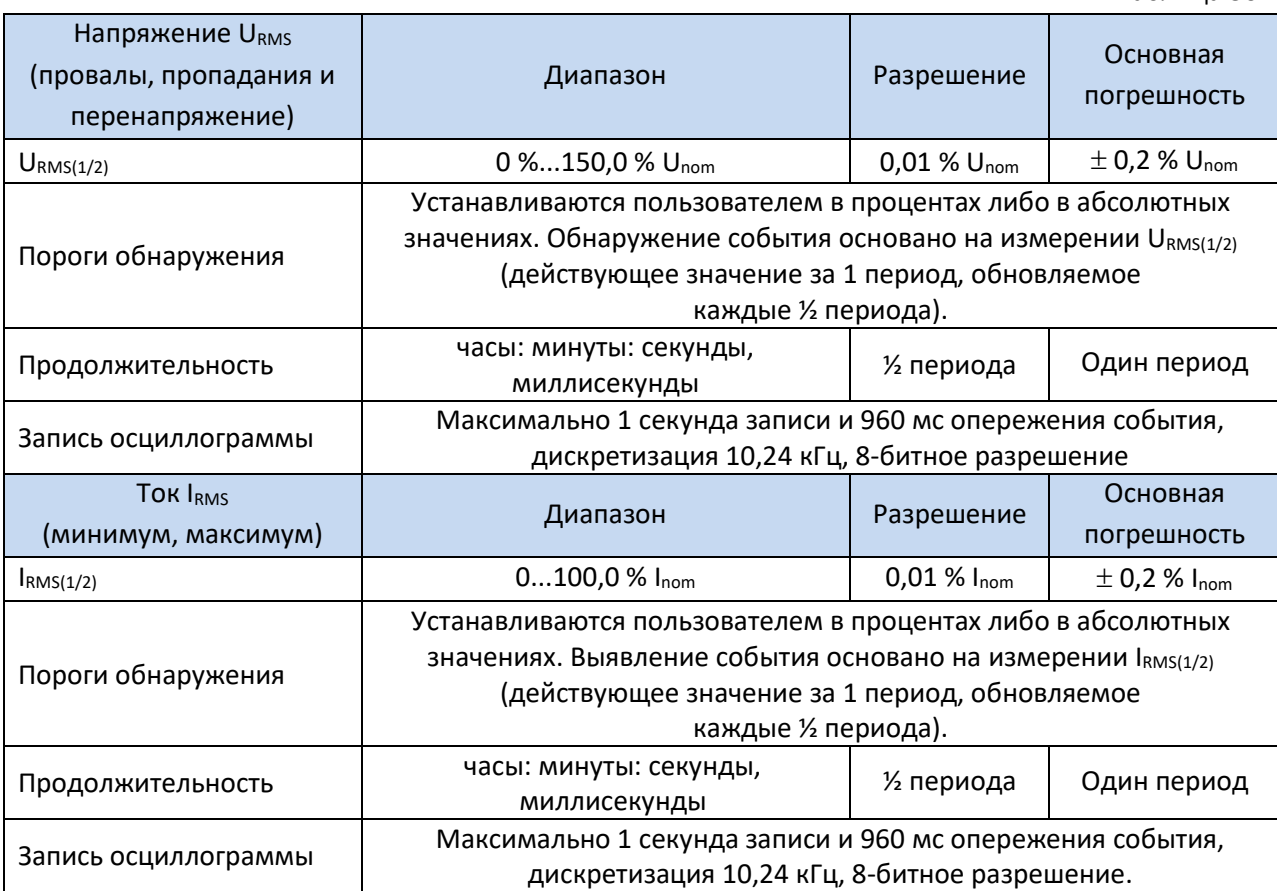

# **6.6 Регистрация событий – дополнительные параметры**

Таблица 31.

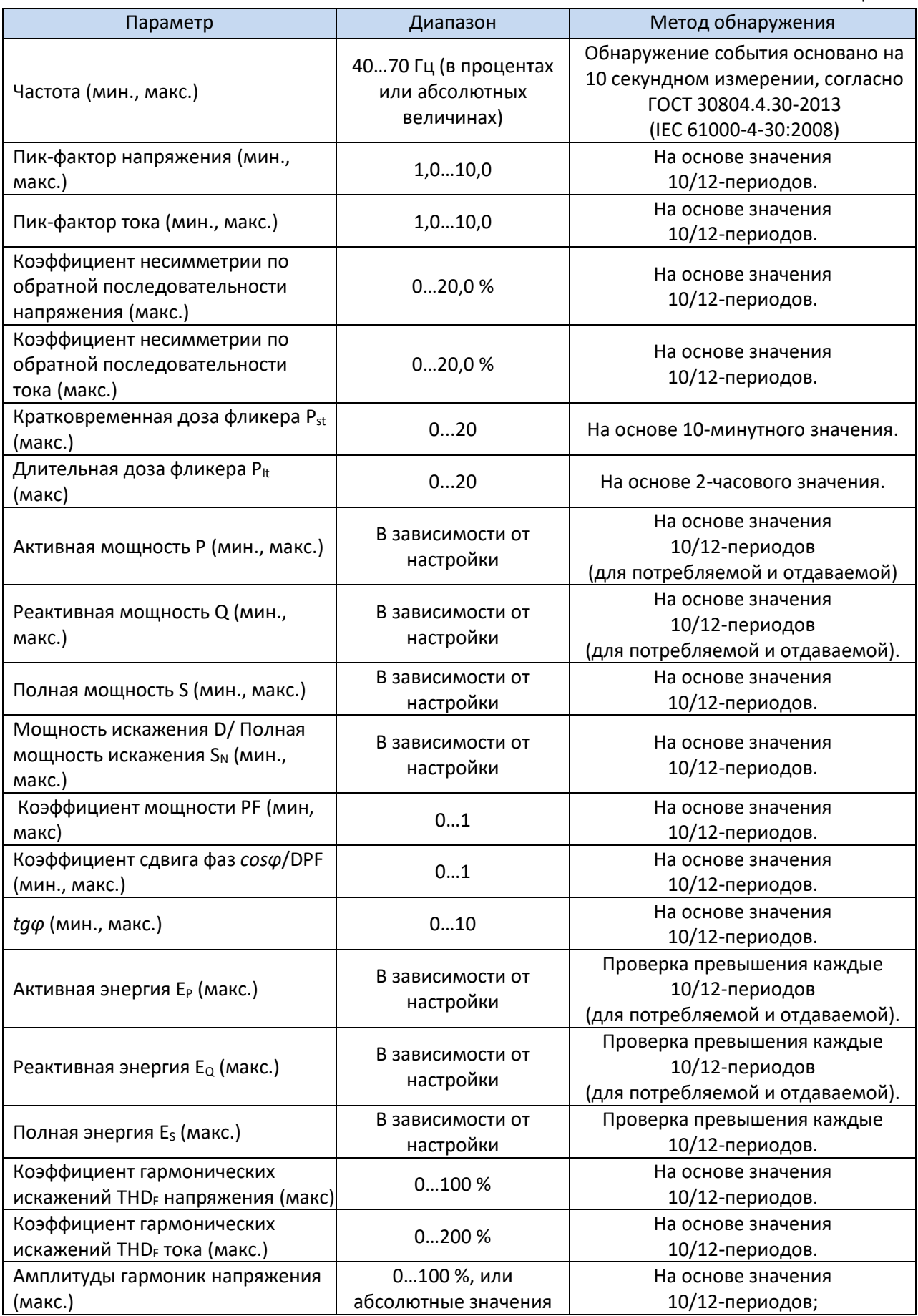

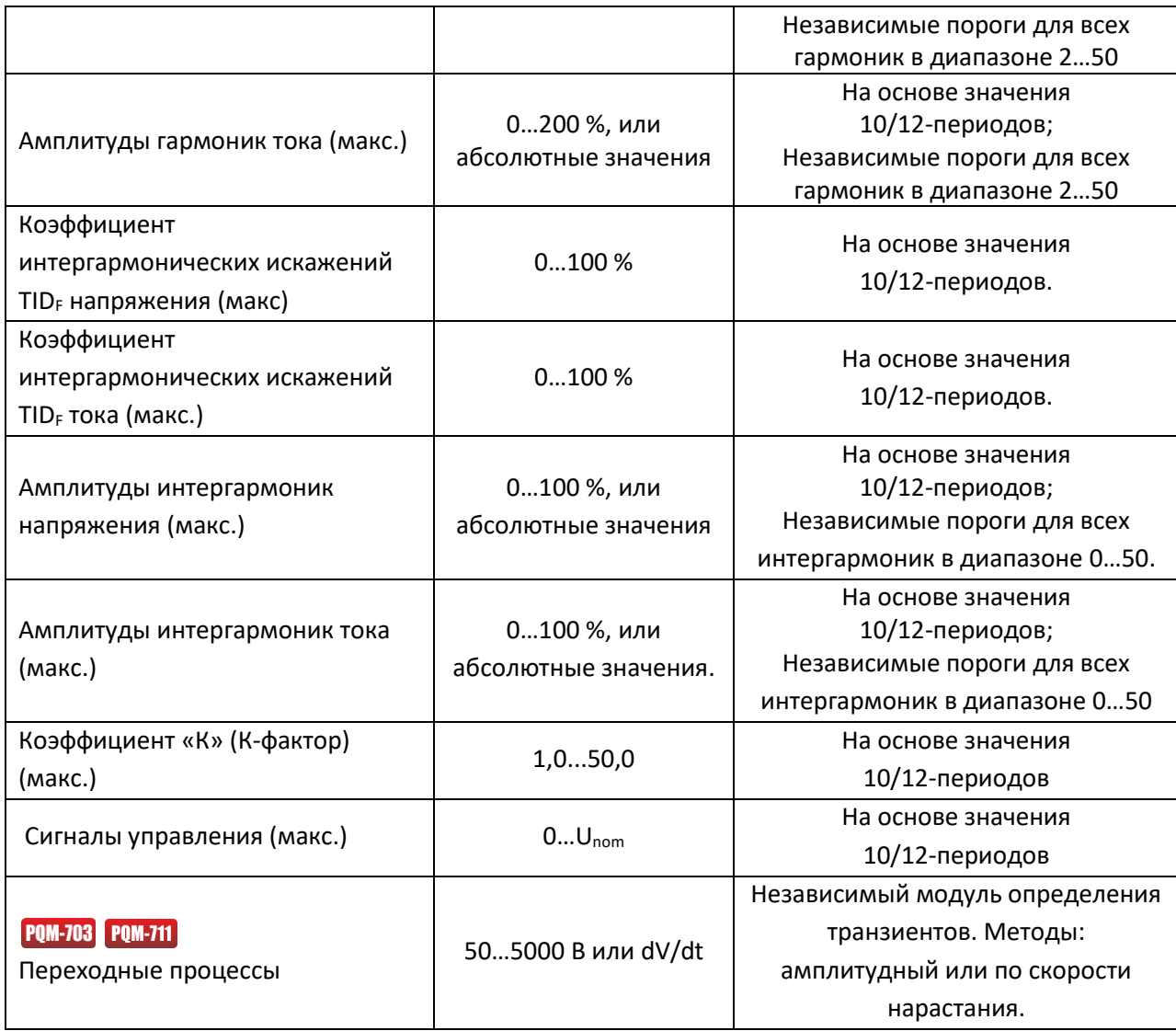

### **6.6.1 Гистерезис обнаружения событий**

Таблица 32.

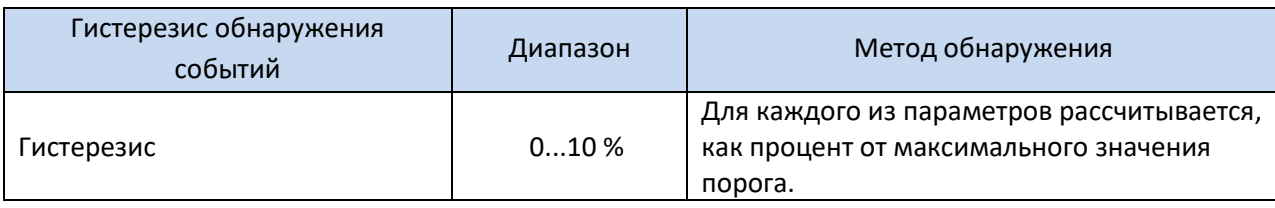

# **6.7 Регистрация**

Таблица 33.

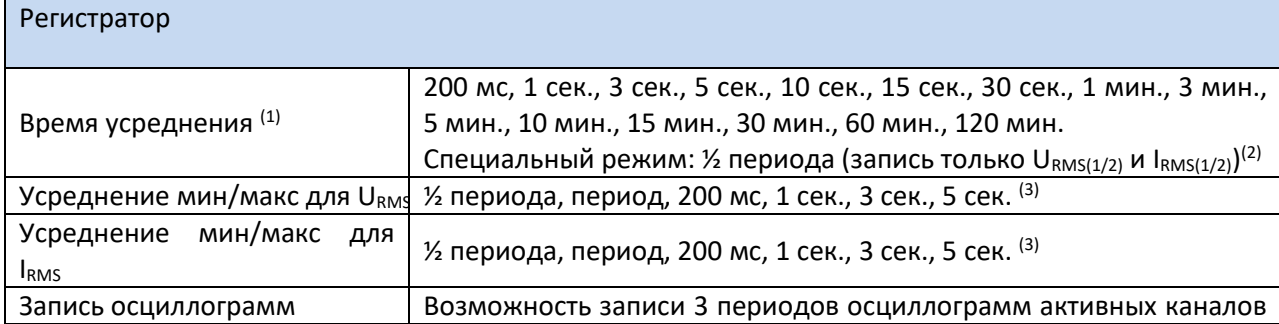

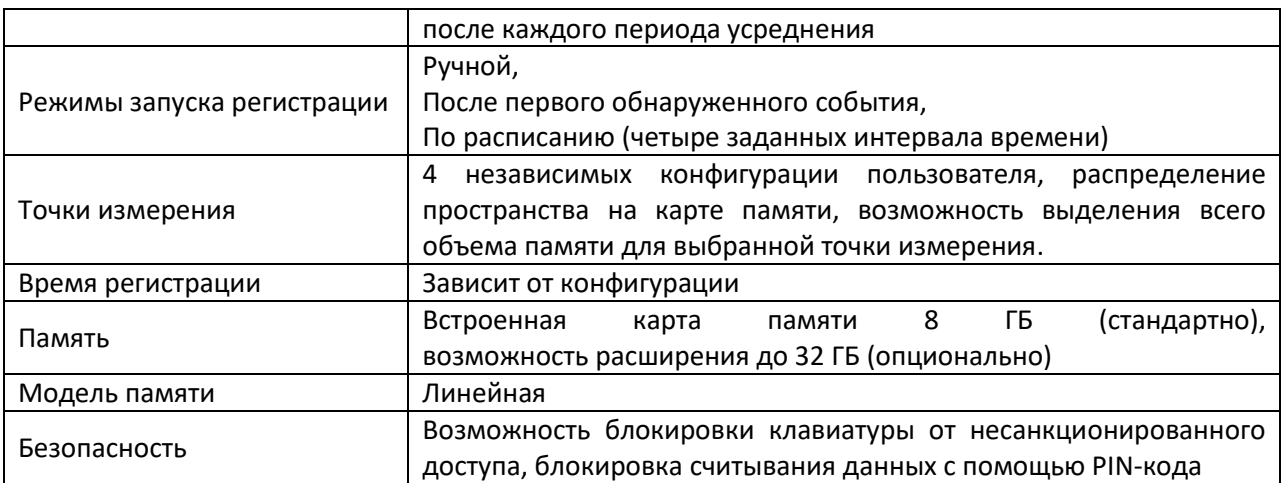

- (1) Время усреднения меньше 10 сек. в действительности равно кратному от периода сети: 200 мс – 10/12 периодов, 1 сек. – 50/60 периодов, 3 сек. – 150/180 периодов, 5 сек. – 250/300 периодов.
- (2)  $U_{RMS(1/2)}$  и  $I_{RMS(1/2)}$  являются действующими значениями за 1 период с обновлением каждые  $\frac{1}{2}$ периода
- (3) Периоды усреднения мин./макс. 200 мс, 1 сек., 3 сек., 5 сек. в действительности равны кратному от периода частоты сети:

<sup>200</sup> мс – 10/12 периодов, 1 сек. – 50/60 периодов, 3 сек. – 150/180 периодов, 5 сек. – 250/300 периодов.

|                                                                                          |          |             |              | Таблица 34. |
|------------------------------------------------------------------------------------------|----------|-------------|--------------|-------------|
| Регистрируемые параметры                                                                 | Среднее  | Минимальное | Максимальное | Мгновенное  |
|                                                                                          | значение | значение    | значение     | значение    |
| Действующее значение                                                                     |          |             |              |             |
| фазного/линейного напряжения URMS                                                        |          |             |              |             |
| (в зависимости от типа схемы сети)                                                       |          |             |              |             |
| Действующее значение линейного                                                           |          |             |              |             |
| напряжения (только в 3-фазной схеме                                                      |          |             |              |             |
| «звезда» с N и в 2-х фазной сети) URMS                                                   |          |             |              |             |
| Постоянная составляющая напряжения                                                       |          |             |              |             |
| Действующее значение тока IRMS                                                           |          |             |              |             |
| Постоянная составляющая тока <sup>(1)</sup>                                              |          |             |              |             |
| Частота $f$                                                                              |          |             |              |             |
| Пик-фактор напряжения CF U                                                               |          |             |              |             |
| Пик-фактор тока CF I                                                                     |          |             |              |             |
| Коэффициенты несимметрии по                                                              |          |             |              |             |
| обратной и прямой последовательности,                                                    |          |             |              |             |
| симметричные составляющие: прямой,                                                       |          |             |              |             |
| обратной и нулевой последовательности                                                    |          |             |              |             |
| (напряжение)                                                                             |          |             |              |             |
| $U_0$ , $U_1$ , $U_2$ , $U_0$ , $U_2$                                                    |          |             |              |             |
| Коэффициенты несимметрии по                                                              |          |             |              |             |
| обратной и прямой последовательности,                                                    |          |             |              |             |
| симметричные составляющие: прямой,                                                       |          |             |              |             |
| обратной и нулевой последовательности                                                    |          |             |              |             |
| (ток) l <sub>0</sub> , l <sub>1</sub> , l <sub>2</sub> , i <sub>0</sub> , i <sub>2</sub> |          |             |              |             |

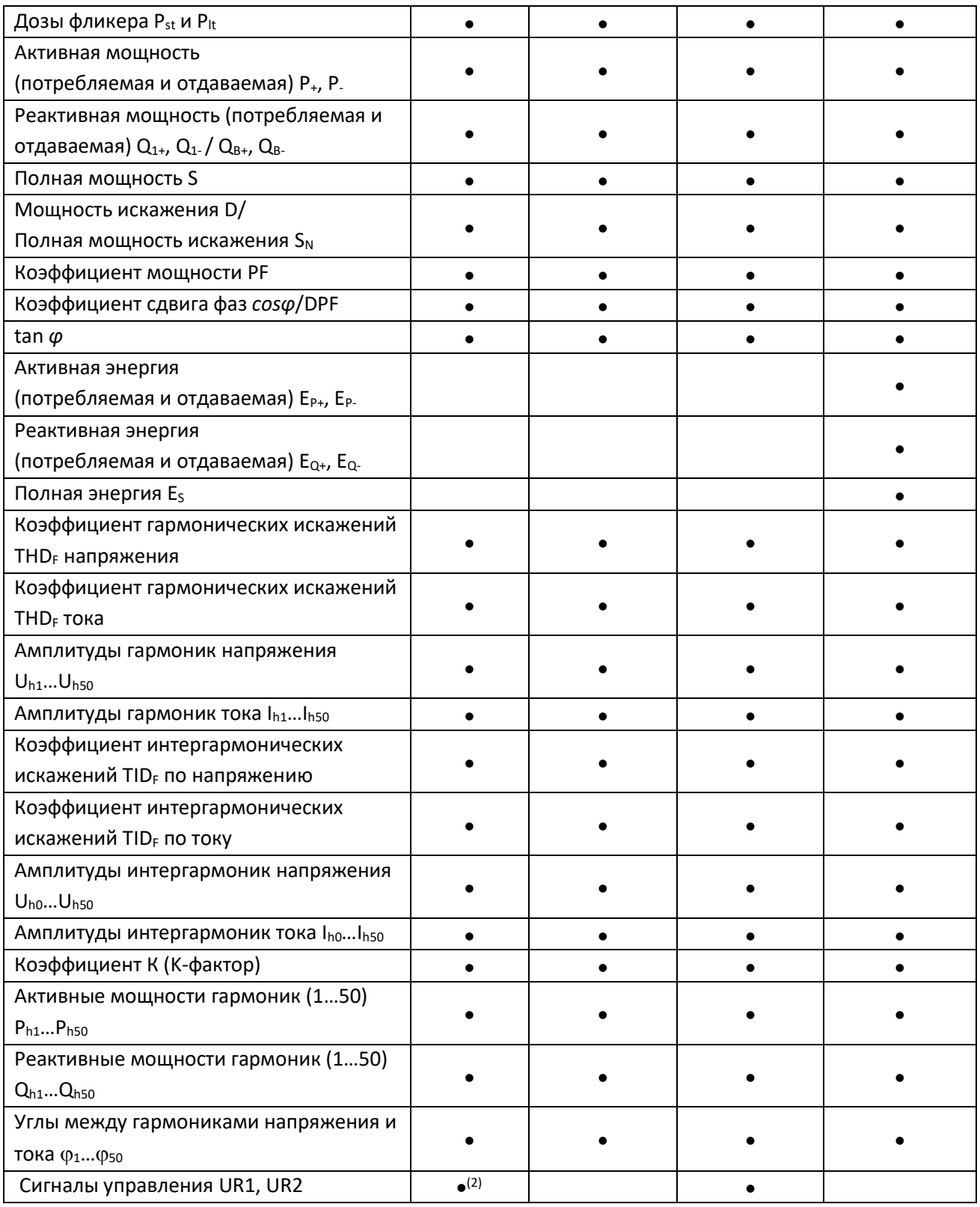

**Примечания:**

(1) Только при использовании клещей С-5.

(2)При регистрации в соответствии со стандартом ГОСТ 32144-2013 также записываются средние 3 х секундные значения.

## **6.8 Питание и нагреватель**

Таблица 35.

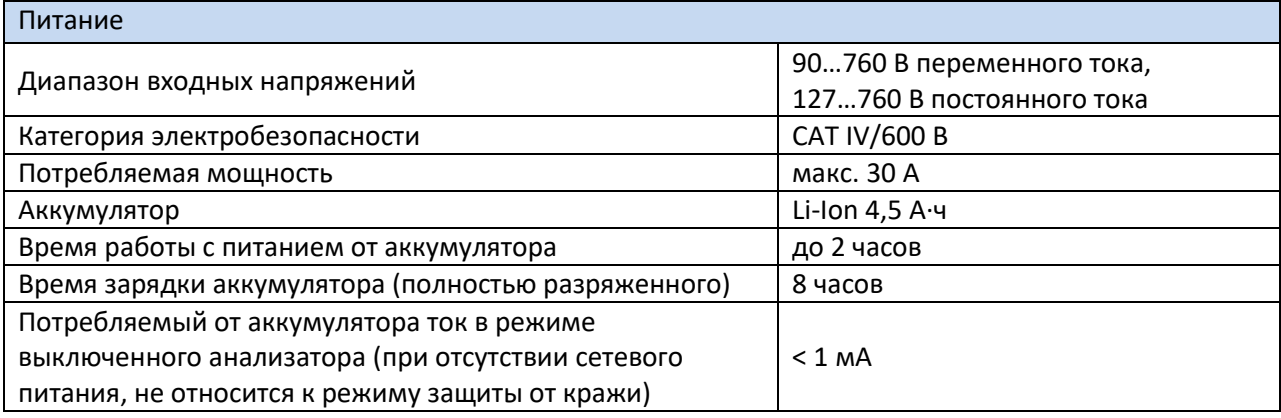

Таблица 36.

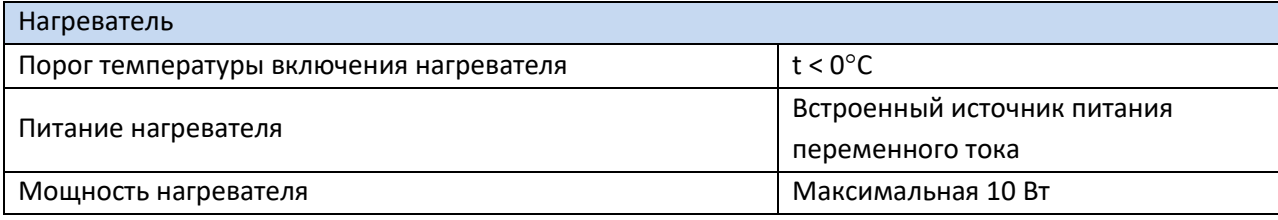

## **6.9 Поддерживаемые сети**

Таблица 37.

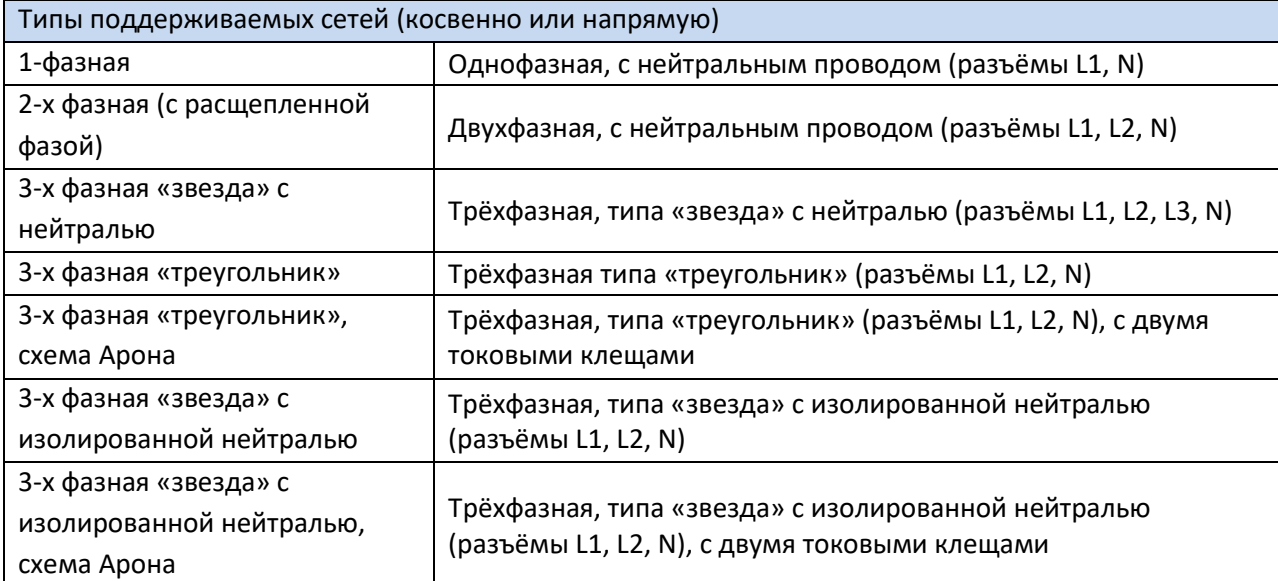

# **6.10 Поддерживаемые токовые клещи**

Таблица 38.

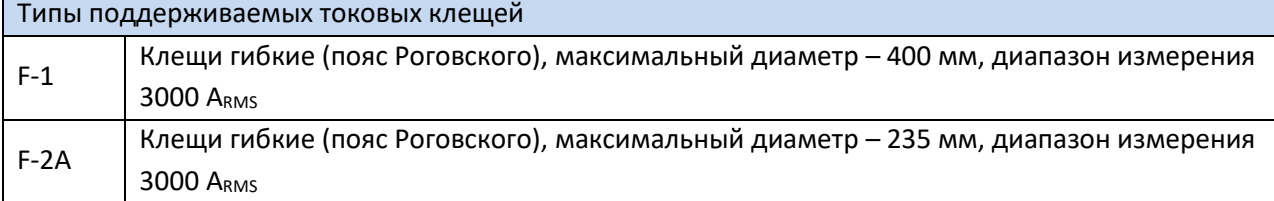

 $\blacksquare$ 

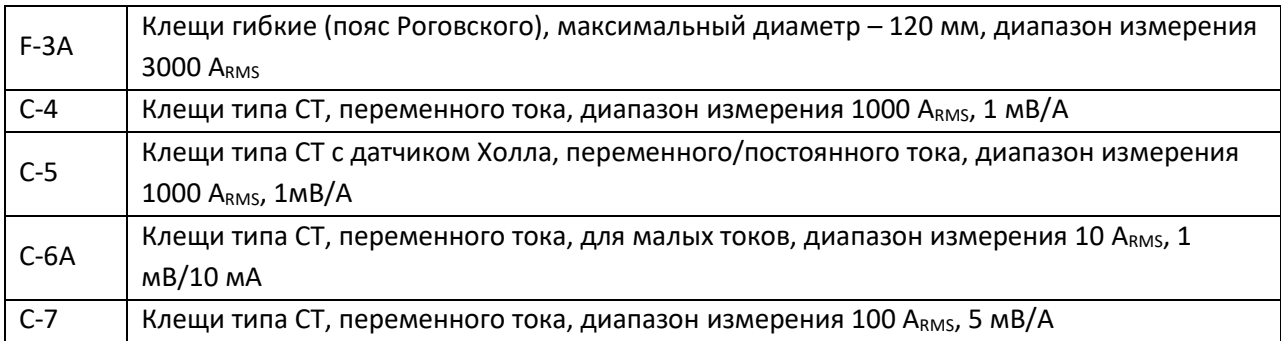

# **6.11 Интерфейс**

Таблица 39.

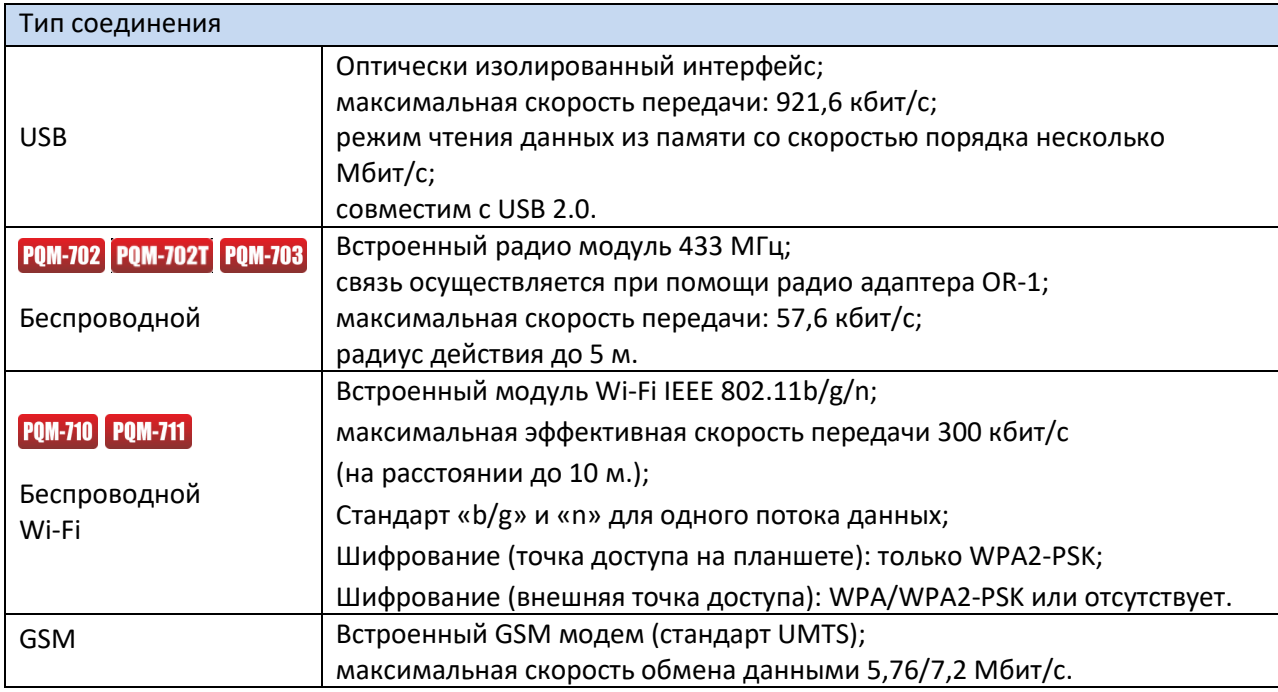

# **6.12 Условия окружающей среды и другие технические данные**

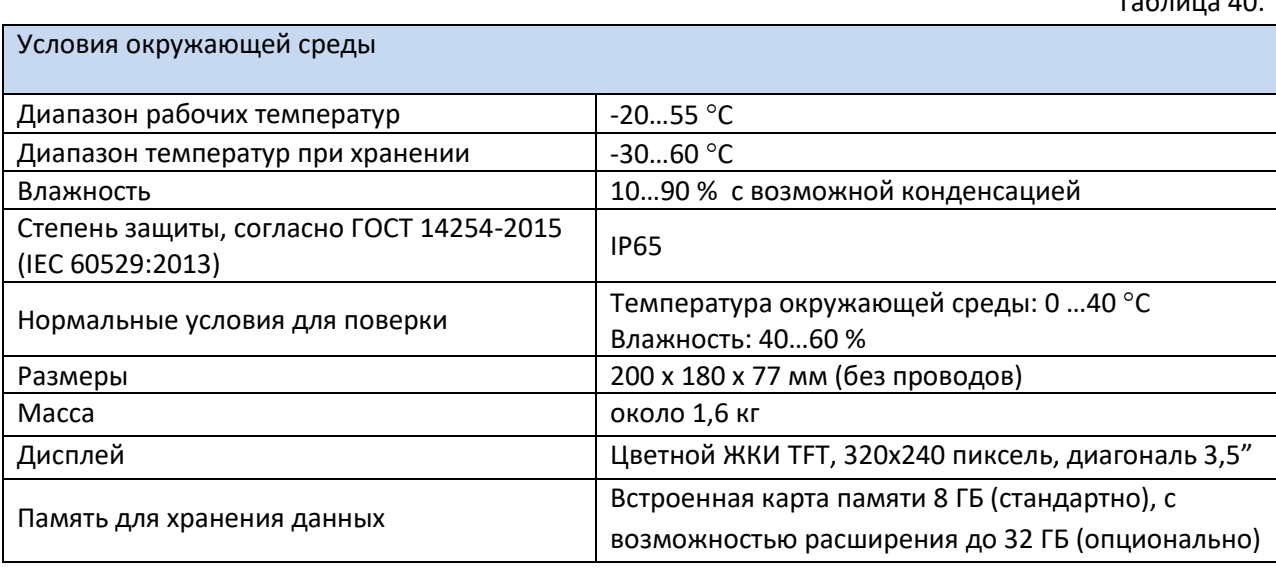

Таблица 40.

#### **6.13 Безопасность и электромагнитная совместимость**

Таблица 41.

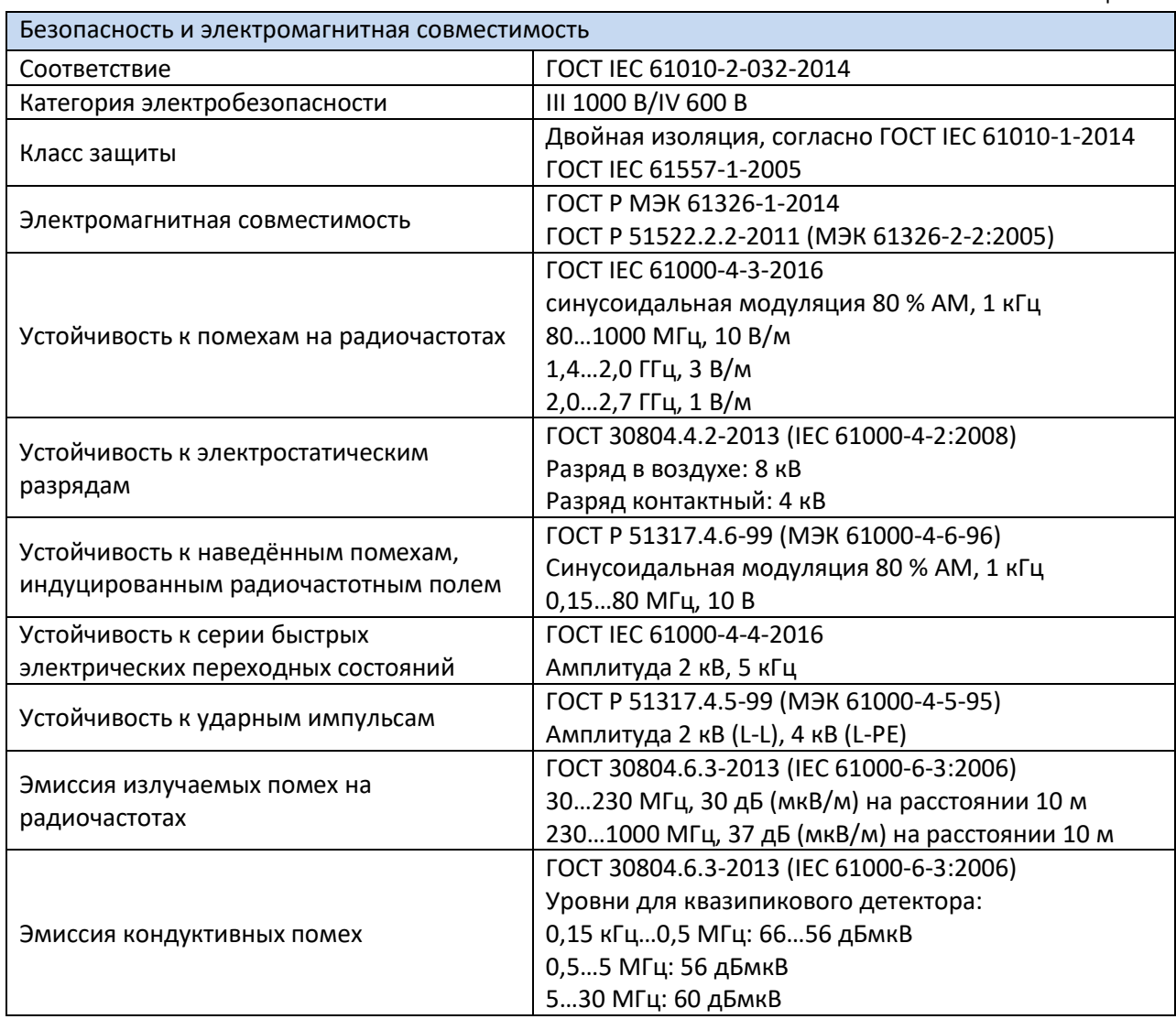

**Примечание к ГОСТ 30805.22-2013 (CISPR 22:2006) «Совместимость технических средств электромагнитная. Оборудование информационных технологий. Радиопомехи индустриальные. Нормы и методы измерений.» (EN55022:2010)**

PQM-703 и PQM-711 - это приборы класса A. В бытовой среде это изделие может вызвать радиопомехи, что потребует от пользователя принятия соответствующих мер по исправлению положения.

### Стандарты Методы измерения ГОСТ 30804.4.30-2013 (IEC61000-4-30:2008) класс А Точность измерений ГОСТ 30804.4.30-2013 (IEC61000-4-30:2008) класс А Качество энергии ГОСТ 32144-2013 Фликер ГОСТ Р 51317.4.15-2012 (МЭК 61000-4-15:2010) Гармоники ГОСТ 30804.4.7-2013 (IEC 61000-4-7:2009)

### **6.14 Стандарты**

Таблица 42.

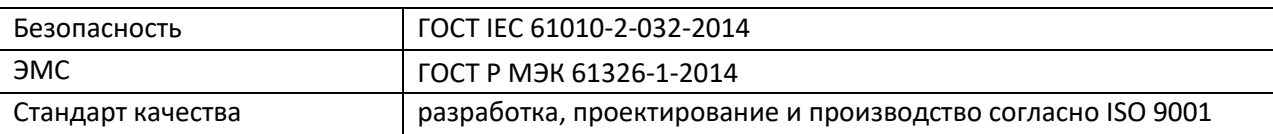

# **7 КОМПЛЕКТАЦИЯ**

## **7.1 Стандартная комплектация**

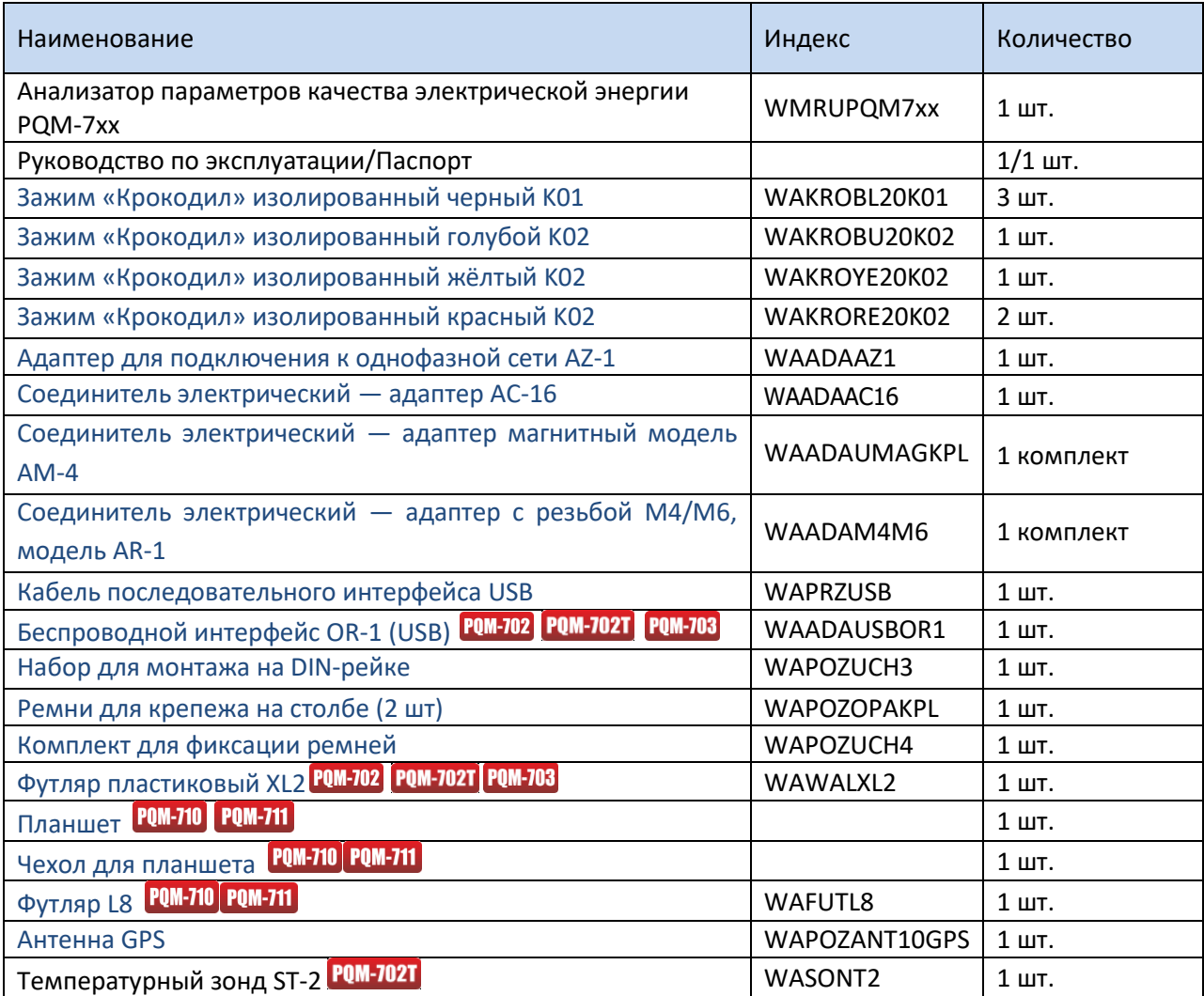

# **7.2 Дополнительная комплектация**

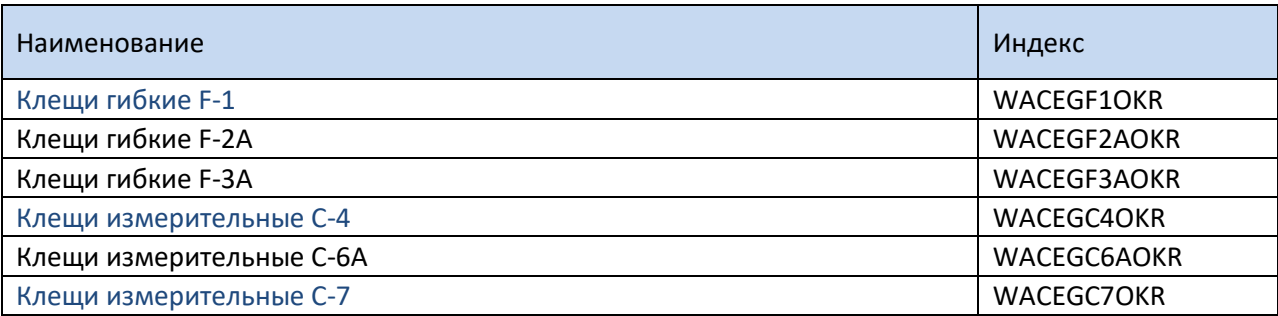

#### **7.3 Внешняя активная антенна GPS**

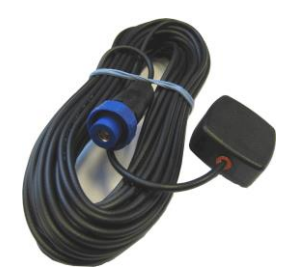

Рис. 65. Внешняя антенна GPS.

Таблица 59. Технические характеристики внешней антенны GPS.

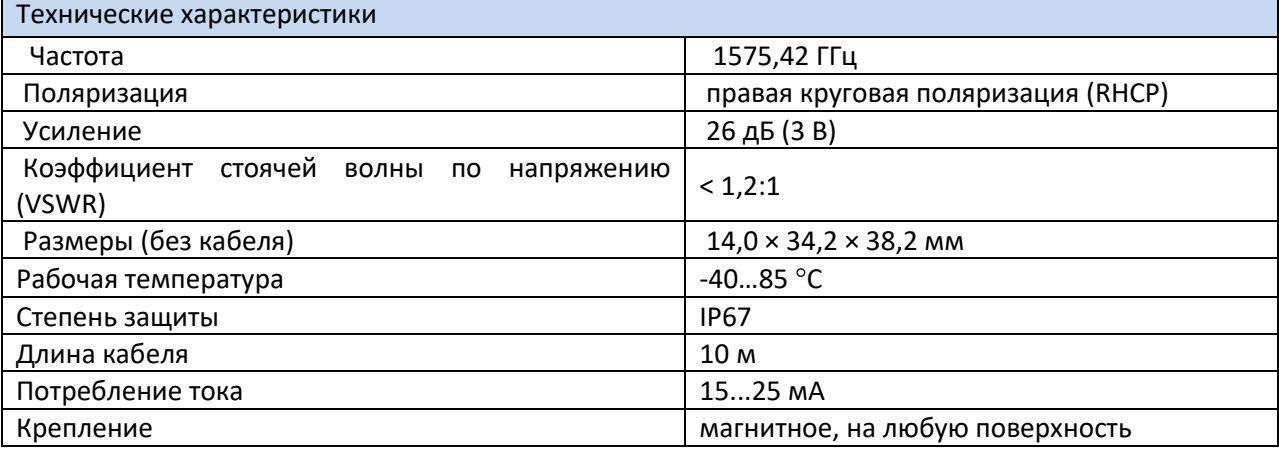

## **8 ОБСЛУЖИВАНИЕ ПРИБОРА**

**Внимание В случае нарушения правил эксплуатации оборудования, установленных Изготовителем, может ухудшиться защита, применённая в данном приборе.**

Корпус измерителя можно чистить мягкой влажной фланелью. Нельзя использовать растворители, абразивные чистящие средства (порошки, пасты и так далее).

Электронная схема измерителя не нуждается в чистке, за исключением гнезд подключения измерительных проводов.

Измеритель, упакованный в потребительскую и транспортную тару, может транспортироваться любым видом транспорта на любые расстояния.

Допускается чистка гнёзд подключения измерительных проводов с использованием безворсистых тампонов.

Все остальные работы по обслуживанию проводятся только в авторизированном Сервисном Центре ООО «СОНЭЛ».

Ремонт прибора осуществляется только в авторизованном Сервисном Центре.